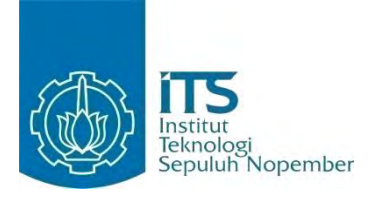

#### **TUGAS AKHIR – KI141502**

# **RANCANG BANGUN SISTEM REKOMENDASI KENAIKAN PANGKAT DOSEN BERBASIS ATURAN**

Miranti Abadi NRP 5110 100 129

Dosen Pembimbing Umi Laili Yuhana, S.Kom., M.Sc. Nurul Fajrin Ariyani, S.Kom., M.Sc.

JURUSAN TEKNIK INFORMATIKA Fakultas Teknologi Informasi Institut Teknologi Sepuluh Nopember Surabaya 2015

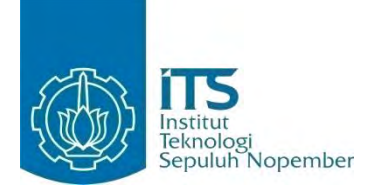

**FINAL PROJECT – KI141502**

# **DESIGN AND IMPLEMENTATION OF RULE BASED RECOMMENDATION SYSTEM FOR PROMOTION OF LECTURERS**

Miranti Abadi NRP 5110 100 129

Advisor Umi Laili Yuhana, S.Kom., M.Sc. Nurul Fajrin Ariyani, S.Kom., M.Sc.

DEPARTMENT OF INFORMATICS Faculty of Information Technology Institut Teknologi Sepuluh Nopember Surabaya 2015

# **LEMBAR PENGESAHAN**

Rancang Bangun Sistem Rekomendasi Kenaikan Pangkat Dosen Berbasis Aturan

# **TUGAS AKHIR**

Diajukan Guna Memenuhi Salah Satu Syarat Memperoleh Gelar Sarjana Komputer pada

Bidang Studi Rekayasa Perangkat Lunak Program Studi S-1 Jurusan Teknik Informatika Fakultas Teknologi Informasi Institut Teknologi Sepuluh Nopember

> $O$ leh $\cdot$ **MIRANTI ABADI** NRP: 5110 100 129

Disetujui oleh Dosen Pembinding tugas akhir:

ĩű

(pentlimbing 1)

RAWRUS ANNAPOMbimbing 2)

u bri

UMI LAILI YUHANA, S.Kom NIP: 197906262005012002

NURUL FAJRIN ARIYANI, S. Kon M.Sc. NIP: 051100124

> **SURABAYA JANUARI 2015**

# **Rancang Bangun Sistem Rekomendasi Kenaikan Pangkat Dosen Berbasis Aturan**

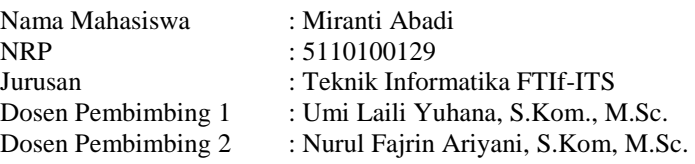

#### **ABSTRAK**

 *Dosen adalah seorang pendidik profesional dan ilmuwan dengan tugas utama metransformasikan, mengembangkan, dan menyebarluaskan ilmu pengetahuan, teknologi, dan seni melalui pendidikan, penelitian, dan pengabdian kepada masyarakat. Selama menjalankan tugasnya, dosen memperoleh nilai (angka kredit) yang akan digunakan untuk proses kenaikan pangkat. Berdasarkan Peraturan Menteri Pendayagunaan Aparatur Negara dan Reformasi Birokrasi Nomor 17 Tahun 2013, perhitungan angka kredit kumulatif 90% diperoleh dari unsur utama dan 10% dari unsur penunjang. Permasalahan yang sering dialami oleh dosen saat pengajuan kenaikan pangkat adalah sulitnya mendapatkan informasi mengenai persyaratan kenaikan pangkat dan angka kredit yang harus dipenuhi. Guna menyelesaikan masalah tersebut, maka dibuat sebuah sistem informasi berbasis aturan yang dapat memberikan rekomendasi bagi dosen yang akan mengajukan kenaikan pangkat. Rekomendasi yang akan diberikan berupa angka kredit beserta syarat kenaikan pangkat. Dengan menggunakan metode forward chaining, fakta dibandingkan dengan seluruh rule yang berjumlah 82. Jika hasil perbandingan sesuai, maka sistem akan menghasilkan implikasi baru yang digunakan untuk memberikan rekomendasi kenaikan pangkat berdasarkan peraturan kenaikan pangkat yaitu PERMENPAN dan RB 2013..* 

*Kata kunci: Kenaikan Pangkat Dosen, Rule Based System, Rekomendasi, Forward Chaining*

# **Design and Implementation of Rule Based Recommendation System for Promotion of Lecturers**

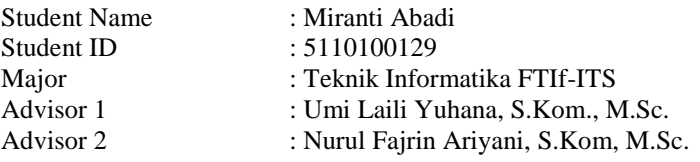

#### **ABSTRACT**

Lecturer is a professional educator and scientist who has a main task to transform, develop, and disseminate science, technology, and the arts through education, research, and community service. During their duties, lecturers obtain values (number of credits) which will be used for the promotion of their employment. Based on the Regulation of the Minister of Administrative Reform and Bureaucratic Reform No. 17 of 2013, the calculation of cumulative credit rate of 90% was obtained from the major elements and 10% was obtained from the supporting elements. The problems that often experienced by lecturers when filing a promotion requirements is the difficulty of getting informations of the requirements and the number of credits that must be fulfilled. In order to resolve these problems, a rule-based information systems which can provide recommendations for lecturers who will be submitting a promotion were invented. The recommendations will be given in the form of credit score along with the requirements of the promotion. By using forward chaining method, the fact will be compared with the rest of the rule which amounted to 82. If the result of the comparison match, the system will generate a new implications that will be used to provide recommendations based on the promotion rules in PERMENPAN and RB 2013.

*Keywords: Promotion of Lecturers, Rule Based System, Recomendatition, Forward Chaining*

## **KATA PENGANTAR**

Puji syukur kepada Allah Yang Maha Esa atas segala karunia dan rahmat-Nya penulis dapat menyelesaikan tugas akhir yang berjudul :

#### *"Rancang Bangun Sistem Rekomendasi Kenaikan Pangkat Dosen Berbasis Aturan***"**

Harapan dari penulis semoga apa yang tertulis di dalam buku tugas akhir ini dapat bermanfaat bagi pengembangan ilmu pengetahuan saat ini, serta dapat memberikan kontribusi yang nyata.

Dalam pelaksanaan dan pembuatan tugas akhir ini tentunya sangat banyak bantuan yang penulis terima dari berbagai pihak, tanpa mengurangi rasa hormat penulis ingin mengucapkan terima kasih sebesar-besarnya kepada:

- 1. Allah SWT atas segala nikmat dan rahmat yang telah diberikan selama ini.
- 2. Kedua orang tua dan semua keluarga yang telah mencurahkan kasih sayang, perhatian, dan doa kepada penulis selama ini.
- 3. Ibu Umi Laili Yuhana dan Ibu Nurul Fajrin selaku dosen pembimbing yang telah memberikan bimbingan, motivasi, dan meluangkan waktu untuk membantu pengerjaan Tugas Akhir ini.
- 4. Bapak Daniel Siahaan selaku dosen wali yang telah memberikan perhatian dan motivasi kepada penulis selama menjadi mahasiswa di lingkungan Teknik Informatika ITS.
- 5. Teman-teman seperjuangan anak lab MI ika, orysa, anita, ananta, linda, jarwe, aida dan nurul yang telah membantu dan memotivasi selama pengerjaan tugas akhir ini.
- 6. Bapak dan Ibu dosen Teknik Informatika ITS yang telah membina dan memberikan ilmu yang sangat bermanfaat kepada penulis selama menimba ilmu di Teknik Informatika ITS.
- 7. Rekan-rekan Teknik Informatika ITS terutama angkatan 2010 atas segala dorongan semangat dan ilmu yang diberikan.
- 8. Charla Della selaku sahabat sedari kecil yang selalu memberikan semangat dan menghibur penulis dikala galau.
- 9. Pihak-pihak lain yang tidak sempat penulis sebutkan, yang telah membantu kelancaran pengerjaan TA ini.

Penulis telah berusaha sebaik-baiknya dalam menyusun tugas akhir ini, namun penulis mohon maaf apabila terdapat kekurangan, kesalahan maupun kelalaian yang telah penulis lakukan. Kritik dan saran yang membangun dapat disampaikan sebagai bahan perbaikan selanjutnya.

Surabaya, Januari 2015

Miranti Abadi

# **DAFTARISI**

<span id="page-9-0"></span>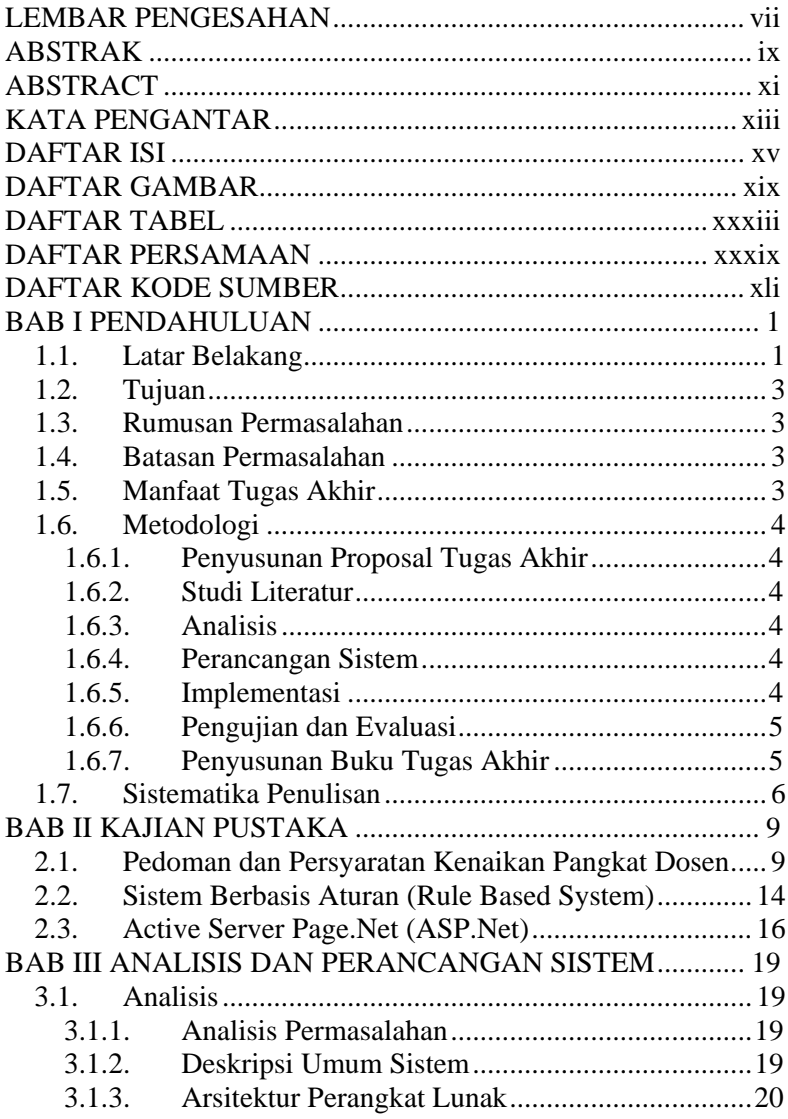

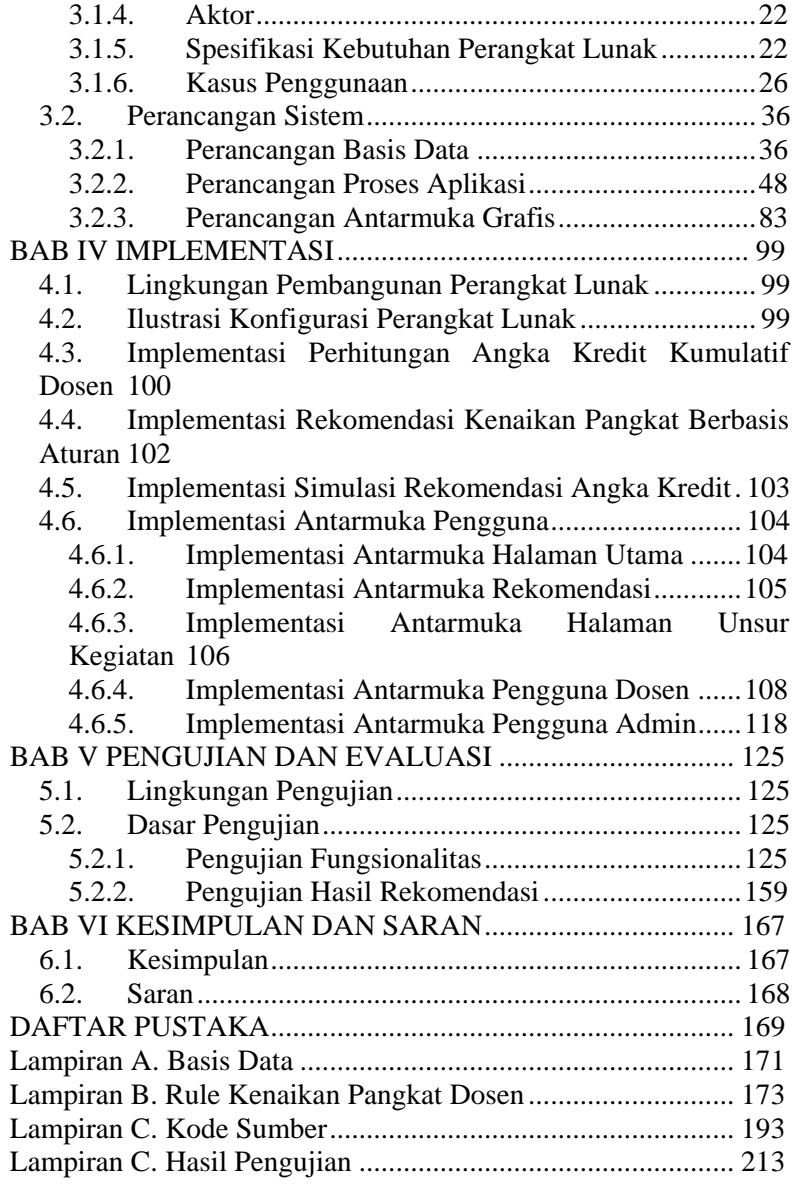

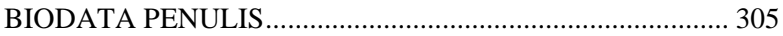

# **DAFTAR TABEL**

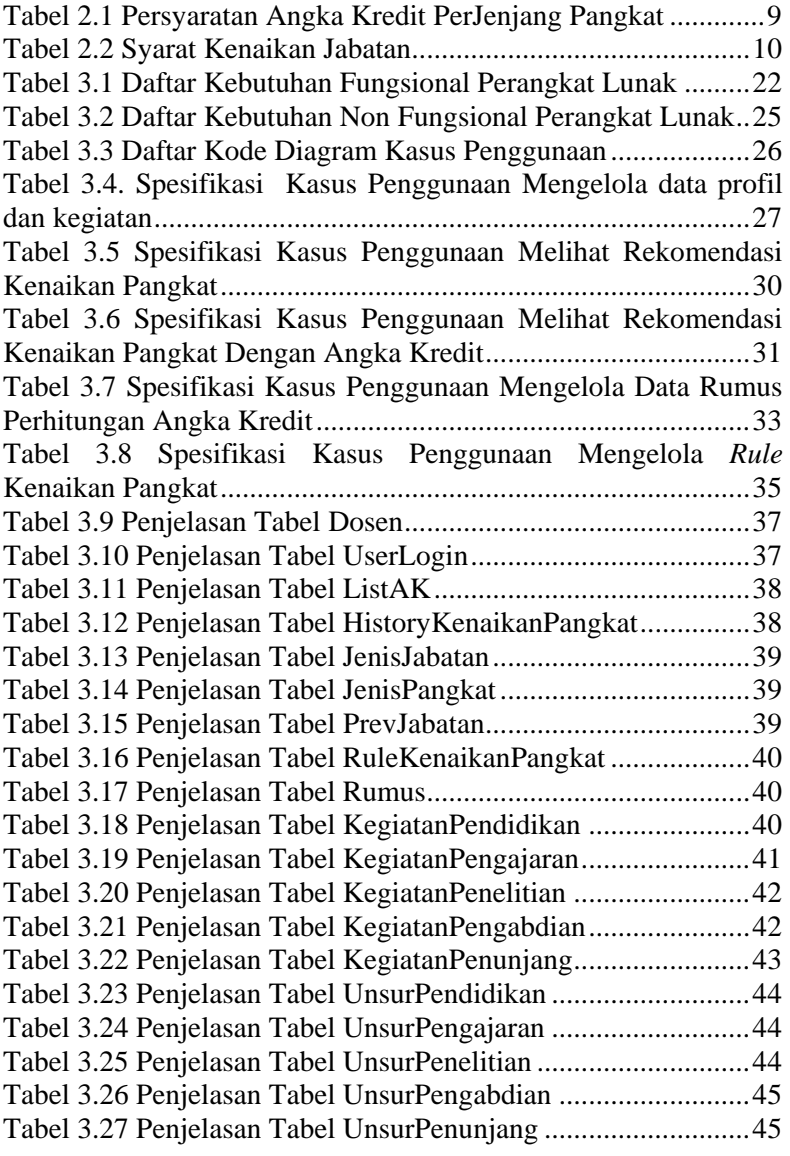

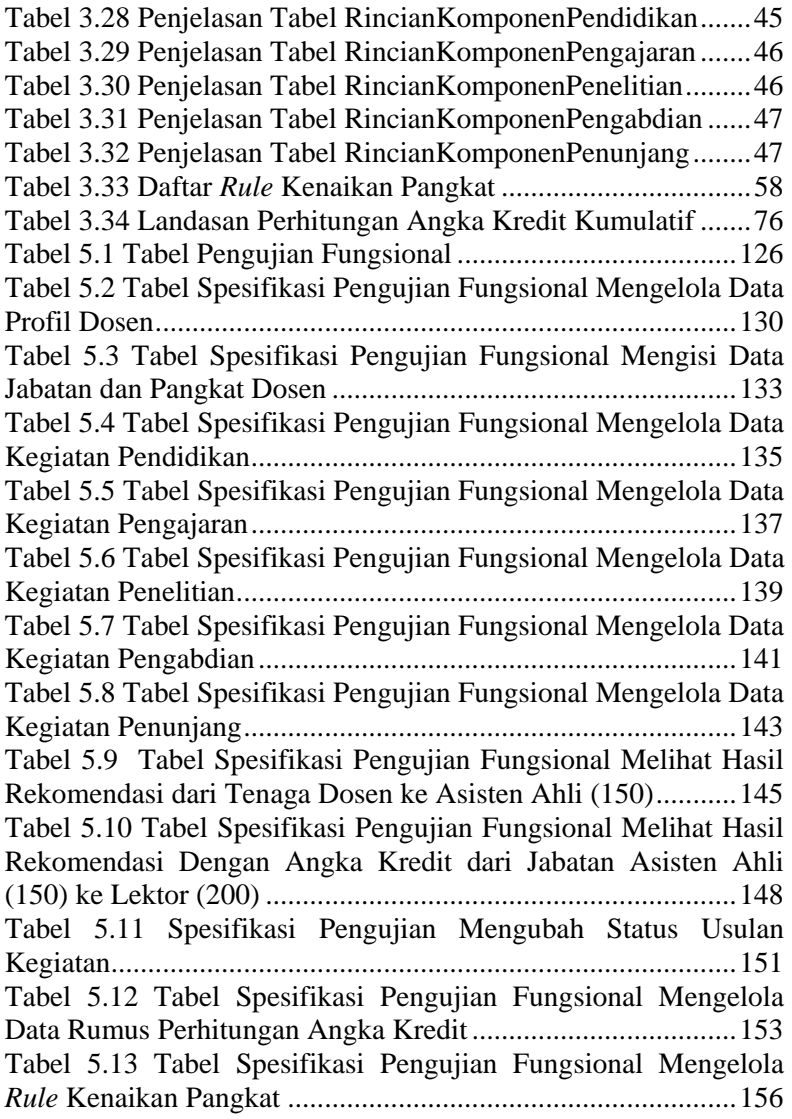

Tabel 5.14 Hasil Pengujian Rekomendasi Angka Kredit Perbandingan Antara Perhitungan Manual Dengan Perhitungan Sistem ........................................................................................161 Tabel 5.15 Rincian Angka Kredit Kumulatif Dosen 1 ..............162 Tabel 5.16 Hasil Pengujian Rekomendasi Angka Kredit Perbandingan Antara Perhitungan Manual Dengan Perhitungan Sistem Pada Data Uji Dosen 1 ...................................................163 Tabel 5.17 Rincian Angka Kredit Kumulatif Dosen 2 ..............163 Tabel 5.18 Hasil Pengujian Rekomendasi Angka Kredit Perbandingan Antara Perhitungan Manual Dengan Perhitungan Sistem Pada Data Uji Dosen 2 ...................................................163 Tabel 5.19 Rincian Angka Kredit Kumulatif Dosen 3 ..............164 Tabel 5.20 Hasil Pengujian Rekomendasi Angka Kredit Perbandingan Antara Perhitungan Manual Dengan Perhitungan Sistem Pada Data Uji Dosen 3 ...................................................164 Tabel 5.21 Rincian Angka Kredit Kumulatif Dosen 3 ..............164 Tabel 5.22 Hasil Pengujian Rekomendasi Angka Kredit Dosen 3 ...................................................................................................164 Tabel 10.1 Tabel Spesifikasi Pengujian Fungsional Melihat Hasil Rekomendasi dari Tenaga Dosen ke Lektor (200) ....................213 Tabel 10.2 Tabel Spesifikasi Pengujian Fungsional Melihat Hasil Rekomendasi dari Tenaga Dosen ke Lektor (300) ....................215 Tabel 10.3 Tabel Spesifikasi Pengujian Fungsional Melihat Hasil Rekomendasi dari Asisten Ahli (150) ke Lektor (200) .............217 Tabel 10.4 Tabel Spesifikasi Pengujian Fungsional Melihat Hasil Rekomendasi dari Asisten Ahli (150) ke Lektor (300) .............219 Tabel 10.5 Tabel Spesifikasi Pengujian Fungsional Melihat Hasil Rekomendasi dari Asisten Ahli (150) ke Lektor Kepala (400) . 221 Tabel 10.6 Tabel Spesifikasi Pengujian Fungsional Melihat Hasil Rekomendasi dari Asisten Ahli (150) ke Lektor Kepala (550) . 223 Tabel 10.7 Tabel Spesifikasi Pengujian Fungsional Melihat Hasil Rekomendasi dari Asisten Ahli (150) ke Lektor Kepala (700) . 225 Tabel 10.8 Tabel Spesifikasi Pengujian Fungsional Melihat Hasil Rekomendasi dari Asisten Ahli (150) ke Profesor (850)...........227

Tabel 10.9 Tabel Spesifikasi Pengujian Fungsional Melihat Hasil Rekomendasi Lektor (200) ke Lektor (300) ..............................228 Tabel 10.10 Tabel Spesifikasi Pengujian Fungsional Melihat Hasil Rekomendasi dari Lektor (200) ke Lektor Kepala (400) . 230 Tabel 10.11 Tabel Spesifikasi Pengujian Fungsional Melihat Hasil Rekomendasi Lektor (200) ke Lektor Kepala (550) ........233 Tabel 10.12 Tabel Spesifikasi Pengujian Fungsional Melihat Hasil Rekomendasi dari Lektor (200) ke Lektor Kepala (700) . 235 Tabel 10.13 Tabel Spesifikasi Pengujian Fungsional Melihat Hasil Rekomendasi Lektor (200) ke Profesor (850) dengan Gelar Magister .....................................................................................237 Tabel 10.14 Tabel Spesifikasi Pengujian Fungsional Melihat Hasil Rekomendasi Lektor (200) ke Profesor (850) dengan Gelar Doktor ........................................................................................238 Tabel 10.15 Tabel Spesifikasi Pengujian Fungsional Melihat Hasil Rekomendasi Lektor (200) ke Profesor (1050) dengan Gelar Doktor ........................................................................................240 Tabel 10.16 Tabel Spesifikasi Pengujian Fungsional Melihat Hasil Rekomendasi Lektor (300) ke Lektor Kepala (400) ........243 Tabel 10.17 Tabel Spesifikasi Pengujian Fungsional Melihat Hasil Rekomendasi dari Lektor (300) ke Lektor Kepala (550) . 245 Tabel 10.18 Tabel Spesifikasi Pengujian Fungsional Melihat Hasil Rekomendasi dari Lektor (300) ke Lektor Kepala (700) . 247 Tabel 10.19 Spesifikasi Pengujian Fungsional Melihat Hasil Rekomendasi Lektor (300) ke Profesor (850) dengan Gelar Magister .....................................................................................249 Tabel 10.20 Spesifikasi Pengujian Fungsional Melihat Hasil Rekomendasi Lektor (300) ke Profesor (850) dengan Gelar Doktor ........................................................................................250 Tabel 10.21 Spesifikasi Pengujian Fungsional Melihat Hasil Rekomendasi Lektor (300) ke Profesor (1050) dengan Gelar Doktor ........................................................................................252 Tabel 10.22 Spesifikasi Pengujian Fungsional Melihat Hasil Rekomendasi dari Lektor Kepala (400) ke Lektor Kepala (550) ...................................................................................................254

Tabel 10.23 Spesifikasi Pengujian Fungsional Melihat Hasil Rekomendasi dari Lektor Kepala (400) ke Lektor Kepala (700) ...................................................................................................257 Tabel 10.24 Spesifikasi Pengujian Fungsional Melihat Hasil Rekomendasi Lektor Kepala (400) ke Profesor (850) dengan Gelar Magister ...........................................................................259 Tabel 10.25 Spesifikasi Pengujian Fungsional Melihat Hasil Rekomendasi Lektor Kepala (400) ke Profesor (850) dengan Gelar Doktor ..............................................................................260 Tabel 10.26 Spesifikasi Pengujian Fungsional Melihat Hasil Rekomendasi dari Lektor Kepala (400) ke Profesor (1050) dengan Gelar Doktor ..............................................................................263 Tabel 10.27 Spesifikasi Pengujian Fungsional Melihat Hasil Rekomendasi dari Lektor Kepala (550) ke Lektor Kepala (700) ...................................................................................................265 Tabel 10.28 Spesifikasi Pengujian Fungsional Melihat Hasil Rekomendasi dari Lektor Kepala (550) ke Profesor (850) dengan Gelar Magister ...........................................................................267 Tabel 10.29 Spesifikasi Pengujian Fungsional Melihat Hasil Rekomendasi dari Lektor Kepala (550) ke Profesor (850) dengan Gelar Doktor ..............................................................................268 Tabel 10.30 Spesifikasi Pengujian Fungsional Melihat Hasil Rekomendasi dari Lektor Kepala (550) ke Profesor (1050) dengan Gelar Doktor ..............................................................................271 Tabel 10.31 Spesifikasi Pengujian Fungsional Melihat Hasil Rekomendasi dari Lektor Kepala (700) ke Profesor (850) dengan Gelar Doktor ..............................................................................273 Tabel 10.32 Spesifikasi Pengujian Fungsional Melihat Hasil Rekomendasi dari Lektor Kepala (700) ke Profesor (1050) dengan Gelar Doktor ..............................................................................275 Tabel 10.33 Spesifikasi Pengujian Fungsional Melihat Hasil Rekomendasi dari Profesor (850) ke Profesor (1050) ...............277 Tabel 10.34 Tabel Spesifikasi Pengujian Fungsional Melihat Hasil Rekomendasi Dengan Angka Kredit dari Jabatan Asisten Ahli (150) ke Lektor Kepala (400) ............................................279

Tabel 10.35 Tabel Spesifikasi Pengujian Fungsional Melihat Hasil Rekomendasi Dengan Angka Kredit dari Jabatan Asisten Ahli (150) ke Profesor (850) .....................................................282 Tabel 10.36 Tabel Spesifikasi Pengujian Fungsional Melihat Hasil Rekomendasi Dengan Angka Kredit dari Jabatan Lektor Kepala (400) ke Lektor Kepala (550) ........................................283 Tabel 10.37 Tabel Spesifikasi Pengujian Fungsional Melihat Hasil Rekomendasi Dengan Angka Kredit dari Jabatan Lektor Kepala (400) ke Profesor (850) .................................................287 Tabel 10.38 Tabel Spesifikasi Pengujian Fungsional Melihat Hasil Rekomendasi Dengan Angka Kredit dari Jabatan Lektor (200) ke Lektor (300) ................................................................289 Tabel 10.39 Tabel Spesifikasi Pengujian Fungsional Melihat Hasil Rekomendasi Dengan Angka Kredit dari Jabatan Lektor (200) ke Lektor Kepala (400) ....................................................292 Tabel 10.40 Tabel Spesifikasi Pengujian Fungsional Melihat Hasil Dengan Angka Kredit dari Jabatan Lektor (200) ke Profesor (850) ..........................................................................................295 Tabel 10.41 Tabel Spesifikasi Pengujian Fungsional Melihat Hasil Dengan Angka Kredit Kenaikan Pangkat Pertama ke Asisten Ahli (150) .....................................................................298 Tabel 10.42 Tabel Spesifikasi Pengujian Fungsional Melihat Hasil Dengan Angka Kredit Kenaikan Pangkat Pertama ke Lektor (200) ..........................................................................................301

# **DAFTAR GAMBAR**

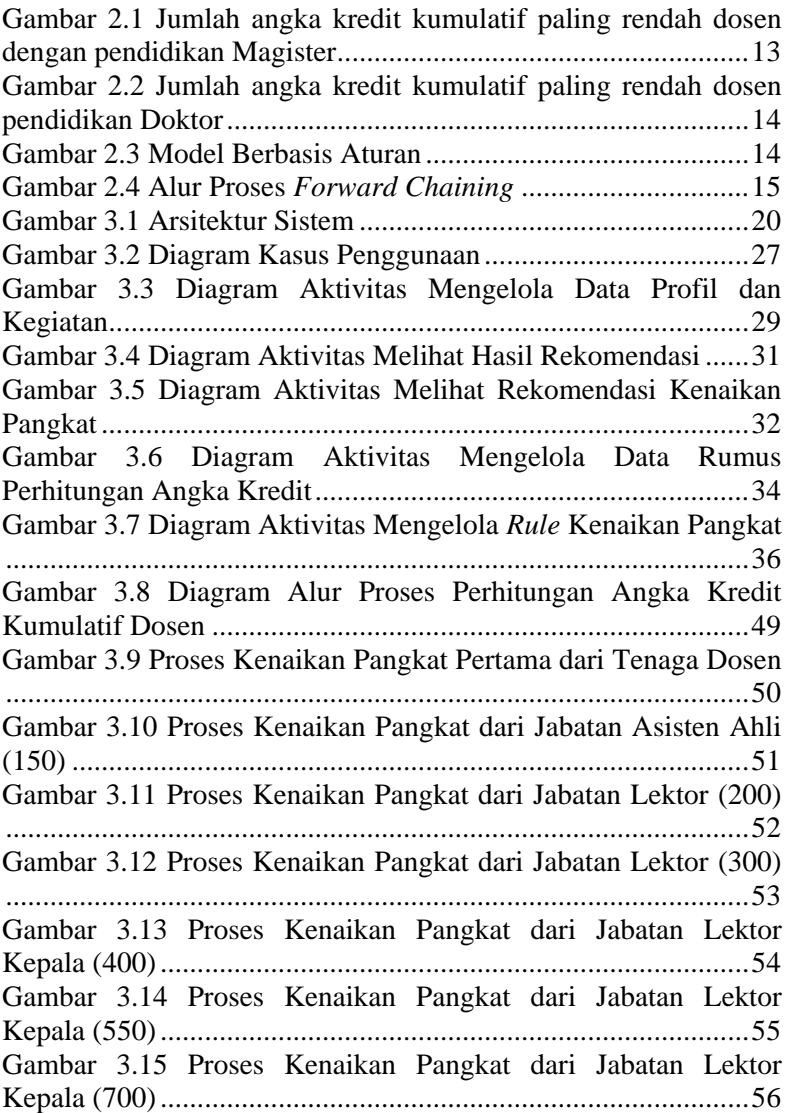

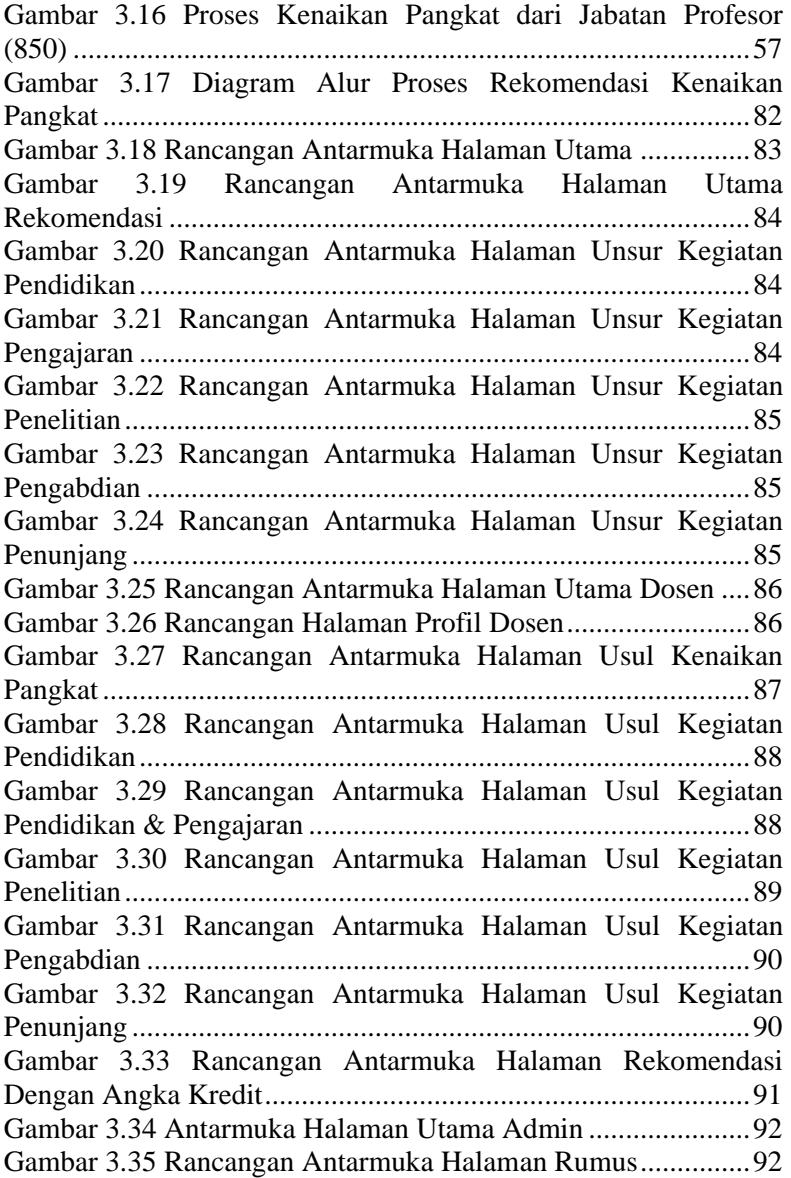

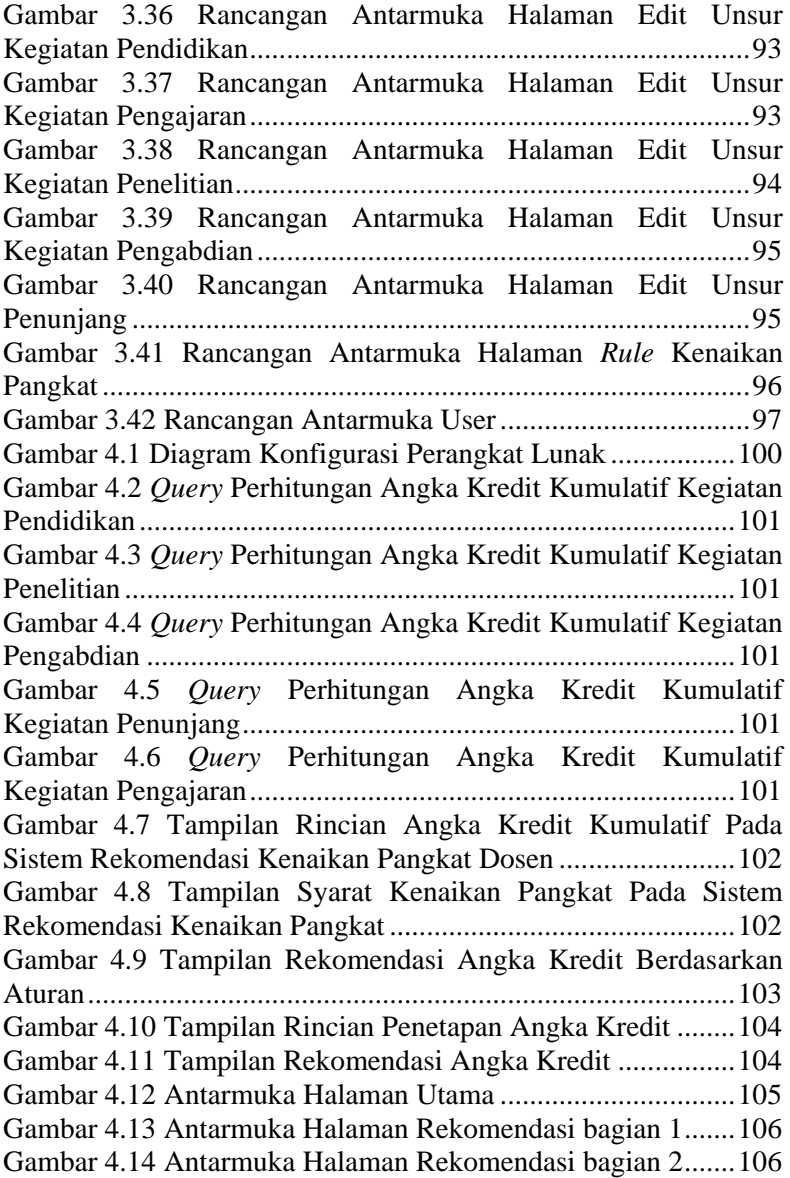

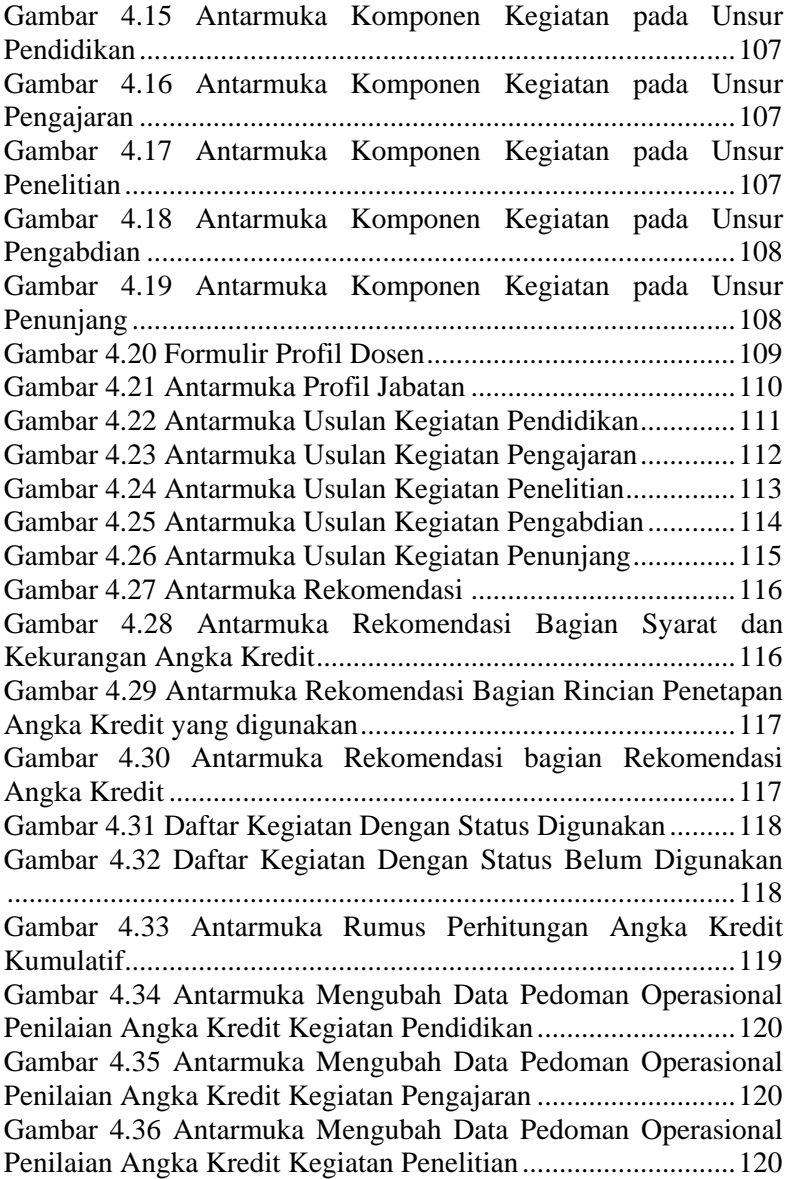

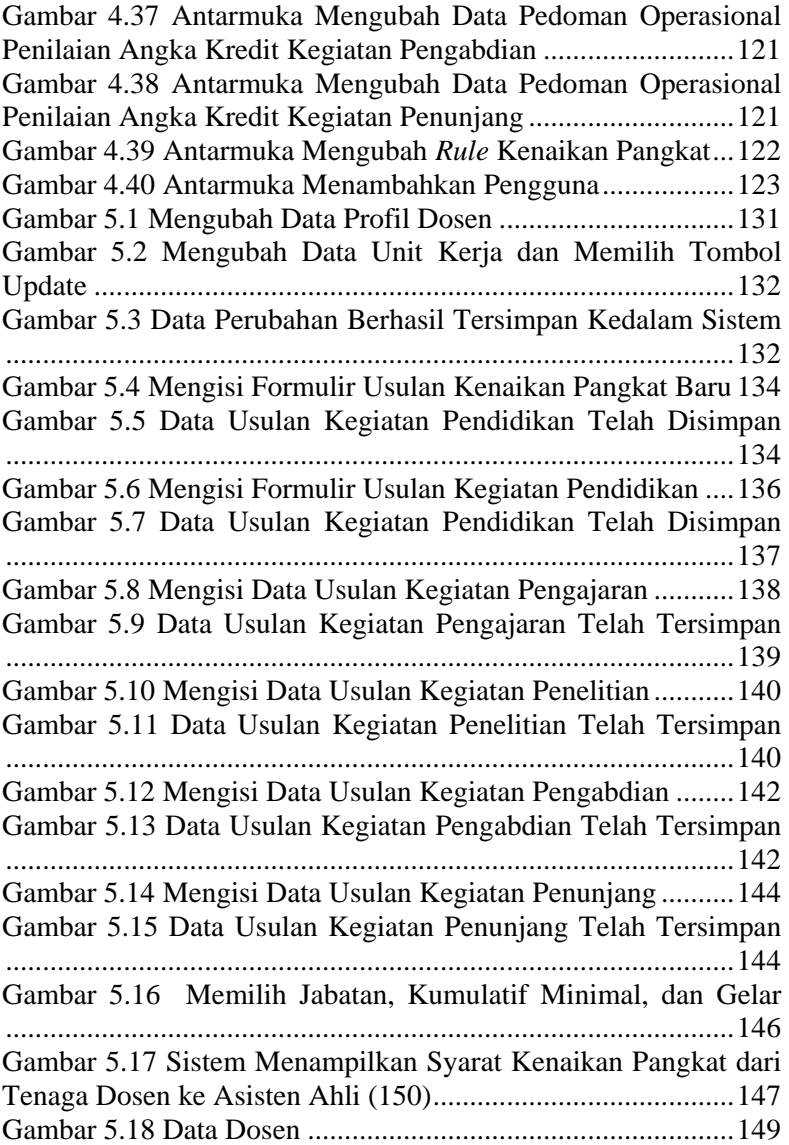

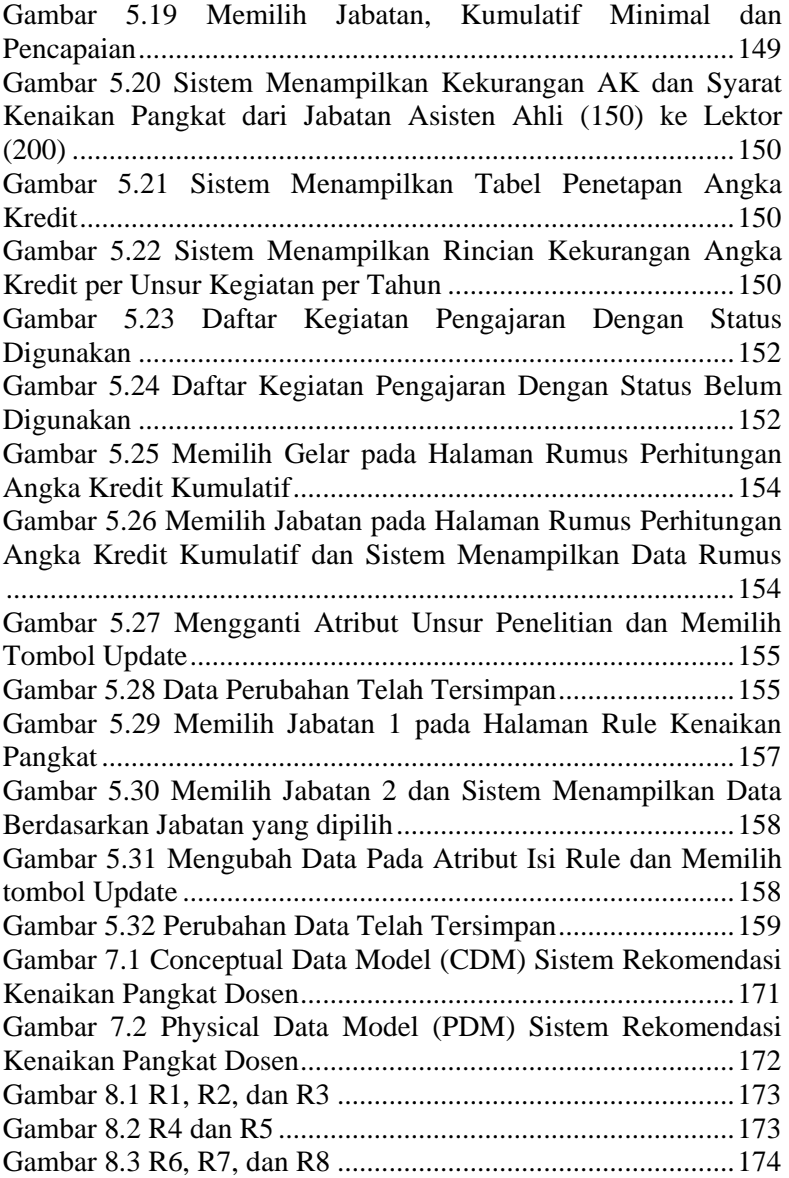

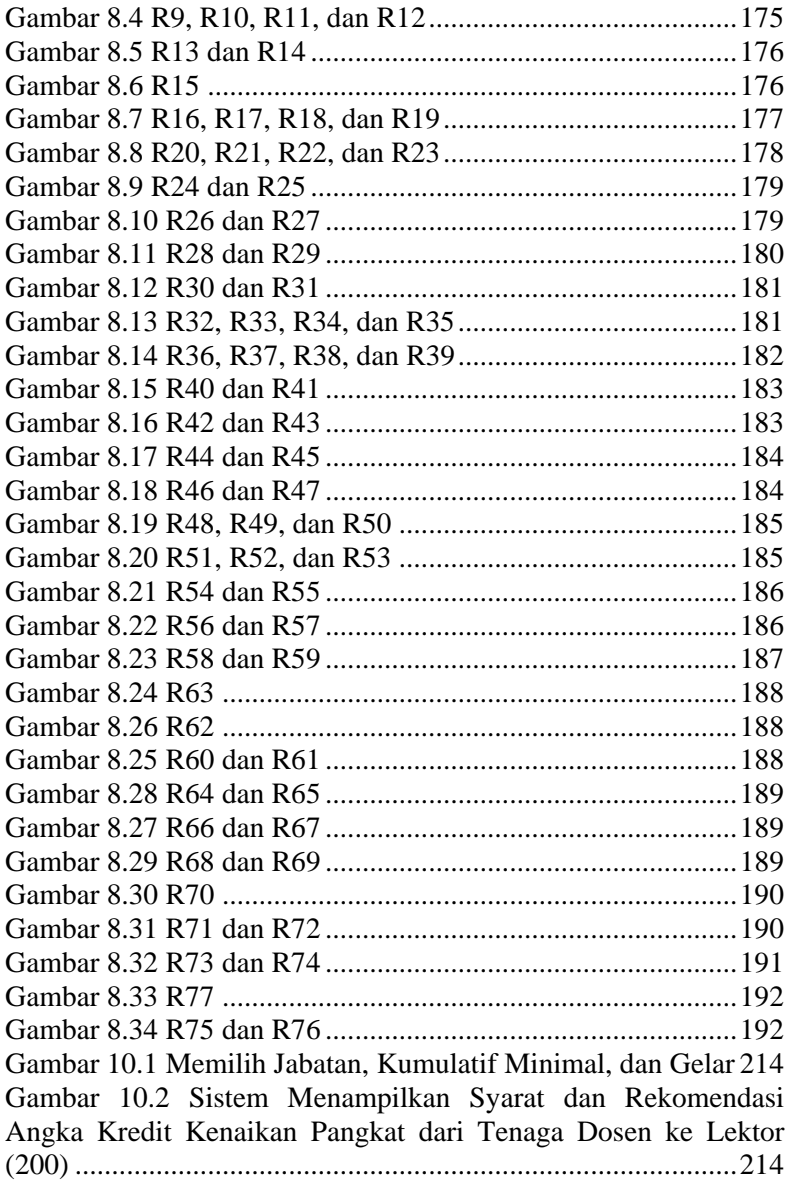

Gambar 10.3 Memilih Jabatan, Kumulatif Minimal, dan Gelar 216 Gambar 10.4 Sistem Menampilkan Syarat dan Rekomendasi Angka Kredit Kenaikan Pangkat dari Tenaga Dosen ke Lektor (300) ..........................................................................................216 Gambar 10.5 Memilih Jabatan, Kumulatif Minimal, dan Gelar 218 Gambar 10.6 Sistem Menampilkan Syarat dan Rekomendasi Angka Kredit Kenaikan Pangkat dari Asisten Ahli (150) ke Lektor (200) ...............................................................................218 Gambar 10.7 Memilih Jabatan, Kumulatif Minimal, dan Gelar 220 Gambar 10.8 Sistem Menampilkan Syarat dan Rekomendasi Angka Kredit Kenaikan Pangkat dari Asisten Ahli (150) ke Lektor (300) ...............................................................................220 Gambar 10.9 Memilih Jabatan, Kumulatif Minimal, dan Gelar 222 Gambar 10.10 Sistem Menampilkan Syarat dan Rekomendasi Angka Kredit Kenaikan Pangkat dari Asisten Ahli (150) ke Lektor Kepala (400) ..................................................................222 Gambar 10.11 Memilih Jabatan, Kumulatif Minimal, dan Gelar ...................................................................................................224 Gambar 10.12 Sistem Menampilkan Syarat dan Rekomendasi Angka Kredit Kenaikan Pangkat dari Asisten Ahli (150) ke Lektor Kepala (550) ..................................................................224 Gambar 10.13 Memilih Jabatan, Kumulatif Minimal, dan Gelar ...................................................................................................226 Gambar 10.14 Sistem Menampilkan Syarat dan Rekomendasi Angka Kredit Kenaikan Pangkat dari Asisten Ahli (150) ke Lektor Kepala (700) ..................................................................226 Gambar 10.15 Memilih Jabatan, Kumulatif Minimal, dan Gelar ...................................................................................................228 Gambar 10.16 Sistem Menampilkan Syarat Kenaikan Pangkat dari Asisten Ahli (150) ke Profesor (850) ................................. 228 Gambar 10.17 Memilih Jabatan, Kumulatif Minimal, dan Gelar ...................................................................................................230 Gambar 10.18 Sistem Menampilkan Syarat dan Rekomendasi Angka Kredit Kenaikan Pangkat dari Lektor (200) ke Lektor (300) ..........................................................................................230

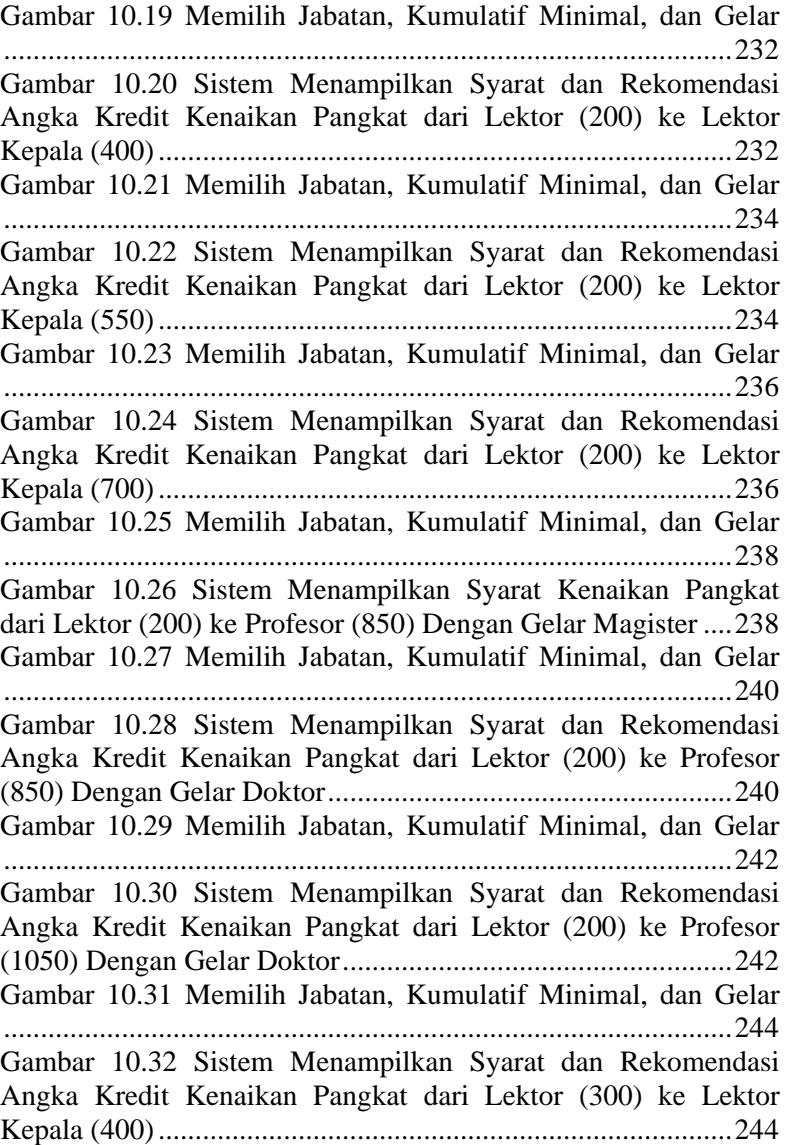

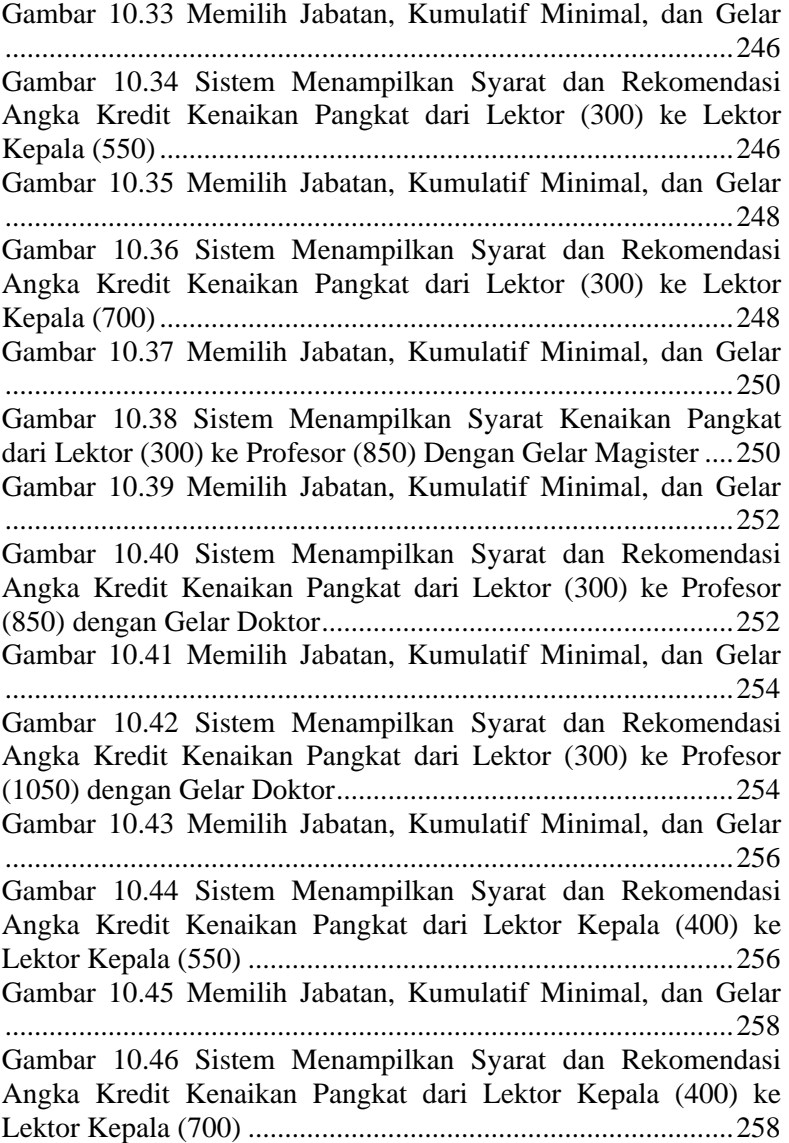

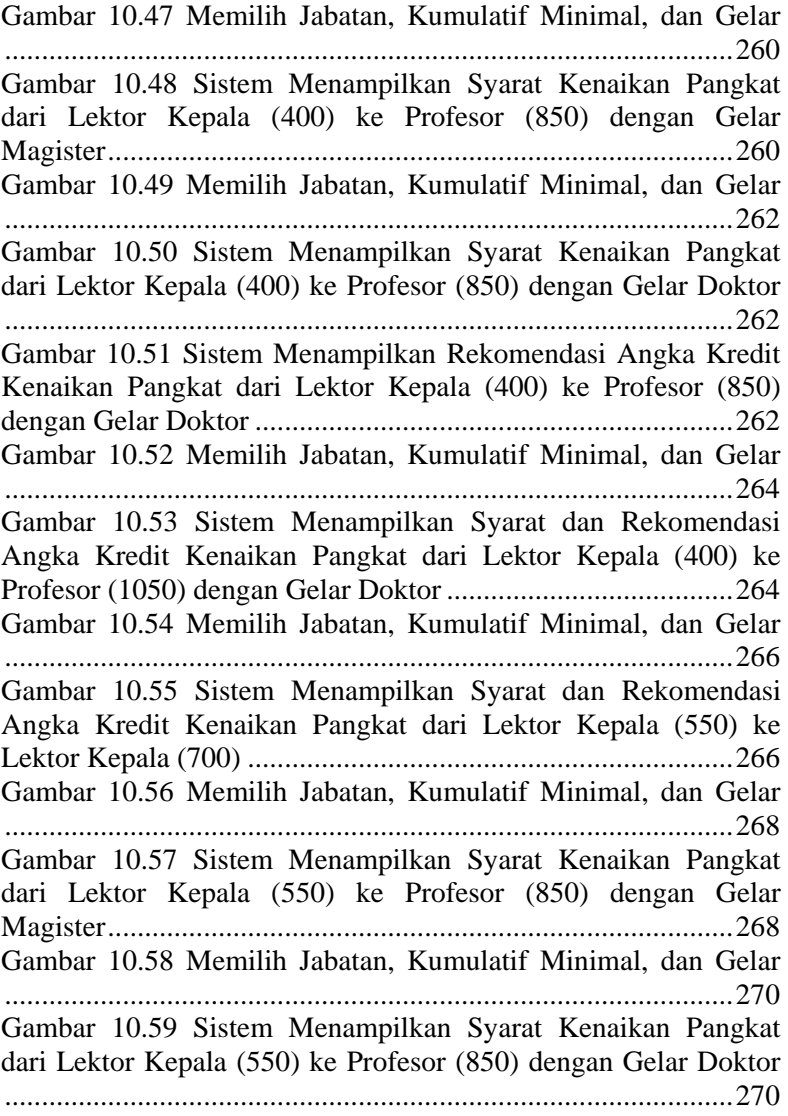

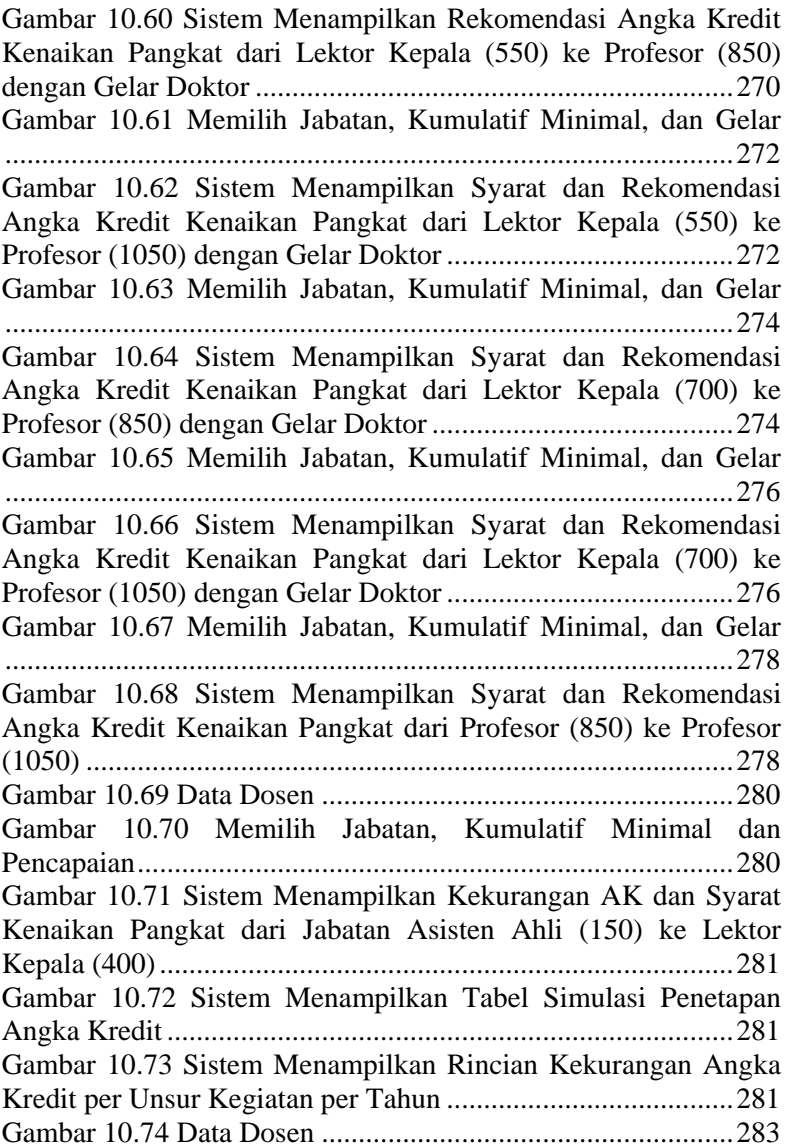

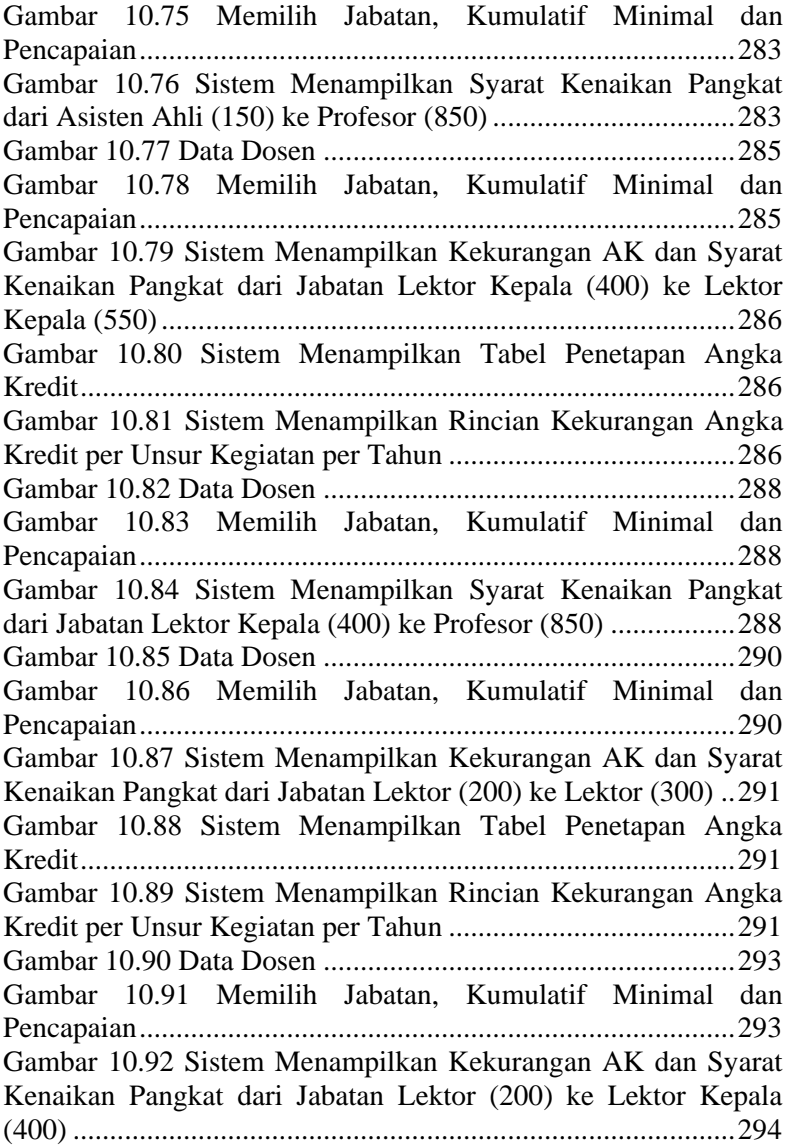

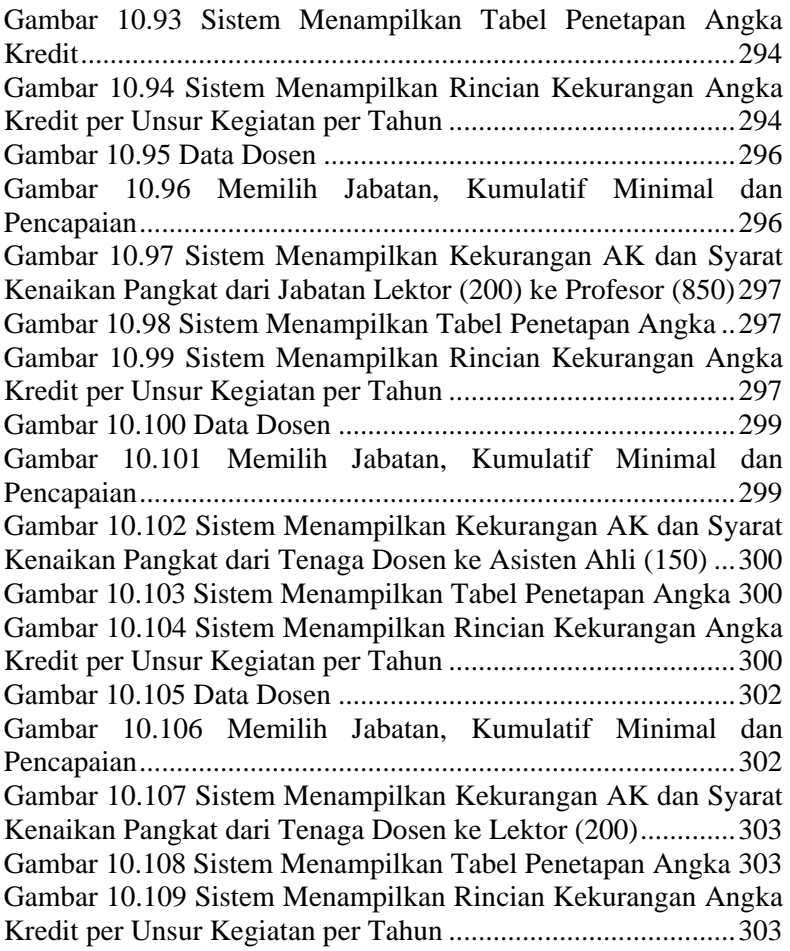

## 1**BAB I PENDAHULUAN**

Pada bab ini dipaparkan mengenai garis besar tugas akhir yang meliputi latar belakang, tujuan, rumusan dan batasan permasalahan, metodologi pembuatan tugas akhir, dan sistematika penulisan.

#### **1.1. Latar Belakang**

Sebagaimana diamanatkan dalam UU Nomor 14 Tahun 2005 tentang Guru dan Dosen, dosen dinyatakan sebagai dan ilmuwan dengan tugas utama mentransformasikan, mengembangkan, dan menyebarluaskan ilmu pengetahuan, teknologi, dan seni melalui pendidikan, penelitian, dan pengabdian kepada masyarakat (Bab 1 Pasal 1 ayat 2). Tugas utama dosen adalah melaksanakan tridharma perguruan tinggi dengan beban kerja paling banyak 12 (dua belas) sks pada setiap semester sesuai dengan kualifikasi akademik. Sedangkan profesor atau guru besar adalah dosen dengan jabatan akademik tertinggi pada satuan pendidikan tinggi dan mempunyai tugas khusus menulis buku dan karya ilmiah serta menyebarluaskan gagasannya untuk mencerahkan masyarakat.

Selama menjalankan tugasnya, dosen memperoleh nilai (angka kredit) untuk masing-masing kegiatan yang dikerjakan. Perhitungan angka kredit berdasarkan 2 unsur yaitu unsur utama (tridharma perguruan tinggi) dan unsur penunjang. Berdasarkan Peraturan Menteri Pendayagunaan Aparatur Negara dan Reformasi Nomor 17 Tahun 2013 tentang Jabatan Fungsional Dosen dan Angka Kreditnya jumlah angka kredit kumulatif paling rendah sebagaimana dimaksud pada ayat 1 yaitu paling rendah 90% angka kredit berasal dari unsur utama dan 10% dari unsur penunjang [1]. Jumlah angka kredit kumulatif tersebut dapat digunakan untuk memenuhi jabatan atau pangkat yang ingin dicapai.

Jabatan bagi dosen ada 4 macam, yaitu Asisten Ahli, Lektor, Lektor Kepala, serta Guru Besar dengan pangkat yang berbeda. Untuk memperoleh jabatan atau naik ke jabatan yang diinginkan, dosen mengumpulkan beberapa dokumen yang diperlukan untuk memenuhi persyaratan kenaikan pangkat. Setiap pangkat atau jabatan memiliki syarat jumlah angka kredit kumulatif yang berbeda berdasarkan informasi kenaikan pangkat dosen [2].

Pada proses kenaikan pangkat dosen diwajibkan untuk mengumpulkan dokumen sebagai bukti pelaksanaan kegiatan. Pengumpulan dokumen tersebut bertahap mulai dari tingkat jurusan hingga tingkat pusat. Setiap tingkatan diperiksa kelengkapan serta kesesuaiannya, jika tidak sesuai maka dokumen tersebut dikembalikan pada dosen yang bersangkutan dan kemudian dikumpulkan kembali dokumen yang telah sesuai. Proses tersebut membutuhkan waktu yang cukup lama. Terutama bagi dosen baru yang masih belum paham mengenai syarat kenaikan pangkat. Oleh karena itu dibuat sistem yang dapat memberikan rekomendasi angka kredit yang harus dipenuhi serta syarat untuk naik ke pangkat atau jabatan yang dinginkan berdasarkan informasi data kegiatan serta angka kredit yang dimiliki.

Sistem ini dibangun berdasarkan sistem pakar karena pada dasarnya sistem pakar dapat menyimpan pengetahuan dan keahlian para pakar serta dapat meningkatkan pemecahan masalah dan pengambilan keputusan tanpa memerlukan waktu yang lama. Hal ini sesuai dengan kebutuhan dosen untuk pengambilan keputusan kenaikan pangkat dan dapat menyimpan pengetahuan mengenai syarat kenaikan pangkat. Konsep dasar dari sistem pakar yaitu berbasis pengetahuan (*Knowledge Base*) yang berisi pengetahuan dalam penyelesaian masalah. Pengetahuan dalam sistem pakar direpresentasikan dalam bentuk *IF-THEN* atau dalam bentuk *production rules* yang berbasis pada aturan (*rule based*). Untuk melakukan penalaran terhadap informasi-informasi dalam *knowledge base* maka diperlukan *inference engine* (mesin inferensi) untuk mencapai solusi atau kesimpulan. Dengan menggunakan sistem pakar maka hasil rekomendasi dapat

diperoleh dari kesimpulan yang tepat berdasarkan fakta dan aturan yang sesuai. Dosen juga dapat menentukan target pencapaian pangkat yang diinginkan.

### **1.2. Tujuan**

Tujuan dari tugas akhir ini adalah membuat aplikasi yang dapat memberikan simulasi rekomendasi kenaikan pangkat bagi dosen serta dapat menghitung jumlah angka kredit yang dimiliki dosen.

#### **1.3. Rumusan Permasalahan**

Rumusan masalah yang diangkat dalam tugas akhir ini adalah sebagai berikut:

- 1. bagaimana sistem dapat memberikan simulasi rekomendasi untuk kenaikan pangkat dengan pendekatan berbasis aturan;
- 2. bagaimana sistem dapat menghitung angka kredit yang dimiliki oleh dosen.

#### **1.4. Batasan Permasalahan**

Permasalahan yang dibahas dalam tugas akhir ini memiliki beberapa batasan, di antaranya sebagai berikut:

- 1. Aturan yang digunakan sebagai acuan rekomendasi yaitu Peraturan Menteri Pendayagunaan Aparatur Negara dan Reformasi Nomor 17 Tahun 2013 Jo No 46 Tahun 2013;
- 2. Data yang digunakan sebagai pengujian adalah data dosen Teknik Informatika.

#### **1.5. Manfaat Tugas Akhir**

Manfaat yang diharapkan dari tugas akhir ini adalah membuat suatu perangkat lunak yang mampu memberikan rekomendasi kegiatan yang dapat dilakukan oleh dosen untuk memenuhi syarat kenaikan pangkat. Bagi dosen yang masih belum memahami proses pengajuan kenaikan pangkat dan syarat kenaikan pangkat dapat memperoleh informasi dengan tepat.

### **1.6. Metodologi**

Langkah-langkah yang ditempuh dalam pengerjaan tugas akhir ini yaitu:

## **1.6.1. Penyusunan Proposal Tugas Akhir**

Tahap awal untuk memulai pengerjaan Tugas Akhir adalah penyusunan proposal tugas akhir. Pada proposal, penulis mengajukan gagasan pembuatan aplikasi untuk memberikan rekomendasi kenaikan pangkat bagi dosen.

### **1.6.2. Studi Literatur**

Pada tahap ini dilakukan pengumpulan informasi mengenai syarat kenaikan pangkat dosen serta sistem pakar. Mengumpulkan dan menggali informasi dan literatur yang diperlukan dalam proses perancangan dan implementasi sistem yang dibangun. Literatur yang digunakan adalah sebagai berikut:

a. Pedoman dan persyaratan kenaikan pangkat dosen.

b. *Rule Based System.*

c. ASP.Net

### **1.6.3. Analisis**

Tahapan ini menganalisa permasalahan yang dihadapi dalam pembuatan aplikasi, deskripsi secara umum perangkat lunak, arsitektur sistem yang dibuat, spesifikasi kebutuhan perangkat lunak, menganalisa aktor yang dapat menggunakan perangkat lunak, dan skenario kasus penggunaan perangkat lunak.

### **1.6.4. Perancangan Sistem**

Tahapan ini digunakan untuk merancang sistem. Perancangan sistem terdiri dari perancangan terhadap data yang digunakan di dalam sistem, perancangan proses aplikasi, perancangan antarmuka grafis, dan perancangan hasil akhir yang diharapkan pada sistem.

### **1.6.5. Implementasi**

Pada tahap ini dilakukan pembuatan elemen perangkat
lunak. Sistem yang dibuat berpedoman pada rancangan yang telah dibuat pada proses perancangan dan analisis sistem. Perincian tahap ini adalah sebagai berikut:

- a. implementasi penyimpanan data kegiatan dosen;
- b. implementasi pengecekan data dosen berdasarkan *rule*;
- c. implementasi perhitungan angka kredit; dan
- d. implementasi simulasi rekomendasi kenaikan pangkat.

Dalam pembangunan perangkat lunak ini, penulis akan menggunakan bahasa pemrograman C#, ASP.NET, dan SQL Server 2012.

#### **1.6.6. Pengujian dan Evaluasi**

Pada tahap ini dilakukan uji coba terhadap aplikasi yang telah dibuat. Langkah-langkah pengujian yang akan dilakukan antara lain:

- a. Menguji apakah rekomendasi yang dihasilkan aplikasi memiliki nilai akurasi yang tinggi.
- b. Menguji apakah aplikasi telah siap dipakai oleh *stakeholder*.

#### **1.6.7. Penyusunan Buku Tugas Akhir**

Tahap terakhir merupakan penyusunan laporan yang memuat dokumentasi mengenai pembuatan serta hasil dari implementasi perancangan yang telah dibuat. Secara garis besar, buku tugas akhir yang dibuat terdiri dari beberapa bagian yaitu:

- 1. Pendahuluan
	- 1.1.Latar Belakang
	- 1.2.Rumusan Permasalahan
	- 1.3.Batasan Permasalahan
	- 1.4.Tujuan Tugas Akhir
	- 1.5.Manfaat Tugas Akhir
	- 1.6.Metodologi
	- 1.7.Sistematika Penulisan
- 2. Kajian Pustaka
- 3. Analisis dan Perancangan
- 4. Implementasi
- 5. Pengujian dan Evaluasi
- 6. Penutup
- 7. Daftar Pustaka

# **1.7. Sistematika Penulisan**

Buku tugas akhir ini bertujuan untuk mendapatkan gambaran dari pengerjaan tugas akhir ini. Selain itu, diharapkan dapat berguna untuk pembaca yang tertarik untuk melakukan pengembangan lebih lanjut. Secara garis besar, buku tugas akhir terdiri atas beberapa bagian seperti berikut ini.

# **Bab I Pendahuluan**

Bab ini berisi latar belakang masalah, tujuan dan manfaat pembuatan tugas akhir, permasalahan, batasan masalah, metodologi yang digunakan, dan sistematika penyusunan tugas akhir.

# **Bab II Kajian Pustaka**

Bab ini membahas beberapa teori penunjang yang berhubungan dengan pokok pembahasan dan mendasari pembuatan tugas akhir ini.

# **Bab III Analisis dan Perancangan Sistem**

Bab ini membahas mengenai perancangan perangkat lunak. Perancangan perangkat lunak meliputi perancangan data, arsitektur, prosesdan perancangan antarmuka pada kakas.

# **Bab IV Implementasi**

Bab ini berisi implementasi dari perancangan perangkat lunak.

## **Bab V Pengujian dan Evaluasi**

Bab ini membahas pengujian dari aplikasi yang dibuat dengan melihat hasil keluaran yang dihasilkan oleh aplikasi, dan evaluasi untuk mengetahui kemampuan aplikasi.

### **Bab VI Kesimpulan dan Saran**

Bab ini berisi kesimpulan dari hasil pengujian yang dilakukan. Bab ini membahas saran-saran untuk pengembangan sistem lebih lanjut.

### **Daftar Pustaka**

Merupakan daftar referensi yang digunakan untuk mengembangkan tugas akhir.

#### **Lampiran**

Merupakan bab tambahan yang berisi daftar istilah yang penting pada aplikasi ini.

### 2 **BAB II KAJIAN PUSTAKA**

Pada bab ini membahas mengenai dasar teori yang menjadi dasar pembuatan tugas akhir ini. Dasar teori yang dibahas di dalam bab ini adalah pedoman dan persyaratan kenaikan pangkat dosen, *Rule Based System* serta ASP .Net.

#### **2.1. Pedoman dan Persyaratan Kenaikan Pangkat Dosen**

Untuk naik ke pangkat yang lebih tinggi maka dosen harus memenuhi syarat kredit sesuai dengan pangkat yang ingin dicapai sebagaimana telah dijelaskan pada [Tabel 2.1.](#page-39-0)

<span id="page-39-0"></span>

|                |                       |                     | Persyaratan Angka |            |  |
|----------------|-----------------------|---------------------|-------------------|------------|--|
| N <sub>o</sub> | Jenjang               | Jenjang Pangkat     | Kredit            |            |  |
|                | Jabatan               | /Golongan           | Kumulatif         | Perjenjang |  |
|                |                       |                     | Minimal           |            |  |
|                | Asisten               | Penata Muda TK.I,   | 150               | 50         |  |
|                | Ahli                  | IIIB                |                   |            |  |
| Lektor<br>2    | Penata, III/C         | <b>200</b>          | 50                |            |  |
|                |                       | Penata TK. I, III/D | 300               | 100        |  |
|                | Lektor<br>3<br>Kepala | Pembina, IV/A       | 400               | 100        |  |
|                |                       | Pembina TK. I, IV/B | 550               | 150        |  |
|                |                       | Pembina Utama Muda, | 700               | 150        |  |
|                |                       | IV/C                |                   |            |  |
| 4              | Guru                  | Pembina Utama       | 850               | 150        |  |
|                |                       | Madya, IV/D         |                   |            |  |
|                | Besar                 | Pembina Utama, IV/E | 1050              | 200        |  |

**Tabel 2.1 Persyaratan Angka Kredit PerJenjang Pangkat** 

Syarat kenaikan jabatan berdasarkan PERMENPANRB N0 17 TAHUN 2013 dimana untuk naik dari suatu jabatan ke jabatan lainnya dosen harus memenuhi syarat pada [Tabel 2.2.](#page-40-0) Syarat

tersebut digunakan sebagai pedoman kelengkapan dokumen untuk pengajuan kenaikan jabatan.

<span id="page-40-0"></span>

| <b>Jabatan</b><br><b>Sekarang</b> | <b>Jabatan</b><br>selanjutnya | <b>Syarat</b>                                                                                                    |
|-----------------------------------|-------------------------------|----------------------------------------------------------------------------------------------------|
| Asisten Ahli                      | Lektor                        | • Sekurang-kurangnya 2 tahun dari<br>jabatan Asisten Ahli.<br>• Memenuhi angka kredit yang<br>dipersyaratkan baik secara<br>kumulatif atau perbidangnya.<br>• Memiliki karya ilmiah yang<br>dipublikasikan pada jurnal<br>nasional sebagai penulis pertama.<br>· Telah disetujui oleh Senat PT<br>yang dibuktikan dengan Berita<br>Acara Pertimbangan Senat<br>PT/Kriterium.                                                                                                    |
| Lektor                            | Lektor Kepala                 | • Sekurang-kurangnya 2 tahun dari<br>jabatan Lektor.<br>• Memenuhi angka kredit yang<br>dipersyaratkan baik secara<br>kumulatif atau perbidangnya.<br>• Memiliki karya ilmiah yang<br>dipublikasikan pada jurnal<br>nasional terakreditasi dikti sebagai<br>penulis pertama bagi yang<br>berpendidikan Doktor (S3).<br>• Memiliki karya ilmiah yang<br>dipublikasikan dalam jurnal<br>internasional sebagai penulis<br>pertama bagi yang berpendidikan<br>Magister (S2).<br>· Telah disetujui oleh Senat PT. |

**Tabel 2.2 Syarat Kenaikan Jabatan** 

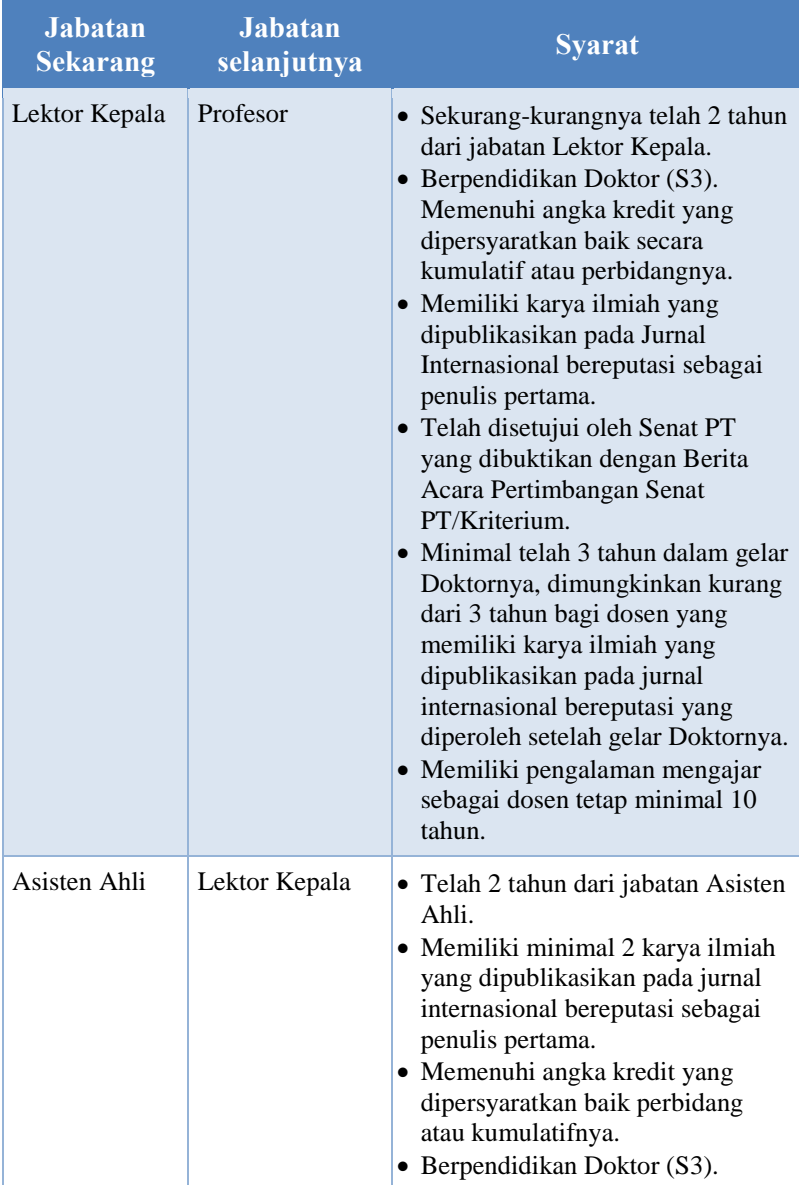

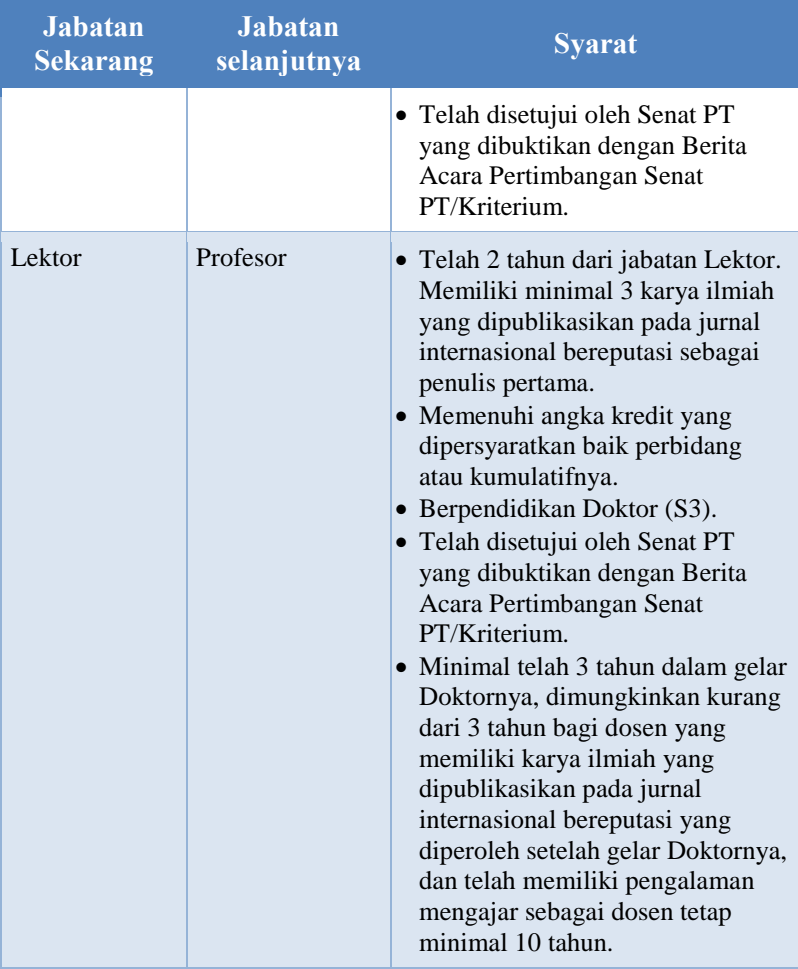

Dosen dapat melakukan pengajuan kenaikan jabatan setingkat lebih tinggi atau dua tingkat lebih tinggi. Selain itu, dosen juga dapat mengajukan kenaikan pangkat dalam jabatan yang sama dengan syarat sebagai berikut:

- 1. Mencapai angka kredit yang dipersyaratkan.
- 2. Minimal 2 (dua) tahun dari pangkat terakhir.
- 3. Nilai prestasi kerja minimal bernilai baik dalam 2 (dua) tahun terakhir, dan
- 4. Memiliki integritas dalam menjalankan tugas.

Salah satu syarat pengajuan kenaikan pangkat yaitu mencapai angka kredit yang dipersyaratkan. Berdasarkan peraturan terbaru PERMENPANRB N0 17 TAHUN 2013 jumlah angka kredit kumulatif berasal dari unsur utama paling rendah 90% dan unsur penunjang paling tinggi 10%. Untuk melakukan perhitungan angka kredit berdasarkan peraturan tersebut disesuaikan dengan angka kredit kumulatif per jabatan ditampilkan pada [Gambar](#page-43-0)  [2.1d](#page-43-0)an [Gambar 2.2.](#page-44-0) Kedua gambar tersebut dibedakan berdasarkan tingkat pendidikan dosen, untuk [Gambar 2.1](#page-43-0) dosen dengan tingkat pendidikan Magister sedangkan [Gambar 2.2](#page-44-0) dosen dengan tingkat pendidikan Doktor. Hal itu terlihat pada bagian unsur utama, poin untuk pendidikan sekolah tingkat Magister yaitu 150 dan untuk tingkat Doktor 200. Poin tersebut diperoleh dari pedoman penilaian angka kredit tahun 2010.

| <b>No</b>      | <b>URAIAN</b>                                                | <b>PRESENTASE</b> | JENJANG JABATAN/GOLONGAN RUANG DAN<br><b>ANGKA KREDIT JABATAN FUNGSIONAL</b><br><b>AKADEMIK DOSEN</b> |               |       |                      |      |      |
|----------------|--------------------------------------------------------------|-------------------|----------------------------------------------------------------------------------------------------|---------------|-------|----------------------|------|------|
|                |                                                              |                   | <b>ASISTEN</b><br><b>AHLI</b>                                                                         | <b>LEKTOR</b> |       | <b>LEKTOR KEPALA</b> |      |      |
|                |                                                              |                   | III/B                                                                                                 | III/C         | III/D | IV/A                 | IV/B | IV/C |
| 1              | <b>UNSUR UTAMA</b>                                           |                   |                                                                                                    |               |       |                      |      |      |
|                | <b>A. PENDIDIKAN</b>                                         |                   |                                                                                                    |               |       |                      |      |      |
|                | PENDIDIKAN SEKOLAH                                           |                   | 150                                                                                                   | 150           | 150   | 150                  | 150  | 150  |
|                | <b>B. PELAKSANAAN PENDIDIKAN</b>                             |                   |                                                                                                    |               |       |                      |      |      |
|                | C. PELAKSANAAN PENELITIAN                                    |                   |                                                                                                    |               |       |                      |      |      |
|                | D. PELAKSANAAN PENGABDIAN                                    | $\geq 90\%$       |                                                                                                    |               |       |                      |      |      |
|                | <b>E. PENGEMBANGAN DIRI</b>                                  |                   |                                                                                                    | 45            | 135   | 225                  | 360  | 495  |
| $\overline{2}$ | <b>UNSUR PENUNJANG</b>                                       |                   |                                                                                                    |               |       |                      |      |      |
|                | (PENUNJANG KEGIATAN                                          | $\leq 10\%$       |                                                                                                    |               |       |                      |      |      |
|                | <b>AKADEMIK DOSEN)</b>                                       |                   |                                                                                                    | 5             | 15    | 25                   | 40   | 55   |
|                | <b>JUMLAH</b>                                                |                   | 150                                                                                                   | 200           | 300   | 400                  | 550  | 700  |
|                | Gambar 2.1 Jumlah angka kredit kumulatif paling rendah dosen |                   |                                                                                                    |               |       |                      |      |      |

<span id="page-43-0"></span>**dengan pendidikan Magister** 

| <b>No</b>                                                    | <b>URAIAN</b>                    | <b>PRESENTASE</b> | JENJANG JABATAN/GOLONGAN RUANG DAN ANGKA<br><b>KREDIT JABATAN FUNGSIONAL AKADEMIK DOSEN</b> |       |                      |      |      |                 |      |
|--------------------------------------------------------------|----------------------------------|-------------------|---------------------------------------------------------------------------------------------|-------|----------------------|------|------|-----------------|------|
|                                                              |                                  |                   | <b>LEKTOR</b>                                                                               |       | <b>LEKTOR KEPALA</b> |      |      | <b>PROFESOR</b> |      |
|                                                              |                                  |                   | III/C                                                                                       | III/D | IV/A                 | IV/B | IV/C | IV/D            | IV/E |
| $\mathbf{1}$                                                 | <b>UNSUR UTAMA</b>               |                   |                                                                                             |       |                      |      |      |                 |      |
|                                                              | <b>A. PENDIDIKAN</b>             |                   |                                                                                             |       |                      |      |      |                 |      |
|                                                              | PENDIDIKAN SEKOLAH               |                   | 200                                                                                         | 200   | 200                  | 200  | 200  | 200             | 200  |
|                                                              | <b>B. PELAKSANAAN PENDIDIKAN</b> |                   |                                                                                             |       |                      |      |      |                 |      |
|                                                              | C. PELAKSANAAN PENELITIAN        | > 90%             |                                                                                             |       |                      |      |      |                 |      |
|                                                              | D. PELAKSANAAN PENGABDIAN        |                   |                                                                                             |       |                      |      |      |                 |      |
|                                                              | <b>E. PENGEMBANGAN DIRI</b>      |                   |                                                                                             | 90    | 180                  | 315  | 450  | 625             | 765  |
| $\overline{2}$                                               | <b>UNSUR PENUNJANG</b>           |                   |                                                                                             |       |                      |      |      |                 |      |
|                                                              | (PENUNJANG KEGIATAN              | $\leq 10\%$       |                                                                                             |       |                      |      |      |                 |      |
|                                                              | <b>AKADEMIK DOSEN)</b>           |                   |                                                                                             | 10    | 20                   | 35   | 50   | 75              | 85   |
|                                                              | <b>JUMLAH</b>                    |                   | 200                                                                                         | 300   | 400                  | 550  | 700  | 850             | 1050 |
| Gambar 2.2 Jumlah angka kredit kumulatif paling rendah dosen |                                  |                   |                                                                                             |       |                      |      |      |                 |      |

<span id="page-44-0"></span>**pendidikan Doktor** 

#### **2.2. Sistem Berbasis Aturan** *(Rule Based System)*

Sistem berbasis aturan (*rule based system)* adalah basis pengetahuan atau pangkalan pengetahuan yang berisi fakta, pemikiran, teori, prosedur, dan hubungannya satu dengan yang lain atau informasi yang terorganisasi dan teranalisa (pengetahuan didalam pendidikan atau pengalaman dari seorang pakar) yang dimasukkan kedalam komputer. Pendekatan basis pengetahuan yang digunakan adalah pendekatan berbasis aturan (*rule-based reasoning*). Pengetahuan direpresentasikan dalam suatu bentuk fakta dan aturan (*rules*). Bentuk representasi ini terdiri atas premis dan kesimpulan. Pada pendekatan berbasis aturan, pengetahuan dipresentasikan dengan menggunakan aturan berbentuk *if-then*.

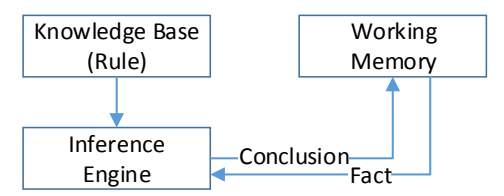

**Gambar 2.3 Model Berbasis Aturan** 

<span id="page-44-1"></span>Model berbasis aturan digambarkan pada [Gambar 2.3](#page-44-1) dimana *rule* yang disimpan dalam *Knowledge Base* dan fakta dari *Working Memory* dicek kesesuaiannya pada *Inference Engine* untuk menghasilkan kesimpulan yang disimpan dalam *Working Memory.* Kesimpulan tersebut dianggap sebagai fakta baru dan dikirim kembali ke *Inference Engine*. *Knowledge base* pada kasus kenaikan pangkat dosen yaitu *rule* (aturan) kenaikan dari pangkat satu ke pangkat lainnya atau dari jabatan satu ke jabatan lain yang disimpan kedalam *database* maupun dalam bahasa pemrograman.

Metode inferensi dalam sistem pakar adalah bagian yang menyediakan mekanisme fungsi berfikir dan pola-pola penalaran sistem yang digunakan oleh seorang pakar. Proses yang terjadi pada metode inferensi adalah [3]:

- Menganalisa masalah tertentu dan selanjutnya mencari jawaban atau kesimpulan yang terbaik.
- Memulai pelacakannya dengan mencocokkan kaidah-kaidah dalam basis pengetahuan dengan fakta-fakta yang ada dalam basis data.

Terdapat 2 metode dalam Inferensi, yaitu:

- 1. *Forward Chaining* (*data driven*): kesimpulan dari seperangkat data yang diketahui. Proses *Forward Chaining* digambarkan pada [Gambar 2.4.](#page-45-0)
- 2. *Backward Chaining* (*goal driven*): memilih beberapa kesimpulan yang mungkin dan mencoba membuktikan kesimpulan dari bukti.

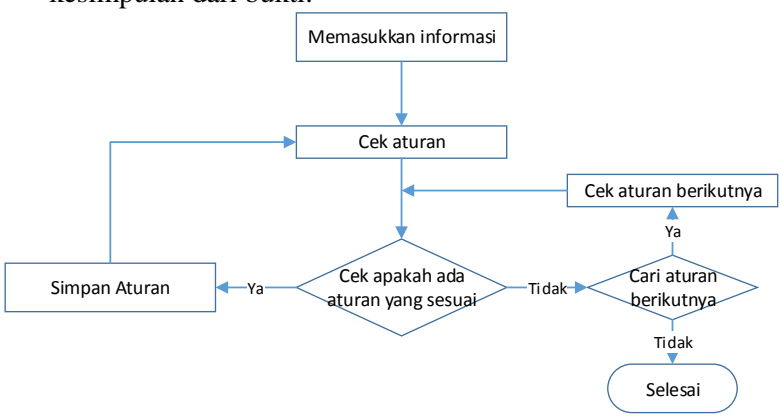

<span id="page-45-0"></span>**Gambar 2.4 Alur Proses** *Forward Chaining* 

Pada [Gambar 2.4](#page-45-0) digambarkan alur proses penarikan kesimpulan dengan menggunakan metode *forward chaining*. Dimulai dari memasukkan informasi yang dapat berupa fakta yang dimiliki dan berbagai informasi yang berkaitan kemudian di cek dengan aturan yang ada. Jika ada aturan yang sesuai maka disimpan. Namun, jika tidak sesuai maka dilanjutnkan ke aturan berikutnya. Begitu proses tersebut dilakukan berulang sampai aturan telah habis. Hasil dari proses tersebut dikumpulkan menjadi sebuah kesimpulan yang akan direkomendasikan kepada pengguna.

#### **2.3.** *Active Server Page.Net (ASP.Net)*

*Active Server Page* .NET atau yang biasa disebut sebagai ASP.NET adalah kumpulan teknologi dalam *Framework* .NET untuk membangun aplikasi web dinamik dan XML *Web Service*. Halaman ASP.NET dijalankan di *server* kemudian akan dibuat halaman penanda seperti HTML (*Hypertext Markup Language*), WML (*Wireless Markup Language*), atau XML (*Extensible Markup Language*) yang dikirim ke mesin pencari di komputer atau di ponsel.

ASP.NET merupakan komponen dari *Internet Information Services* (IIS). Oleh karena itu untuk melakukan instalasi ASP diperlukan instalasi IIS terlebih dahulu. Terdapat beberapa keunggulan ASP.NET yaitu:

a. Penyederhanaan

Dalam melakukan pembuatan antarmuka, otentikasi klien, validasi data, konfigurasi situs, serta *deployment*, pengguna dapat melakukannya dengan mudah.

- b. Antarmuka Situs Merupakan sebuah model pemrograman baru yang menggabungkan aplikasi ASP dengan kemudahan pengembangan dan produktivitas C#.
- *c. Non-spaghetti Code*  Model pemrograman ASP.NET merupakan pemisahan antara kode dari antarmukanya sehingga dapat memudahkan dalam konstruksi dan mengelola kode.
- d. Perbaikan Manajemen Status

ASP.NET menyediakan status aplikasi dan sesi yang mudah digunakan. ASP.NET mengatasi keterbatasan tersebut dengan menyediakan dukungan pendistribusian status sesi dalam *[server](http://id.wikipedia.org/wiki/Server_web)* situs, menaruh [informasi](http://id.wikipedia.org/wiki/Informasi) status dalam *[SQL Server](http://id.wikipedia.org/wiki/Sql_server)*, serta menyediakan pengelolaan status tanpa *[cookies](http://id.wikipedia.org/wiki/Cookies)*.

e. Pengamanan

ASP.NET menyediakan layanan otorisasi (menentukan apakah pengguna memiliki izin untuk melakukan tindakan yang diminta) dan otentikasi (menentukan identitas pengguna yang melakukan permintaan) yang telah diperbaiki menggunakan *Cookie Authentication Module* dan *URL Authorization Module*.

f. Konfigurasi

ASP.NET menggunakan berkas XML untuk menyimpan pengaturan konfigurasi. Hal ini membuat *deployment* [situs](http://id.wikipedia.org/wiki/Situs) menjadi lebih mudah.

*g. Debugging* 

ASP.NET memiliki utilitas *tracking* yang *build-in*.

## 3**BAB III ANALISIS DAN PERANCANGAN SISTEM**

Bab ini membahas tahap analisis permasalahan dan perancangan dari sistem yang akan dibangun. Analisis permasalahan membahas permasalahan yang yang diangkat dalam pengerjaan tugas akhir. Analisis kebutuhan mencantumkan kebutuhan-kebutuhan yang diperlukan perangkat lunak. Selanjutnya dibahas mengenai perancangan sistem yang dibuat. Pendekatan yang dibuat dalam perancangan ini adalah pendekatan berorientasi objek. Perancangan direpresentasikan dengan diagram UML (*Unified Modelling Language*).

#### **3.1. Analisis**

Tahap analisis dibagi menjadi beberapa bagian antara lain cakupan permasalahan, deskripsi umum sistem, kasus penggunaan sistem, dan kebutuhan perangkat lunak.

#### **3.1.1. Analisis Permasalahan**

Permasalahan utama yang diangkat dalam pembuatan tugas akhir ini adalah bagaimana sistem dapat memberikan rekomendasi bagi dosen untuk naik pangkat dan dapat menghitung angka kredit kumulatif yang dimiliki dosen.

#### **3.1.2. Deskripsi Umum Sistem**

Aplikasi yang akan dibuat yaitu berupa sistem rekomendasi berbasis aturan. Sistem berbasis aturan merupakan suatu sistem yang memproses sekumpulan informasi yang terdapat di dalam *working memory* dengan sekumpulan aturan yang terdapat didalam basis pengetahuan menggunakan mesin inferensi untuk menghasilkan informasi baru. Informasi yang dihasilkan berupa rekomendasi angka kredit yang dapat dipenuhi dalam jangka waktu tertentu untuk mencapai jabatan yang dipilih. Informasi tersebut diperoleh berdasarkan aturan dan pedoman kenaikan pangkat dosen terkini. Aplikasi ini juga menampilkan syarat yang harus dipenuhi oleh dosen untuk mencapai jabatan

yang dipilih. Untuk menampilkan informasi rekomendasi tersebut dosen memilih jabatan dan angka kredit kumulatif yang ingin dicapai serta tahun pencapaian.

Diharapkan dengan adanya sistem rekomendasi ini, dosen dapat dengan lebih mudah mengetahui angka kredit kumulatif yang harus dipenuhi beserta simulasinya tiap semester. Selain itu, sistem juga menampilkan syarat yang harus dipenuhi untuk mencapai jabatan yang dipilih sehingga dapat membantu dosen dalam mengajukan dokumen kenaikan pangkat.

#### **3.1.3. Arsitektur Perangkat Lunak**

Arsitektur dari perangkat lunak ini dapat dilihat pada [Gambar 3.1.](#page-49-0) Sistem akan memiliki dua aktor yang memiliki peran masing-masing yaitu dosen dan admin.

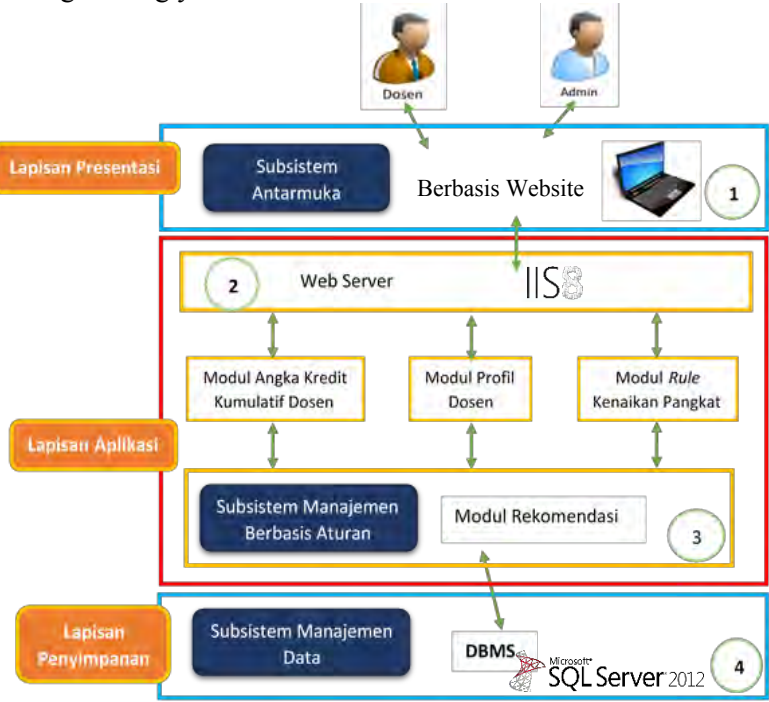

<span id="page-49-0"></span>**Gambar 3.1 Arsitektur Sistem** 

Administrator disini adalah pegawai dari bagian urusan kenaikan pangkat dosen. Admin bertugas untuk mengelola data rumus perhitungan angka kredit, data *rule* kenaikan pangkat, data komponen unsur kegiatan (pendidikan, pengajaran, penelitian, pengabdian, dan penunjang) jika terdapat perubahan serta menambahkan pengguna untuk dapat mengakses sistem. Pengguna disini adalah pegawai ITS yang terdiri dari dosen dan pegawai bidang urusan kenaikan pangkat dosen. Masukan dari sistem adalah data profil dan kegiatan dosen yang dimasukkan ke dalam sistem serta data rumus perhitungan angka kredit, data *rule* kenaikan pangkat, data pedoman kegiatan dosen yang disimpan ke dalam sistem. Keluaran yang dihasilkan adalah rekomendasi angka kredit yang dapat dipenuhi serta syarat kenaikan pangkat berdasarkan jabatan dan angka kredit kumulatif yang dipilih. Sistem ini berjalan dengan urutan seperti bawah ini:

- 1. Pada lapisan presentasi terdapat subsistem manajemen antarmuka yang berbasis *website*.
- 2. Pada lapisan aplikasi menggunakan *webserver* IIS8.
- 3. Pada lapisan aplikasi terdapat modul rekomendasi yang merupakan subsistem manajemen berbasis aturan merupakan modul yang akan memproses hasil rekomendasi yang akan diberikan. Hasil rekomendasi dari model yang berupa simulasi angka kredit yang dapat dicapai berdasarkan jabatan, angka kredit kumulatif, dan semester yang dipilih. Hasil rekomendasi tersebut akan diolah lagi dengan data dari modul angka kredit kumulatif dosen yang berisi angka kredit per kegiatan yang dimiliki oleh dosen, data dari modul profil dosen yang berisi gelar, jabatan serta pangkat, dan data dari modul *rule* kenaikan pangkat yang berisi syarat kenaikan tiap pangkat atau jabatan.
- 4. Pada lapisan penyimpanan yang merupakan subsistem manajemen data menggunakan DBMS SOL Server 2012. Pada basis data ini menyimpan data profil dosen, data kegiatan dosen, *rule* kenaikan pangkat, data rumus perhitungan angka kredit, data pedoman perhitungan bobot

angka kredit dan lain-lain yang akan digunakan untuk mengolah hasil rekomendasi.

#### **3.1.4. Aktor**

Aktor mendefinisikan entitas-entitas yang terlibat dan berinteraksi langsung dengan sistem. Entitas ini bisa berupa manusia maupun sistem atau perangkat lunak yang lain. Aktor yang terdapat pada sistem ini adalah Dosen dan Admin. Dosen sebagai pengguna utama dari sistem ini yang dapat melihat hasil rekomendasi dari sistem, sedangkan admin memiliki hak akses untuk mengelola rumus perhitungan angka kredit serta mengelola data *rule* kenaikan pangkat.

### **3.1.5. Spesifikasi Kebutuhan Perangkat Lunak**

Bagian ini berisi semua kebutuhan perangkat lunak yang diuraikan secara rinci seperti kebutuhan perangkat lunak dalam system yang mencakup kebutuhan fungsional dan kebutuhan non fungsional.

### **3.1.5.1. Kebutuhan Fungsional**

Kebutuhan fungsional berisi proses-proses yang harus dimiliki sistem. Kebutuhan fungsional mendefinisikan layanan yang harus disediakan dan reaksi sistem terhadap masukan atau pada situasi tertentu. Daftar kebutuhan fungsional dapat dilihat pada Tabel 3.1.

<span id="page-51-0"></span>

| Kode<br>Kebutuhan | Kebutuhan<br><b>Fungsional</b> | <b>Deskripsi</b>         |
|-------------------|--------------------------------|--------------------------|
| $F-0001$          | Menampilkan                    | Dosen dapat melihat      |
|                   | rekomendasi                    | rekomendasi angka kredit |
|                   | kenaikan pangkat               | dan syarat kenaikan      |
|                   |                                | pangkat berdasarkan      |
|                   |                                | jabatan, kumulatif       |
|                   |                                | minimal, dan gelar yang  |
|                   |                                | dipilih                  |

**Tabel 3.1 Daftar Kebutuhan Fungsional Perangkat Lunak** 

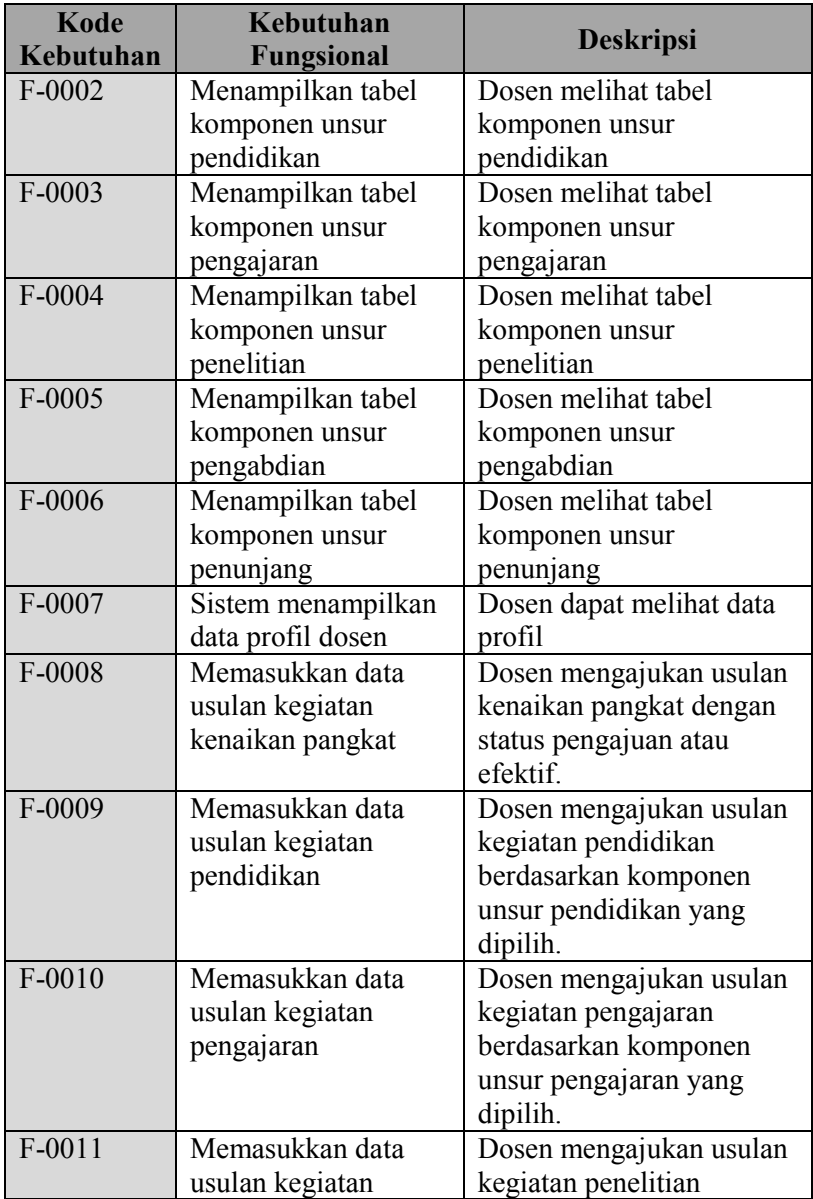

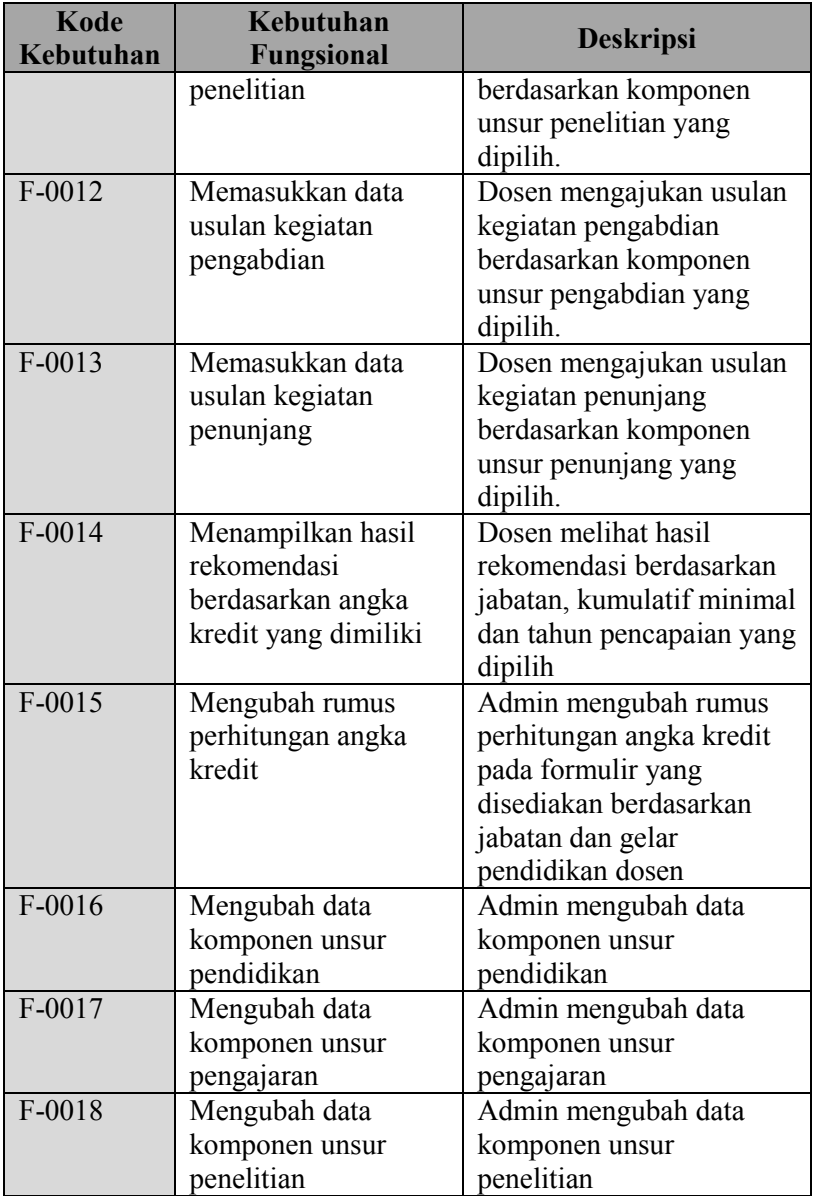

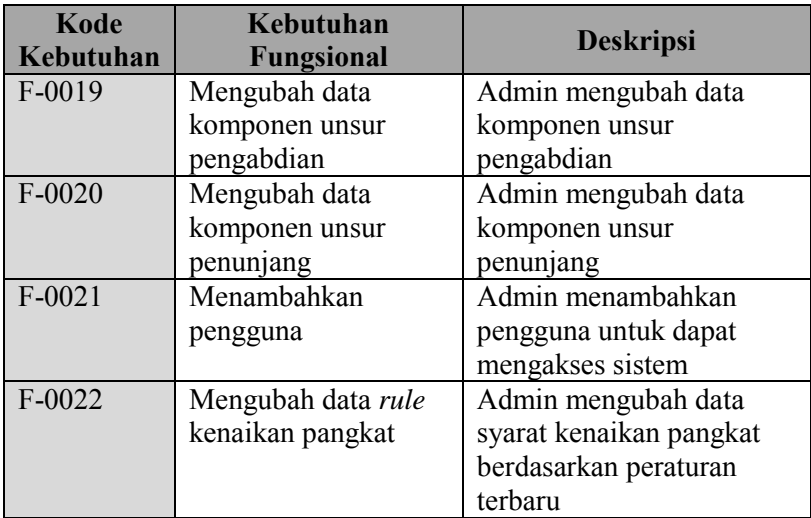

# **3.1.5.2. Kebutuhan Non Fungsional**

Kebutuhan non fungsional terdiri dari faktor-faktor selain kebutuhan fungsional. Kebutuhan non fungsional mendefinisikan faktor-faktor yang mendukung jalannya sebuah sistem. Daftar kebutuhan non fungsional dapat dilihat pada Tabel 3.2.

| Kode<br>Kebutuhan | Kebutuhan<br>Non<br><b>Fungsional</b> | <b>Deskripsi</b>                                                                                        |
|-------------------|---------------------------------------|----------------------------------------------------------------------------------------------------|
| <b>NF-0001</b>    | Perangkat keras<br>(hardware)         | Perangkat komputer mencakup<br><i>personal computer</i> , monitor,                                      |
|                   |                                       | keyboard, dan mouse                                                                                     |
| NF-0002           | Perangkat lunak<br>(software)         | Perangkat lunak mencakup<br>sistem operasi (Windows 8.1),<br>dan penjelajah internet (Google<br>Chrome) |
| NF-0003           | Sumber daya<br>manusia                | Pemangku kepentingan yang<br>berperan sebagai pengolah                                                  |

**Tabel 3.2 Daftar Kebutuhan Non Fungsional Perangkat Lunak** 

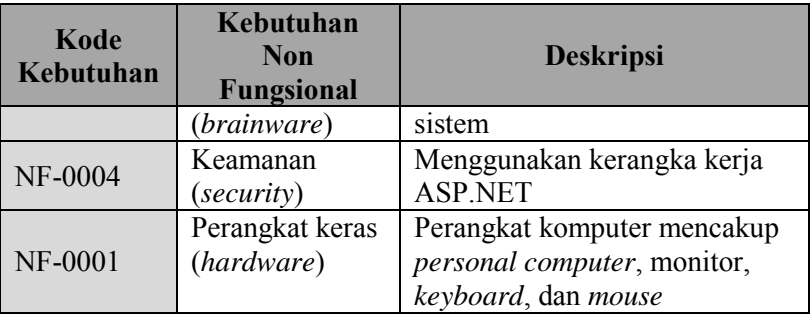

### **3.1.6. Kasus Penggunaan**

Berdasarkan analisis spesifikasi kebutuhan fungsional dan analisis aktor dari sistem dibuat kasus penggunaan sistem. Kasuskasus penggunaan dalam sistem ini akan dijelaskan secara rinci pada subbab ini. Kasus penggunaan digambarkan dalam sebuah diagram kasus penggunaan. Diagram kasus penggunaan dapat dilihat pada Gambar 3.2 dan daftar kode diagram kasus penggunaan dapat dilihat pada [Tabel 3.3.](#page-55-0)

<span id="page-55-0"></span>

| <b>Kode Kasus</b><br>Penggunaan | ---<br><b>Nama</b>                            |
|---------------------------------|-----------------------------------------------|
| <b>UC-0001</b>                  | Mengelola data profil dan kegiatan            |
| UC-0002                         | Melihat rekomendasi kenaikan pangkat          |
| UC-0003                         | Mengelola data rumus perhitungan angka kredit |
| UC-0004                         | Mengelola rule kenaikan pangkat               |

**Tabel 3.3 Daftar Kode Diagram Kasus Penggunaan** 

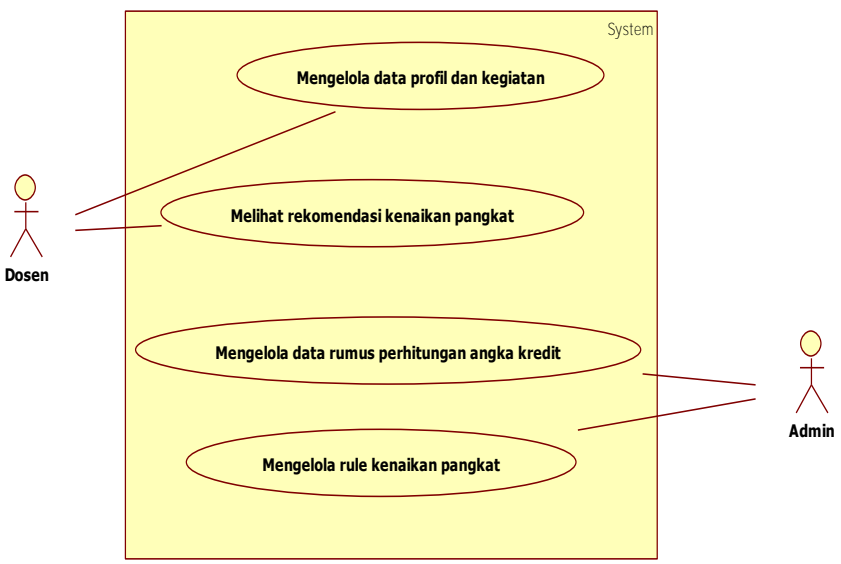

**Gambar 3.2 Diagram Kasus Penggunaan** 

### **3.1.6.1. Mengelola data profil dan kegiatan**

Dalam kasus penggunaan ini terdapat dua aktifitas yaitu mengelola data profil dan mengelola data usulan kegiatan. Sistem menampilkan formulir pengisian data profil dan usulan kegiatan. Setelah formulir diisi maka Dosen memilih tombol simpan dan data akan disimpan kedalam *database*. Kasus penggunaan ini terdiri dari kebutuhan fungsional dengan kode F-0001 sampai F-0007. Daftar kebutuhan fungsional dapat dilihat di [Tabel 3.1.](#page-51-0) Spesifikasi kasus penggunaan ini dapat dilihat pada [Tabel 3.4.](#page-56-0) Diagram aktivitas dari kasus penggunaan ini bisa dilihat pada [Gambar 3.3.](#page-58-0)

<span id="page-56-0"></span>**Tabel 3.4. Spesifikasi Kasus Penggunaan Mengelola data profil dan kegiatan**

| <b>Nama</b> | Mengelola data profil dan kegiatan |
|-------------|------------------------------------|
| Kode        | UC-0001                            |

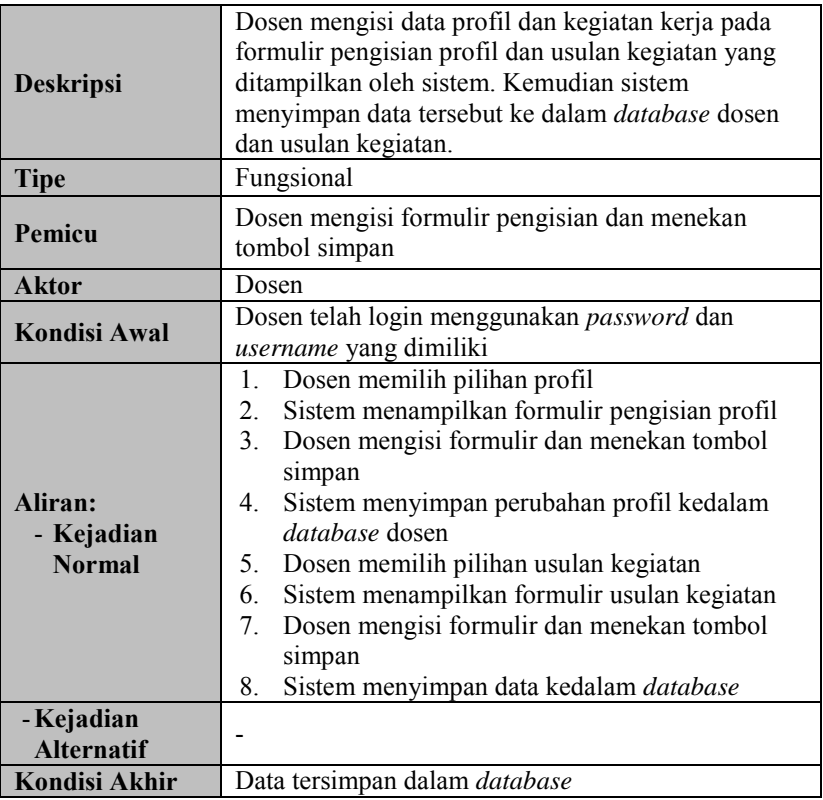

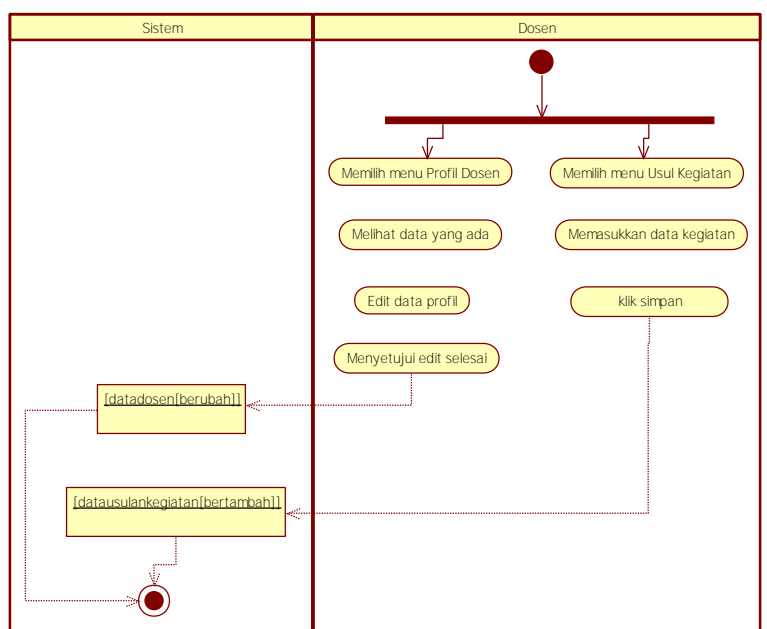

<span id="page-58-0"></span>**Gambar 3.3 Diagram Aktivitas Mengelola Data Profil dan Kegiatan** 

### **3.1.6.2. Melihat Rekomendasi Kenaikan Pangkat**

Pada kasus penggunaan ini, sistem menampilkan hasil rekomendasi kenaikan pangkat sesuai dengan jabatan dan angka kredit kumulatif yang dipilih oleh dosen. Terdapat 2 macam rekomendasi yaitu rekomendasi kenaikan pangkat dan rekomendasi kenaikan pangkat dengan angka kredit yang dimiliki oleh dosen. Untuk melihat rekomendasi tanpa melihat angka kredit yang dimiliki maka dosen dapat memilih pilihan rekomendasi pada sistem tanpa harus login. Sedangkan untuk melihat rekomendasi dengan menghitung angka kredit yang dimiliki, dosen harus login terlebih dahulu. Hasil rekomendasi tersebut akan ditampilkan setelah dosen menakan tombol lihat hasil rekomendasi. Kasus penggunaan ini terdiri dari kebutuhan fungsional dengan kode F-0008. Daftar kebutuhan fungsional dapat dilihat di [Tabel 3.1.](#page-51-0) Spesifikasi kasus penggunaan

rekomendasi kenaikan pangkat dapat dilihat pada [Tabel 3.6](#page-60-0) dan untuk rekomendasi dengan angka kredit pada [Tabel 3.6.](#page-60-0) Sedangkan diagram aktivitas dari kasus penggunaan ini bisa dilihat pada [Gambar 3.4](#page-60-1) dan [Gambar 3.5.](#page-61-0)

| попанан і апенас        |                                                                                                    |  |  |  |
|-------------------------|----------------------------------------------------------------------------------------------------|--|--|--|
| <b>Nama</b>             | Melihat rekomendasi kenaikan pangkat                                                                                                    |  |  |  |
| Kode                    | <b>UC-0002</b>                                                                                                    |  |  |  |
| <b>Deskripsi</b>        | Menampilkan hasil rekomendasi kenaikan<br>pangkat sesuai dengan jabatan dan angka<br>kredit kumulatif yang dipilih.                                                                                                    |  |  |  |
| <b>Tipe</b>             | Fungsional                                                                                                    |  |  |  |
| Pemicu                  | Dosen memilih jabatan dan angka kredit<br>kumulatif yang ingin dicapai                                                                                                    |  |  |  |
| <b>Aktor</b>            | Dosen                                                                                                    |  |  |  |
| Kondisi Awal            | Dosen membuka pilihan rekomendasi                                                                                                    |  |  |  |
| Aliran:                 | Dosen memilih pilihan rekomendasi<br>1.                                                                                                    |  |  |  |
| - Kejadian Normal       | Dosen memilih jabatan<br>2.<br>Dosen memilih angka kredit kumulatif<br>3 <sub>1</sub><br>Dosen menekan tombol lihat hasil<br>$\overline{4}$<br>rekomendasi<br>Sistem menampilkan hasil rekomendasi<br>5.<br>berdasarkan jabatan yang dipilih |  |  |  |
| - Kejadian Alternatif   | Tidak ada                                                                                                    |  |  |  |
| Kondisi Akhir           | Sistem menampilkan hasil rekomendasi                                                                                                    |  |  |  |
| <b>Kebutuhan Khusus</b> | Tidak ada                                                                                                    |  |  |  |

**Tabel 3.5 Spesifikasi Kasus Penggunaan Melihat Rekomendasi Kenaikan Pangkat** 

30

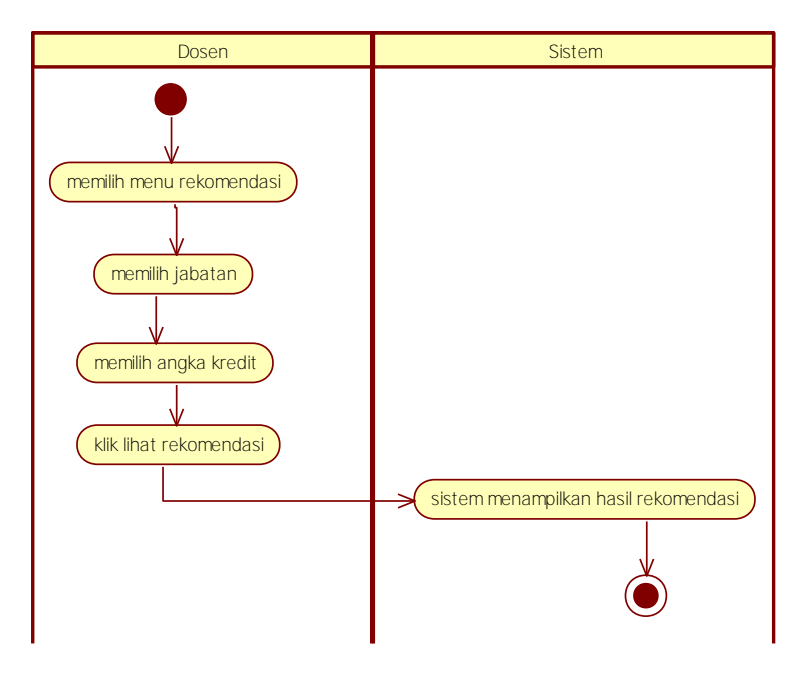

<span id="page-60-1"></span>**Gambar 3.4 Diagram Aktivitas Melihat Hasil Rekomendasi** 

<span id="page-60-0"></span>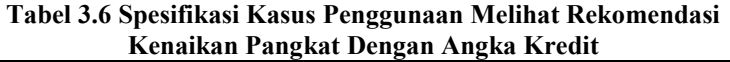

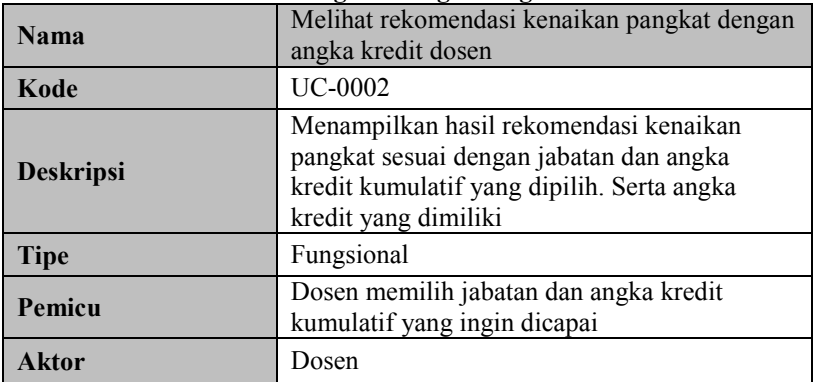

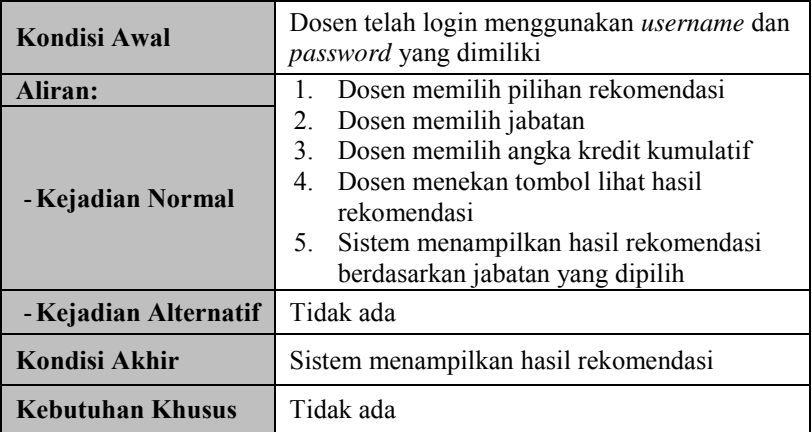

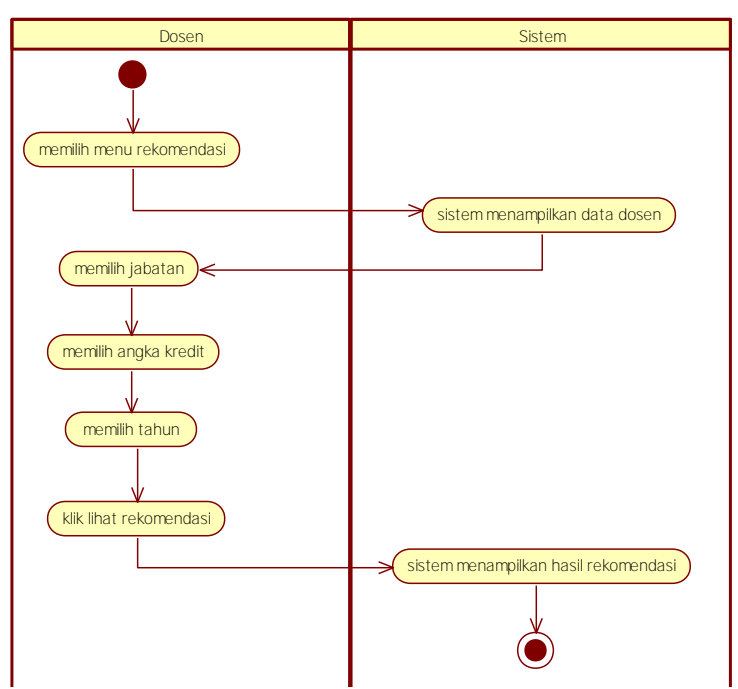

<span id="page-61-0"></span>**Gambar 3.5 Diagram Aktivitas Melihat Rekomendasi Kenaikan Pangkat** 

### **3.1.6.3. Mengelola Data Rumus Perhitungan Angka Kredit**

Pada kasus penggunaan ini, sistem menampilkan formulir perubahan rumus perhitungan angka kredit kumulatif untuk masing-masing unsur (unsur pendidikan, penelitian, pengabdian, dan penunjang). Rumus akan ditampilkan pada formulir setelah admin memilih gelar dan jabatan dalam format desimal. Admin mengganti rumus perhitungan angka kredit kumulatif dengan memasukkan rumus yang baru. Kasus penggunaan ini terdiri dari kebutuhan fungsional dengan kode F-0014. Daftar kebutuhan fungsional dapat dilihat di [Tabel 3.1.](#page-51-0) Spesifikasi kasus penggunaan ini dapat dilihat pada [Tabel 3.7.](#page-62-0) Sedangkan untuk diagram aktivitas dan dari kasus penggunaan ini bisa dilihat pada [Gambar 3.6.](#page-63-0)

| <b>Nama</b>         | Mengelola Data Rumus Perhitungan Angka Kredit                                                                                                    |  |  |
|---------------------|----------------------------------------------------------------------------------------------------|--|--|
| Kode                | UC-0003                                                                                                    |  |  |
| Deskripsi           | Mengganti rumus perhitungan angka kredit sesuai<br>dengan kebijakan yang ada.                                                                                                    |  |  |
| <b>Tipe</b>         | Fungsional                                                                                                    |  |  |
| Pemicu              | Admin memasukkan rumus perhitungan baru dan<br>menyimpannya                                                                                                    |  |  |
| Aktor               | Admin                                                                                                    |  |  |
| <b>Kondisi Awal</b> | Admin telah login menggunakan username dan<br>password yang dimiliki                                                                                                    |  |  |
| Aliran:             |                                                                                                    |  |  |
| - Kejadian Normal   | Admin memilih pilihan rumus<br>1.<br>Admin memilih gelar pendidikan<br>$\mathfrak{2}$ .<br>Admin memilih jabatan<br>3.<br>Admin mengisi formulir penggantian rumus<br>4.<br>Admin menyimpan perubahan rumus<br>5.<br>Sistem menyimpan perubahan kedalam database<br>6. |  |  |

<span id="page-62-0"></span>**Tabel 3.7 Spesifikasi Kasus Penggunaan Mengelola Data Rumus Perhitungan Angka Kredit** 

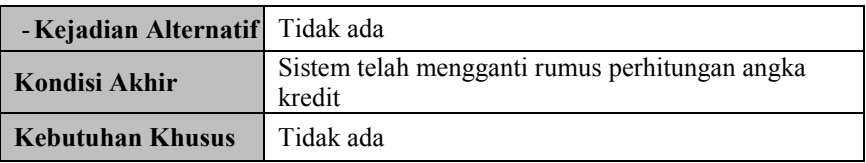

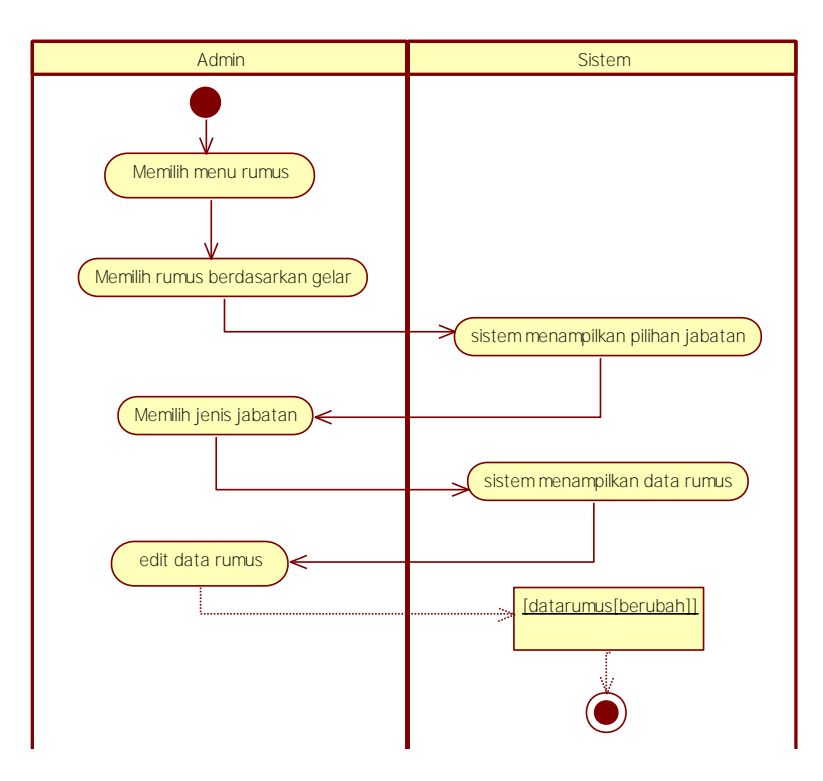

<span id="page-63-0"></span>**Gambar 3.6 Diagram Aktivitas Mengelola Data Rumus Perhitungan Angka Kredit** 

### **3.1.6.4. Mengelola** *Rule* **Kenaikan Pangkat**

 Pada kasus penggunaan ini, admin mengelola data *rule* kenaikan pangkat pada formulir *rule* kenaikan pangkat dengan memilih jabatan sebelumnya dan jabatan sesudahnya. Kasus penggunaan ini terdiri dari kebutuhan fungsional dengan kode F-

0021. Daftar kebutuhan fungsional dapat dilihat di [Tabel 3.1.](#page-51-0) Spesifikasi kasus penggunaan ini dapat dilihat pada [Tabel 3.8](#page-64-0) dan diagram aktivitas pada [Gambar 3.7.](#page-65-0)

| 1 alignat                            |                                                                                                    |  |  |
|--------------------------------------|----------------------------------------------------------------------------------------------------|--|--|
| <b>Nama</b>                          | Mengelola rule kenaikan pangkat                                                                                                    |  |  |
| Kode                                 | <b>UC-0004</b>                                                                                                    |  |  |
| <b>Deskripsi</b>                     | Mengelola data <i>rule</i> kenaikan pangkat sesuai dengan<br>kebijakan terbaru.                                                                                            |  |  |
| <b>Tipe</b>                          | Fungsional                                                                                                    |  |  |
| Pemicu                               | Admin mengubah data <i>rule</i> kenaikan pangkat.                                                                                                    |  |  |
| Aktor                                | Admin                                                                                                    |  |  |
| Kondisi Awal                         | Admin telah login menggunakan username dan<br>password yang dimiliki                                                                                                    |  |  |
| Aliran:                              |                                                                                                    |  |  |
| - Kejadian Normal                    | Admin memilih pilihan <i>rule</i> kenaikan pangkat<br>1.<br>Admin mengganti rule yang akan diganti<br>2.<br>Sistem menyimpan perubahan rule kedalam<br>3.<br>database rule |  |  |
| - Kejadian Alternatif                | Tidak ada                                                                                                    |  |  |
| Kondisi Akhir                        | Perubahan <i>rule</i> telah disimpan                                                                                                    |  |  |
| Tidak ada<br><b>Kebutuhan Khusus</b> |                                                                                                    |  |  |

<span id="page-64-0"></span>**Tabel 3.8 Spesifikasi Kasus Penggunaan Mengelola** *Rule* **Kenaikan Pangkat** 

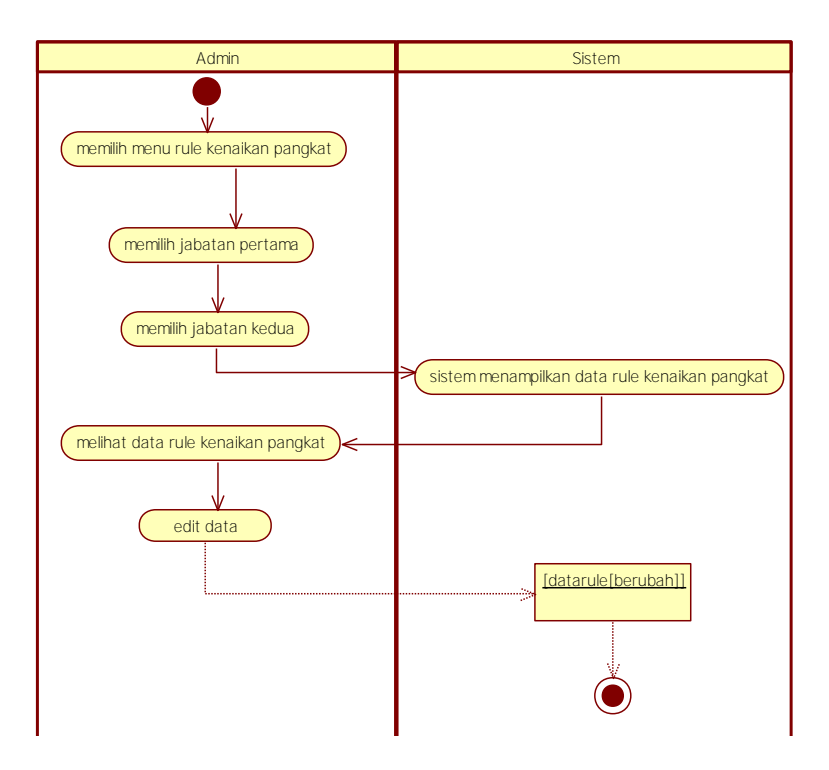

<span id="page-65-0"></span>**Gambar 3.7 Diagram Aktivitas Mengelola** *Rule* **Kenaikan Pangkat** 

#### **3.2. Perancangan Sistem**

Penjelasan tahap perancangan perangkat lunak dibagi menjadi beberapa bagian yaitu perancangan diagram kelas, perancangan proses analisis, dan perancangan antarmuka.

#### **3.2.1. Perancangan Basis Data**

Pada subbab ini dijelaskan tentang bagaimana perancangan basis data yang akan digunakan pada aplikasi. Basis data pada sistem yang akan dibangun pada tugas akhir ini menggunakan sistem manajemen basis data relasional *SQL Server*. Ilustrasi perancangan basis data dalam bentuk *Conceptual Data Model* (CDM) dan *Physical Data Model* (PDM) dijelaskan pada Lampiran A Gambar 7.1. Sedangkan spesifikasi basis data sistem dapat dilihat pada Lampiran A Gambar 7.2.

# **3.2.1.1. Rancangan Tabel Dosen**

 Tabel ini digunakan untuk menyimpan data profil dosen. Penjelasan tabel Dosen dapat dilihat pada [Tabel 3.9.](#page-66-0)

<span id="page-66-0"></span>

| Nama Kolom   | Keterangan                     |
|--------------|--------------------------------|
| IdDosen      | Merupakan <i>primary key</i>   |
| <b>NIP</b>   | Nip dosen                      |
| Nama         | Nama dosen                     |
| UnitKerja    | Unit Kerja dosen               |
| <b>TTL</b>   | Tempat dan tanggal lahir dosen |
| JenisKelamin | Jenis Kelamin dosen            |

**Tabel 3.9 Penjelasan Tabel Dosen** 

# **3.2.1.2. Rancangan Tabel UserLogin**

 Tabel ini digunakan untuk menyimpan data *username* dan *password* pengguna. Penjelasan tabel UserLogin dapat dilihat pada [Tabel 3.10.](#page-66-1)

<span id="page-66-1"></span>

| Nama<br>Kolom | Keterangan                                                                                       |
|---------------|--------------------------------------------------------------------------------------------------|
| IdLogin       | Merupakan <i>primary key</i>                                                                     |
| Username      | Username pengguna yang digunakan untuk login                                                     |
| Password      | Password pengguna yang digunakan untuk login                                                     |
| StatusUser    | Status pengguna sebagai admin atau dosen<br>dimana admin dan dosen memiliki hak akses<br>berbeda |

**Tabel 3.10 Penjelasan Tabel UserLogin** 

# **3.2.1.3. Rancangan Tabel ListAK**

 Tabel ini digunakan untuk menyimpan data angka kredit kumulatif per bidang kegiatan yang dimiliki dosen. Penjelasan tabel ListAK dapat dilihat pada [Tabel 3.11.](#page-67-0)

<span id="page-67-0"></span>

| Nama Kolom   | Keterangan                                   |
|--------------|----------------------------------------------|
| IdList       | Merupakan <i>primary key</i>                 |
| AKPendidikan | Angka kredit kumulatif kegiatan pendidikan & |
|              | pengajaran                                   |
| AKPenelitian | Angka kredit kumulatif kegiatan pendidikan & |
|              | penelitian                                   |
| AKPengabdian | Angka kredit kumulatif kegiatan pendidikan & |
|              | pengabdian                                   |
| AKPenunjang  | Angka kredit kumulatif kegiatan pendidikan & |
|              | penunjang                                    |

**Tabel 3.11 Penjelasan Tabel ListAK** 

## **3.2.1.4. Rancangan Tabel HistoryKenaikanPangkat**

 Tabel ini digunakan untuk menyimpan riwayat kenaikan pangkat dosen. Penjelasan tabel HistoryKenaikanPangkat dapat dilihat pada [Tabel 3.12.](#page-67-1)

**Tabel 3.12 Penjelasan Tabel HistoryKenaikanPangkat** 

<span id="page-67-1"></span>

| Nama Kolom     | Keterangan                                    |  |
|----------------|-----------------------------------------------|--|
| IdHistory      | Merupakan primary key                         |  |
| TglPengajuan   | Merupakan tanggal ketika mengajukan kenaikan  |  |
|                | pangkat                                       |  |
| TglEfektif     | Merupakan tanggal ketika pangkat baru telah   |  |
|                | aktif                                         |  |
| StatusKenaikan | Status kenaikan pangkat berupa pengajuan atau |  |
| Pangkat        | aktif                                         |  |
| TglTransaksiKe | Tanggal ketika mengisi formulir usulan        |  |
| naikanPangkat  | kenaikan pangkat                              |  |

# **3.2.1.5. Rancangan Tabel JenisJabatan**

 Tabel ini digunakan untuk menyimpan data jenis jabatan. Penjelasan tabel JenisJabatan dapat dilihat pada Tabel 3.13.

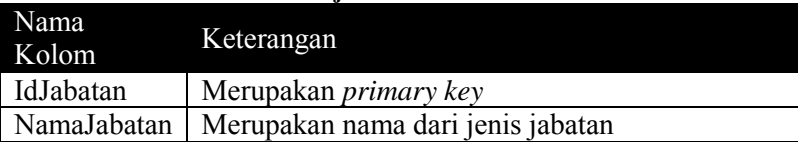

#### **Tabel 3.13 Penjelasan Tabel JenisJabatan**

### **3.2.1.6. Rancangan Tabel JenisPangkat**

 Tabel ini digunakan untuk menyimpan data jenis pangkat beserta kumulatif minimal. Penjelasan tabel JenisPangkat dapat dilihat pada [Tabel 3.14.](#page-68-0)

#### **Tabel 3.14 Penjelasan Tabel JenisPangkat**

<span id="page-68-0"></span>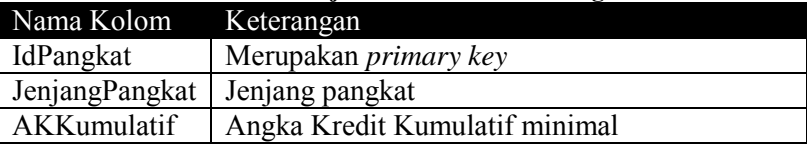

# **3.2.1.7. Rancangan Tabel PrevJabatan**

 Tabel ini digunakan untuk menyimpan data jenis jabatan yang diambil dari tabel JenisJabatan. Data jenis jabatan pada tabel ini akan digunakan pada tabel RuleKenaikanPangkat. Penjelasan tabel PrevJabatan dapat dilihat pada [Tabel 3.15.](#page-68-1)

#### **Tabel 3.15 Penjelasan Tabel PrevJabatan**

<span id="page-68-1"></span>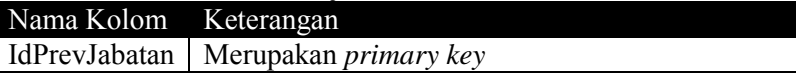

### **3.2.1.8. Rancangan Tabel RuleKenaikanPangkat**

 Tabel ini digunakan untuk menyimpan syarat kenaikan pangkat dari jabatan pertama ke jabatan kedua. Penjelasan tabel RuleKenaikanPangkat dapat dilihat pada [Tabel 3.16.](#page-69-0)

<span id="page-69-0"></span>

| Nama<br>Kolom | Keterangan                                                     |
|---------------|----------------------------------------------------------------|
| IdRule        | Merupakan <i>primary key</i>                                   |
| IsiRule       | Isi dari syarat kenaikan pangkat                               |
| StatusRule    | Status dari syarat kenaikan pangkat apakah aktif<br>atau tidak |

**Tabel 3.16 Penjelasan Tabel RuleKenaikanPangkat** 

## **3.2.1.9. Rancangan Tabel Rumus**

 Tabel ini digunakan untuk menyimpan data rumus presentase masing-masing kegiatan yang digunakan sebagai acuan perhitungan angka kredit kumulatif. Penjelasan tabel Rumus dapat dilihat pada [Tabel 3.17.](#page-69-1)

<span id="page-69-1"></span>

| Nama Kolom                | Keterangan                       |
|---------------------------|----------------------------------|
| <b>IdRumus</b>            | Merupakan <i>primary key</i>     |
| UnsurPendidikanPengajaran | Presentase kegiatan pendidikan & |
|                           | pengajaran                       |
| UnsurPenelitian           | Presentase kegiatan penelitian   |
| UnsurPengabdian           | Presentase kegiatan pengabdian   |
| UnsurPenunjang            | Presentase kegiatan penunjang    |
| GelarPendidikan           | Gelar Pendidikan                 |

**Tabel 3.17 Penjelasan Tabel Rumus** 

## **3.2.1.10.Rancangan Tabel KegiatanPendidikan**

 Tabel ini digunakan untuk menyimpan data kegiatan pendidikan yang dilaksanakan oleh dosen. Penjelasan tabel KegiatanPendidikan dapat dilihat pada [Tabel 3.18.](#page-69-2)

<span id="page-69-2"></span>

| Nama Kolom           | Keterangan                              |
|----------------------|-----------------------------------------|
| IdKegiatanPendidikan | Merupakan <i>primary key</i>            |
| Gelar                | Gelar pendidikan yang dimiliki<br>dosen |
| Tanggalljazah        | Tanggal Ijazah dikeluarkan              |

**Tabel 3.18 Penjelasan Tabel KegiatanPendidikan** 

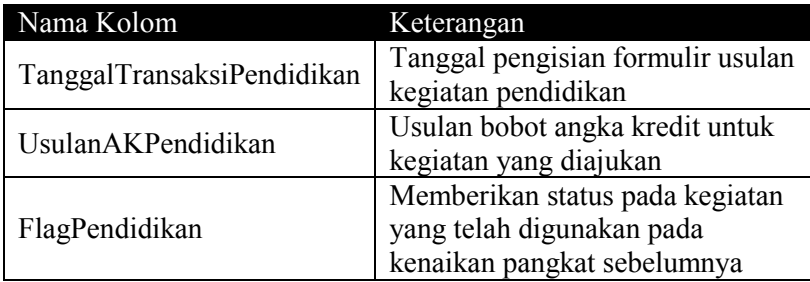

## **3.2.1.11.Rancangan Tabel KegiatanPengajaran**

 Tabel ini digunakan untuk menyimpan data kegiatan pengajaran yang dilaksanakan oleh dosen. Penjelasan tabel KegiatanPengajaran dapat dilihat pada [Tabel 3.19.](#page-70-0)

<span id="page-70-0"></span>

| Nama Kolom                 | Keterangan                        |
|----------------------------|-----------------------------------|
| IdKegiatanPengajaran       | Merupakan primary key             |
|                            | Nama kegiatan pengajaran yang     |
| NamaKegiatanPengajaran     | dilaksanakan oleh dosen           |
| Semester                   | Semester gasal atau genap ketika  |
|                            | kegiatan tersebut dilaksanakan    |
| Periode                    | Tahun periode ketika kegiatan     |
|                            | tersebut dilaksanakan             |
| <b>Sks</b>                 | Jumlah sks                        |
| JumlahMahasiswa            | Jumlah mahasiswa                  |
| TanggalTransaksiPengajaran | Tanggal pengisian formulir usulan |
|                            | kegiatan pengajaran               |
|                            | Usulan bobot angka kredit untuk   |
| UsulanAKPengajaran         | kegiatan yang diajukan            |
|                            | Memberikan status pada kegiatan   |
| FlagPengajaran             | yang telah digunakan pada         |
|                            | kenaikan pangkat sebelumnya       |

**Tabel 3.19 Penjelasan Tabel KegiatanPengajaran** 

# **3.2.1.12.Rancangan Tabel KegiatanPenelitian**

 Tabel ini digunakan untuk menyimpan data kegiatan penelitian yang dilaksanakan dosen. Penjelasan tabel KegiatanPenelitian dapat dilihat pada [Tabel 3.20.](#page-71-0)

<span id="page-71-0"></span>

| Nama Kolom                  | Keterangan                        |
|-----------------------------|-----------------------------------|
| <b>IdKegiatanPenelitian</b> | Merupakan primary key             |
| JudulPenelitian             | Judul penelitian                  |
| <b>TahunPenelitian</b>      | Tahun ketika penelitian tersebut  |
|                             | dilaksanakan                      |
| TanggalTransaksiPenelitian  | Tanggal pengisian formulir usulan |
|                             | kegiatan penelitian               |
| <b>UsulanAKPenelitian</b>   | Usulan bobot angka kredit untuk   |
|                             | kegiatan yang diajukan            |
|                             | Memberikan status pada kegiatan   |
| FlagPenelitian              | yang telah digunakan pada         |
|                             | kenaikan pangkat sebelumnya       |

**Tabel 3.20 Penjelasan Tabel KegiatanPenelitian** 

# **3.2.1.13.Rancangan Tabel KegiatanPengabdian**

 Tabel ini digunakan untuk menyimpan data kegiatan pengabdian yang dilaksanakan oleh dosen. Penjelasan tabel KegiatanPengabdian dapat dilihat pada [Tabel 3.21.](#page-71-1)

<span id="page-71-1"></span>

| Nama Kolom                 | Keterangan                      |
|----------------------------|---------------------------------|
| IdKegiatanPengabdian       | Merupakan <i>primary key</i>    |
| NamaKegiatanPengabdian     | Nama kegiatan pengabdian yang   |
|                            | dilaksanakan                    |
| TahunKegiatanPengabdian    | Tahun kegiatan pengabdian       |
|                            | dilaksanakan                    |
| TanggalTransaksiPengabdian | Tanggal pengisian formulir      |
|                            | usulan kegiatan pengabdian      |
| UsulanAKPengabdian         | Usulan bobot angka kredit untuk |
|                            | kegiatan yang diajukan          |

**Tabel 3.21 Penjelasan Tabel KegiatanPengabdian**
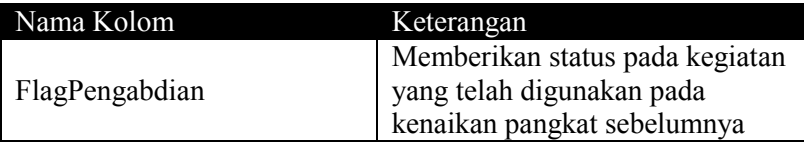

## **3.2.1.14.Rancangan Tabel KegiatanPenunjang**

 Tabel ini digunakan untuk menyimpan data kegiatan penunjang yang dilaksanakan oleh dosen. Penjelasan tabel KegiatanPenunjang dapat dilihat pada [Tabel 3.22.](#page-72-0)

<span id="page-72-0"></span>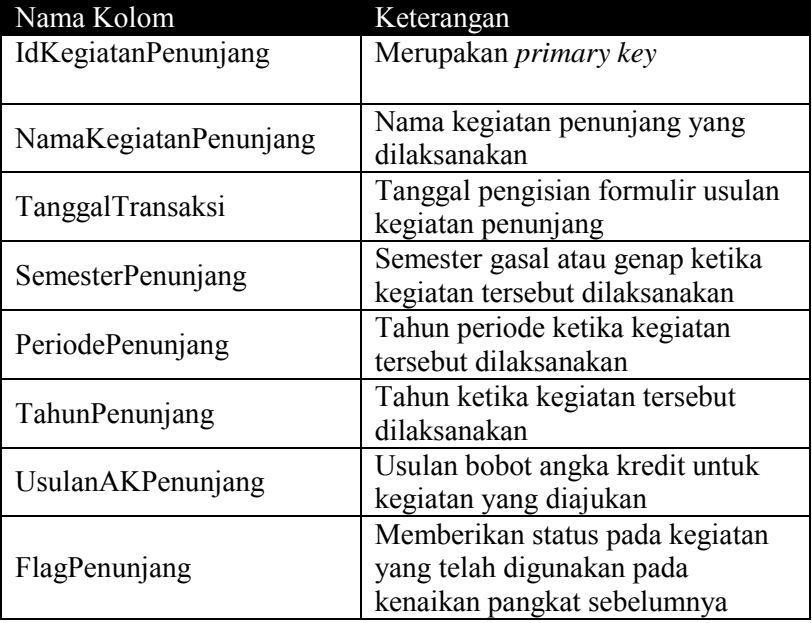

#### **Tabel 3.22 Penjelasan Tabel KegiatanPenunjang**

# **3.2.1.15.Rancangan Tabel UnsurPendidikan**

 Tabel ini digunakan untuk menyimpan data unsur kegiatan pendidikan berdasarkan Pedoman Operasional Penilaian Angka Kredit [4]. Penjelasan tabel UnsurPendidikan dapat dilihat pada [Tabel 3.23.](#page-73-0)

<span id="page-73-0"></span>

| Tabel 3.23 I enjelasan Tabel Unsul Fendruhan |                               |  |  |  |
|----------------------------------------------|-------------------------------|--|--|--|
| Nama Kolom                                   | Keterangan                    |  |  |  |
| IdPendidikan                                 | Merupakan <i>primary key</i>  |  |  |  |
| KomponenPendidikan                           | Sub Unsur kegiatan pendidikan |  |  |  |

**Tabel 3.23 Penjelasan Tabel UnsurPendidikan** 

## **3.2.1.16.Rancangan Tabel Unsur Pengajaran**

 Tabel ini digunakan untuk menyimpan data unsur kegiatan pengajaran berdasarkan Pedoman Operasional Penilaian Angka Kredit [4]. Penjelasan tabel UnsurPengajaran dapat dilihat pada [Tabel 3.24.](#page-73-1)

#### **Tabel 3.24 Penjelasan Tabel UnsurPengajaran**

<span id="page-73-1"></span>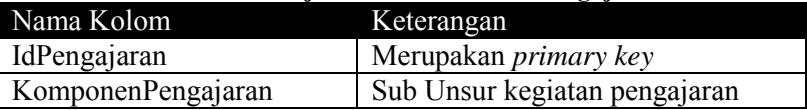

# **3.2.1.17.Rancangan Tabel Unsur Penelitian**

 Tabel ini digunakan untuk menyimpan data unsur kegiatan penelitian berdasarkan Pedoman Operasional Penilaian Angka Kredit [4]. Penjelasan tabel UnsurPenelitian dapat dilihat pada [Tabel 3.25.](#page-73-2)

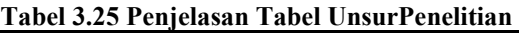

<span id="page-73-2"></span>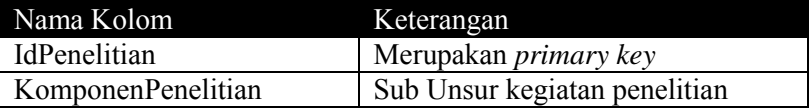

## **3.2.1.18.Rancangan Tabel UnsurPengabdian**

 Tabel ini digunakan untuk menyimpan data unsur kegiatan pengabdian berdasarkan Pedoman Operasional Penilaian Angka Kredit [4]. Penjelasan tabel UnsurPengabdian dapat dilihat pada [Tabel 3.26.](#page-74-0)

<span id="page-74-0"></span>

| Tabel 3.26 Penjelasan Tabel UnsurPengabdian |                               |  |  |
|---------------------------------------------|-------------------------------|--|--|
| Nama Kolom                                  | Keterangan                    |  |  |
| IdPengabdian                                | Merupakan <i>primary key</i>  |  |  |
| KomponenPengabdian                          | Sub Unsur kegiatan pengabdian |  |  |

**Tabel 3.26 Penjelasan Tabel UnsurPengabdian** 

## **3.2.1.19.Rancangan Tabel UnsurPenunjang**

 Tabel ini digunakan untuk menyimpan data unsur kegiatan penunjang berdasarkan Pedoman Operasional Penilaian Angka Kredit [4]. Penjelasan tabel UnsurPenunjang dapat dilihat pada [Tabel 3.27.](#page-74-1)

**Tabel 3.27 Penjelasan Tabel UnsurPenunjang** 

<span id="page-74-1"></span>

| Nama Kolom        | Keterangan                   |
|-------------------|------------------------------|
| IdPenunjang       | Merupakan <i>primary key</i> |
| KomponenPenunjang | Sub Unsur kegiatan penunjang |

## **3.2.1.20.Rancangan Tabel Rincian Komponen Pendidikan**

 Tabel ini digunakan untuk menyimpan data rincian unsur kegiatan pendidikan termasuk bobot angka kredit tiap sub unsur kegiatan dan status keaktifan aturan berdasarkan Pedoman Operasional Penilaian Angka Kredit [4]. Penjelasan tabel RincianKomponenPendidikan dapat dilihat pada [Tabel 3.28.](#page-74-2)

<span id="page-74-2"></span>

| Nama Kolom                 | Keterangan                                  |  |  |
|----------------------------|---------------------------------------------|--|--|
| <b>IdRincianPendidikan</b> | Merupakan primary key                       |  |  |
| DetailKegiatanPendidikan   | Butir kegiatan dari sub unsur<br>pendidikan |  |  |
| BuktiKegiatanPendidikan    | Bukti kegiatan                              |  |  |
| BatasKepatutanPendidikan   | Batas kepatutan                             |  |  |
| BobotAKPendidikan          | Bobot angka kredit per kegiatan             |  |  |
| StatusRulePendidikan       | Status keaktifan aturan                     |  |  |

**Tabel 3.28 Penjelasan Tabel RincianKomponenPendidikan** 

## **3.2.1.21.Rancangan Tabel Rincian Komponen Pengajaran**

 Tabel ini digunakan untuk menyimpan data rincian unsur kegiatan pengajaran termasuk bobot angka kredit tiap sub unsur kegiatan dan status keaktifan aturan berdasarkan Pedoman Operasional Penilaian Angka Kredit [4]. Penjelasan tabel RincianKomponenPengajaran dapat dilihat pada [Tabel 3.29.](#page-75-0)

<span id="page-75-0"></span>

| Nama Kolom               | Keterangan                      |  |  |
|--------------------------|---------------------------------|--|--|
| IdRincianPengajaran      | Merupakan primary key           |  |  |
| DetailKegiatanPengajaran | Butir kegiatan dari sub unsur   |  |  |
|                          | pengajaran                      |  |  |
| BuktiKegiatanPengajaran  | Bukti kegiatan                  |  |  |
| BatasKepatutanPengajaran | Batas kepatutan                 |  |  |
| BobotAKPengajaran        | Bobot angka kredit per kegiatan |  |  |
| StatusRulePengajaran     | Status keaktifan aturan         |  |  |

**Tabel 3.29 Penjelasan Tabel RincianKomponenPengajaran** 

# **3.2.1.22.Rancangan Tabel Rincian Komponen Penelitian**

 Tabel ini digunakan untuk menyimpan data rincian unsur kegiatan penelitian termasuk bobot angka kredit tiap sub unsur kegiatan dan status keaktifan aturan berdasarkan Pedoman Operasional Penilaian Angka Kredit [4]. Penjelasan tabel RincianKomponenPenelitian dapat dilihat pada [Tabel 3.30.](#page-75-1)

<span id="page-75-1"></span>

| Nama Kolom                      | Keterangan                                  |  |  |
|---------------------------------|---------------------------------------------|--|--|
| <b>IdRincianPenelitian</b>      | Merupakan primary key                       |  |  |
| DetailKegiatanPenelitian        | Butir kegiatan dari sub unsur<br>penelitian |  |  |
| KriteriaPenelitian              | Kriteria penelitian                         |  |  |
| BuktiKegiatanPenelitian         | Bukti kegiatan                              |  |  |
| <b>BatasKepatutanPenelitian</b> | Batas kepatutan                             |  |  |
| BobotAKPenelitian               | Bobot angka kredit per kegiatan             |  |  |

**Tabel 3.30 Penjelasan Tabel RincianKomponenPenelitian** 

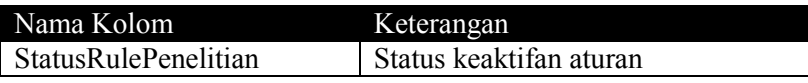

## **3.2.1.23.Rancangan Tabel Rincian Komponen Pengabdian**

 Tabel ini digunakan untuk menyimpan data rincian unsur kegiatan pengabdian termasuk bobot angka kredit tiap sub unsur kegiatan dan status keaktifan aturan berdasarkan Pedoman Operasional Penilaian Angka Kredit [4]. Penjelasan tabel RincianKomponenPengabdian dapat dilihat pad[a Tabel 3.31.](#page-76-0)

**Tabel 3.31 Penjelasan Tabel RincianKomponenPengabdian** 

<span id="page-76-0"></span>

| Nama Kolom               | Keterangan                                  |  |  |
|--------------------------|---------------------------------------------|--|--|
| IdRincianPengabdian      | Merupakan primary key                       |  |  |
| DetailKegiatanPengabdian | Butir kegiatan dari sub unsur<br>pengabdian |  |  |
| BuktiKegiatanPengabdian  | Bukti kegiatan                              |  |  |
| BatasKepatutanPengabdian | Batas kepatutan                             |  |  |
| BobotAKPengabdian        | Bobot angka kredit per kegiatan             |  |  |
| StatusRulePengabdian     | Status keaktifan aturan                     |  |  |

# **3.2.1.24.Rancangan Tabel Rincian Komponen Penunjang**

 Tabel ini digunakan untuk menyimpan data rincian unsur kegiatan penunjang termasuk bobot angka kredit tiap sub unsur kegiatan dan status keaktifan aturan berdasarkan Pedoman Operasional Penilaian Angka Kredit [4]. Penjelasan tabel RincianKomponenPenunjang dapat dilihat pada [Tabel 3.32.](#page-76-1)

<span id="page-76-1"></span>

| Nama Kolom                | Keterangan                    |  |  |
|---------------------------|-------------------------------|--|--|
| <b>IdRincianPenunjang</b> | Merupakan primary key         |  |  |
| DetailKegiatanPenunjang   | Butir kegiatan dari sub unsur |  |  |
|                           | penunjang                     |  |  |
| BuktiKegiatanPenunjang    | Bukti kegiatan                |  |  |

**Tabel 3.32 Penjelasan Tabel RincianKomponenPenunjang** 

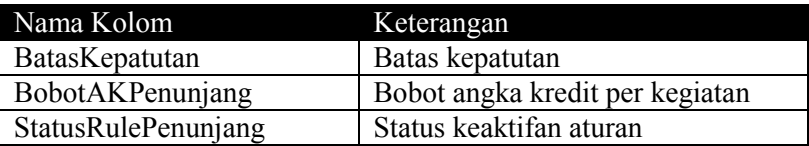

### **3.2.2. Perancangan Proses Aplikasi**

Pada subbab ini akan dijelaskan mengenai rancangan proses aplikasi algoritma yang digunakan untuk pencapaian suatu fungsi pada program.

# **3.2.2.1. Proses Perhitungan Angka Kredit Kumulatif Dosen**

Proses perhitungan angka kredit kumulatif dapat dilihat pada diagram alur proses pada [Gambar 3.8.](#page-78-0) Proses perhitungan angka kredit kumulatif yang dimiliki dosen dilakukan ketika dosen akan melihat hasil rekomendasi kenaikan pangkat. Masukan untuk perhitungan angka kredit diperoleh dari data bobot angka kredit usulan kegiatan 4 bidang, yaitu pendidikan dan pengajaran, penelitian, pengabdian dan penunjang. Kemudian bobot angka kredit yang diperoleh tersebut dihitung jumlahnya berdasarkan bidangnya. Hasil dari penjumlahan tersebut disimpan kedalam *database* yang nantinya akan digunakan pada proses rekomendasi kenaikan pangkat.

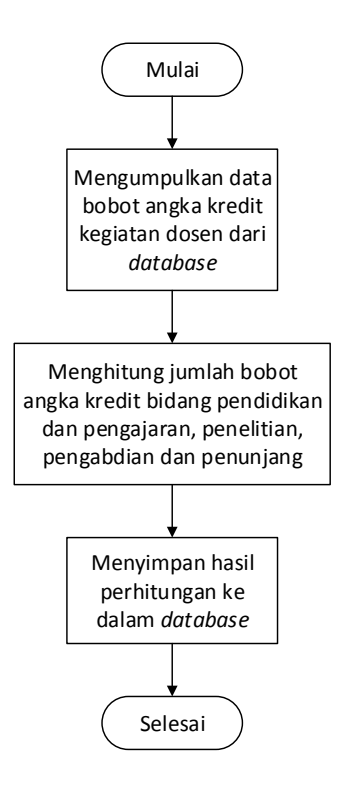

<span id="page-78-0"></span>**Gambar 3.8 Diagram Alur Proses Perhitungan Angka Kredit Kumulatif Dosen** 

#### **3.2.2.2. Proses Rekomendasi Kenaikan Pangkat Berdasarkan Aturan**

Dalam proses kenaikan pangkat terdapat beberapa aturan yang digunakan sebagai proses untuk memberikan rekomendasi bagi dosen yang ingin naik pangkat. Sistem dibangun menggunakan pendekatan berbasis aturan (*rule-based system*) yang direpresentasikan dalam bentuk fakta dan aturan (*rules*). Fakta dan informasi yang dikumpulkan diperoleh dari data yang dimiliki dosen dan pilihan yang diberikan oleh sistem. Dari fakta dan informasi tersebut diolah oleh sistem untuk memberikan rekomendasi kenaikan pangkat. Proses rekomendasi dari masingmasing kenaikan pangkat atau jabatan digambarkan pada [Gambar](#page-79-0)  [3.9](#page-79-0) sampai [Gambar 3.16.](#page-86-0) Dari pohon proses rekomendasi maka diperoleh sejumlah *rule* yang direpresentasikan dengan diperoleh sejumlah *rule* yang direpresentasikan dengan menggunakan aturan **IF-THEN**. *Rule* atau aturan tersebut dijelaskan pada [Tabel 3.33.](#page-87-0)

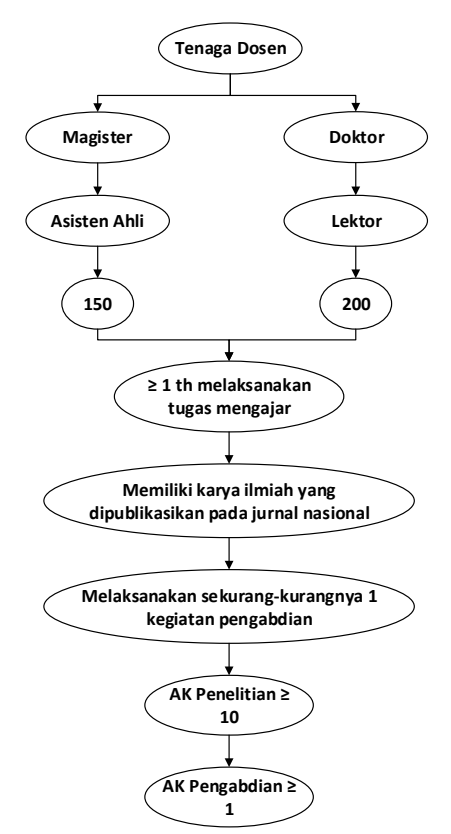

<span id="page-79-0"></span>**Gambar 3.9 Proses Kenaikan Pangkat Pertama dari Tenaga Dosen** 

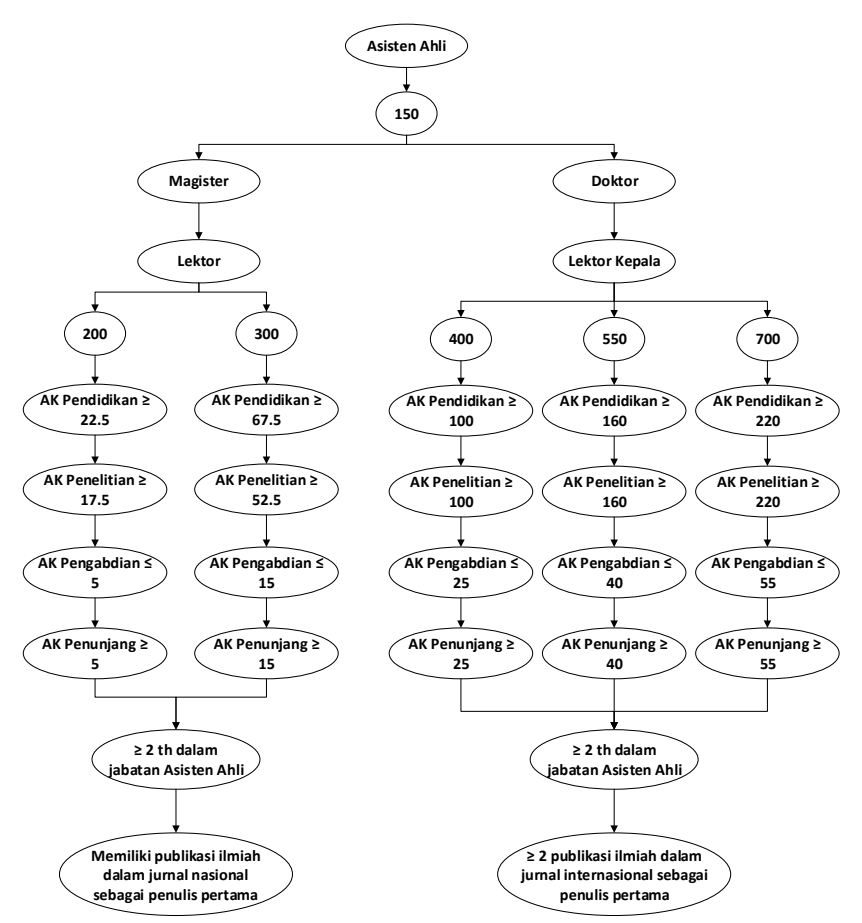

**Gambar 3.10 Proses Kenaikan Pangkat dari Jabatan Asisten Ahli (150)** 

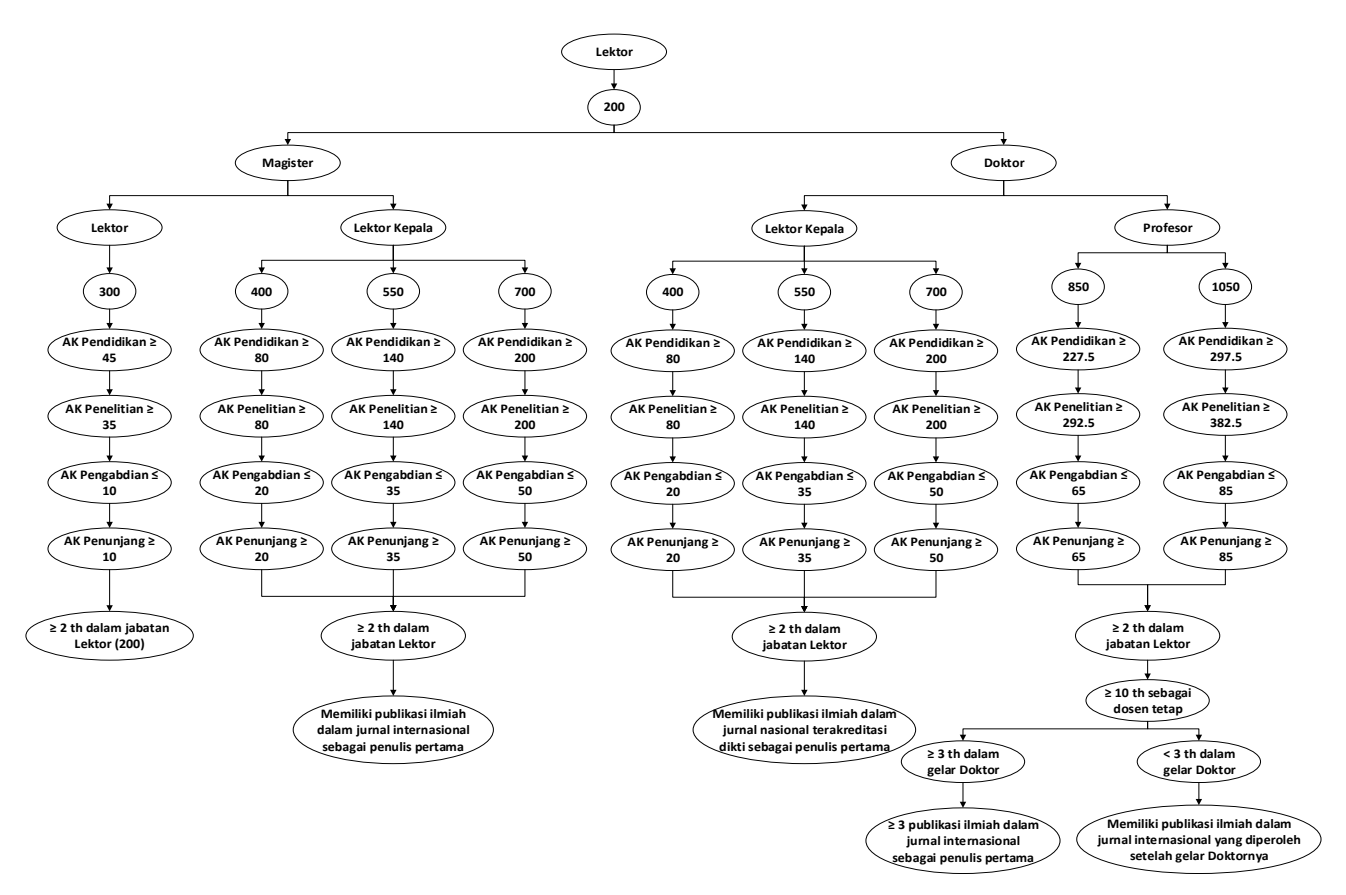

**Gambar 3.11 Proses Kenaikan Pangkat dari Jabatan Lektor (200)**

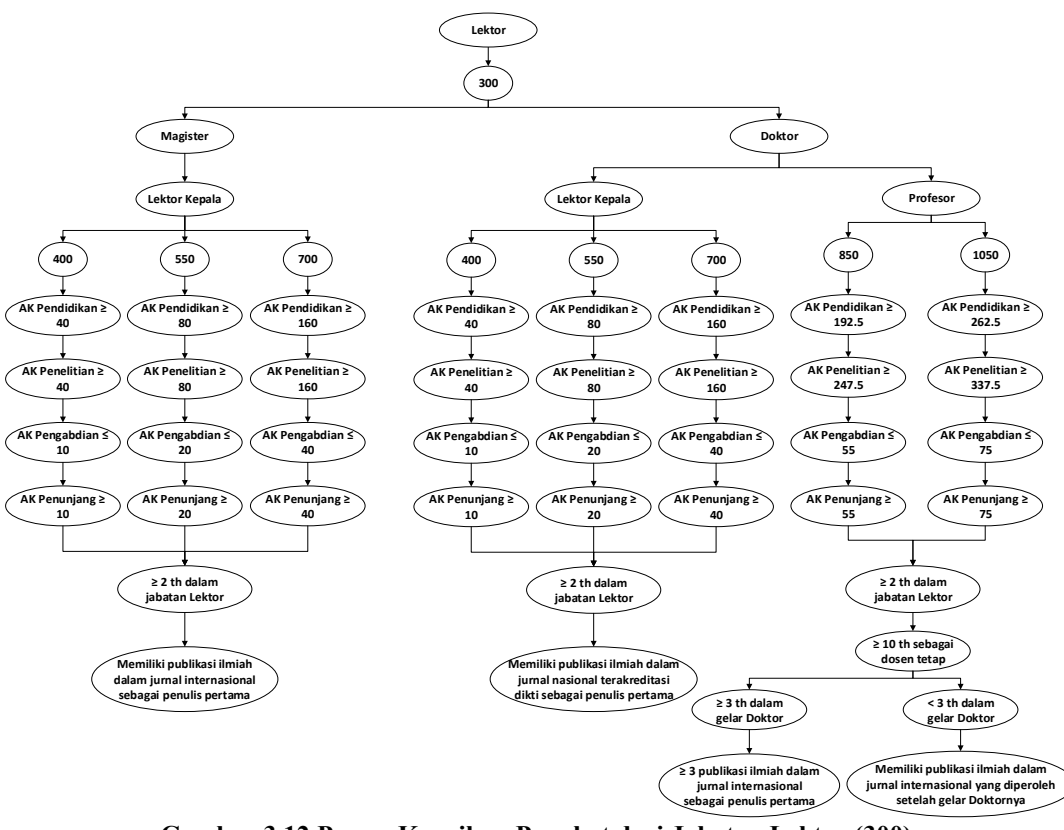

**Gambar 3.12 Proses Kenaikan Pangkat dari Jabatan Lektor (300)**

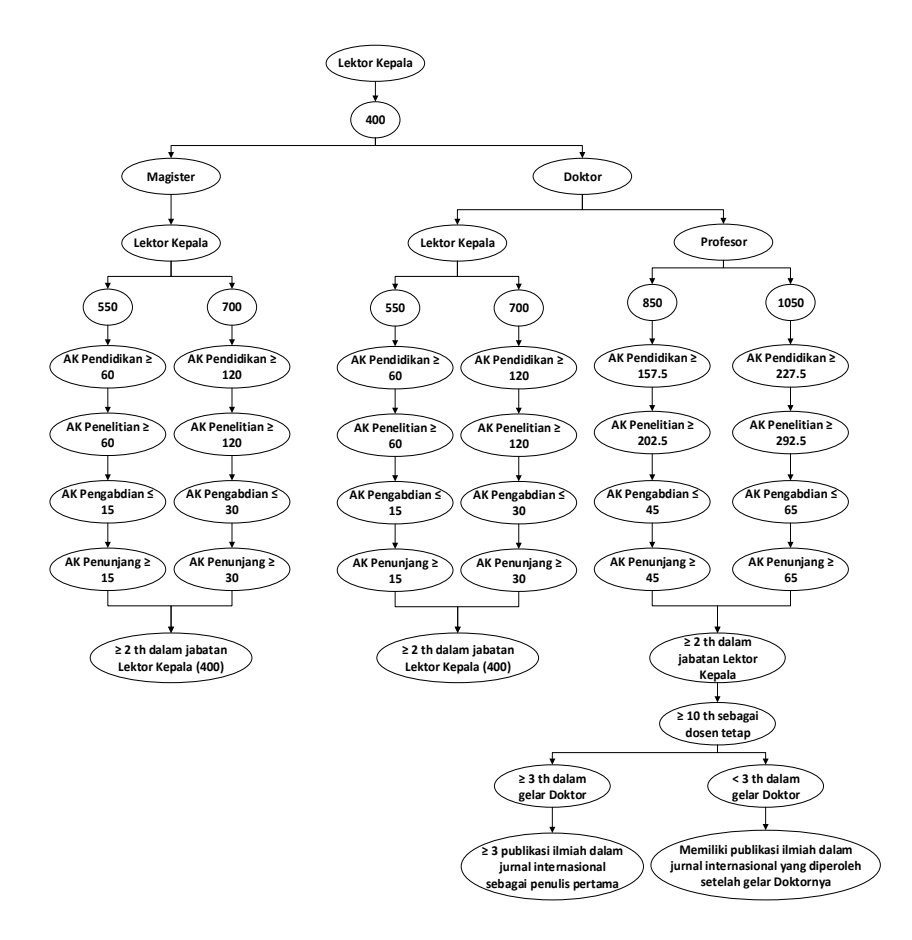

54

**Gambar 3.13 Proses Kenaikan Pangkat dari Jabatan Lektor Kepala (400)** 

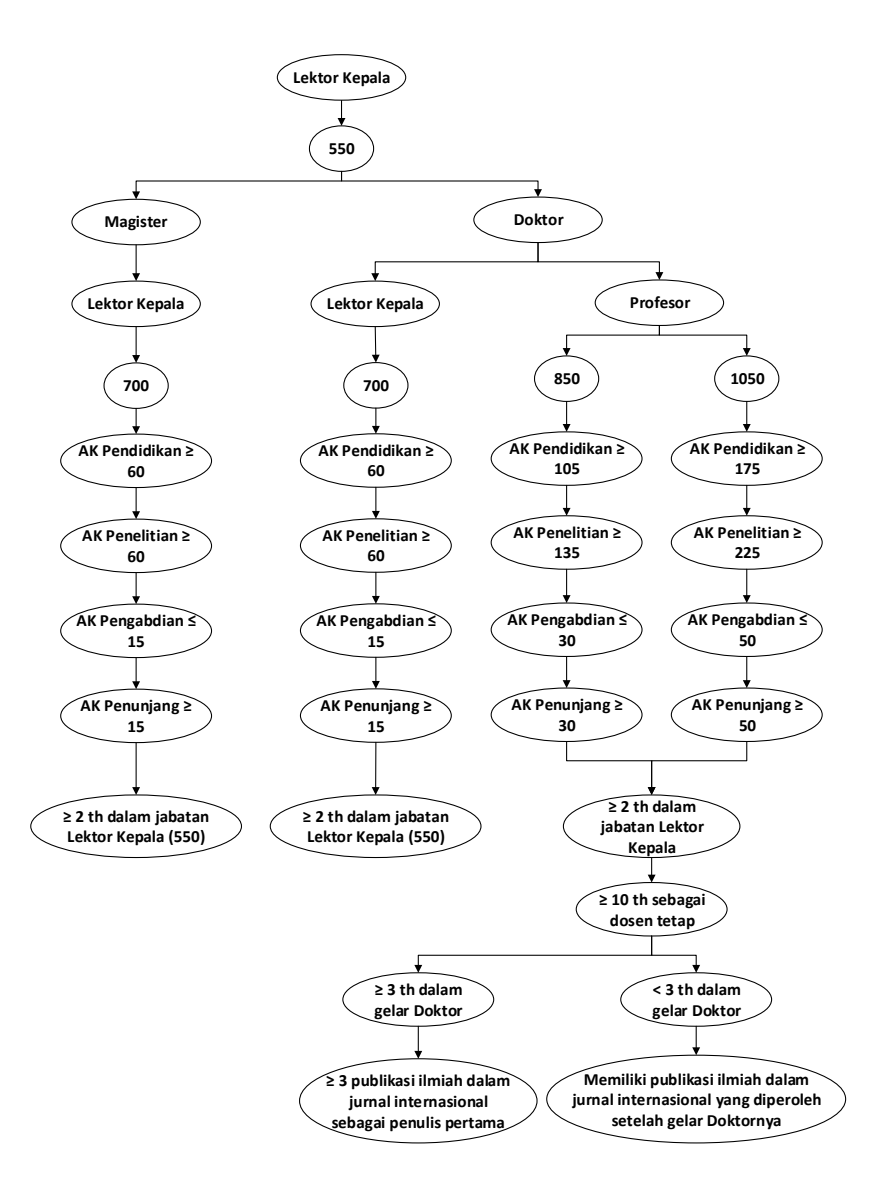

**Gambar 3.14 Proses Kenaikan Pangkat dari Jabatan Lektor Kepala (550)** 

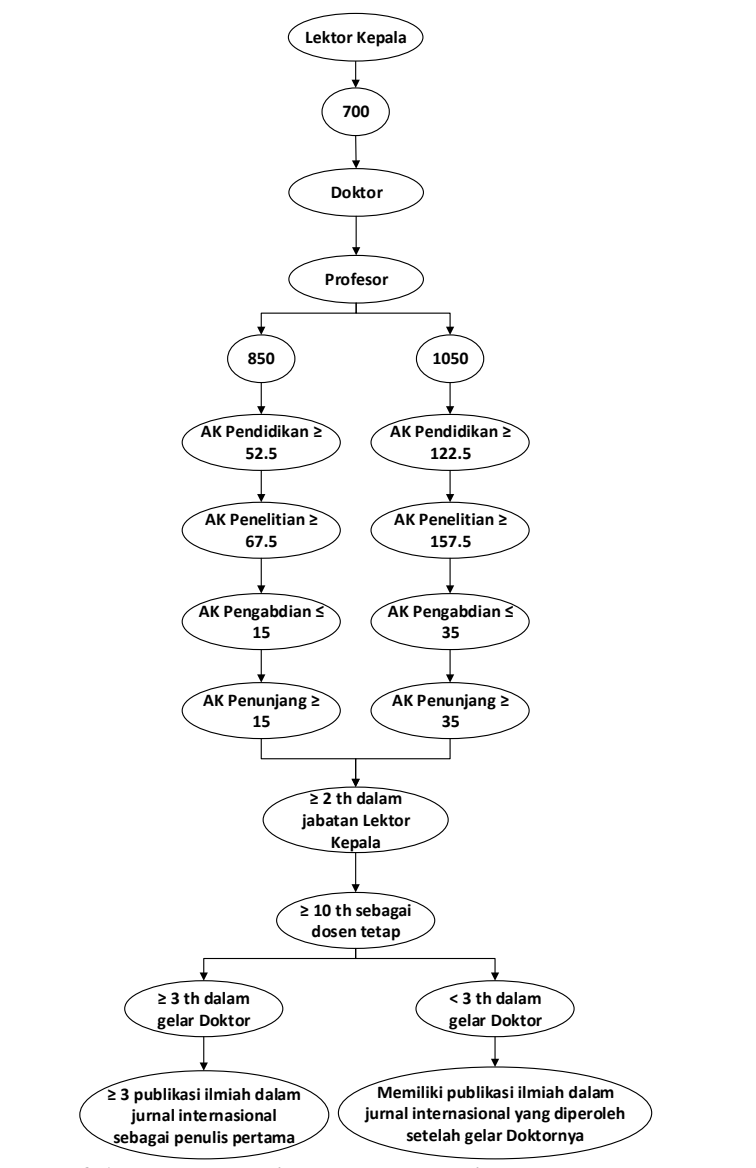

**Gambar 3.15 Proses Kenaikan Pangkat dari Jabatan Lektor Kepala (700)** 

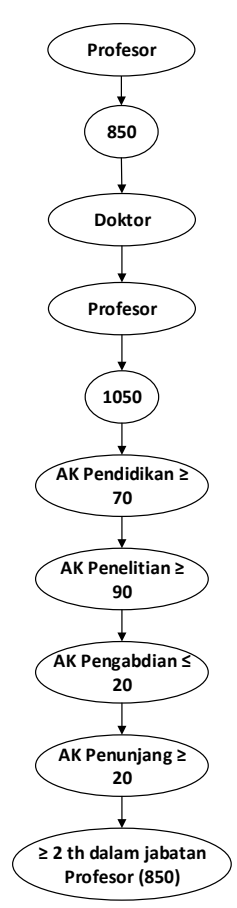

<span id="page-86-0"></span>**Gambar 3.16 Proses Kenaikan Pangkat dari Jabatan Profesor (850)** 

 Dari proses kenaikan pangkat yang digambarkan pada [Gambar 3.9](#page-79-0) sampai [Gambar 3.16](#page-86-0) dipecah menjadi beberapa *rule* yang dijelaskan pada Lampiran B. Rule Kenaikan Pangkat Dosen. Dari data *rule* tersebut dijelaskan dalam bentuk tabel pada [Tabel](#page-87-0)  [3.33](#page-87-0) sehingga diperoleh sejumlah 82 *rule*. Untuk *rule* ke 78 sampai 82 merupakan aturan kenaikan pangkat dosen berdasarkan PERMENPAN No 17 Tahun 2013 [1].

<span id="page-87-0"></span>

|                |                                                               | ladei 9.33 Dahar <i>kule</i> Kenaikan Pangkat                                                                                                    |  |  |  |  |
|----------------|---------------------------------------------------------------|----------------------------------------------------------------------------------------------------|--|--|--|--|
| Kode<br>Rule   | Isi Rule                                                      |                                                                                                    |  |  |  |  |
| R1             | IF<br>Jabatan Sekarang = Tenaga Dosen AND<br>Gelar = Magister |                                                                                                    |  |  |  |  |
|                | <b>THEN</b>                                                   | Naik ke Jabatan = Asisten Ahli $(150)$                                                                                                    |  |  |  |  |
| R <sub>2</sub> | IF                                                            | Jabatan Sekarang = Tenaga Dosen AND<br>$Gelar = Doktor$                                                                                                    |  |  |  |  |
|                | THEN<br>Naik Jabatan = Lektor $(200)$                         |                                                                                                    |  |  |  |  |
| R <sub>3</sub> | IF                                                            | <b>R2 OR R3</b>                                                                                                    |  |  |  |  |
|                | <b>THEN</b>                                                   | Syarat:<br>• Minimal<br>$\mathbf{1}$<br>tahun<br>melaksanakan<br>tugas<br>mengajar<br>• Memiliki karya ilmiah yang dipublikasikan<br>pada jurnal nasional<br>• Melaksanakan sekurang-kurangnya 1 kegiatan<br>pengabdian<br>• AK Penelitian $\geq 10$<br>• AK Pengabdian $\geq 1$ |  |  |  |  |
| R <sub>4</sub> | IF                                                            | Jabatan Sekarang = Asisten Ahli (150) AND<br>$Gelar = Magister$                                                                                                    |  |  |  |  |
|                | <b>THEN</b>                                                   | Naik ke Jabatan = Lektor (200) OR Lektor<br>(300)                                                                                                    |  |  |  |  |
| R5             | IF                                                            | Jabatan Sekarang = Asisten Ahli (150) AND<br>$Gelar = Doktor$                                                                                                    |  |  |  |  |
|                | <b>THEN</b>                                                   | Naik ke Jabatan = Lektor Kepala $(400)$ OR<br>Lektor Kepala (550) OR Lektor Kepala (700)                                                                                                    |  |  |  |  |
| <b>R6</b>      | IF                                                            | R <sub>4</sub> AND<br>Jabatan yang dipilih $=$ Lektor (200)                                                                                                    |  |  |  |  |
|                | <b>THEN</b><br>AK Pendidikan $\geq$ 22.5                      |                                                                                                    |  |  |  |  |

**Tabel 3.33 Daftar** *Rule* **Kenaikan Pangkat** 

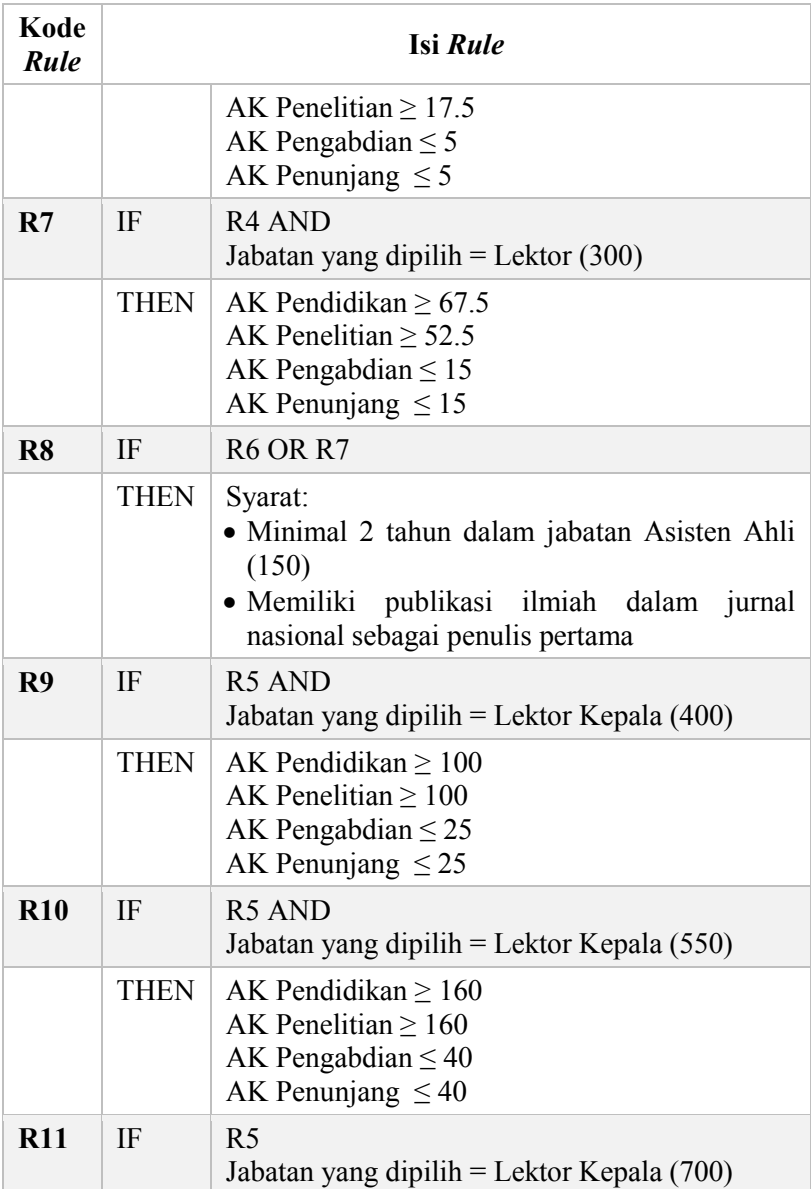

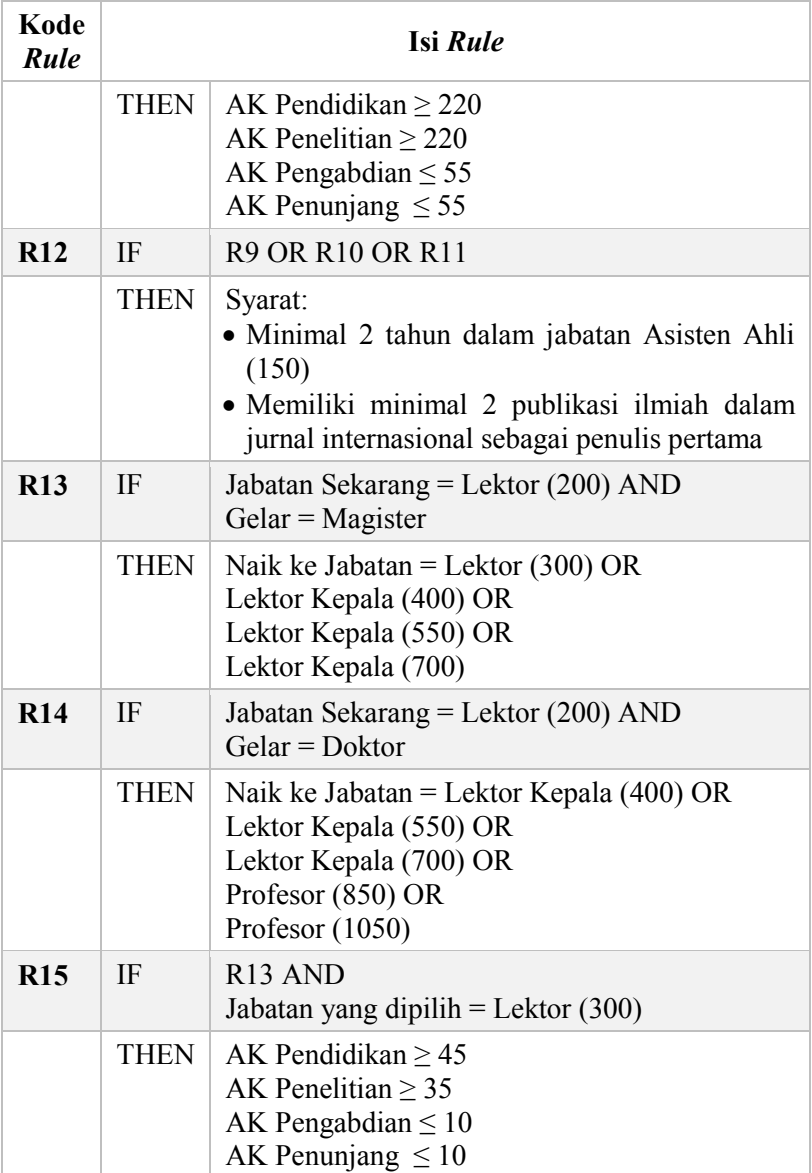

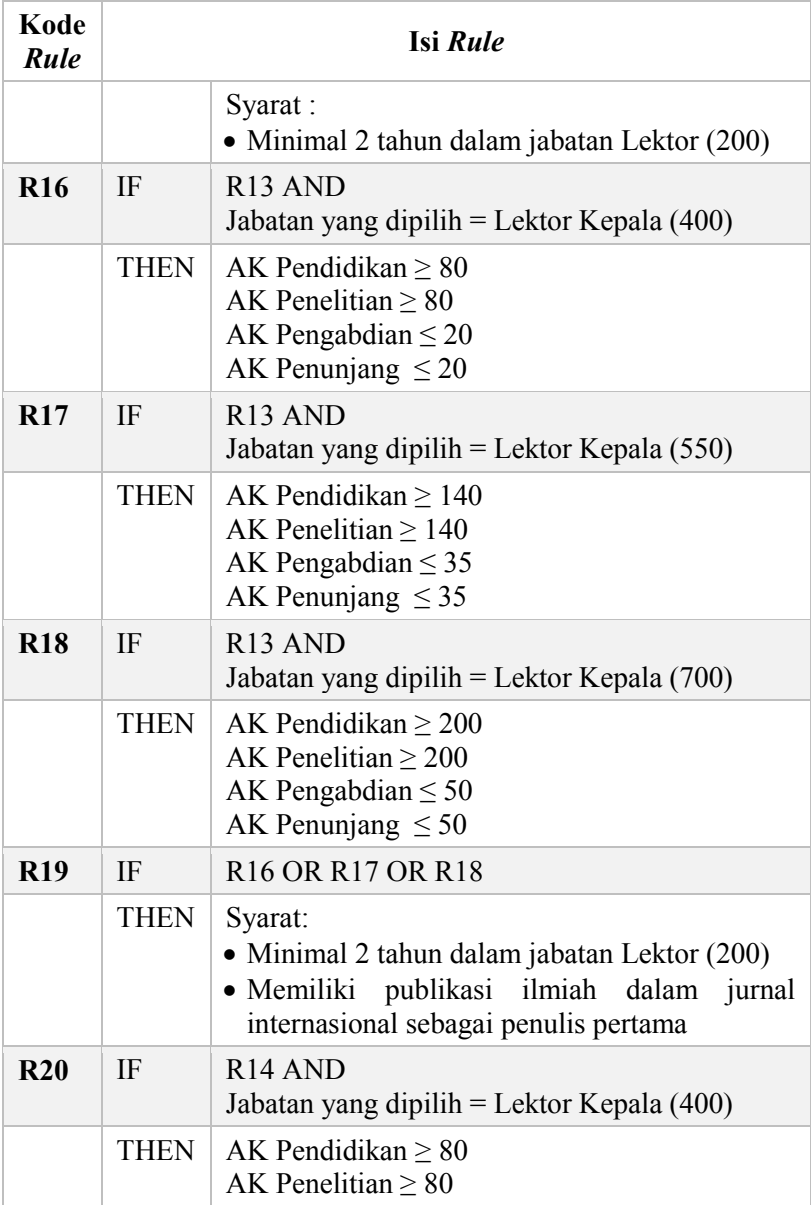

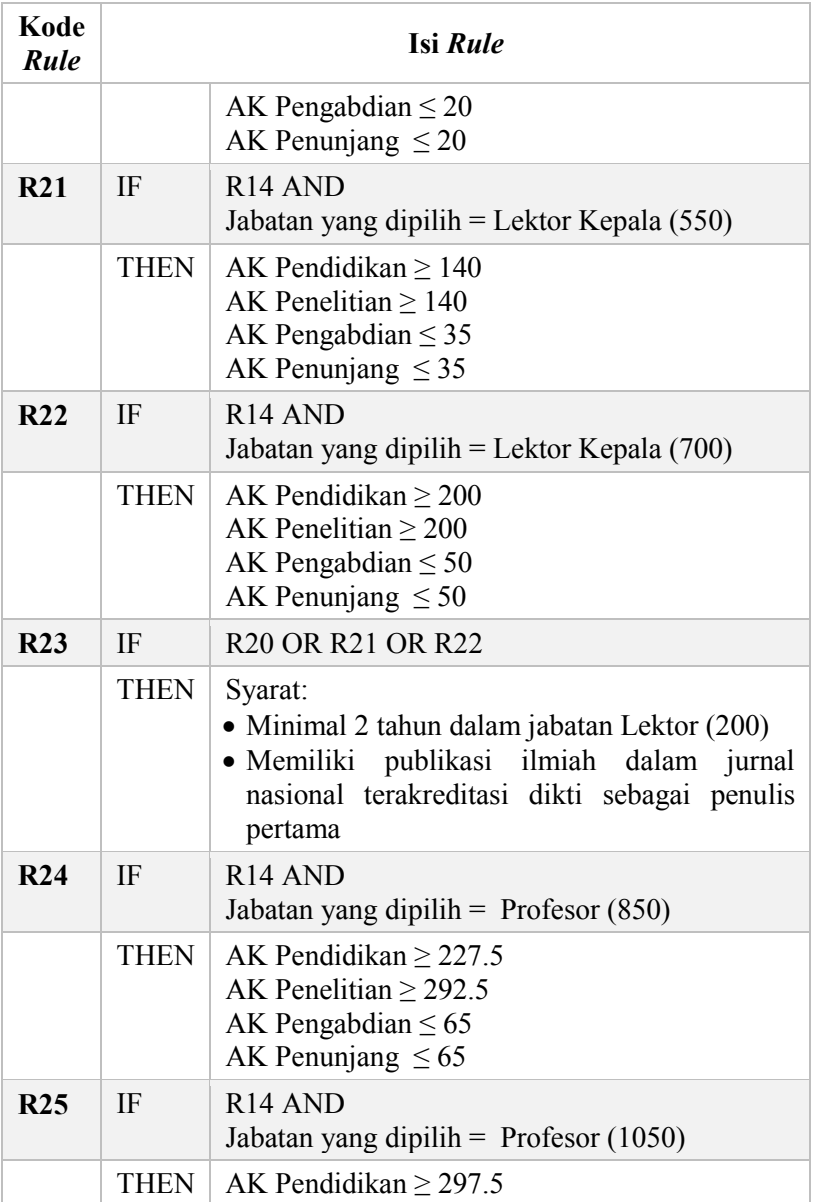

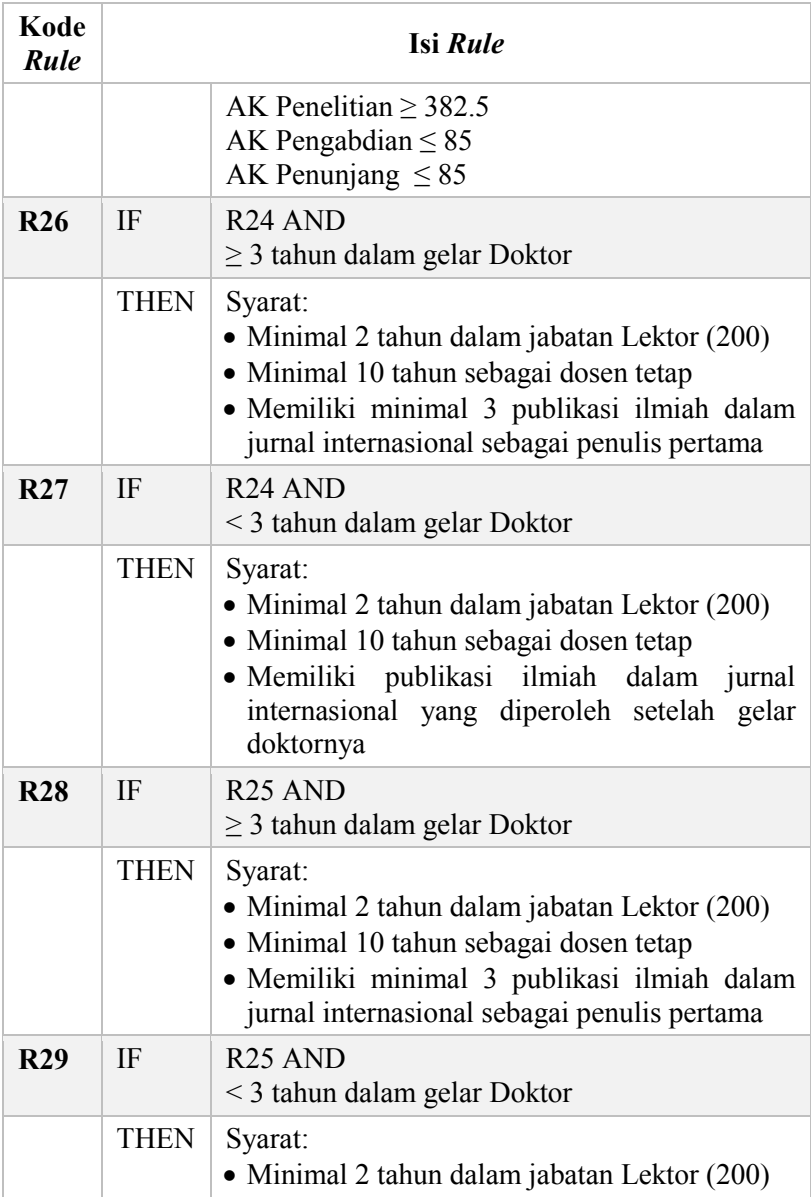

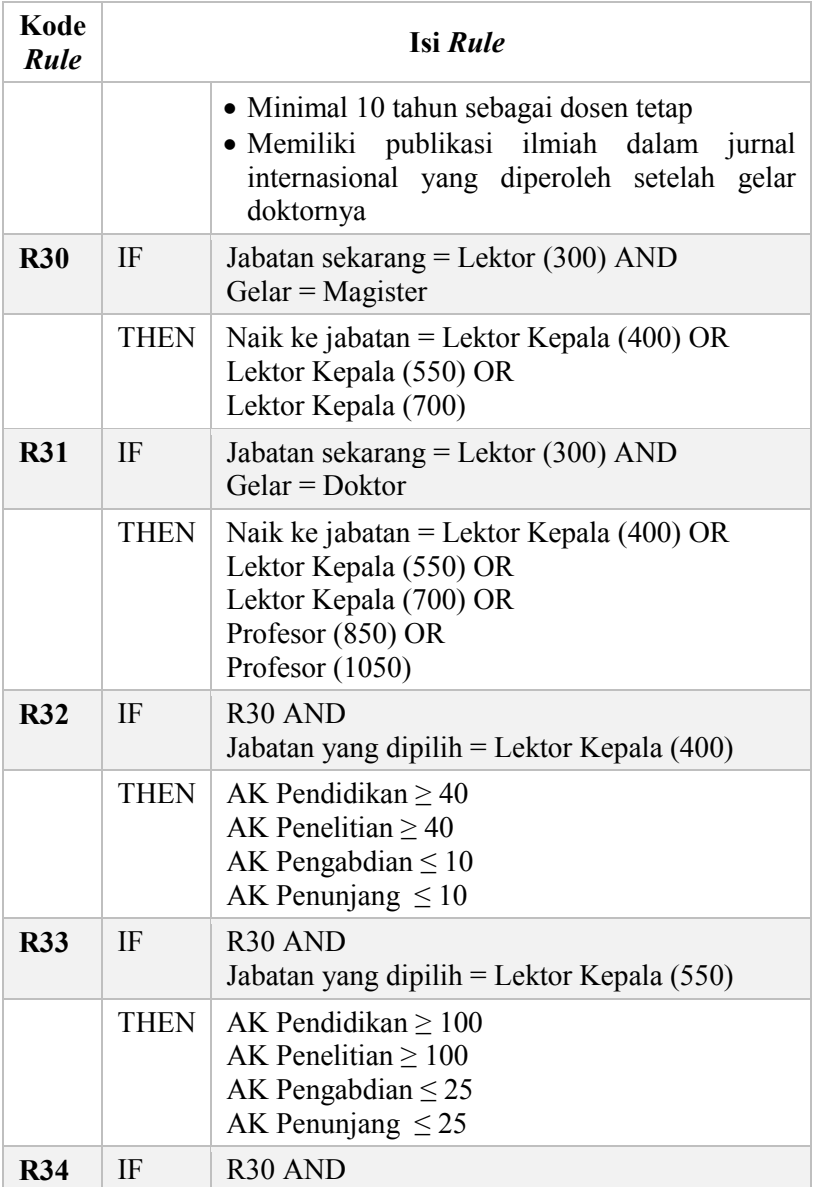

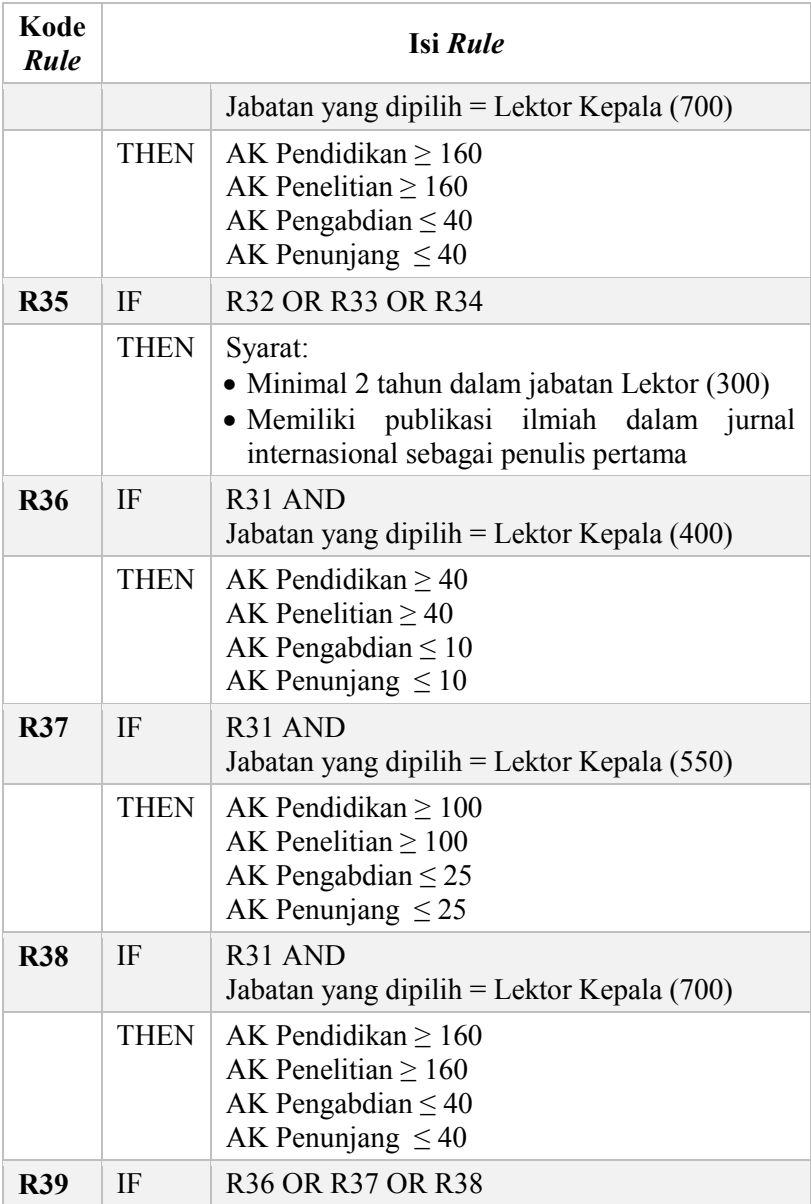

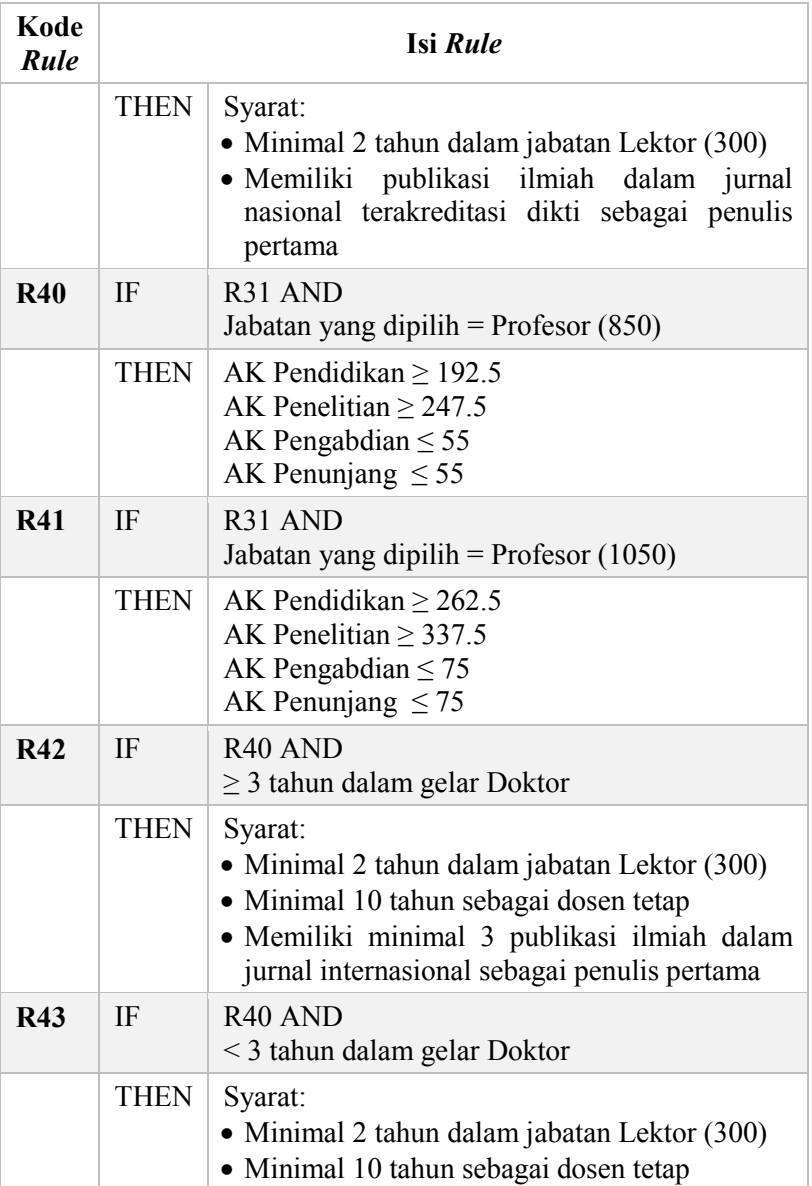

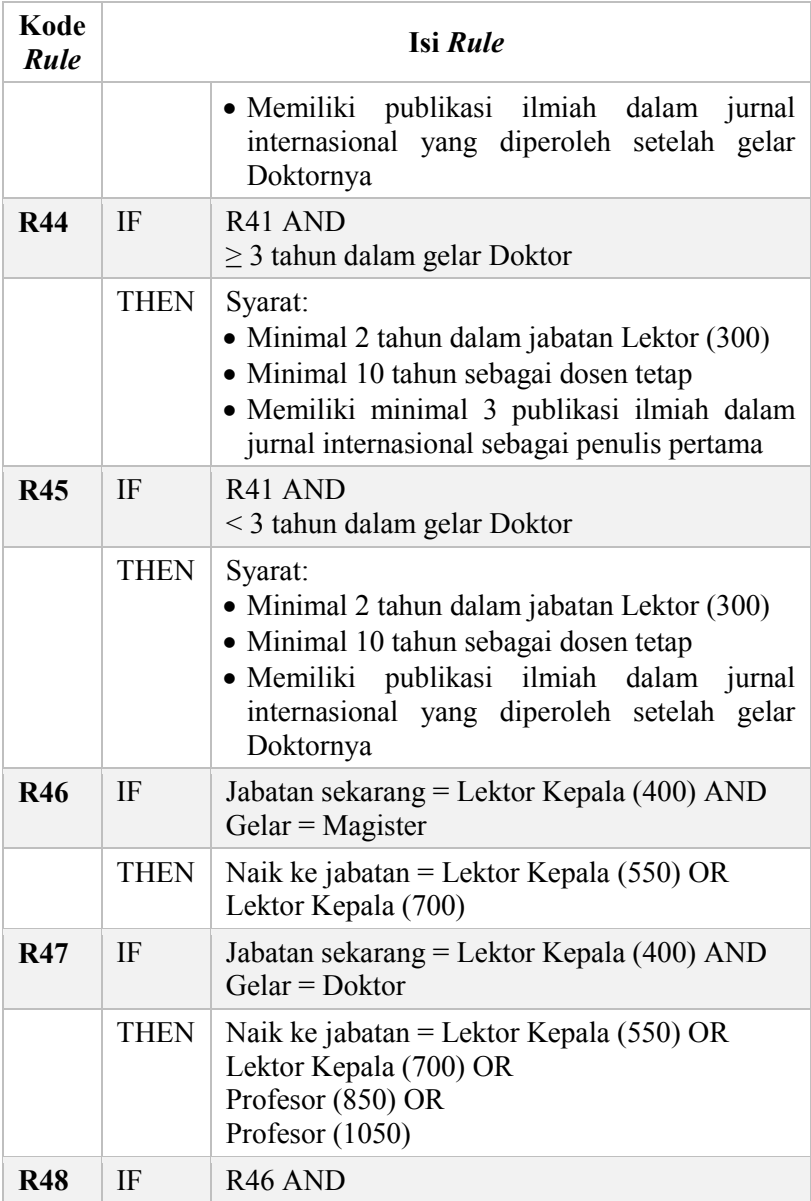

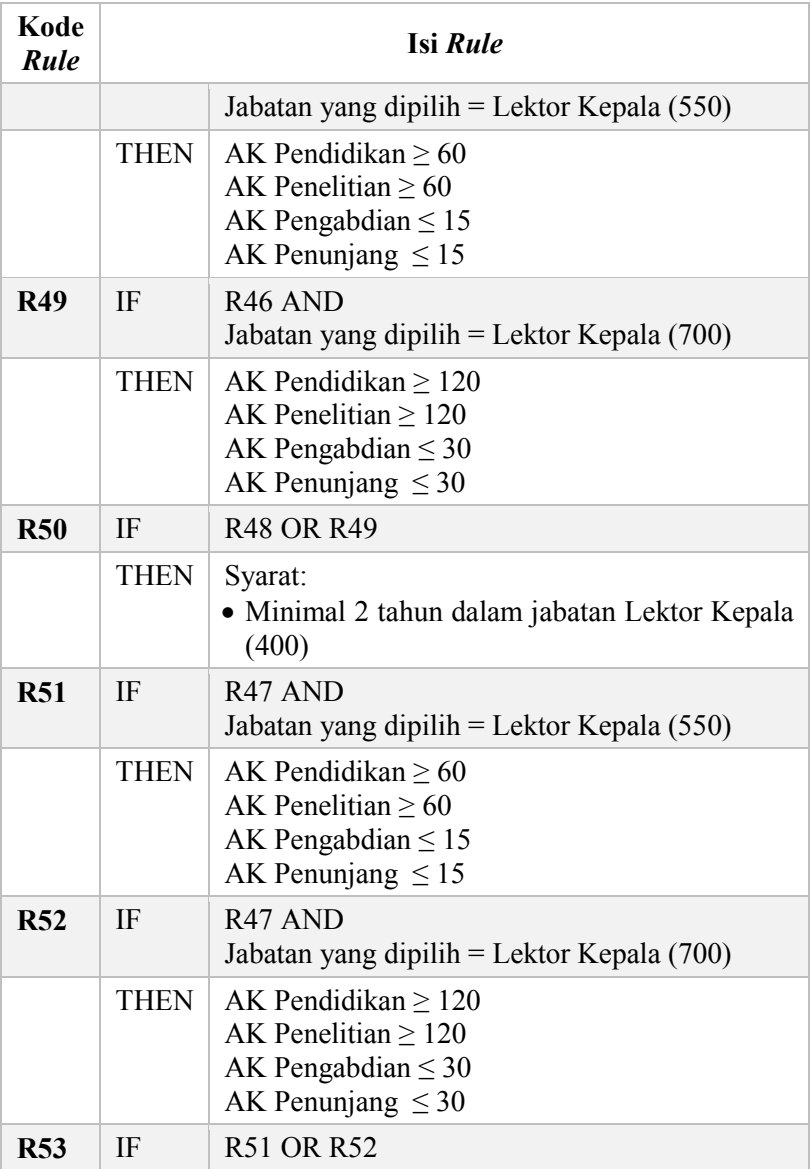

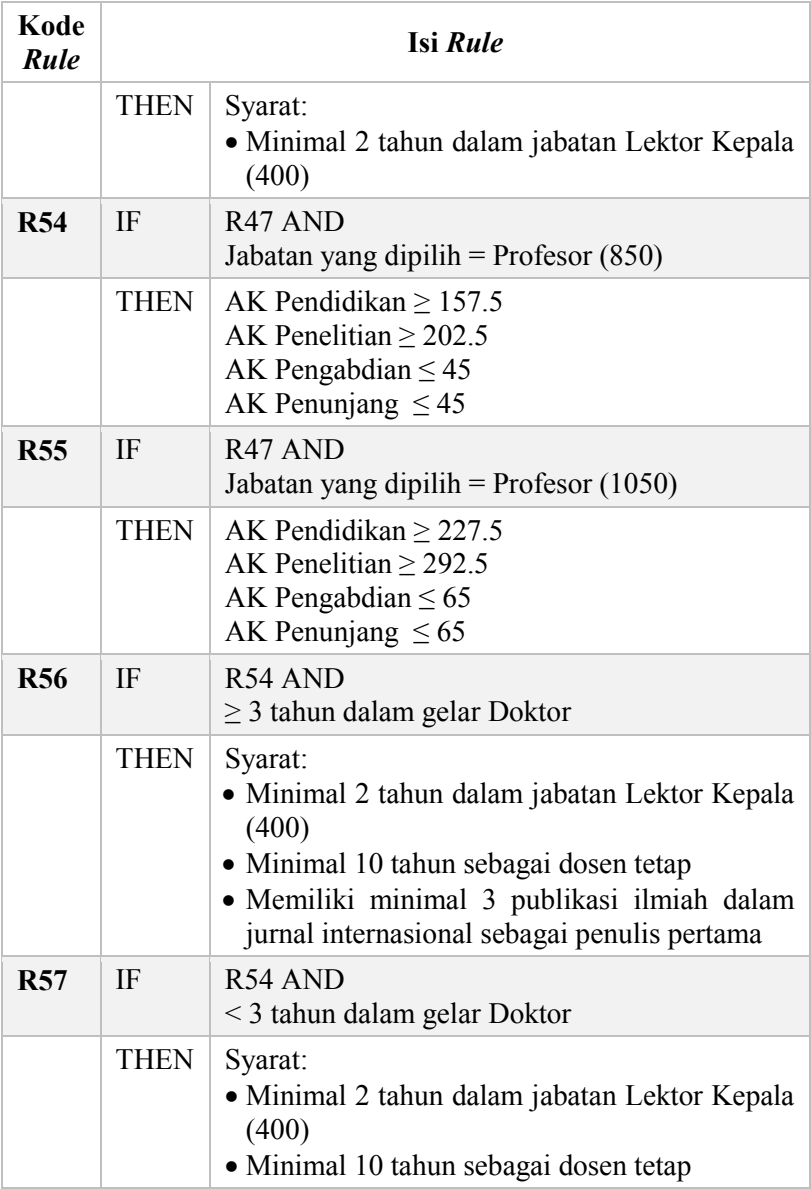

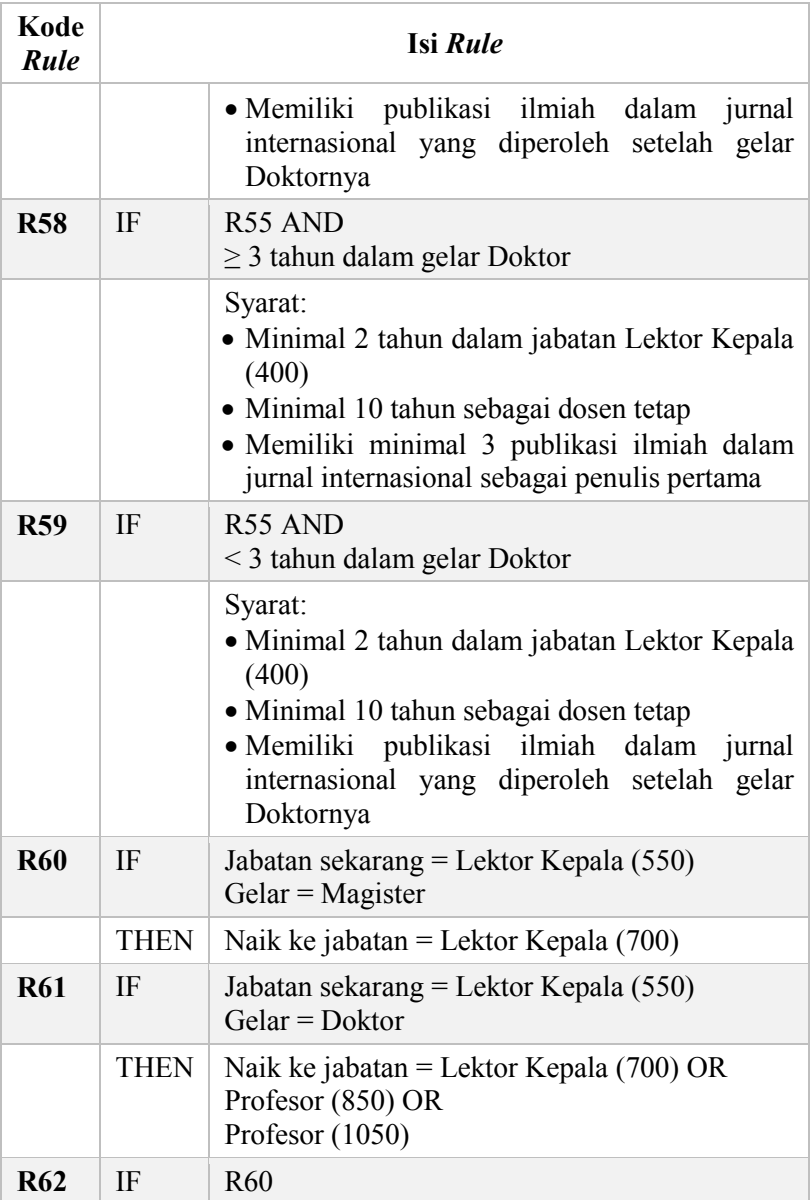

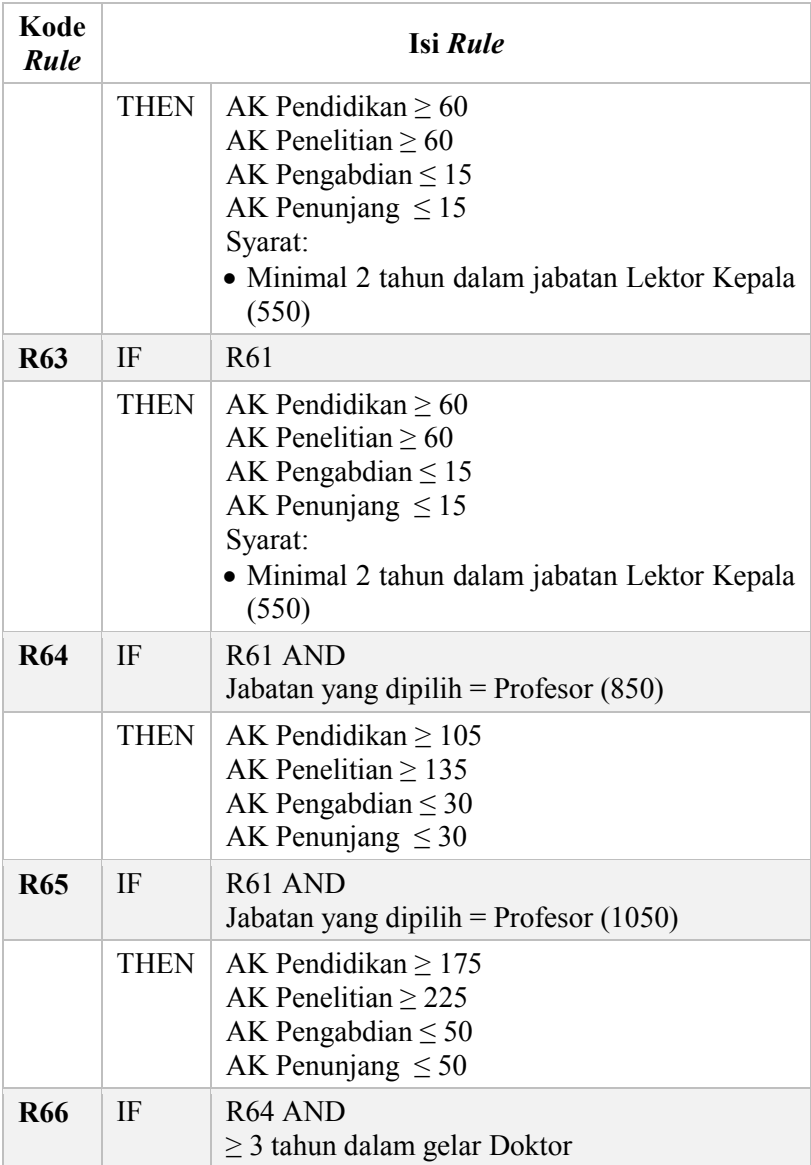

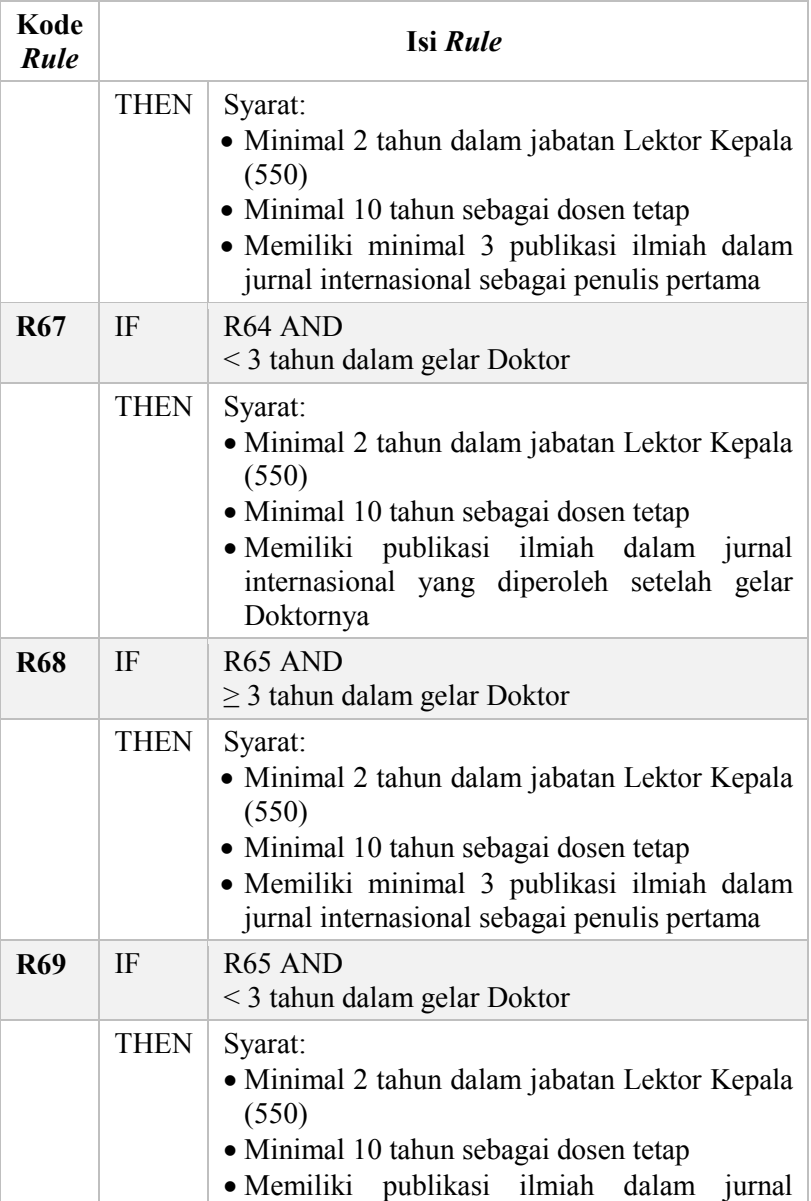

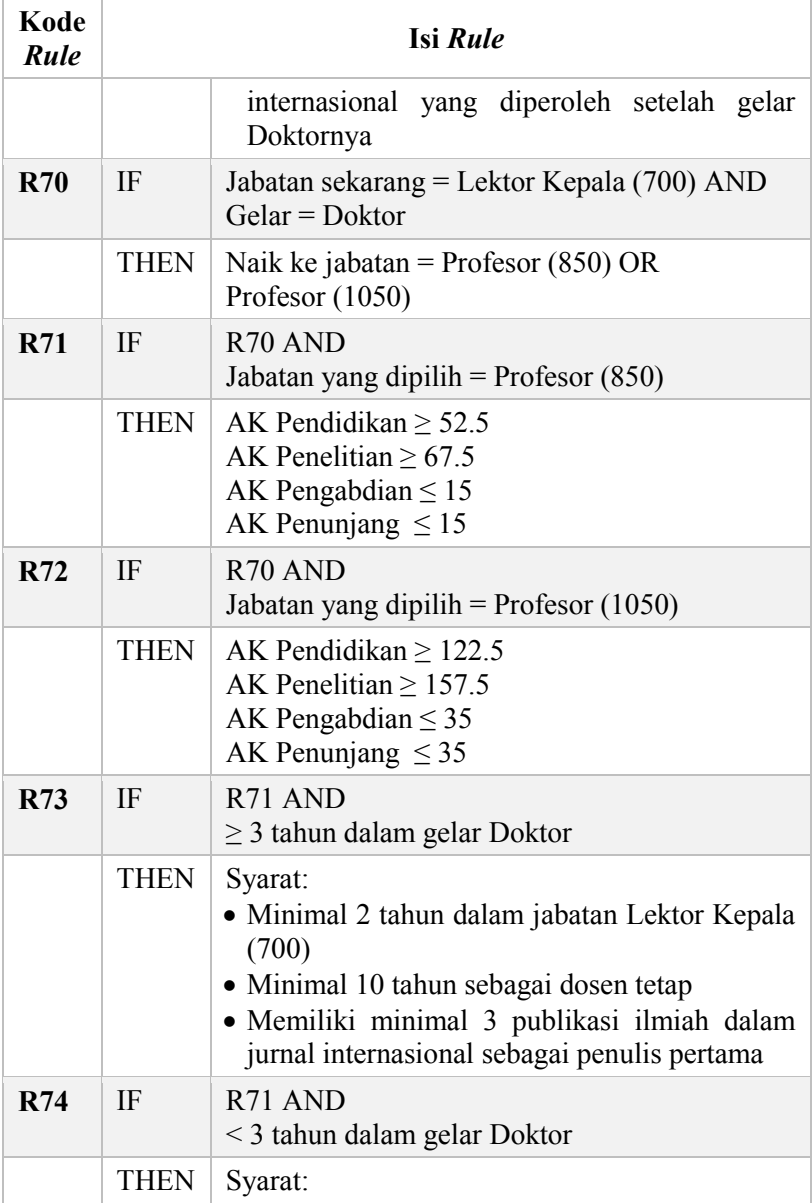

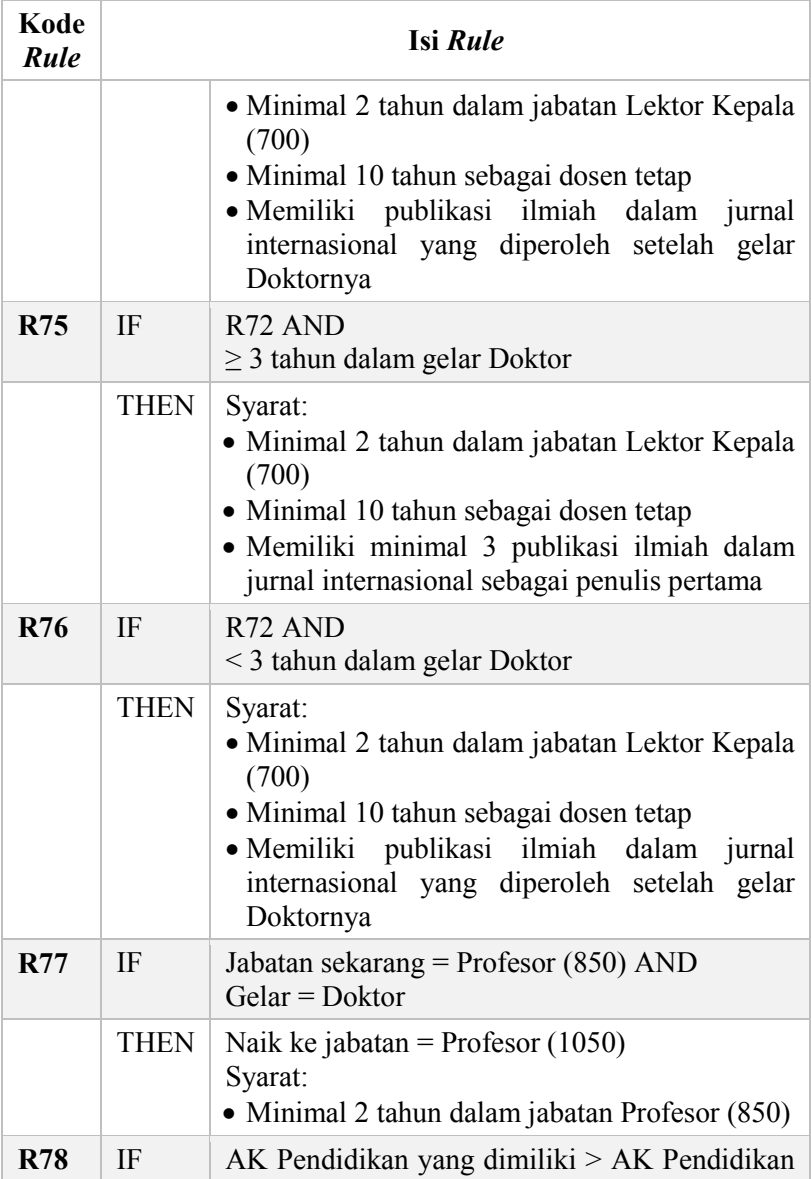

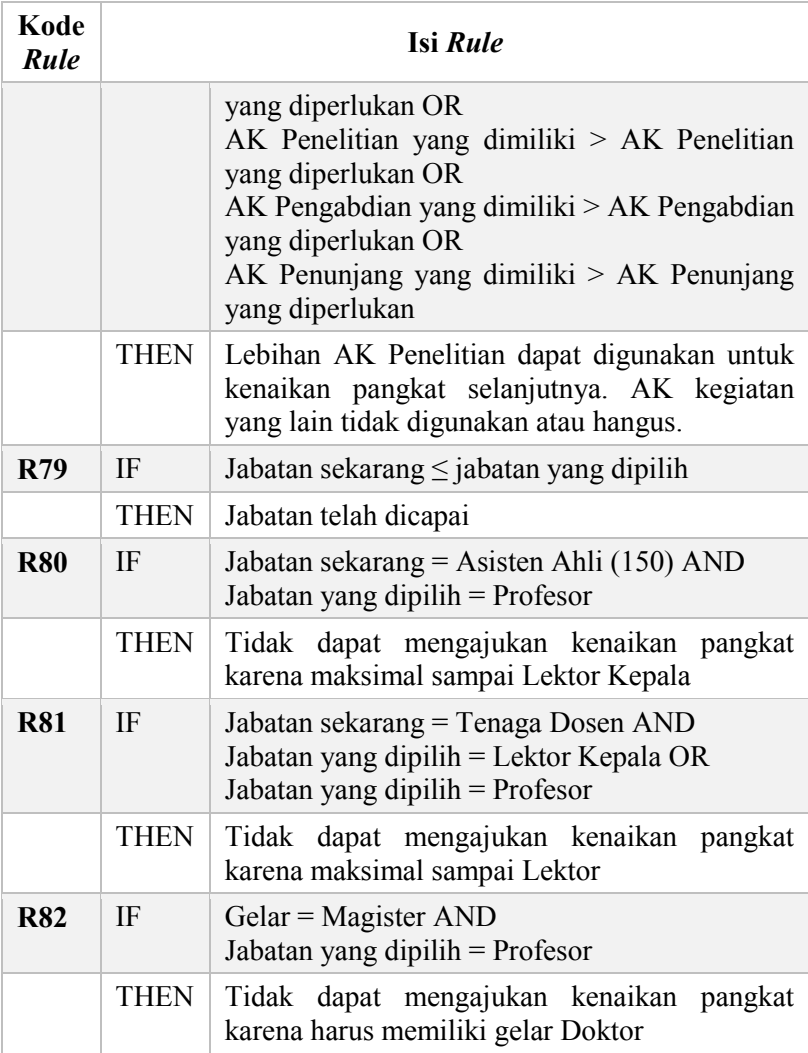

Proses inferensi menggunakan metode *forward chaining* dimana kesimpulan yang diperoleh bersal dari seperangkat data (fakta) yang diketahui. Data tersebut disesuaikan dengan aturan

mulai dari R1 sampai dengan R82 secara berurutan, jika ada aturan yang sesuai maka fakta baru akan disimpan untuk kemudian dijadikan sebagai kesimpulan atau rekomendasi. Hasil rekomendasi tersebut akan ditampilkan pada sistem.

### **3.2.2.3. Proses Perhitungan Simulasi Rekomendasi Angka Kredit Kenaikan Pangkat**

Proses rekomendasi kenaikan pangkat menghasilkan keluaran yaitu sisa angka kredit, *rule* kenaikan pangkat berdasarkan aturan terbaru, tabel simulasi rekomendasi angka kredit serta tabel sisa angka kredit yang dimiliki. Masukan yang digunakan adalah data dosen seperti gelar pendidikan, jabatan sekarang, pangkat sekarang, dan angka kredit kumulatif yang diperoleh dari proses perhitungan angka kredit kumulatif dosen. Alur proses untuk menampilkan simulasi rekomendasi kenaikan pangkat dapat dilihat pada Gambar 3.17.

Perhitungan angka kredit yang direkomendasikan disesuaikan dengan landasan perhitungan peraturan terbaru [5] yaitu PERMENPANRB 17 Tahun 2013 dimana unsur utama 90% dan unsur penunjang 10% dari angka kredit yang dimiliki, rincian presentase masing-masing kegiatan dapat dilihat pada [Tabel 3.34.](#page-105-0)

<span id="page-105-0"></span>

|                         | <b>Jabatan</b>   | Kualifika                   | <b>Unsur Utama 90%</b>                          |                       |                                         | Unsur                |
|-------------------------|------------------|-----------------------------|-------------------------------------------------|-----------------------|-----------------------------------------|----------------------|
| $\mathbf N$<br>$\bf{0}$ |                  | si<br><b>Pendidik</b><br>an | <b>Pelaks</b><br>anaan<br><b>Pendid</b><br>ikan | <b>Penelit</b><br>ian | Pengabdi<br>an<br><b>Masyara</b><br>kat | Penunj<br>ang<br>10% |
| $\mathbf{1}$            | Asisten<br>Ahli  | Magister                    | $\geq 55\%$                                     | $\geq 25\%$           | $\leq 10\%$                             | $\leq 10\%$          |
| 2                       | Lektor           | Magister                    | $\geq 45\%$                                     | $> 35\%$              | $\leq 10\%$                             | $\leq 10\%$          |
| $\overline{\mathbf{3}}$ | Lektor<br>Kepala | Doktor<br>atau<br>Magister  | $>40\%$                                         | $\geq 40\%$           | $\leq 10\%$                             | $\leq 10\%$          |
| $\overline{4}$          | Profesor         | Doktor                      | $> 35\%$                                        | >45%                  | ${}_{\leq 10\%}$                        | ${}_{\leq 10\%}$     |

**Tabel 3.34 Landasan Perhitungan Angka Kredit Kumulatif** 

Angka kredit kumulatif masing-masing kegiatan yang dimiliki oleh dosen digunakan untuk perhitungan simulasi angka kredit berdasarkan jabatan yang dipilih dan kualifikasi pendidikan yang dimiliki. Untuk menghitung angka kredit kumulatif yang diperlukan kumulatif minimal jabatan yang dipilih dikurangi dengan kumulatif minimal jabatan sekarang.

#### *AP = AKpil– AKnow*

#### **Persamaan 3.1**

dengan:

AP = Angka kredit kumulatif yang diperlukan AKpil = Angka kredit kumulatif minimal yang dipilih AKnow = Angka kredit kumulatif minimal yang dimiliki saat ini

 Setelah memperoleh nilai angka kredit yang diperlukan maka dihitung angka kredit yang diperlukan tiap unsur kegiatan berdasarkan presentase perhitungan angka kredit yang ada pada [Tabel 3.34](#page-105-0) berdasarkan jabatan yang dipilih dan gelar yang dimiliki saat ini.

> *P1 = % pendidikan x AP P2 = % penelitian x AP P3 = % pengabdian x AP P4 = % penunjang x AP*

#### **Persamaan 3.2**

Keterangan:

P1 = Angka kredit kegiatan pendidikan yang diperlukan

- P2 = Angka kredit kegiatan penelitian yang diperlukan
- P3 = Angka kredit kegiatan pengabdian yang diperlukan

P4 = Angka kredit kegiatan penunjang yang diperlukan

Langkah selanjutnya yaitu menyesuaikan angka kredit tiap unsur kegiatan yang dimiliki oleh dosen dengan angka kredit tiap unsur kegiatan yang diperlukan. Berikut adalah langkah-langkah pengecekan kesesuaian angka kredit:

1. Cek apakah AK Penunjang ≤ P4 Jika iya,

> Maka AK Penunjang yang digunakan untuk kenaikan pangkat yaitu AK Penunjang

Jika tidak,

Maka Lebihan AK Penunjang  $= P4 - AK$  Penunjang

- Sebagai catatan bahwa lebihan dari angka kredit unsur kegiatan penunjang dianggap hangus atau tidak dapat digunakan untuk kenaikan pangkat selanjutnya.
- 2. Cek apakah AK Pengabdian  $\leq$  P3

Jika iya,

Maka AK Pengabdian yang digunakan untuk kenaikan pangkat yaitu AK Pengabdian

Jika tidak,

Maka Lebihan AK Pengabdian = P3 – AK Pengabdian

- Sebagai catatan bahwa lebihan dari angka kredit unsur kegiatan pengabdian dianggap hangus atau tidak dapat digunakan untuk kenaikan pangkat selanjutnya.
- 3. Menghitung angka kredit yang diperlukan untuk kegiatan penelitian dan pendidikan (a).
	- $\triangleright$  Jika AK Penuniang > P4
		- Jika AK Pengabdian ≥ P3, maka

$$
a = (90\% \times AP) - P3
$$

**Persamaan 3.3** 

dengan:

a = angka kredit yang diperlukan untuk kegiatan penelitian dan pendidikan

AP = angka kredit kumulatif yang diperlukan

P3 = angka kredit kegiatan pengabdian yang diperlukan

- Jika tidak, maka

#### *a = (90% x AP) – AK Pengabdian*

**Persamaan 3.4** 

dengan:
a = angka kredit yang diperlukan untuk kegiatan penelitian dan pendidikan

AP = angka kredit kumulatif yang diperlukan

AK Pengabdian = angka kredit kegiatan pengabdian yang dimiliki

- $\triangleright$  Jika AK Penunjang < P4
	- Jika AK Pengabdian  $\geq$  P3, maka

### *a = (90% x AP) – P3 + (P4 – AK Penunjang)*

#### **Persamaan 3.5**

dengan:

a = angka kredit yang diperlukan untuk kegiatan penelitian dan pendidikan

AP = angka kredit kumulatif yang diperlukan

P3 = angka kredit kegiatan pengabdian yang diperlukan

P4 = angka kredit kegiatan penunjang yang diperlukan

AK Penunjang = angka kredit kegiatan penunjang yang dimiliki

- Jika tidak, maka

### *a = (90% x AP) – AK Pengabdian + (P4 – AK Penunjang)*

#### **Persamaan 3.6**

dengan:

a = angka kredit yang diperlukan untuk kegiatan penelitian dan pendidikan

AP = angka kredit kumulatif yang diperlukan

AK Pengabdian = angka kredit kegiatan pengabdian yang dimiliki

P4 = angka kredit kegiatan penunjang yang diperlukan

AK Penunjang = angka kredit kegiatan penunjang yang dimiliki

4. Menghitung angka kredit yang diperlukan untuk unsur kegiatan penelitian (h).

### *h = (% penelitian x a) / 80%*

**Persamaan 3.7** 

dengan:

h = angka kredit yang diperlukan untuk kegiatan penelitian

 $%$  penelitian = presentase untuk kegiatan penelitian berdasarkan landasan perhitungan pada Tabel 3.34

a = angka kredit yang diperlukan untuk kegiatan penelitian dan pendidikan

 $\triangleright$  Jika AK Penelitian > h, maka

### *Lebihan = AK Penelitian - h*

**Persamaan 3.8** 

dengan:

Lebihan = sisa angka kredit

 AK Penelitian = angka kredit kegiatan penelitian yang dimiliki

 h = angka kredit yang diperlukan untuk kegiatan penelitian

 $\triangleright$  Jika AK Penelitian  $\leq$  h, maka

### *RPen = h – AK Penelitian*

**Persamaan 3.9** 

dengan:

RPen = rekomendasi angka kredit penelitian h = angka kredit penelitian yang diperlukan

5. Menghitung angka kredit yang diperlukan untuk unsur kegiatan pendidikan (p).

$$
p = a - h
$$

**Persamaan 3.10**

dengan:

p = angka kredit pendidikan yang diperlukan

a = angka kredit yang diperlukan untuk penelitian dan pendidikan

h = angka kredit penelitian yang diperlukan

 $\triangleright$  Jika AK Pendidikan  $> p$ , maka

#### *Lebihan = AK Pendidikan - p*

#### **Persamaan 3.11**

dengan:

Lebihan = sisa angka kredit

AK Pendidikan = angka kredit kegiatan pendidikan yang dimiliki

p = angka kredit pendidikan yang diperlukan

 $\triangleright$  Jika AK Pendidikan  $\leq$  h, maka

#### *RPend = p – AK Pendidikan*

#### **Persamaan 3.12**

dengan:

RPend = rekomendasi angka kredit pendidikan p = angka kredit pendidikan yang diperlukan

- Sebagai catatan bahwa lebihan dari angka kredit unsur kegiatan pendidikan dianggap hangus atau tidak dapat digunakan untuk kenaikan pangkat selanjutnya.
- 6. Kekurangan dari masing-masing kegiatan terutama kegiatan penelitian akan ditampilkan dalam bentuk tabel pada sistem dibagi berdasarkan target pencapaian (dalam tahun) yang dipilih.

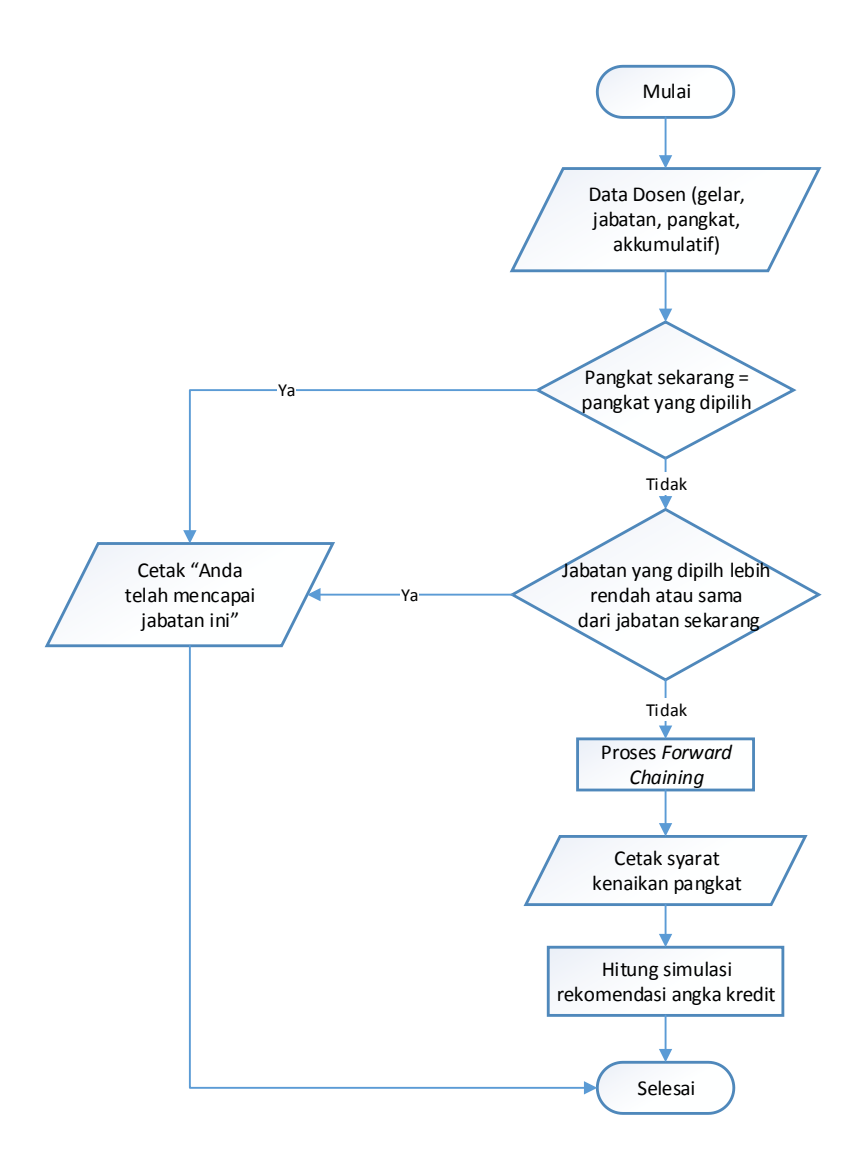

**Gambar 3.17 Diagram Alur Proses Rekomendasi Kenaikan Pangkat** 

### **3.2.3. Perancangan Antarmuka Grafis**

Pada subbab ini akan dijelaskan mengenai rancangan antarmuka grafis yang akan memberi fasilitas pengguna dengan sistem. Rancangan yang dibahas meliputi kontrol pada antarmuka dan ketentuan masukan.

### **3.2.3.1. Antarmuka Halaman Utama**

Antarmuka halaman utama merupakan antarmuka awal ketika pengguna membuka aplikasi. Dalam antarmuka tersebut terdapat formulir untuk login agar pengguna dapat mengakses aplikasi. Jika pengguna masuk sebagai dosen maka aplikasi akan mengarahkan pengguna ke halaman dosen, begitu juga dengan pengguna masuk sebagai admin maka aplikasi akan mengarahkan pengguna ke halaman admin. Rancangan antarmuka halaman utama untuk login dapat dilihat pada [Gambar 3.18.](#page-112-0)

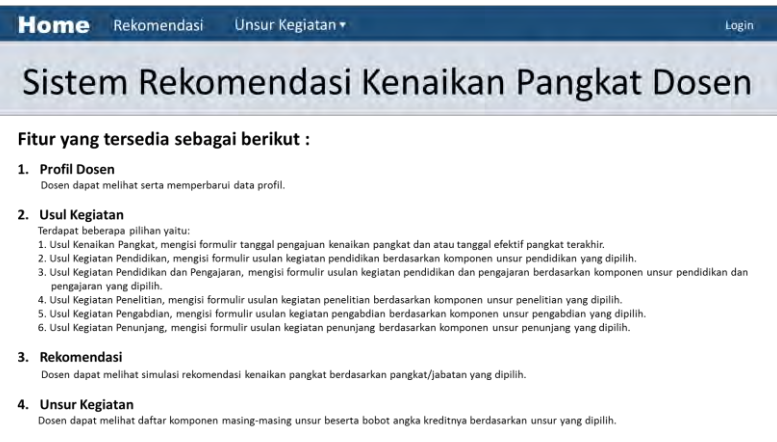

#### **Gambar 3.18 Rancangan Antarmuka Halaman Utama**

### <span id="page-112-0"></span>**3.2.3.2. Antarmuka Halaman Utama Rekomendasi**

Antarmuka halaman utama rekomendasi akan ditampilkan ketika pengguna memilih pilihan rekomendasi pada halaman utama. Rancangan antarmuka halaman utama rekomendasi dapat dilihat pada [Gambar 3.19.](#page-113-0)

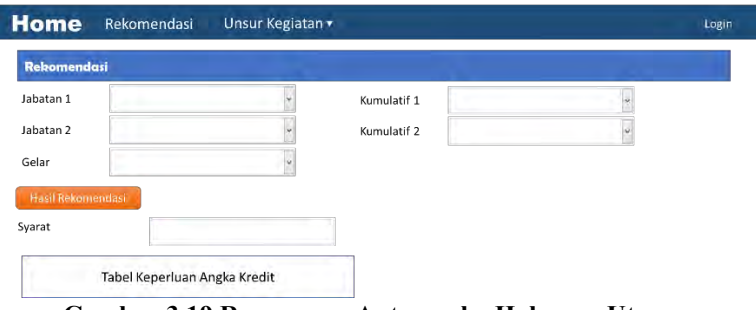

<span id="page-113-0"></span>**Gambar 3.19 Rancangan Antarmuka Halaman Utama Rekomendasi** 

#### **3.2.3.3. Antarmuka Halaman Unsur Kegiatan**

Antarmuka halaman unsur kegiatan akan ditampilkan ketika pengguna memilih pilihan unsur kegiatan pada halaman utama. Rancangan antarmuka halaman unsur kegiatan dapat dilihat pada [Gambar 3.20](#page-113-1) sampai [Gambar 3.24.](#page-114-0)

| Home        | Unsur Kegiatan v<br>Rekomendasi                                                       |                                                                         |                                          | Login        |
|-------------|---------------------------------------------------------------------------------------|-------------------------------------------------------------------------|------------------------------------------|--------------|
|             | Komponen Kegiatan Pendidikan                                                          |                                                                         |                                          |              |
| No.         | Komponen Kegiatan                                                                     | <b>Bukti Kegiatan</b>                                                   | <b>Batas Kepatutan</b>                   | <b>Bobot</b> |
| 1           | Mengikuti pendidikan sekolah dan<br>memperoleh gelar/sebutan/ijazah<br>sebagai Doktor | Fotokopi ijazah yang<br>dilegalisir oleh<br>pejabat yang<br>berkompeten | 1 (satu) ijazah per periode<br>penilaian | 200.00       |
|             | $1000 + 1000$                                                                         |                                                                         | $\ddotsc$                                | $\cdots$     |
| $***$       | 1999.                                                                                 | $\cdots$                                                                | $\cdots$                                 | $\cdots$     |
| <b>SALE</b> | 18887                                                                                 | 3.44                                                                    | 1.11                                     | 1.11         |

<span id="page-113-1"></span>**Gambar 3.20 Rancangan Antarmuka Halaman Unsur Kegiatan Pendidikan** 

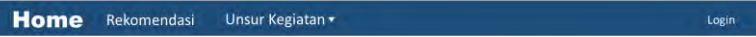

Komponen Kegiatan Pengajaran

| No.      | <b>Komponen Kegiatan</b>                                        | <b>Bukti Kegiatan</b> | <b>Batas</b><br>Waktu<br>(th) | <b>Batas Kepatutan</b> | <b>Bobot</b> |
|----------|-----------------------------------------------------------------|-----------------------|-------------------------------|------------------------|--------------|
| 1        | Melaksanakan<br>perkuliahan/tutorial dan<br>membimbing, menguji | SK Penugasan          |                               | maksimal 10 sks        | 0.50         |
| $\cdots$ | 4.11                                                            | $-111$                |                               | <b>AAY</b>             | $\cdots$     |
| $\cdots$ | $\mathbf{r}$                                                    | <b>SOLU</b>           |                               | and in                 | 1.68         |

**Gambar 3.21 Rancangan Antarmuka Halaman Unsur Kegiatan Pengajaran** 

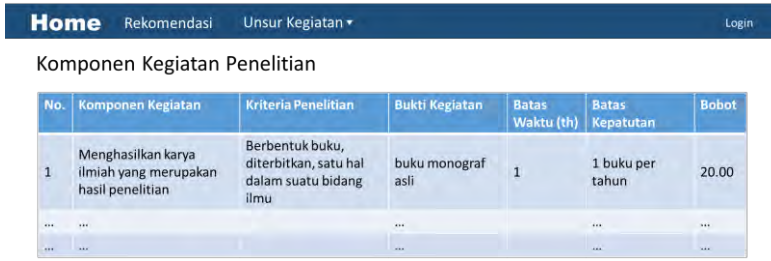

#### **Gambar 3.22 Rancangan Antarmuka Halaman Unsur Kegiatan Penelitian**

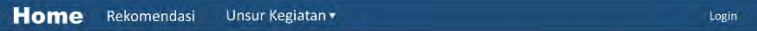

Komponen Kegiatan Pengabdian

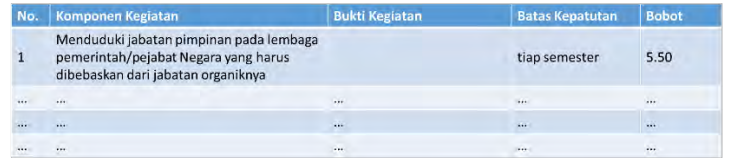

**Gambar 3.23 Rancangan Antarmuka Halaman Unsur Kegiatan Pengabdian** 

| <b>Home</b> | Rekomendasi<br>Unsur Kegiatan -                                                                                   |                       |                        | Login        |
|-------------|----------------------------------------------------------------------------------------------------|-----------------------|------------------------|--------------|
|             | Komponen Kegiatan Penunjang                                                                                       |                       |                        |              |
| No.         | Komponen Kegiatan                                                                                                 | <b>Bukti Kegiatan</b> | <b>Batas Kepatutan</b> | <b>Bobot</b> |
|             | Menjadi anggota dalam suatu Panitia/Badan<br>pada perguruan tinggu sebagai Ketua/Wakil<br>Ketua merangkap anggota | SK Penugasan          | tiap tahun             | 2.00         |
| 111         | 444                                                                                                    |                       | $\cdots$               | $\cdots$     |
| $\cdots$    | 1.11                                                                                                    | 1.111                 | 1.11                   | $\mathbf{r}$ |
| 4.1         | $\ddotsc$                                                                                                    | 1.11                  | $2 - 4$                | 114          |

<span id="page-114-0"></span>**Gambar 3.24 Rancangan Antarmuka Halaman Unsur Kegiatan Penunjang** 

### **3.2.3.4. Antarmuka Halaman Utama Dosen**

Antarmuka halaman utama dosen akan ditampilkan setelah pengguna masuk sebagai dosen. Rancangan antarmuka halaman utama dosen dapat dilihat pada [Gambar 3.25.](#page-115-0)

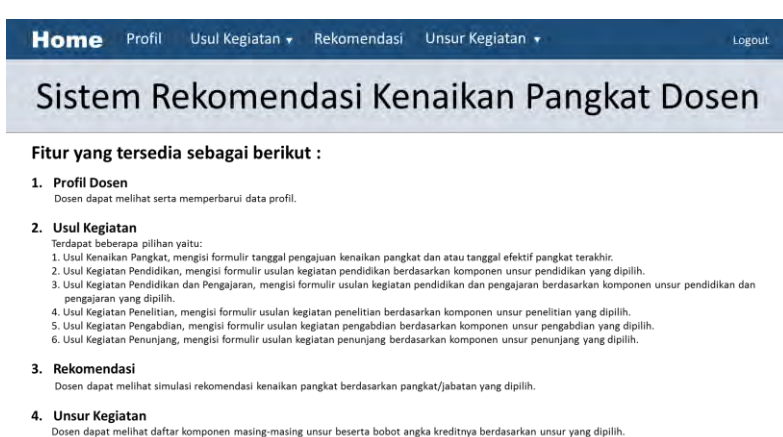

#### <span id="page-115-0"></span>**Gambar 3.25 Rancangan Antarmuka Halaman Utama Dosen**

#### **3.2.3.5. Antarmuka Halaman Profil Dosen**

Antarmuka halaman profil dosen berguna untuk melihat profil dosen. Rancangan antarmuka halaman profil dosen dapat dilihat pada [Gambar 3.26.](#page-115-1)

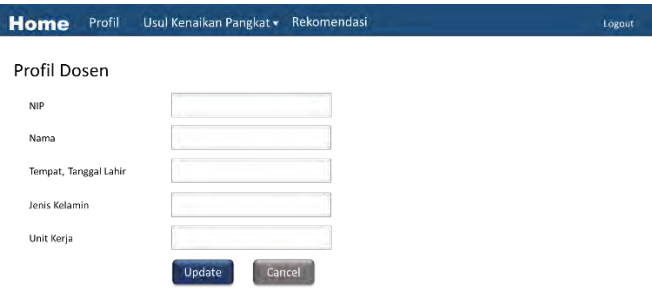

**Gambar 3.26 Rancangan Halaman Profil Dosen** 

### <span id="page-115-1"></span>**3.2.3.6. Antarmuka Halaman Usul Kenaikan Pangkat**

Antarmuka halaman usul kenaikan pangkat digunakan ketika dosen akan mengajukan kenaikan pangkat. Dosen memilih status usulan sebagai pengajuan jika dosen ingin mengajukan kenaikan pangkat atau efektif jika kenaikan pangkat telah terealisasi. Ketika dosen memilih status pengajuan maka textbox tanggal pangkat efektif tidak dapat diisi, sebaliknya jika dosen memilih status efektif maka textbox tanggal pangkat efektif dapat diisi. Rancangan antarmuka halaman usul kenaikan pangkat dapat dilihat pada [Gambar 3.27.](#page-116-0)

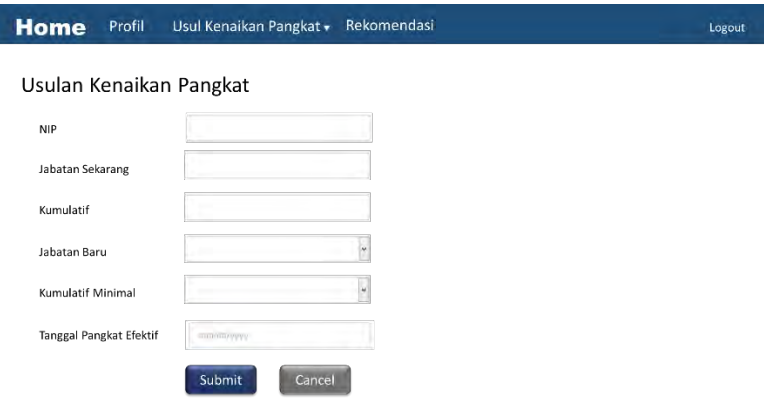

<span id="page-116-0"></span>**Gambar 3.27 Rancangan Antarmuka Halaman Usul Kenaikan Pangkat** 

### **3.2.3.7. Antarmuka Halaman Usul Kegiatan Pendidikan**

Antarmuka halaman usul kegiatan pendidikan digunakan ketika dosen akan mengajukan kegiatan pada unsur pendidikan. Rancangan antarmuka halaman usul kegiatan pendidikan dapat dilihat pada [Gambar 3.28.](#page-117-0)

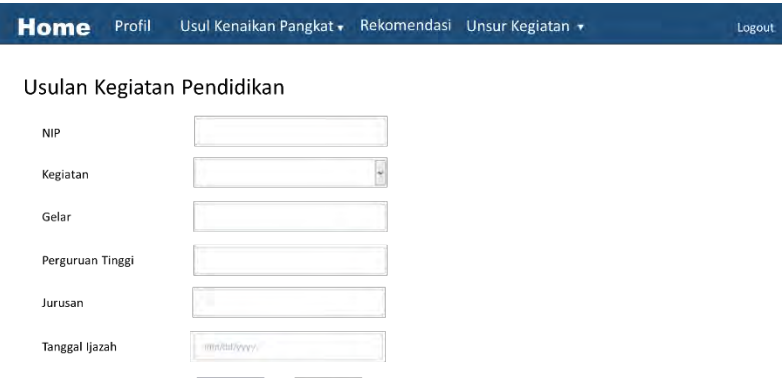

<span id="page-117-0"></span>**Gambar 3.28 Rancangan Antarmuka Halaman Usul Kegiatan Pendidikan** 

Submit Cancel

### **3.2.3.8. Antarmuka Halaman Usul Kegiatan Pendidikan & Pengajaran**

Antarmuka halaman usul kegiatan pendidikan & pengajaran digunakan ketika dosen akan mengajukan kegiatan pada unsur pendidikan & pengajaran. Rancangan antarmuka halaman usul kegiatan pendidikan & pengajaran dapat dilihat pada [Gambar 3.29.](#page-117-1)

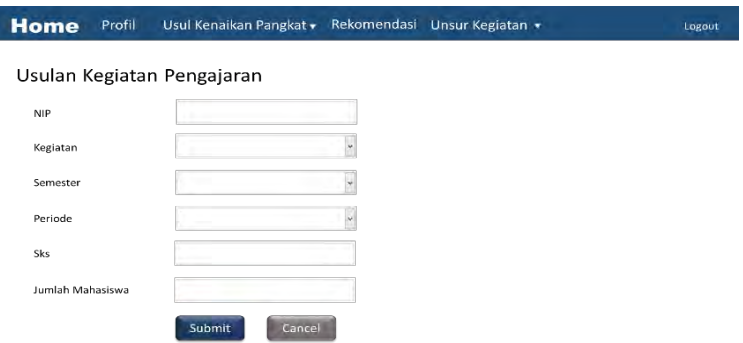

<span id="page-117-1"></span>**Gambar 3.29 Rancangan Antarmuka Halaman Usul Kegiatan Pendidikan & Pengajaran** 

## **3.2.3.9. Antarmuka Halaman Usul Kegiatan Penelitian**

Antarmuka halaman usul kegiatan penelitian digunakan ketika dosen akan mengajukan kegiatan pada unsur penelitian. Rancangan antarmuka halaman usul kegiatan penelitian dapat dilihat pada [Gambar 3.30.](#page-118-0)

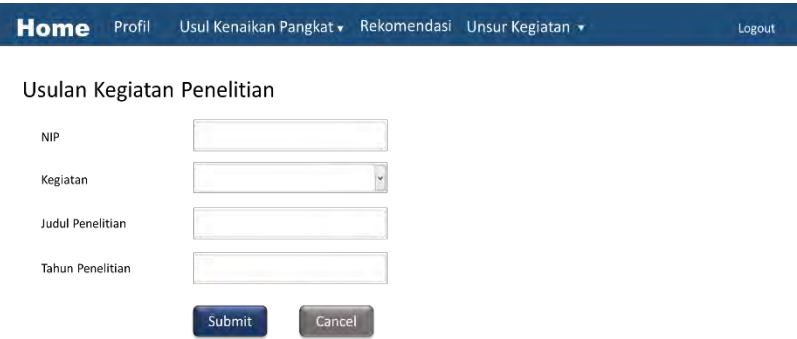

<span id="page-118-0"></span>**Gambar 3.30 Rancangan Antarmuka Halaman Usul Kegiatan Penelitian**

## **3.2.3.10. Antarmuka Halaman Usul Kegiatan Pengabdian**

 Antarmuka halaman usul kegiatan pengabdian digunakan ketika dosen akan mengajukan kegiatan pada unsur pengabdian. Rancangan antarmuka halaman usul kegiatan pengabdian dapat dilihat pada [Gambar 3.31.](#page-119-0)

### **3.2.3.11. Antarmuka Halaman Usul Kegiatan Penunjang**

Antarmuka halaman usul kegiatan penunjang digunakan ketika dosen akan mengajukan kegiatan pada unsur penunjang. Rancangan antarmuka halaman usul kegiatan penunjang dapat dilihat pada [Gambar 3.32.](#page-119-1)

90

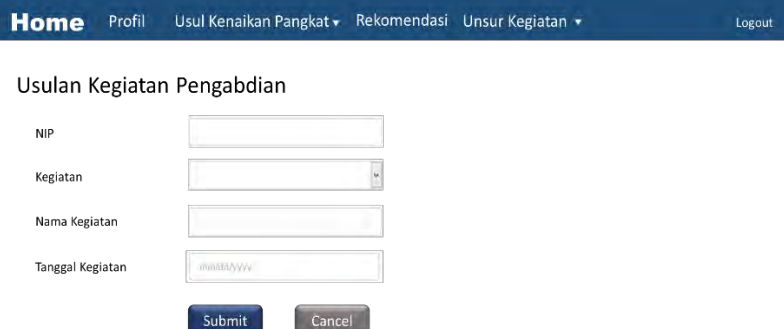

<span id="page-119-0"></span>**Gambar 3.31 Rancangan Antarmuka Halaman Usul Kegiatan Pengabdian** 

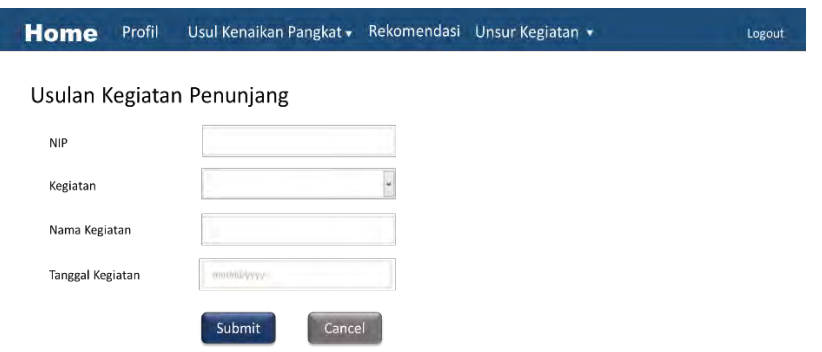

<span id="page-119-1"></span>**Gambar 3.32 Rancangan Antarmuka Halaman Usul Kegiatan Penunjang** 

### **3.2.3.12.Antarmuka Halaman Rekomendasi Dengan Angka Kredit**

 Pada halaman rekomendasi dosen dapat melihat hasil rekomendasi yang diberikan oleh sistem. Formulir bagian sebelah kiri berisi data dosen yang diperoleh dari *database*. Sedangkan untuk yang sebelah kanan merupakan parameter yang digunakan untuk menampilkan hasil rekomendasi yaitu jabatan dan AK Kumulatif yang ingin dicapai serta lama waktu target pencapaian

dalam satuan tahun. Isi dari textbox jumlah semester, AK yang diperlukan, sisa AK pendidikan, sisa AK penelitian, sisa AK pengabdian, sisa AK penunjang serta syarat akan terisi ketika dosen menekan tombol hasil rekomendasi. Isi dari tabel simulasi rekomendasi angka kredit berasal dari hasil perhitungan angka kredit dan jumlah barisnya tergantung dari jumlah semester. Rancangan antarmuka halaman usul kegiatan pendidikan & pengajaran dapat dilihat pada [Gambar 3.33.](#page-120-0)

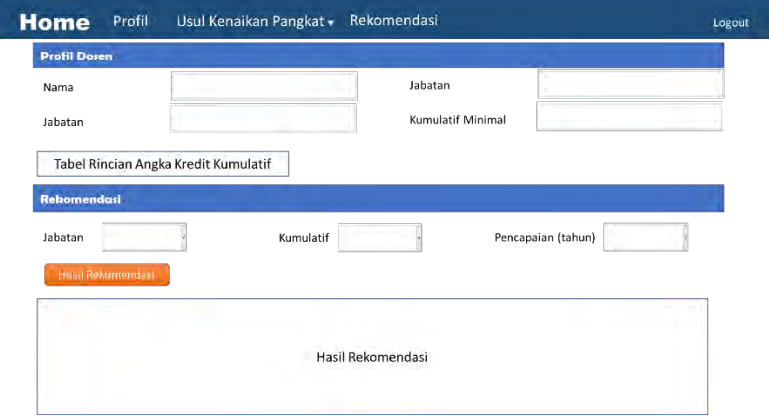

<span id="page-120-0"></span>**Gambar 3.33 Rancangan Antarmuka Halaman Rekomendasi Dengan Angka Kredit** 

### **3.2.3.13.Antarmuka Halaman Utama Admin**

Antarmuka halaman utama admin akan ditampilkan setelah pengguna masuk sebagai admin. Rancangan antarmuka halaman utama admin dapat dilihat pada [Gambar 3.34.](#page-121-0)

### **3.2.3.14.Antarmuka Halaman Rumus**

Antarmuka halaman rumus digunakan ketika ada perubahan peraturan rumus perhitungan angka kredit yang baru. Perubahan tersebut hanya boleh dilakukan oleh admin. Rancangan antarmuka halaman rumus dapat dilihat pada [Gambar 3.35.](#page-121-1)

#### **Home** Rumus Unsur Kegiatan • Tambah Pengguna Rule Kenaikan Pangkat

## Sistem Rekomendasi Kenaikan Pangkat Dosen

**Logout** 

#### Fitur yang tersedia sebagai berikut:

- 1. Rumus
- -a----a-<br>Admin dapat mengubah rumus perhitungan AK Kumulatif berdasarkan peraturan terbaru. 2. Unsur Kegiatan
- Admin dapat mengubah data komponen masing-masing unsur beserta bobot angka kreditnya berdasarkan unsur yang dipilih. 3. Tambah Pengguna
- Admin dapat menambahkan pengguna untuk dapat masuk ke dalam sistem. 4. Rule Kenaikan Pangkat

<span id="page-121-0"></span>Admin dapat menambahkan pengguna untuk dapat masuk ke dalam sistem.

#### **Gambar 3.34 Antarmuka Halaman Utama Admin**

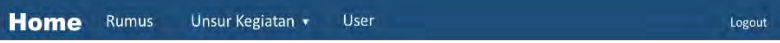

#### Rumus Perhitungan Angka Kredit

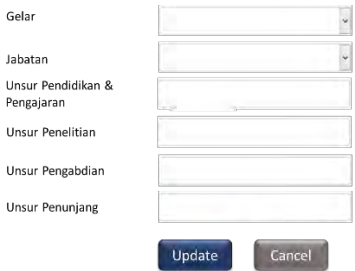

#### **Gambar 3.35 Rancangan Antarmuka Halaman Rumus**

### <span id="page-121-1"></span>**3.2.3.15.Antarmuka Halaman Edit Unsur Kegiatan Pendidikan**

 Pada halaman edit unsur kegiatan pendidikan menampilkan gridview yang berisi data rincian komponen kegiatan unsur pendidikan. Jika terdapat perubahan maka admin dapat mengubahnya dengan menekan tombol edit dan kolom pada gridview dapat langsung diubah isinya. Rancangan antarmuka halaman edit unsur kegiatan pendidikan dapat dilihat pada [Gambar 3.36.](#page-122-0)

| <b>Home</b> | Rumus                                                                                    | Unsur Kegiatan +                                                           | Tambah Pengguna Rule Kenaikan Pangkat    |              |          | Logout |
|-------------|------------------------------------------------------------------------------------------|----------------------------------------------------------------------------|------------------------------------------|--------------|----------|--------|
|             | Unsur Pendidikan                                                                         |                                                                            |                                          |              |          |        |
| <b>No</b>   | <b>Komponen Kegiatan</b>                                                                 | <b>Bukti Kegiatan</b>                                                      | <b>Batas Kepatutan</b>                   | <b>Bobot</b> | Status,  |        |
| 1           | Mengikuti pendidikan sekolah<br>dan memperoleh<br>gelar/sebutan/ijazah sebagai<br>Doktor | Fotokopi ijazah<br>yang dilegalisir<br>oleh pejabat<br>vang<br>berkompeten | 1 (satu) ijazah per<br>periode penilaian | 200.00       | Aktif    | Edit   |
| 1.11        |                                                                                          |                                                                            |                                          |              | 1.11     | Edit   |
| 1.11        | <b>ALC</b>                                                                               | 1.11                                                                       | $\cdots$                                 | <b>SIGHT</b> | $\cdots$ | Edit   |

<span id="page-122-0"></span>**Gambar 3.36 Rancangan Antarmuka Halaman Edit Unsur Kegiatan Pendidikan** 

### **3.2.3.16.Antarmuka Halaman Edit Unsur Kegiatan Pengajaran**

 Pada halaman *edit* unsur kegiatan pengajaran menampilkan gridview yang berisi data rincian komponen kegiatan unsur pengajaran. Jika terdapat perubahan maka admin dapat mengubahnya dengan menekan tombol edit dan kolom pada gridview dapat langsung diubah isinya. Rancangan antarmuka halaman *edit* unsur kegiatan pengajaran dapat dilihat pada [Gambar 3.37.](#page-122-1)

|              | Home<br><b>Rumus</b>                                                                                    | Unsur Kegiatan v      |                            | Tambah Pengguna Rule Kenaikan Pangkat |              |               | Logout |
|--------------|----------------------------------------------------------------------------------------------------|-----------------------|----------------------------|---------------------------------------|--------------|---------------|--------|
|              | Unsur Pengajaran                                                                                        |                       |                            |                                       |              |               |        |
| No           | Komponen Kegiatan                                                                                       | <b>Bukti Kegiatan</b> | <b>Batas</b><br>Waktu (th) | <b>Batas Kepatutan</b>                | <b>Bobot</b> | <b>Status</b> |        |
| $\mathbf{1}$ | Melaksanakan<br>perkuliahan/tutorial dan<br>membimbing, menguji<br>serta menyelenggarakan<br>pendidikan | <b>SK Penugasan</b>   |                            | maksimal 10 sks                       | 0.50         | Aktif         | Edit   |
| 1.11         | $\ddot{\phantom{0}}$                                                                                    | 1.111                 |                            |                                       | ÷            | $\cdots$      | Edit   |
| 1881         |                                                                                                    | $-111$                |                            |                                       | 13.4         | --            | Edit   |

<span id="page-122-1"></span>**Gambar 3.37 Rancangan Antarmuka Halaman Edit Unsur Kegiatan Pengajaran** 

### **3.2.3.17.Antarmuka Halaman Edit Unsur Kegiatan Penelitian**

 Pada halaman edit unsur kegiatan penelitian menampilkan gridview yang berisi data rincian komponen kegiatan unsur penelitian. Jika terdapat perubahan maka admin dapat mengubahnya dengan menekan tombol edit dan kolom pada gridview dapat langsung diubah isinya. Rancangan antarmuka halaman edit unsur kegiatan penelitian dapat dilihat pada [Gambar](#page-123-0)  [3.38.](#page-123-0)

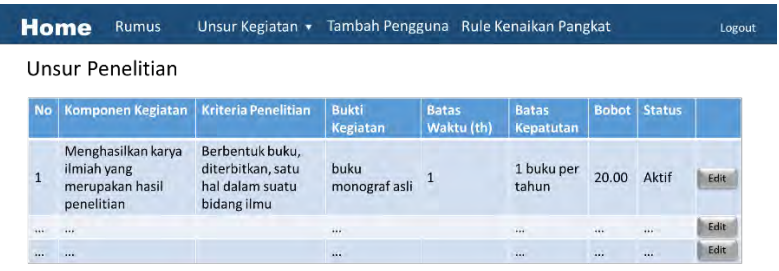

**Gambar 3.38 Rancangan Antarmuka Halaman Edit Unsur Kegiatan Penelitian** 

## <span id="page-123-0"></span>**3.2.3.18.Antarmuka Halaman Edit Unsur Kegiatan Pengabdian**

 Pada halaman edit unsur kegiatan pengabdian menampilkan gridview yang berisi data rincian komponen kegiatan unsur pengabdian. Jika terdapat perubahan maka admin dapat mengubahnya dengan menekan tombol edit dan kolom pada gridview dapat langsung diubah isinya. Rancangan antarmuka halaman edit unsur kegiatan pengabdian dapat dilihat pada [Gambar 3.39.](#page-124-0)

|           | <b>Home</b><br>Rumus                                                                                                    |                       | Unsur Kegiatan • Tambah Pengguna Rule Kenaikan Pangkat |              |               | Logout |
|-----------|----------------------------------------------------------------------------------------------------|-----------------------|--------------------------------------------------------|--------------|---------------|--------|
|           | Unsur Pengabdian                                                                                                    |                       |                                                        |              |               |        |
| <b>No</b> | <b>Komponen Kegiatan</b>                                                                                                 | <b>Bukti Kegiatan</b> | <b>Batas Kepatutan</b>                                 | <b>Bobot</b> | <b>Status</b> |        |
| 1         | Menduduki jabatan pimpinan pada<br>lembaga pemerintah/pejabat<br>Negara yang harus dibebaskan dari<br>jabatan organiknya |                       | tiap semester                                          | 5.50         | Aktif         | Edit   |
| $\cdots$  | $\dddot{\phantom{0}}$                                                                                                    | si.                   | $\mathcal{N}$ .                                        | $\cdots$     | $\ddotsc$     | Edit   |
| 111       | $-1111$                                                                                                    | 18.5.6                | 1888                                                   | 1888         | itt.          | Edit   |

<span id="page-124-0"></span>**Gambar 3.39 Rancangan Antarmuka Halaman Edit Unsur Kegiatan Pengabdian** 

#### **3.2.3.19.Antarmuka Halaman Edit Unsur Penunjang**

Pada halaman edit unsur kegiatan penunjang menampilkan gridview yang berisi data rincian komponen kegiatan unsur penunjang. Jika terdapat perubahan maka admin dapat mengubahnya dengan menekan tombol edit dan kolom pada gridview dapat langsung diubah isinya. Rancangan antarmuka halaman edit unsur kegiatan penunjang dapat dilihat pada [Gambar](#page-124-1)  [3.40.](#page-124-1)

|              | Home<br>Rumus                                                                                                    | Unsur Kegiatan • Tambah Pengguna Rule Kenaikan Pangkat |                                  |              |               | Logout      |
|--------------|----------------------------------------------------------------------------------------------------|--------------------------------------------------------|----------------------------------|--------------|---------------|-------------|
|              | Unsur Penunjang                                                                                                    |                                                        |                                  |              |               |             |
| <b>No</b>    | Komponen Kegiatan                                                                                                    | <b>Bukti Kegiatan</b>                                  | <b>Batas</b><br><b>Kepatutan</b> | <b>Bobot</b> | <b>Status</b> |             |
| $\mathbf{1}$ | Menjadi anggota dalam suatu<br>Panitia/Badan pada perguruan<br>tinggu sebagai Ketua/Wakil Ketua<br>merangkap anggota | SK Penugasan                                           | tiap tahun                       | 2.00         | Aktif         | Edit        |
|              | $\dddot{\phantom{0}}$                                                                                                | 188.<br>œ                                              | $\cdots$                         |              | 188           | <b>Edit</b> |
|              |                                                                                                    | $\cdots$                                               |                                  | $\cdots$     | $\cdots$      | Edit        |

<span id="page-124-1"></span>**Gambar 3.40 Rancangan Antarmuka Halaman Edit Unsur Penunjang** 

### **3.2.3.20.Antarmuka Halaman** *Rule* **Kenaikan Pangkat**

 Antarmuka halaman *rule* kenaikan pangkat digunakan ketika ada perubahan peraturan kenaikan jabatan yang baru. Perubahan tersebut hanya boleh dilakukan oleh admin.

Rancangan antarmuka halaman *rule* kenaikan pangkat dapat dilihat pada [Gambar 3.41.](#page-125-0)

Logout

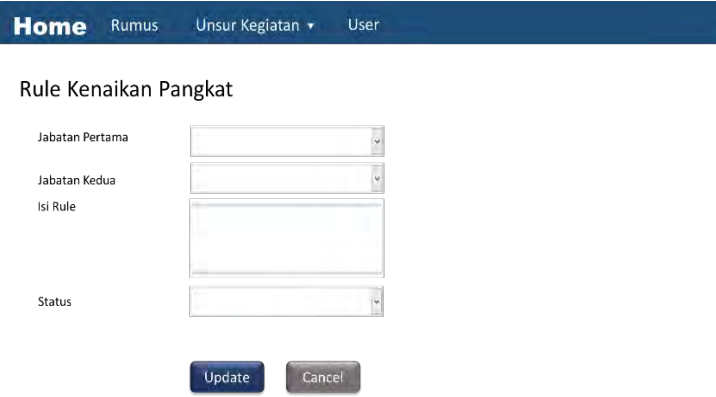

<span id="page-125-0"></span>**Gambar 3.41 Rancangan Antarmuka Halaman** *Rule* **Kenaikan Pangkat** 

#### **3.2.3.21.Antarmuka Tambah Pengguna**

 Antarmuka halaman tambah pengguna digunakan ketika admin ingin menambahkan pengguna baru agar dapat mengakses sistem. Pengguna dapat diberikan hak akses sebagai admin atau dosen tergantung pada status pengguna yang dipilih. Rancangan antarmuka halaman tambah pengguna dapat dilihat pada [Gambar 3.42.](#page-126-0)

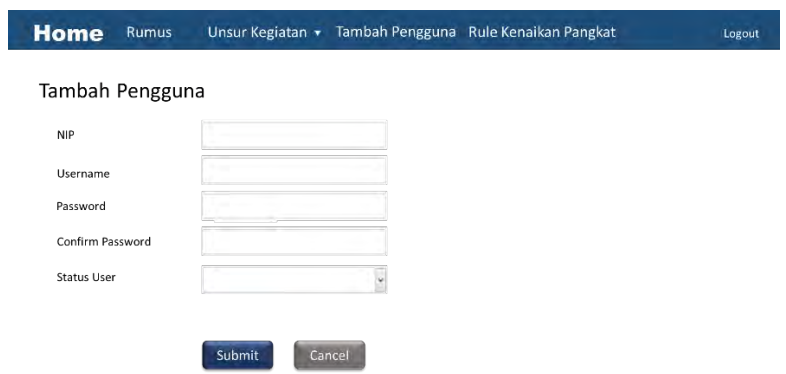

<span id="page-126-0"></span>**Gambar 3.42 Rancangan Antarmuka User** 

### 4**BAB IV IMPLEMENTASI**

Bab ini membahas mengenai lingkungan pembangunan perangkat lunak, implementasi pengelolaan data kegiatan dosen, implementasi perhitungan angka kredit, implementasi simulasi rekomendasi, serta implementasi antarmuka pengguna. Perancangan kecerdasan sistem berisi proses bagaimana mendapatkan rekomendasi berdasarkan data dosen. Data dosen ini diperoleh dari data kegiatan dosen yang digunakan untuk pengajuan kenaikan pangkat.

Implementasi kecerdasan sistem berisi kode sumber yang diimplementasikan dalam sistem. Kode sumber yang dijelaskan tentang bagaimana sistem dapat memberikan rekomendasi untuk sampel didalam sistem. Bahasa pemrograman yang digunakan adalah bahasa pemrograman C#.

### **4.1. Lingkungan Pembangunan Perangkat Lunak**

Perangkat keras yang digunakan dalam pembangunan perangkat lunak ini berupa komputer dengan processor Intel Core i3 M 330 @ 2,13 GHz, memori 2048 MB dan media penyimpanan 500 GB dengan sistem operasi Windows 8.1 Profesional 64-bit.

### **4.2. Ilustrasi Konfigurasi Perangkat Lunak**

Pada subbab ini menjelaskan ilustrasi dari rancangan perangkat lunak. Rancangan ini digambarkan dengan diagram konfigurasi. Diagram konfigurasi dapat dilihat pada [Gambar 4.1.](#page-128-0)

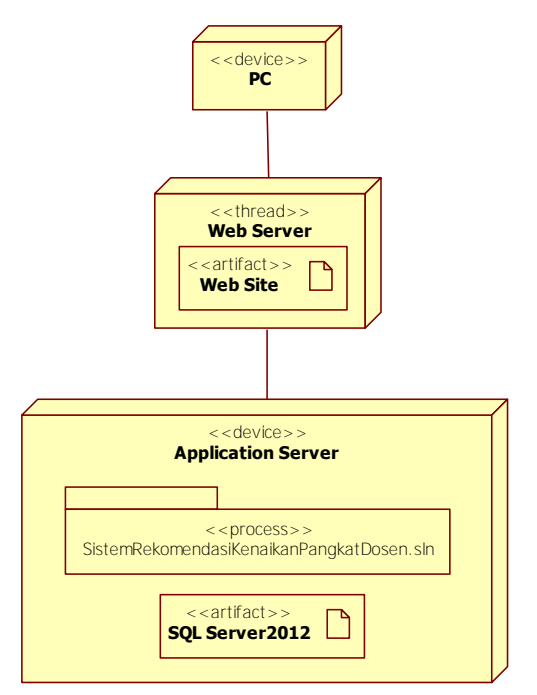

**Gambar 4.1 Diagram Konfigurasi Perangkat Lunak** 

### <span id="page-128-0"></span>**4.3. Implementasi Perhitungan Angka Kredit Kumulatif Dosen**

Kelas ini merupakan kelas perhitungan angka kredit kumulatif yang dimiliki dosen berdasarkan masing-masing kegiatan. Semua kegiatan yang telah disimpan ke dalam *database* akan dijumlahkan. *Query* perhitungan angka kredit kumulatif untuk kegiatan pendidikan dapat dilihat pada [Gambar 4.2,](#page-129-0) kegiatan penelitian pada [Gambar 4.3,](#page-129-1) kegiatan pengabdian pada [Gambar 4.4,](#page-129-2) kegiatan penunjang pada [Gambar 4.5,](#page-129-3) dan untuk kegiatan pengajaran pada [Gambar 4.6.](#page-129-4)

select iddosen, usulanakpendidikan from kegiatanpendidikan where iddosen='iddosen'

<span id="page-129-0"></span>**Gambar 4.2** *Query* **Perhitungan Angka Kredit Kumulatif Kegiatan Pendidikan** 

select iddosen, sum(usulanakpenelitian) as akkumpenelitian from kegiatanpenelitian where iddosen='iddosen' group by iddosen

<span id="page-129-1"></span>**Gambar 4.3** *Query* **Perhitungan Angka Kredit Kumulatif Kegiatan Penelitian** 

select iddosen, sum(usulanakpengabdian) as akkumpengabdian from kegiatanpengabdian where iddosen='iddosen' group by iddosen

<span id="page-129-2"></span>**Gambar 4.4** *Query* **Perhitungan Angka Kredit Kumulatif Kegiatan Pengabdian** 

select iddosen, sum(usulanakpenunjang) as akkumpenunjang from kegiatanpenunjang where iddosen='iddosen' group by iddosen

<span id="page-129-3"></span>**Gambar 4.5** *Query* **Perhitungan Angka Kredit Kumulatif Kegiatan Penunjang** 

select iddosen, sum(usulanakpengajaran) as akkumpengajaran from kegiatanpengajaran where iddosen='iddosen' group by iddosen

<span id="page-129-4"></span>**Gambar 4.6** *Query* **Perhitungan Angka Kredit Kumulatif Kegiatan Pengajaran** 

Hasil perhitungan akan ditampilkan pada sistem seperti [Gambar](#page-130-0)  [4.7.](#page-130-0)

### **Rincian Kumulatif**

| AK Pendidikan & Pengajaran | <b>AK Penelitian</b> | <b>AK Pengabdian</b> | <b>AK Penuniang</b> | <b>AK Kumulatif</b> |
|----------------------------|----------------------|----------------------|---------------------|---------------------|
| 182                        | 52                   |                      | 18.5                | 256.5               |

<span id="page-130-0"></span>**Gambar 4.7 Tampilan Rincian Angka Kredit Kumulatif Pada Sistem Rekomendasi Kenaikan Pangkat Dosen** 

### **4.4. Implementasi Rekomendasi Kenaikan Pangkat Berbasis Aturan**

Pada subbab ini akan dijelaskan mengenai implementasi sistem berbasis aturan untuk memberikan rekomendasi kenaikan pangkat. Berbagai macam aturan yang telah dijelaskan pada Subbab 3.2.2.2 disimpan dalam bentuk tabel rule kenaikan pangkat pada *database* seperti pada Tabel 3.16 dan pada kelas rekomendasi.cs seperti pada Kode Sumber 9.5. Hasil rekomendasi berupa syarat kenaikan pangkat yang ditampilkan dapat dilihat pada [Gambar 4.8](#page-130-1) dan angka kredit yang dapat dipenuhi untuk mencapai jabatan yang dipilih berdasarkan presentase landasan perhitungan angka kredit pada Tabel 3.34 dapat dilihat pada [Gambar 4.9.](#page-131-0)

Svarat

Sekurang-kurangnya 2 tahun dari jabatan Lektor. Memenuhi angka kredit yang dipersyaratkan baik secara kumulatif atau perbidangnya. Memiliki karya ilmiah yang dipublikasikan pada jurnal nasional terakreditasi dikti sebagai penulis pertama bagi yang berpendidikan Doktor (S3). Memiliki karya ilmiah yang dipublikasikan dalam jurnal internasional sebagai penulis pertama bagi yang berpendidikan Magister (S2). Telah disetujui oleh Senat Perguruan Tinggi,

#### <span id="page-130-1"></span>**Gambar 4.8 Tampilan Syarat Kenaikan Pangkat Pada Sistem Rekomendasi Kenaikan Pangkat**

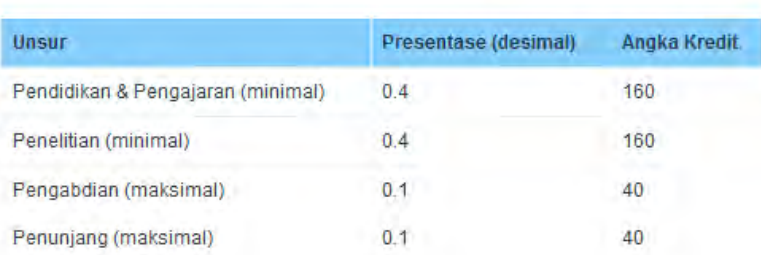

### Rincian Keperluan Angka Kredit

#### <span id="page-131-0"></span>**Gambar 4.9 Tampilan Rekomendasi Angka Kredit Berdasarkan Aturan**

#### **4.5. Implementasi Simulasi Rekomendasi Angka Kredit**

Pada subbab ini akan dijelaskan mengenai implementasi simulasi rekomendasi angka kredit yang dapat dipenuhi oleh dosen apabila ingin mencapai jabatan yang dipilih. Proses perhitungan angka kredit kumulatif dosen telah dijelaskan pada subbab 3.2.2.1 sedangkan untuk proses perhitungan rekomendasi angka kredit dijelaskan pada subbab 3.2.2.3. Implementasi simulasi rekomendasi angka kredit disimpan dalam kelas rekomendasi.cs dengan Kode Sumber 9.1 proses perhitungan angka kredit kumulatif dosen, Kode Sumber 9.2 proses perhitungan angka kredit yang akan direkomendasikan, dan Kode Sumber 9.3 untuk menampilkan hasil rekomendasi pada sistem. Sedangkan Kode Sumber 9.4 berisi perubahan status data usulan kegiatan ketika dosen telah naik ke jabatan baru. Simulasi rekomendasi angka kredit dapat dilihat pada [Gambar 4.10](#page-132-0) dan [Gambar 4.11.](#page-132-1)

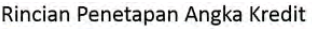

| <b>Unsur Kegiatan</b>   | Lama           | Lebihan        | <b>Baru</b> | Jumlah | <b>Digunakan</b> | <b>Sisa</b>    |
|-------------------------|----------------|----------------|-------------|--------|------------------|----------------|
| Pendidikan & Pengajaran | $\overline{0}$ | $\mathbf{0}$   | 320         | 320    | 87.75            | 232.25         |
| Penelitian              | $\circ$        | $\mathbf{0}$   | 72.15       | 72.15  | 72.15            | $\overline{0}$ |
| Pengabdian              | $\overline{0}$ | $\mathbf{0}$   | 7.5         | 7.5    | 7.5              | $\overline{0}$ |
| Penunjang               | $\mathbf{0}$   | $\overline{0}$ | 17          | 17     | 17               | $\mathbf{0}$   |
| <b>Jumlah</b>           | $\mathbf 0$    | $\circ$        | 416.65      | 416.65 | 184.4            | 232.25         |

<span id="page-132-0"></span>**Gambar 4.10 Tampilan Rincian Penetapan Angka Kredit** 

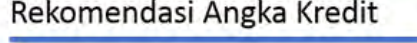

| Tahun | Pendidikan &<br>Pengajaran | Penelitian | Pengabdian<br>(maksimal) | Penunjang<br>(maksimal) | Total |
|-------|----------------------------|------------|--------------------------|-------------------------|-------|
|       | U                          | 15.60      | 12.5                     | 3                       | 31.10 |

**Gambar 4.11 Tampilan Rekomendasi Angka Kredit** 

### <span id="page-132-1"></span>**4.6. Implementasi Antarmuka Pengguna**

Subbab menampilkan antarmuka yang dibuat di dalam sistem. Setiap pemangku kepentingan yang terlibat di dalam sistem memiliki antarmuka yang berbeda-beda secara tampilan maupun fungsionalitas. Terdapat 2 aktor yang terlibat dan berikut dijelaskan antarmuka tiap aktornya di subbab selanjutnya.

### **4.6.1. Implementasi Antarmuka Halaman Utama**

Antarmuka ini merupakan antarmuka halaman utama ketika pengguna membuka sistem. Tampilan antarmuka dapat dilihat pada [Gambar 4.12.](#page-133-0)

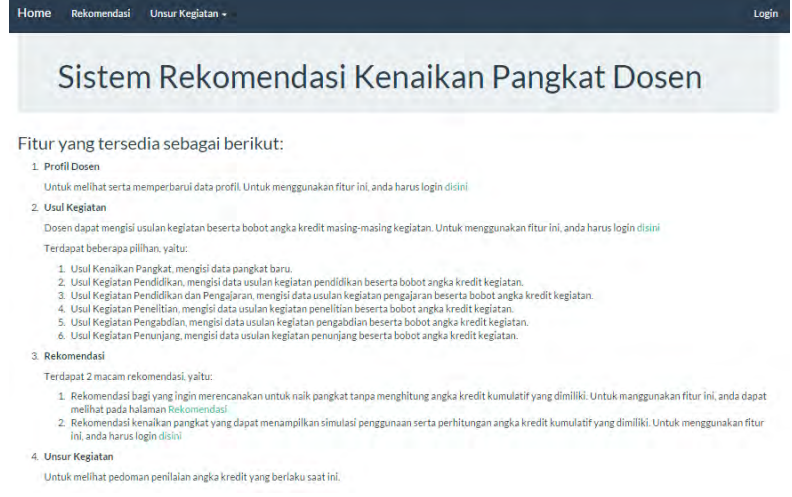

#### **Gambar 4.12 Antarmuka Halaman Utama**

#### <span id="page-133-0"></span>**4.6.2. Implementasi Antarmuka Rekomendasi**

Antarmuka ini merupakan antarmuka rekomendasi pada halaman utama. Dosen dapat melihat rekomendasi kenaikan pangkat tanpa menghitung angka kredit yang dimiliki. Dengan memilih pilihan rekomendasi dan memilih jabatan serta kumulatif minimal maka sistem akan menampilkan rekomendasi kenaikan pangkat beserta angka kredit yang diperlukan. Perhitungan angka kredit dilakukan berdasarkan acuan peraturan terbaru [1]. Tampilan antarmuka halaman rekomendasi dapat dilihat pada [Gambar 4.13](#page-134-0) dan [Gambar 4.14.](#page-134-1)

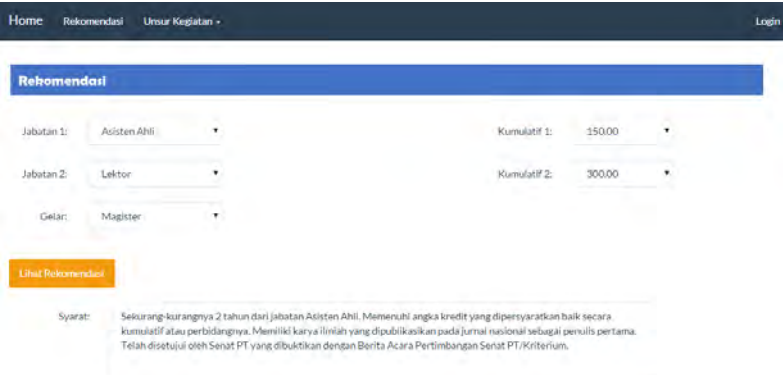

<span id="page-134-0"></span>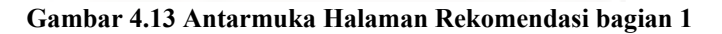

### Rincian Keperluan Angka Kredit

| Unsur                             | Presentase (desimal) | Angka Kredit |
|-----------------------------------|----------------------|--------------|
| Pendidikan & Pengajaran (minimal) | 0.45                 | 67.5         |
| Penelitian (minimal)              | 0.35                 | 52.5         |
| Pengabdian (maksimal)             | 0.1                  | 15           |
| Penunjang (maksimal)              | 0.1                  | 15           |

**Gambar 4.14 Antarmuka Halaman Rekomendasi bagian 2**

### <span id="page-134-1"></span>**4.6.3. Implementasi Antarmuka Halaman Unsur Kegiatan**

Antarmuka ini merupakan antarmuka halaman unsur kegiatan. Pada halaman ini dosen dapat melihat komponen kegiatan masing-masing unsur, yaitu unsur pendidikan, unsur pengajaran, unsur penelitian, unsur pengabdian dan unsur penunjang. Tampilan antarmuka dapat dilihat pada [Gambar 4.15,](#page-135-0) [Gambar 4.16,](#page-135-1) [Gambar 4.17,](#page-135-2) [Gambar 4.18,](#page-136-0) dan [Gambar 4.19.](#page-136-1)

#### Komponen Kegiatan Pendidikan

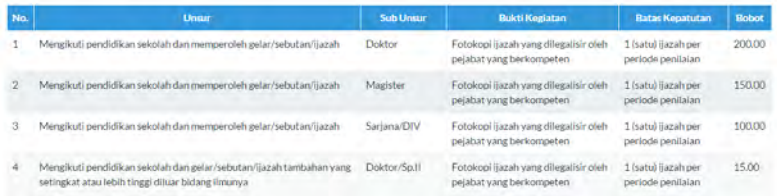

#### <span id="page-135-0"></span>**Gambar 4.15 Antarmuka Komponen Kegiatan pada Unsur Pendidikan**

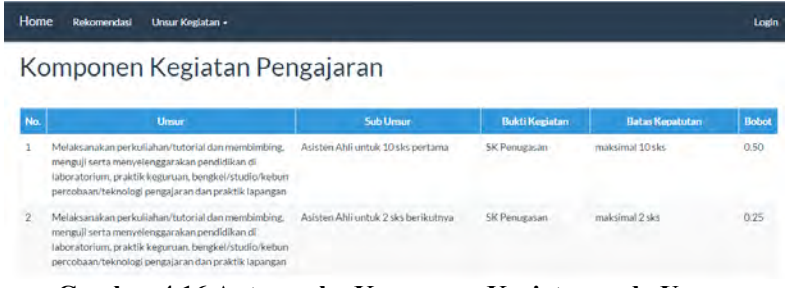

#### <span id="page-135-1"></span>**Gambar 4.16 Antarmuka Komponen Kegiatan pada Unsur Pengajaran**

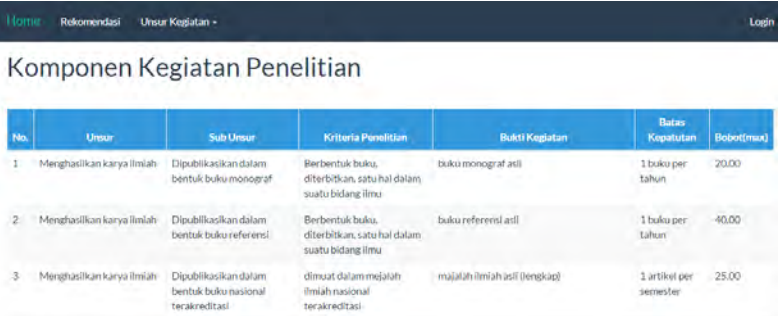

#### <span id="page-135-2"></span>**Gambar 4.17 Antarmuka Komponen Kegiatan pada Unsur Penelitian**

Login

#### Komponen Kegiatan Pengabdian

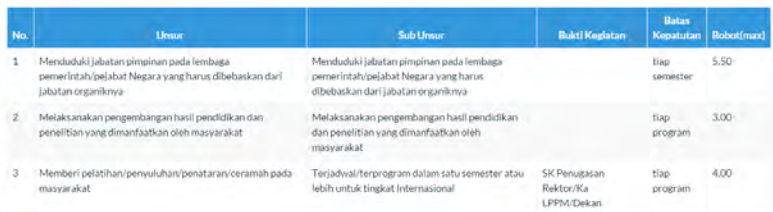

<span id="page-136-0"></span>**Gambar 4.18 Antarmuka Komponen Kegiatan pada Unsur Pengabdian** 

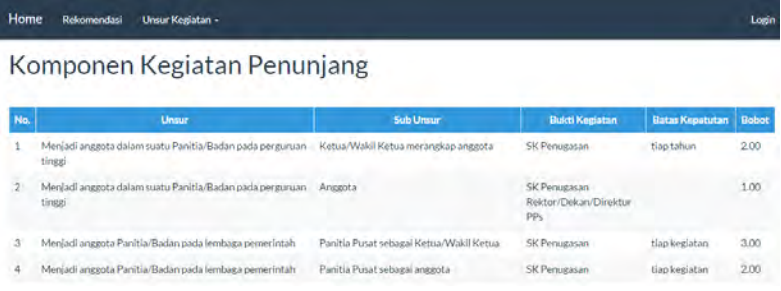

#### <span id="page-136-1"></span>**Gambar 4.19 Antarmuka Komponen Kegiatan pada Unsur Penunjang**

### **4.6.4. Implementasi Antarmuka Pengguna Dosen**

Implementasi antarmuka pengguna dosen merupakan antarmuka yang bertugas memfasilitasi dosen mengelola data profil, usulan kenaikan pangkat, usulan kegiatan, dan melihat rekomendasi. Antarmuka yang disediakan untuk dosen adalah :

- A. *update* profil dosen,
- B. *update* profil jabatan,
- C. usul bidang pendidikan,
- D. usul bidang pengajaran,
- E. usul bidang penelitian,<br>F usul bidang pengabdian
- usul bidang pengabdian,
- G. usul bidang penunjang,

.<br>Loeir

- H. rekomendasi,
- I. daftar kegiatan.

#### **4.6.4.2. Antarmuka Profil Dosen**

Antarmuka ini merupakan antarmuka yang digunakan untuk mengubah data profil dosen yaitu data nip, nama, tempat & tanggal lahir, jenis kelamin, dan unit kerja. Tampilan antarmuka dapat dilihat pada [Gambar 4.20.](#page-137-0)

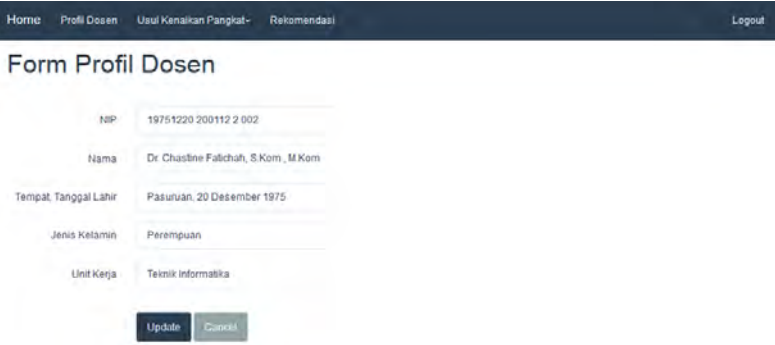

**Gambar 4.20 Formulir Profil Dosen** 

### <span id="page-137-0"></span>**4.6.4.3. Antarmuka Profil Jabatan**

 Antarmuka ini merupakan antarmuka yang digunakan untuk mengisi data kenaikan pangkat apabila telah memiliki pangkat baru dapat dilihat pada [Gambar 4.21.](#page-138-0) Dosen mengisi data jabatan baru dengan memilih dropdown jabatan baru dan kumulatif minimal baru pada dropdown kumulatif minimal serta tanggal efektif jabatan tersebut mulai berlaku pada textbox tanggal efektif. Jika dosen memilih jabatan yang sama maka sistem akan menampilkan pesan bahwa dosen telah mencapai jabatan tersebut.

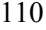

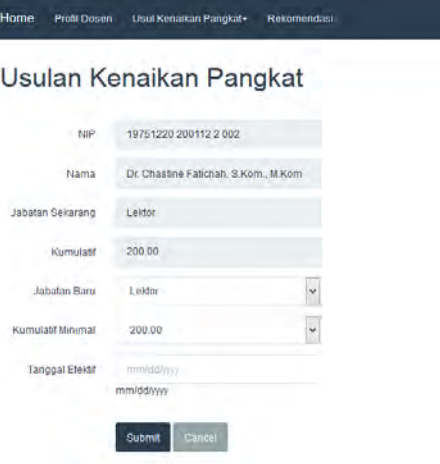

**Gambar 4.21 Antarmuka Profil Jabatan** 

Logout

### <span id="page-138-0"></span>**4.6.4.4. Antarmuka Usul Kegiatan Pendidikan**

Antarmuka ini merupakan antarmuka yang digunakan untuk mengusulkan kegiatan pendidikan berdasarkan unsur kegiatan pendidikan dan sub unsur yang dipilih. Dosen mengisi data usulan kegiatan pendidikan yang telah dilakukan. Data usulan angka kredit pada textbox Usulan AK wajib diisi karena data tersebut digunakan untuk proses perhitungan angka kredit. Tampilan antarmuka dapat dilihat pada [Gambar 4.22.](#page-139-0)

# Usulan Pendidikan

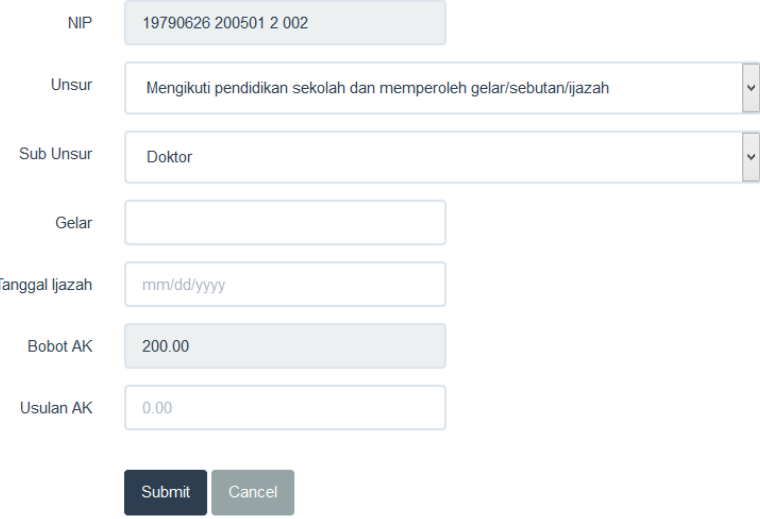

**Gambar 4.22 Antarmuka Usulan Kegiatan Pendidikan** 

#### <span id="page-139-0"></span>**4.6.4.5. Antarmuka Usul Kegiatan Pengajaran**

Antarmuka ini merupakan antarmuka yang digunakan untuk mengusulkan kegiatan pengajaran berdasarkan unsur kegiatan dan sub unsur kegiatan pengajaran yang dipilih. Tampilan antarmuka dapat dilihat pada Gambar 4.23. Pada formulir pengisian usulan kegiatan terdapat beberapa data yang dapat diisi namun tidak semua harus diisi, hanya yang diperlukan saja dan sesuai dengan unsur kegiatan yang dipilih. Misalnya jika dosen memilih unsur kegiatan "Melaksanakan perkuliahan/tutorial" dengan sub unsur "Lektor/Lektor Kepala/Guru Besar untuk 10 sks pertama" maka data yang perlu diisi yaitu semester, periode pengajaran dan jumlah sks. Untuk data usulan ak wajib diisi karena data tersebut digunakan untuk perhitungan angka kredit kumulatif dan simulasi rekomendasi angka kredit.

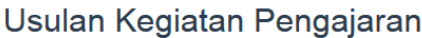

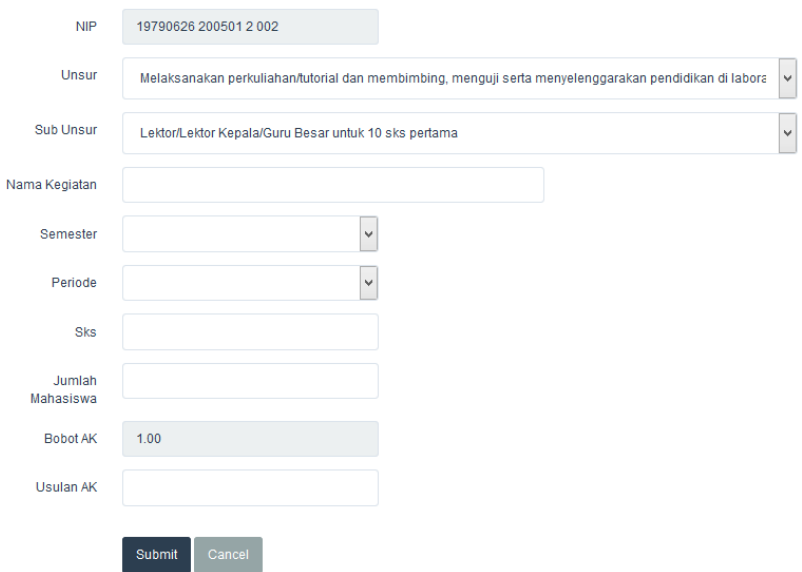

**Gambar 4.23 Antarmuka Usulan Kegiatan Pengajaran** 

### **4.6.4.6. Antarmuka Usulan Kegiatan Penelitian**

Antarmuka ini merupakan antarmuka yang digunakan untuk mengusulkan kegiatan penelitian berdasarkan unsur dan sub unsur kegiatan penelitian yang dipilih. Tampilan antarmuka dapat dilihat pada [Gambar 4.24.](#page-141-0) Dosen memilih unsur kegiatan penelitian kemudian sistem akan menampilkan pilihan sub unsur kegiatan penelitian, jika sub unsur kegiatan penelitian telah dipilih maka akan ditampilkan bobot angka kredit maksimal yang dapat diusulkan pada textbox Bobot AK maksimal yang bersifat *readonly*. Data judul penelitian dan tahun penelitian dapat diisi oleh dosen serta data usulan angka kredit wajib diisi karena akan digunakan untuk perhitungan angka kredit kumulatif dan rekomendasi angka kredit.

### Usulan Kegiatan Penelitian

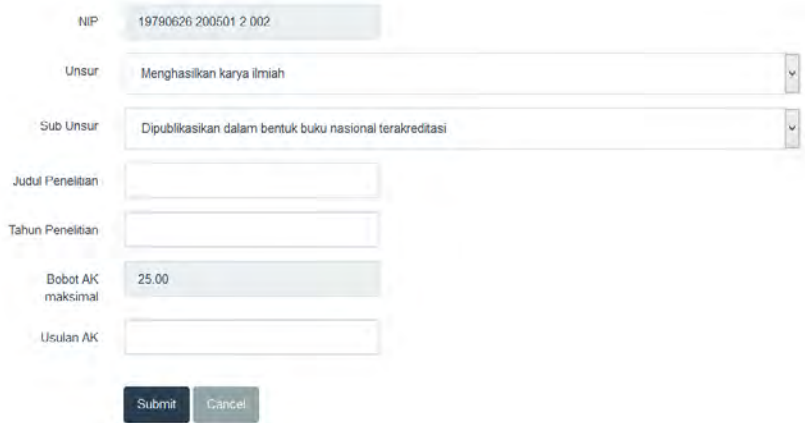

#### **Gambar 4.24 Antarmuka Usulan Kegiatan Penelitian**

#### <span id="page-141-0"></span>**4.6.4.7. Antarmuka Usul Kegiatan Pengabdian**

Antarmuka ini merupakan antarmuka yang digunakan untuk mengusulkan kegiatan pengabdian berdasarkan unsur dan sub unsur kegiatan pengabdian yang dipilih. Tampilan antarmuka dapat dilihat pada [Gambar 4.25.](#page-142-0) Dosen memilih unsur kegiatan pengabdian kemudian sistem akan menampilkan pilihan sub unsur kegiatan pengabdian, jika sub unsur kegiatan pengabdian telah dipilih maka akan ditampilkan bobot angka kredit yang diusulkan pada textbox Bobot AK maksimal yang bersifat *readonly*. Data nama kegiatan pengabdian dan tahun kegiatan pengabdian dilaksanakan dapat diisi oleh dosen serta data usulan angka kredit wajib diisi karena akan digunakan untuk perhitungan angka kredit kumulatif dan rekomendasi angka kredit.

Usulan Kegiatan Pengabdian

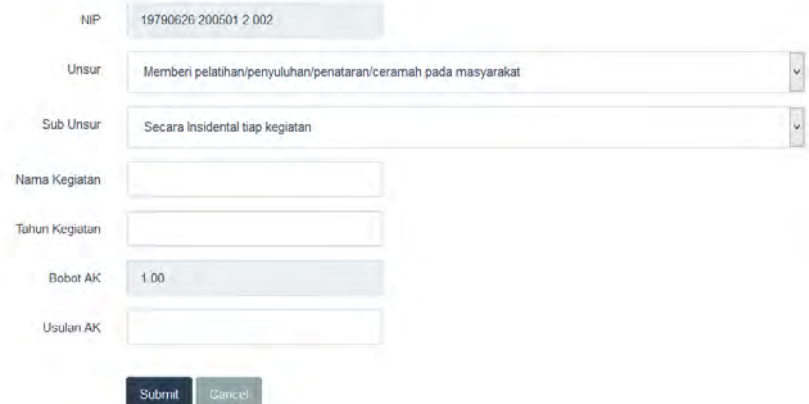

**Gambar 4.25 Antarmuka Usulan Kegiatan Pengabdian** 

#### <span id="page-142-0"></span>**4.6.4.8. Antarmuka Usul Kegiatan Penunjang**

Antarmuka ini merupakan antarmuka yang digunakan untuk mengusulkan kegiatan penunjang berdasarkan unsur dan sub unsur kegiatan penunjang yang dipilih. Tampilan antarmuka dapat dilihat pada [Gambar 4.26.](#page-143-0) Pada formulir pengisian usulan kegiatan terdapat beberapa data yang dapat diisi namun tidak semua harus diisi, hanya yang diperlukan saja dan sesuai dengan unsur kegiatan yang dipilih. Untuk data usulan angka kredit wajib diisi karena data tersebut digunakan untuk perhitungan angka kredit kumulatif dan simulasi rekomendasi angka kredit.

# Usulan Kegiatan Penunjang

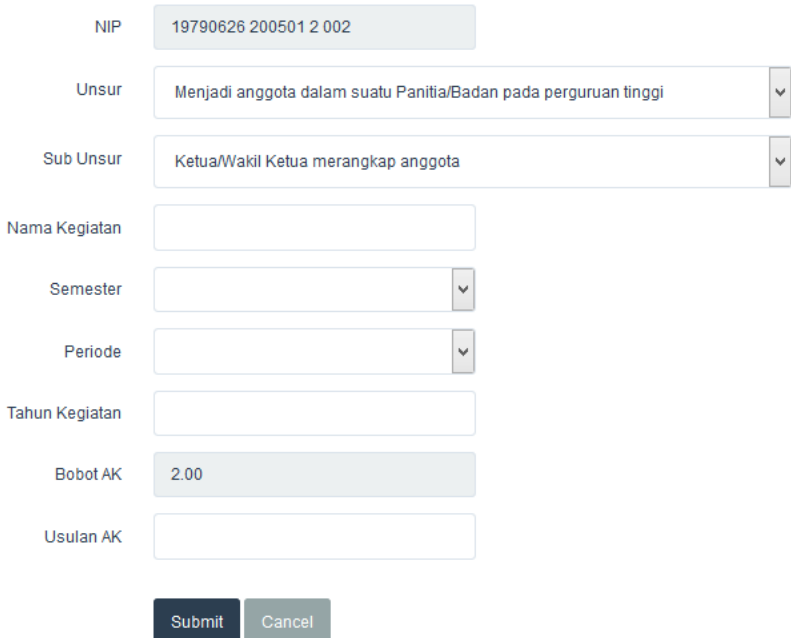

**Gambar 4.26 Antarmuka Usulan Kegiatan Penunjang** 

### <span id="page-143-0"></span>**4.6.4.9. Antarmuka Rekomendasi**

Antarmuka ini merupakan antarmuka yang menampilkan hasil simulasi rekomendasi angka kredit berdasarkan jabatan, angka kredit kumulatif dan semester yang dipilih. Terdapat 2 bagian yaitu bagian profil dosen yang menampilkan data dosen seperti nama, gelar, jabatan, pangkat, angka kredit kumulatif, dan angka kredit kumulatif per bidang. Serta bagian rekomendasi yang menampilkan pilihan jabatan, angka kredit kumulatif yang ingin dicapai, pilihan semester, keperluan angka kredit yang harus dipenuhi, syarat yang harus dipenuhi jika ingin mencapai jabatan yang dipilih, tabel sisa angka kredit, dan tabel rekomendasi angka kredit. Tampilan antarmuka rekomendasi dapat dilihat pada
[Gambar 4.27](#page-144-0) sampai [Gambar 4.30.](#page-145-0) Kode sumber untuk kelas rekomendasi dapat dilihat pada Kode Sumber 9.2 dan Kode Sumber 9.3.

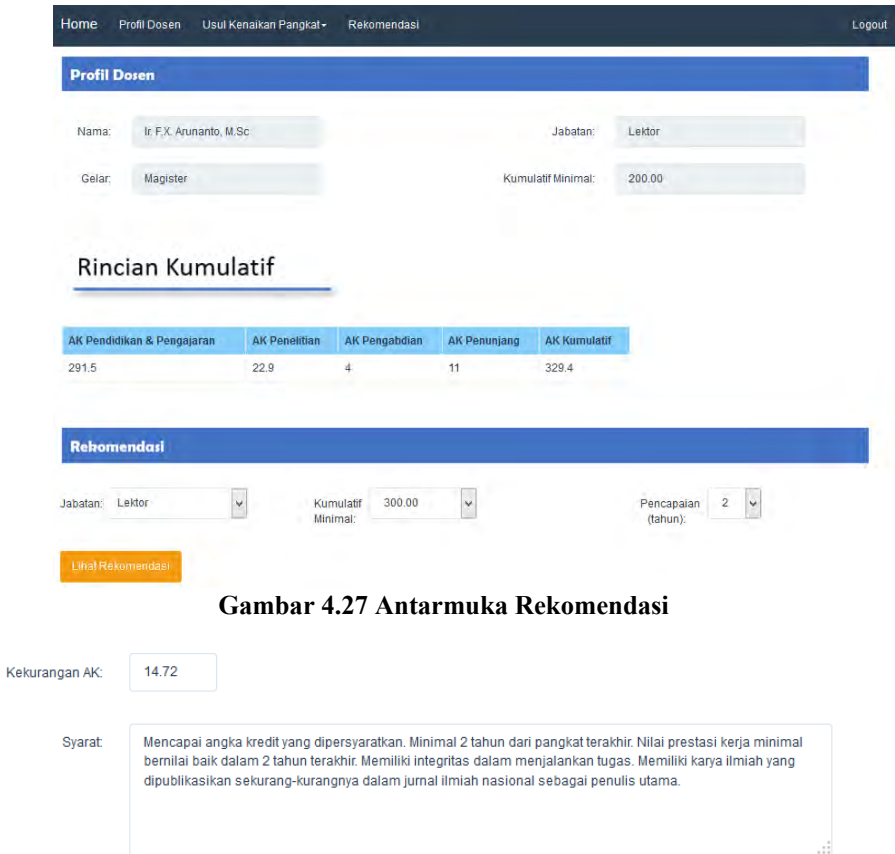

### <span id="page-144-0"></span>**Gambar 4.28 Antarmuka Rekomendasi Bagian Syarat dan Kekurangan Angka Kredit**

### Rincian Penetapan Angka Kredit

| <b>Unsur Kegiatan</b>   | Lama           | Lebihan        | <b>Baru</b> | <b>Jumlah</b> | <b>Digunakan</b> | <b>Sisa</b>    |
|-------------------------|----------------|----------------|-------------|---------------|------------------|----------------|
| Pendidikan & Pengajaran | $\mathbf{0}$   | $\mathbf 0$    | 320         | 320           | 87.75            | 232.25         |
| Penelitian              | $\circ$        | $\mathbf{O}$   | 72.15       | 72.15         | 72.15            | $\circ$        |
| Pengabdian              | $\circ$        | $\mathbf 0$    | 7.5         | 7.5           | 7.5              | $\overline{0}$ |
| Penunjang               | $\mathbf{0}$   | $\overline{0}$ | 17          | 17            | 17               | $\mathbf{O}$   |
| Jumlah                  | $\overline{0}$ | $\circ$        | 416.65      | 416.65        | 184.4            | 232.25         |

**Gambar 4.29 Antarmuka Rekomendasi Bagian Rincian Penetapan Angka Kredit yang digunakan** 

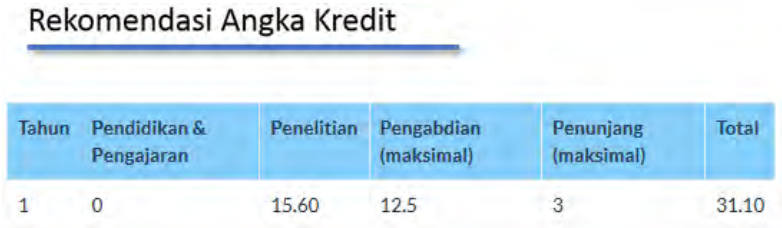

### <span id="page-145-0"></span>**Gambar 4.30 Antarmuka Rekomendasi bagian Rekomendasi Angka Kredit**

### **4.6.4.10.Implementasi Antarmuka Daftar Kegiatan**

Implementasi antarmuka daftar kegiatan merupakan antarmuka yang menampilkan daftar kegiatan yang telah diusulkan dengan status digunakan atau belum digunakan. Status digunakan merupakan status bagi usulan kegiatan yang telah digunakan pada kenaikan pangkat sebelumnya, sedangkan status belum digunakan untuk kegiatan yang belum digunakan untuk pengajuan kenaikan pangkat. Kode sumber untuk mengubah status dapat dilihat pada Kode Sumber 9.4. Tampilan antarmuka dapat dilihat pada [Gambar 4.31](#page-146-0) dan [Gambar 4.32.](#page-146-1)

### Daftar Kegiatan Pengajaran

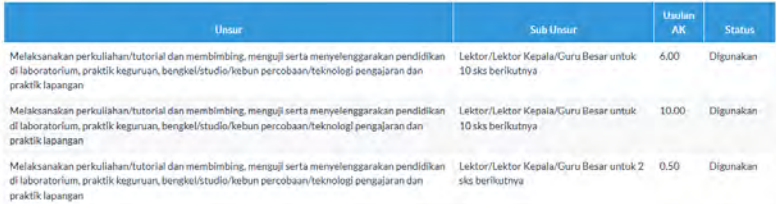

### **Gambar 4.31 Daftar Kegiatan Dengan Status Digunakan**

### <span id="page-146-0"></span>Daftar Kegiatan Pengajaran

| Urmar                                                                                                    | <b>Sub Unaur</b>                  | Utadan<br>AK | <b>Status</b>             |
|----------------------------------------------------------------------------------------------------|-----------------------------------|--------------|---------------------------|
| Melaksanakan perkuliahan/tutorial dan membimbing, menjoji serta menyelenggarakan pendidikan.<br>di laboratorium, praktik keguruan, bengkel/studio/kebun percobaan/teknologi pengajaran dan<br>praktik lapangan | Asisten Ahli untuk 10 sks pertama | 3.50         | <b>Belum</b><br>Digunakan |
| Membimbing dan ikut membimbing dalam menghasilkan Disertasi, tesis, skripsi dan laporan akhir                                                                                                    | Skripsi sebagai Pembimbing        | 4.00         | Belum                     |
| studi                                                                                                    | pendamping/pembantu               |              | Digunakan                 |
| Membimbing dan ikut membimbing dalam meruhasilkan Disertasi, tesis, skripsi dan laporan akhir                                                                                                    | Skripsi sebasai Pembimbins,       | 2.50         | Belüm                     |
| studi                                                                                                    | pendamping/pembantu               |              | Disumakan                 |

<span id="page-146-1"></span>**Gambar 4.32 Daftar Kegiatan Dengan Status Belum Digunakan** 

## **4.6.5. Implementasi Antarmuka Pengguna Admin**

Implementasi antarmuka pengguna admin merupakan antarmuka yang bertugas memfasilitasi admin untuk mengelola data pedoman perhitungan angka kredit kumulatif, data *rule* kenaikan pangkat, pedoman bobot angka kredit per bidang, dan penambahan pengguna untuk dapat mengakses aplikasi. Antarmuka yang disediakan untuk admin adalah :

- A. rumus perhitungan angka kredit kumulatif,
- B. pengubahan data pedoman bobot angka kredit per bidang,
- C. pengolahan data *rule* kenaikan pangkat,
- D. penambahan pengguna.

Pada bagian ini dijelaskan implementasi dari antarmuka pengguna administrator.

### **4.6.5.2. Antarmuka Rumus Perhitungan Angka Kredit Kumulatif**

Antarmuka ini merupakan antarmuka untuk mengubah rumus perhitungan angka kredit jika terdapat perubahan peraturan. Admin memilih gelar pendidikan kemudian akan ditampilkan pilihan jabatan sesuai dengan gelar yang dipilih. Setelah jabatan dipilih maka akan ditampilkan data presentase masing-masing bidang dalam bentuk desimal. Tampilan antarmuka rumus perhitungan angka kredit kumulatif dapat dilihat pada [Gambar 4.33.](#page-147-0)

# Rumus Perhitungan Angka Kredit Kumulatif

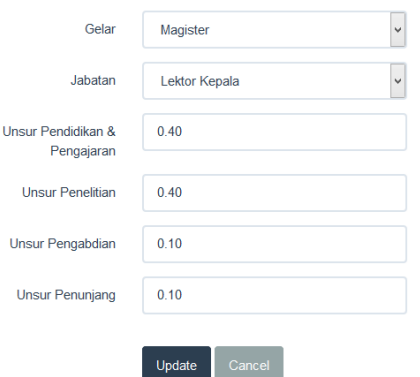

<span id="page-147-0"></span>**Gambar 4.33 Antarmuka Rumus Perhitungan Angka Kredit Kumulatif** 

### **4.6.5.3. Antarmuka Mengubah Data Pedoman Operasional Penilaian Angka Kredit**

Antarmuka ini merupakan antarmuka untuk mengubah data pedoman operasional penilaian angka kredit maisng-masing kegiatan jika terdapat peraturan baru. Tampilan antarmuka mengubah data pedoman operasional penilaian angka kredit kegiatan pendidikan dapat dilihat pada [Gambar 4.34,](#page-148-0) kegiatan pengajaran pada [Gambar 4.35,](#page-148-1) kegiatan penelitian pada [Gambar](#page-148-2)  [4.36,](#page-148-2) kegiatan pengabdian pada [Gambar 4.37,](#page-149-0) dan kegiatan penunjang pada [Gambar 4.38.](#page-149-1)

### Unsur Pendidikan

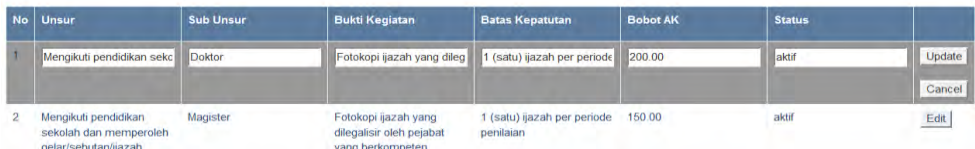

<span id="page-148-0"></span>**Gambar 4.34 Antarmuka Mengubah Data Pedoman Operasional Penilaian Angka Kredit Kegiatan Pendidikan** 

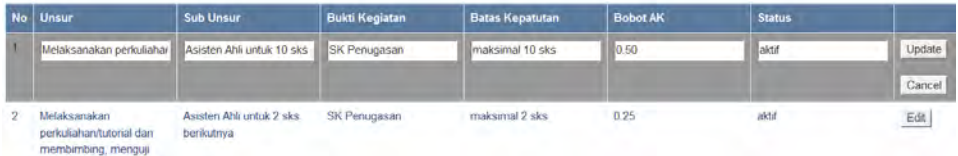

<span id="page-148-1"></span>**Gambar 4.35 Antarmuka Mengubah Data Pedoman Operasional Penilaian Angka Kredit Kegiatan Pengajaran** 

|  | No   Unsur                          | <b>Sub Unsur</b>                              | <b>Kriteria Penelitian</b>                                             | <b>Bukti Kegiatan</b> | <b>Batas Kepatutan</b> | <b>Bobot AK</b> | <b>Status</b> |                 |
|--|-------------------------------------|-----------------------------------------------|------------------------------------------------------------------------|-----------------------|------------------------|-----------------|---------------|-----------------|
|  | Menghasilkan karva ili III          | Dipublikasikan dalam                          | Berbentuk buku, ditert buku monograf asli                              |                       | 1 buku per tahun       | 20.00           | aktif         | Update          |
|  |                                     |                                               |                                                                        |                       |                        |                 |               | Cancel          |
|  | Menghasilkan karva<br><i>ilmiah</i> | Dipublikasikan dalam<br>bentuk buku referensi | Berbentuk buku.<br>diterbitkan, satu hal<br>dalam suatu bidang<br>ilmu | buku referensi asli   | 1 buku per tahun       | 40.00           | aktif         | $\mathsf{Edit}$ |

<span id="page-148-2"></span>**Gambar 4.36 Antarmuka Mengubah Data Pedoman Operasional Penilaian Angka Kredit Kegiatan Penelitian** 

### **Unsur Pengabdian**

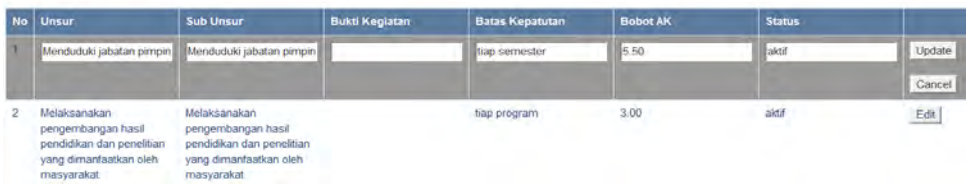

# <span id="page-149-0"></span>**Gambar 4.37 Antarmuka Mengubah Data Pedoman Operasional Penilaian Angka Kredit Kegiatan Pengabdian**

| No Unsur                                                              | <b>Sub Unsur</b>                                                   | <b>Bukti Kegiatan</b>                               | <b>Batas Kepatutan</b> | <b>Bobot AK</b> | <b>Status</b> |        |
|-----------------------------------------------------------------------|--------------------------------------------------------------------|-----------------------------------------------------|------------------------|-----------------|---------------|--------|
|                                                                       | Meniadi anggota dalam st. Ketua/Wakil Ketua meran III SK Penugasan |                                                     | tiap tahun             | 2.00            | laktif        | Update |
|                                                                       |                                                                    |                                                     |                        |                 |               | Cancel |
| Menjadi anggota dalam<br>suatu Panitia/Badan pada<br>perguruan tinggi | Anggota                                                            | SK Penugasan<br>Rektor/Dekan/Direktor<br><b>PPs</b> |                        | 1:00.           | aktif         | Edit   |

<span id="page-149-1"></span>**Gambar 4.38 Antarmuka Mengubah Data Pedoman Operasional Penilaian Angka Kredit Kegiatan Penunjang** 

## **4.6.5.4. Antarmuka Mengubah** *Rule* **Kenaikan Pangkat**

Antarmuka ini merupakan antarmuka untuk mengubah data *rule* kenaikan pangkat jika terdapat peraturan baru. Admin memilih jabatan pertama atau jabatan awal kemudian sistem akan menampilkan jabatan kedua. Setelah admin memilih jabatan kedua maka sistem akan menampilkan isi syarat kenaikan pangkat dari jabatan pertama ke jabatan kedua beserta status peraturan tersebut. Tampilan antarmuka mengubah *rule* kenaikan pangkat dapat dilihat pada [Gambar 4.39.](#page-150-0)

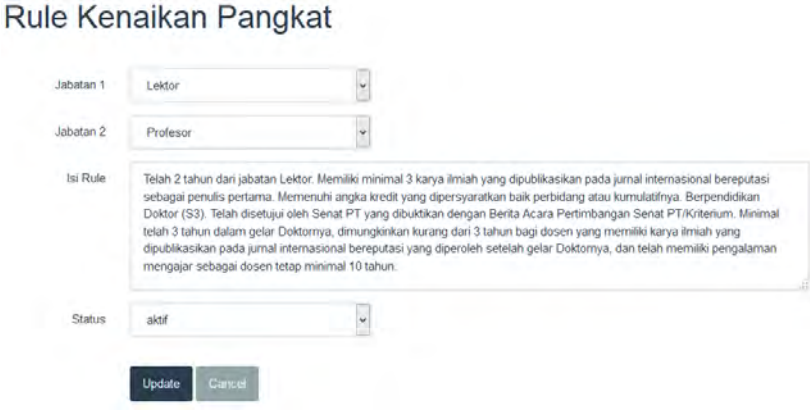

<span id="page-150-0"></span>**Gambar 4.39 Antarmuka Mengubah** *Rule* **Kenaikan Pangkat** 

# **4.6.5.5. Antarmuka Menambahkan Pengguna**

merupakan antarmuka untuk menambahkan pengguna yang dapat mengakses aplikasi. Terdapat 2 status pengguna yaitu sebagai admin atau sebagai dosen. Hak akses yang diperoleh pengguna berdasarkan status yang dipilih sebagai dosen atau admin. Tampilan antarmuka menambahkan pengguna dapat dilihat pada [Gambar 4.40.](#page-151-0)

# Tambah Pengguna

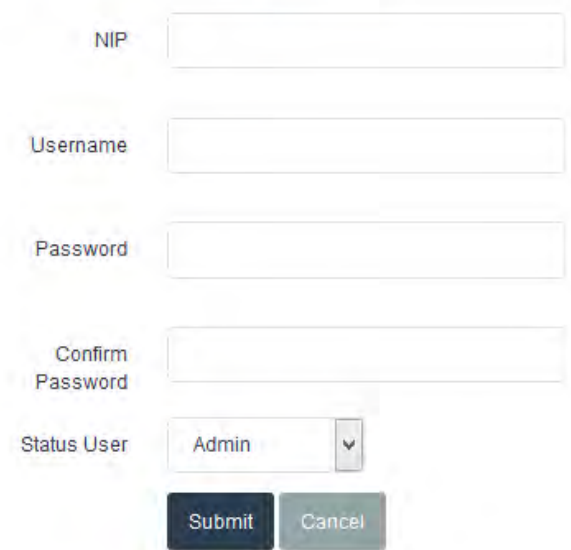

<span id="page-151-0"></span>**Gambar 4.40 Antarmuka Menambahkan Pengguna**

*[Halaman ini sengaja dikosongkan]* 

### 5**BAB V PENGUJIAN DAN EVALUASI**

Bab ini membahas pengujian dan evaluasi pada aplikasi yang dikembangkan. Pengujian yang dilakukan adalah pengujian terhadap kebutuhan fungsionalitas sistem dan kegunaan sistem. Pengujian fungsionalitas mengacu pada kasus penggunaan pada bab tiga. Pengujian kegunaan program dilakukan dengan mengetahui tanggapan dari pengguna terhadap sistem. Hasil evaluasi menjabarkan tentang rangkuman hasil pengujian pada bagian akhir bab ini.

### **5.1. Lingkungan Pengujian**

Lingkungan pengujian sistem pada pengerjaan tugas akhir ini dilakukan pada lingkungan dan alat kakas sebagai berikut:

Prosesor : Intel Core(TM) i3-3240 CPU @ 3.40 GHz Memori : 4.00 GB Jenis Perangkat : Personal Computer Sistem Operasi : Microsoft Windows 8.1 Ultimate 64 bit Browser : Google Chrome 39

### **5.2. Dasar Pengujian**

Pengujian pada sistem rekomendasi kenaikan pangkat dosen ini dilakukan dengan menggunakan sebuah komputer. Pengujian perangkat lunak ini menggunakan metode pengujian kotak hitam yang berfokus pada kebutuhan fungsional. Pengujian ini dilakukan untuk menguji apakah fungsionalitas yang diidentifikasi pada tahap kebutuhan benar-benar diimplementasi dan bekerja seperti yang semestinya.

### **5.2.1. Pengujian Fungsionalitas**

Pada subbab ini dijelaskan mengenai skenario pengujian fungsional dari sistem rekomendasi kenaikan pangkat dosen. Pengujian fungsionalitas dilakukan dengan mengacu pada kasus

penggunaan yang telah dijelaskan pada subbab 3.1.6. Pengujian yang dilakukan dipresentasikan pada [Tabel 5.1.](#page-154-0)

<span id="page-154-0"></span>

| <b>Kode</b><br>Pengujian | $\frac{1}{2}$<br>Uji coba                                                                               | <b>Status</b>   |
|--------------------------|----------------------------------------------------------------------------------------------------|-----------------|
| P-0001                   | Mengelola data profil dosen                                                                             | Berhasil        |
| $P-0002$                 | Mengisi data jabatan dan pangkat<br>dosen                                                               | Berhasil        |
| P-0003                   | Mengelola data kegiatan pendidikan                                                                      | Berhasil        |
| P-0004                   | Mengelola data kegiatan pengajaran                                                                      | Berhasil        |
| P-0005                   | Mengelola data kegiatan penelitian                                                                      | <b>Berhasil</b> |
| P-0006                   | Mengelola data kegiatan pengabdian                                                                      | <b>Berhasil</b> |
| P-0007                   | Mengelola data kegiatan penunjang                                                                       | <b>Berhasil</b> |
| P-0008                   | hasil<br>rekomendasi<br>dari<br>Melihat<br>Tenaga Dosen ke Asisten ahli (150)                           | <b>Berhasil</b> |
| P-0009                   | Melihat hasil rekomendasi dengan<br>angka kredit dari Jabatan Asisten Ahli<br>$(150)$ ke Lektor $(200)$ | <b>Berhasil</b> |
| $P - 0010$               | Mengubah status usulan kegiatan                                                                         | Berhasil        |
| P-0011                   | Mengelola Data Rumus Perhitungan<br>Angka Kredit                                                        | Berhasil        |
| P-0012                   | Mengelola rule kenaikan pangkat                                                                         | <b>Berhasil</b> |
| $P-0013$                 | dari<br>Melihat hasil<br>rekomendasi<br>Tenaga Dosen ke Lektor (200)                                    | Berhasil        |
| $P - 0014$               | dari<br>hasil<br>Melihat<br>rekomendasi<br>Tenaga Dosen ke Lektor (300)                                 | Berhasil        |
| P-0015                   | dari<br>Melihat<br>hasil<br>rekomendasi<br>Asisten Ahli (150) ke Lektor (200)                           | <b>Berhasil</b> |
| P-0016                   | dari<br>Melihat<br>hasil<br>rekomendasi<br>Asisten Ahli (150) ke Lektor (300)                           | Berhasil        |
| P-0017                   | dari<br>Melihat<br>hasil<br>rekomendasi<br>Asisten Ahli (150) ke Lektor Kepala                          | Berhasil        |

**Tabel 5.1 Tabel Pengujian Fungsional** 

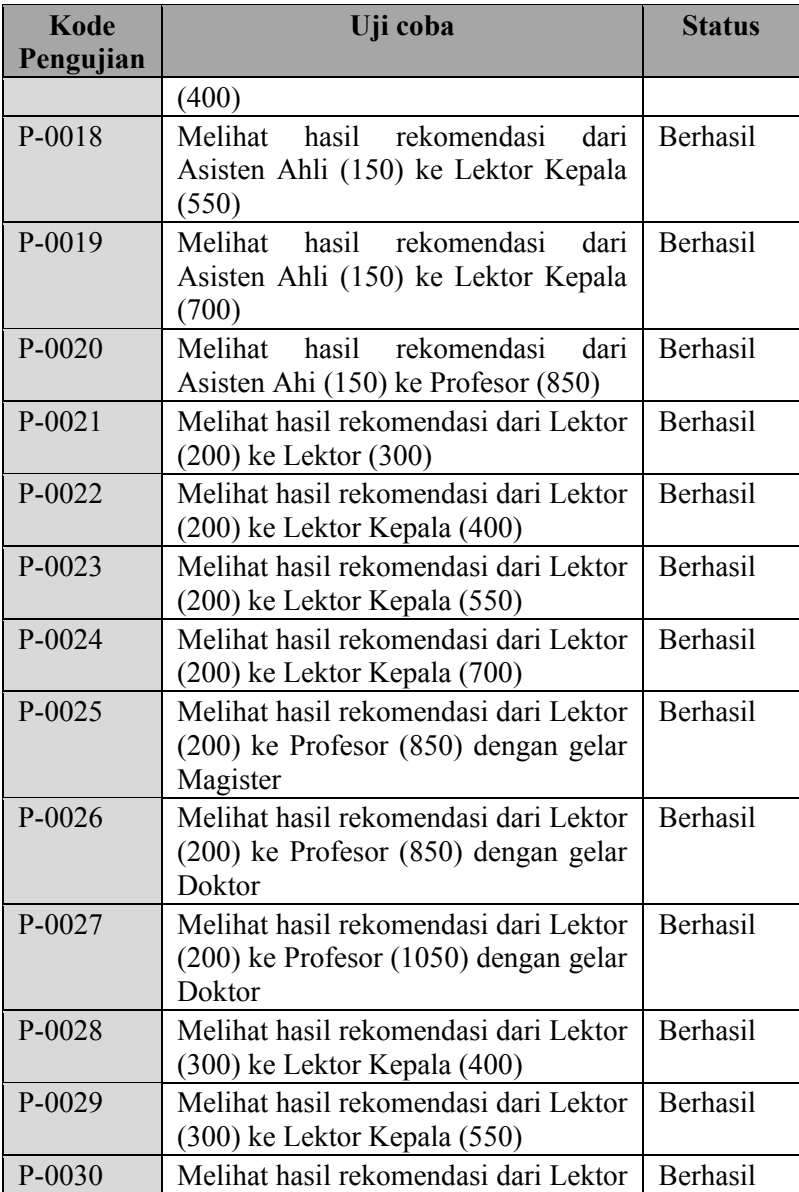

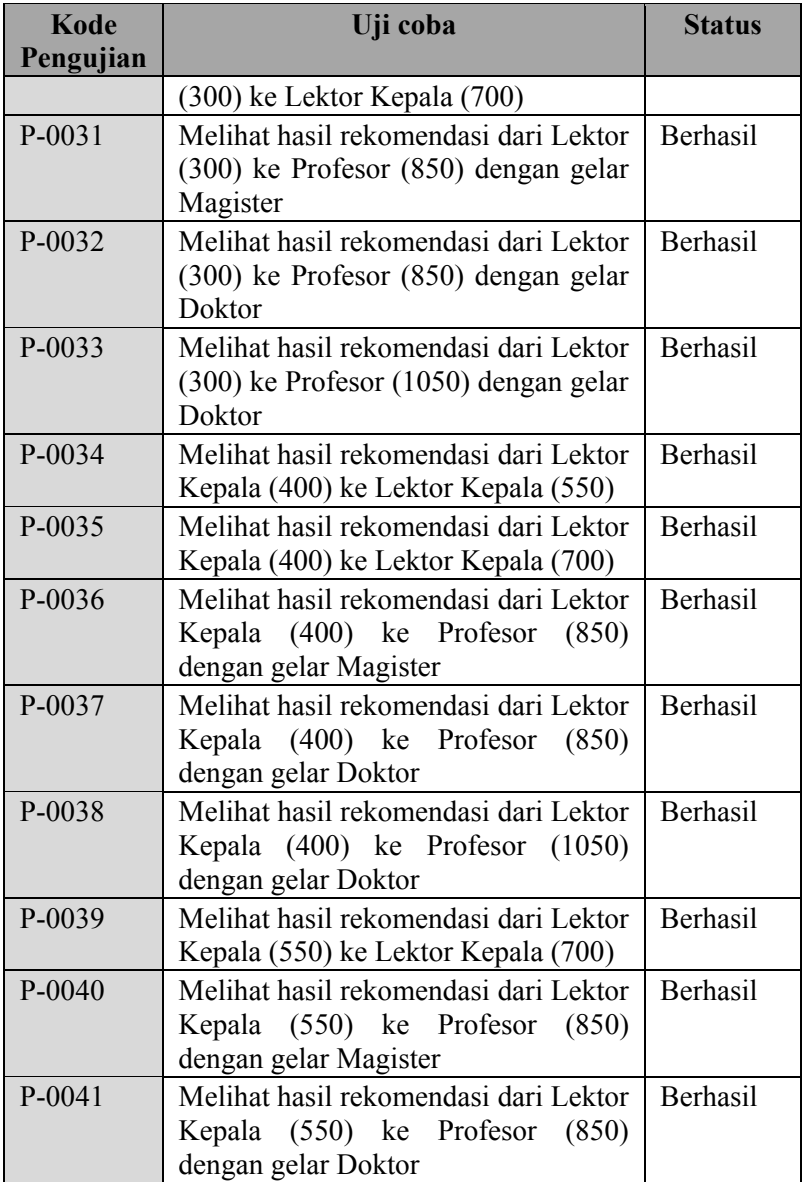

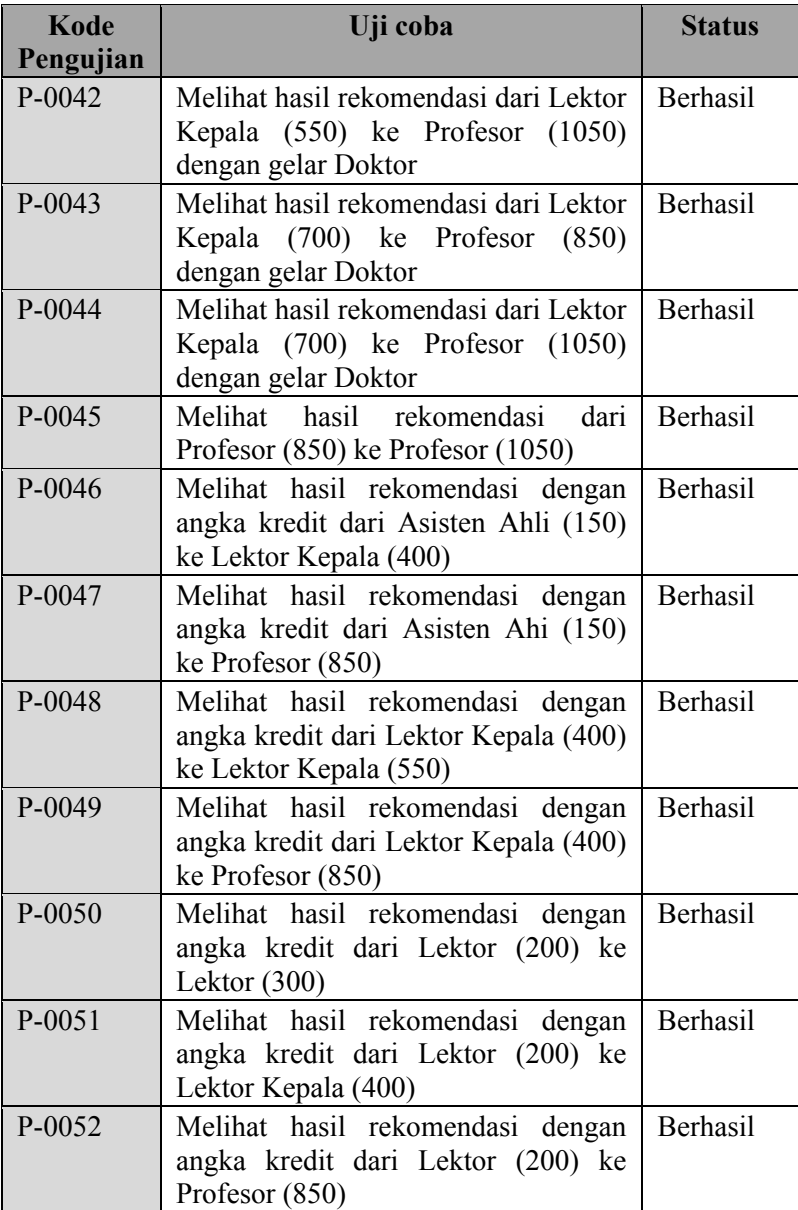

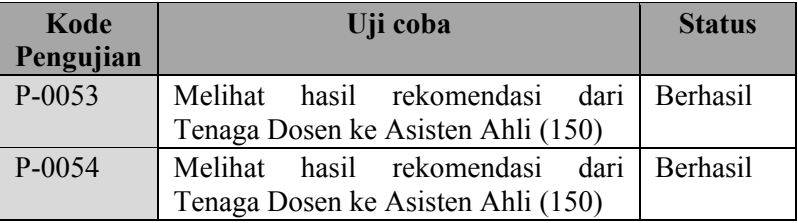

### **5.2.1.1. Pengujian Fitur Mengelola Data Profil dan Kegiatan Dosen**

Dalam skenario pengujian ini terdapat 2 subbab yaitu pengujian fitur mengelola data profil dan mengelola data kegiatan dosen. Penjelasan masing-masing pengujian akan dijelaskan pada subbab selanjutnya.

### **A. Pengujian Fitur Mengelola Data Profil Dosen**

Pengujian fitur mengelola data profil merupakan pengujian terhadap keakuratan data profil dosen. Pada fitur ini dosen dapat mengubah data diri yang tidak sesuai atau penulisannya tidak benar. [Tabel 5.2](#page-158-0) menyajikan prosedur pengujian proses perubahan data profil dosen. Pengujian dilakukan dengan mengubah data pada atribut yang diinginkan. Sedangkan untuk skenario pengujian fitur dapat dilihat pada [Gambar 5.1](#page-159-0) dan [Gambar 5.3.](#page-160-0) hasil yang ditampilkan oleh sistem terlihat pada Gambar 5.3

<span id="page-158-0"></span>**Tabel 5.2 Tabel Spesifikasi Pengujian Fungsional Mengelola Data Profil Dosen** 

| ID              | P-0001                                      |  |  |
|-----------------|---------------------------------------------|--|--|
| Referensi Kasus | <b>UC-0001</b>                              |  |  |
| Penggunaan      |                                             |  |  |
| Nama            | Pengujian Fitur Mengelola Data Profil Dosen |  |  |
| Tujuan          | Melakukan pengujian untuk mengubah data     |  |  |
| Pengujian       | profil dosen                                |  |  |
| <b>Skenario</b> | Mengubah data pada atribut yang<br>akan     |  |  |
|                 | diubah                                      |  |  |

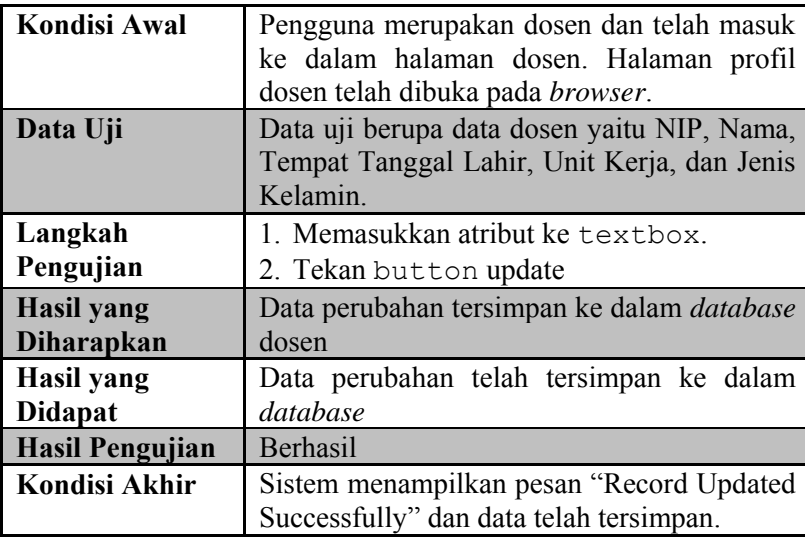

<span id="page-159-0"></span>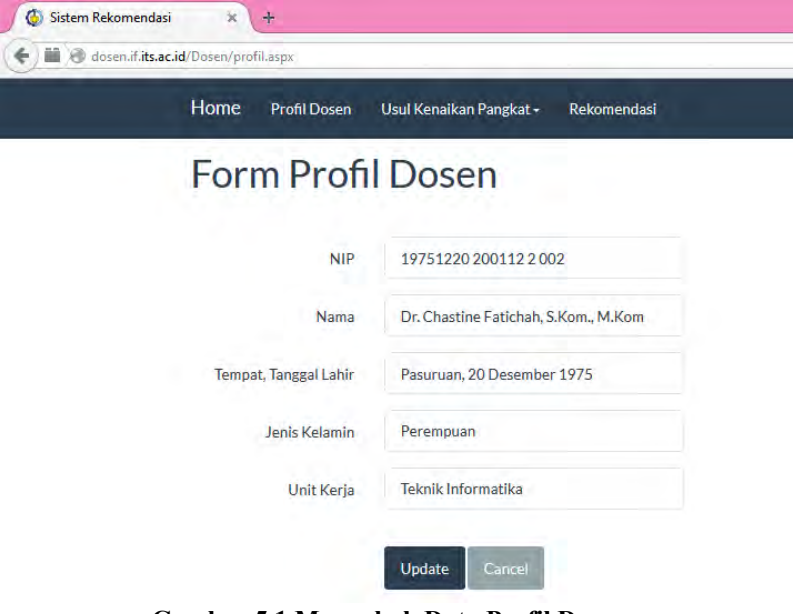

**Gambar 5.1 Mengubah Data Profil Dosen** 

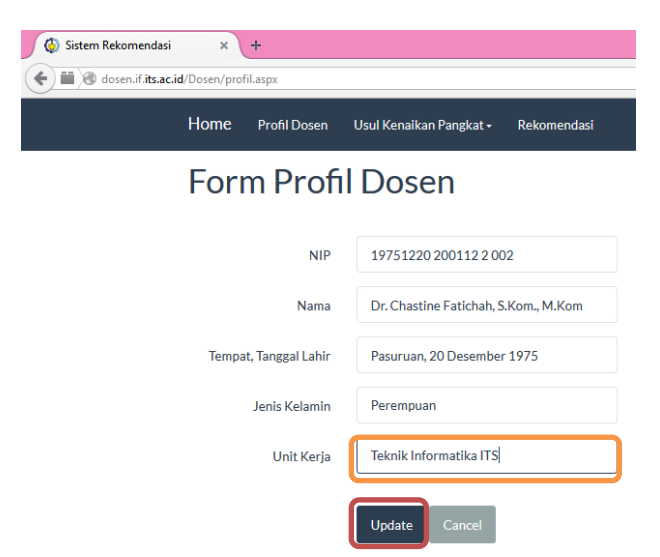

**Gambar 5.2 Mengubah Data Unit Kerja dan Memilih Tombol Update** 

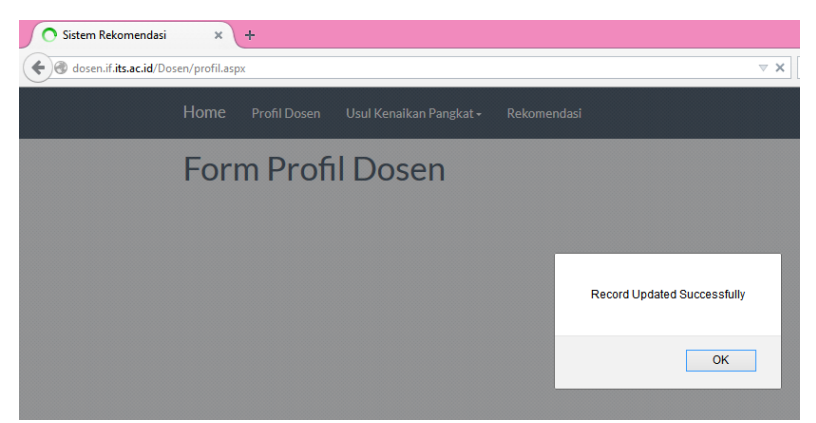

**Gambar 5.3 Data Perubahan Berhasil Tersimpan Kedalam Sistem**

<span id="page-160-0"></span>Selain mengubah data profil, dosen juga dapat mengubah data jabatan dan pangkat apabila telah memiliki pangkat baru. [Tabel](#page-161-0)  [5.3](#page-161-0) menyajikan prosedur pengujian proses perubahan data profil dosen. Pengujian dilakukan dengan mengubah data pada atribut yang diinginkan. Sedangkan untuk skenario pengujian fitur dapat dilihat pada [Gambar 5.4.](#page-162-0) hasil yang ditampilkan oleh sistem terlihat pada [Gambar 5.5.](#page-162-1)

| ID                     | P-0002                                                                                                    |
|------------------------|----------------------------------------------------------------------------------------------------|
| <b>Referensi Kasus</b> | <b>UC-0001</b>                                                                                                    |
| Penggunaan             |                                                                                                    |
| <b>Nama</b>            | Pengujian Fitur Mengelola Data Jabatan dan                                                                             |
|                        | Pangkat Dosen                                                                                                    |
| Tujuan                 | Melakukan pengujian untuk mengubah data                                                                                |
| Pengujian              | profil dosen                                                                                                    |
| <b>Skenario</b>        | Mengubah data pada atribut yang akan<br>diubah                                                                         |
| <b>Kondisi Awal</b>    | Pengguna merupakan dosen dan telah masuk<br>ke dalam halaman dosen. Halaman profil<br>dosen telah dibuka pada browser. |
| Data Uji               | Data uji berupa data dosen yaitu jabata,<br>kumulatif minimal, dan tanggal jabatan<br>efektif                          |
| Langkah                | 1. Memilih jabatan pada dropdown jabatan                                                                               |
| Pengujian              | 2. Memilih kumulatif<br>minimal<br>pada                                                                                |
|                        | dropdown kumulatif minimal                                                                                             |
|                        | 3. Mengisi textbox tanggal jabatan efektif                                                                             |
|                        | 4. Memilih tombol submit                                                                                               |
| <b>Hasil yang</b>      | perubahan tersimpan ke<br>dalam<br>Data                                                                                |
| <b>Diharapkan</b>      | database dosen dan status usulan kegiatan                                                                              |
|                        | menjadi "Digunakan"                                                                                                    |
| <b>Hasil</b> yang      | Data perubahan telah tersimpan ke dalam                                                                                |
| <b>Didapat</b>         | database dan status usulan kegiatan menjadi                                                                            |
|                        | "Digunakan"                                                                                                    |
| <b>Hasil Pengujian</b> | Berhasil                                                                                                    |

<span id="page-161-0"></span>**Tabel 5.3 Tabel Spesifikasi Pengujian Fungsional Mengisi Data Jabatan dan Pangkat Dosen** 

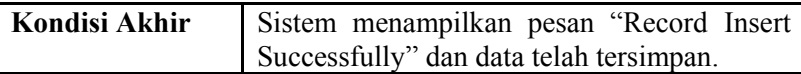

# Usulan Kenaikan Pangkat

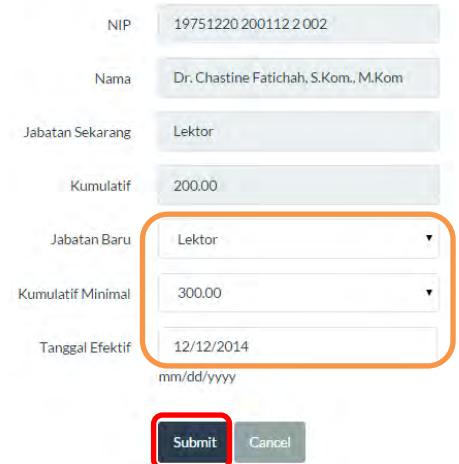

<span id="page-162-0"></span>**Gambar 5.4 Mengisi Formulir Usulan Kenaikan Pangkat Baru** 

<span id="page-162-1"></span>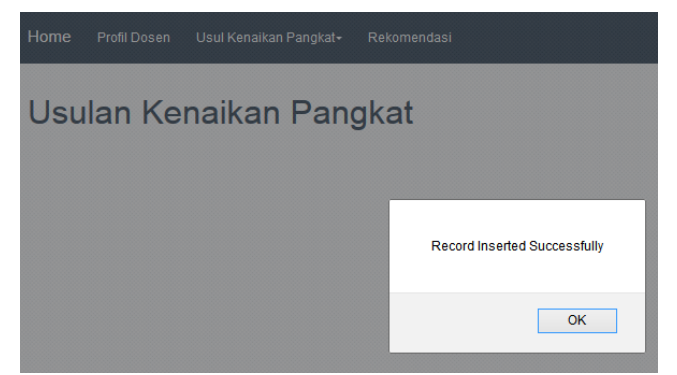

**Gambar 5.5 Data Usulan Kegiatan Pendidikan Telah Disimpan** 

### **B. Pengujian Fitur Mengelola Data Kegiatan Dosen**

Pengujian fitur mengelola data kegiatan dosen merupakan pengujian terhadap fitur penyimpanan data kegiatan yang telah dilakukan oleh dosen dimana data tersebut akan digunakan untuk perhitungan angka kredit kumulatif yang dimiliki oleh dosen. Pada fitur ini dosen mengisi data usulan kegiatan yang dipilih. [Tabel 5.4](#page-163-0) sampai [Tabel 5.8](#page-171-0) menyajikan prosedur pengujian proses pengisian data usulan kegiatan dosen. Pengujian dilakukan dengan mengisi formulir usulan kegiatan berdasarkan unsur kegiatan yang dipilih. Sedangkan untuk skenario pengujian fitur untuk kegiatan pendidikan dapat dilihat pada [Gambar 5.6](#page-164-0) sampai Gambar 5.15

| ID                | P-0003                                          |  |  |  |  |  |
|-------------------|-------------------------------------------------|--|--|--|--|--|
| <b>Referensi</b>  | UC-0001                                         |  |  |  |  |  |
| <b>Kasus</b>      |                                                 |  |  |  |  |  |
| Penggunaan        |                                                 |  |  |  |  |  |
| <b>Nama</b>       | Pengujian Fitur Mengelola Data Kegiatan         |  |  |  |  |  |
|                   | Pendidikan                                      |  |  |  |  |  |
| Tujuan            | Melakukan pengujian untuk menyimpan data        |  |  |  |  |  |
| Pengujian         | usulan kegiatan                                 |  |  |  |  |  |
| <b>Skenario</b>   | Mengisi formulir usulan kegiatan pendidikan     |  |  |  |  |  |
| Kondisi Awal      | Pengguna merupakan dosen dan telah masuk        |  |  |  |  |  |
|                   | ke dalam halaman dosen. Halaman usulan          |  |  |  |  |  |
|                   | kegiatan usul kegiatan pendidikan telah dipilih |  |  |  |  |  |
|                   | dan telah dibuka pada browser.                  |  |  |  |  |  |
| Data Uji          | Data uji berupa data atribut berdasarkan unsur  |  |  |  |  |  |
|                   | dan sub unsur kegiatan yang dipilih.            |  |  |  |  |  |
| Langkah           | 1. Memasukkan atribut ke textbox.               |  |  |  |  |  |
| Pengujian         | 2. Memilih tombol "Submit".                     |  |  |  |  |  |
| <b>Hasil</b> yang | Data tersimpan ke dalam <i>database</i>         |  |  |  |  |  |
| <b>Diharapkan</b> |                                                 |  |  |  |  |  |
| Hasil yang        | Data telah tersimpan ke dalam <i>database</i>   |  |  |  |  |  |

<span id="page-163-0"></span>**Tabel 5.4 Tabel Spesifikasi Pengujian Fungsional Mengelola Data Kegiatan Pendidikan** 

**Didapat Hasil Pengujian** Berhasil<br>**Kondisi Akhir** Sistem n **Kondisi Akhir** | Sistem menampilkan pesan "Record Inserted Successfully" dan data telah tersimpan.

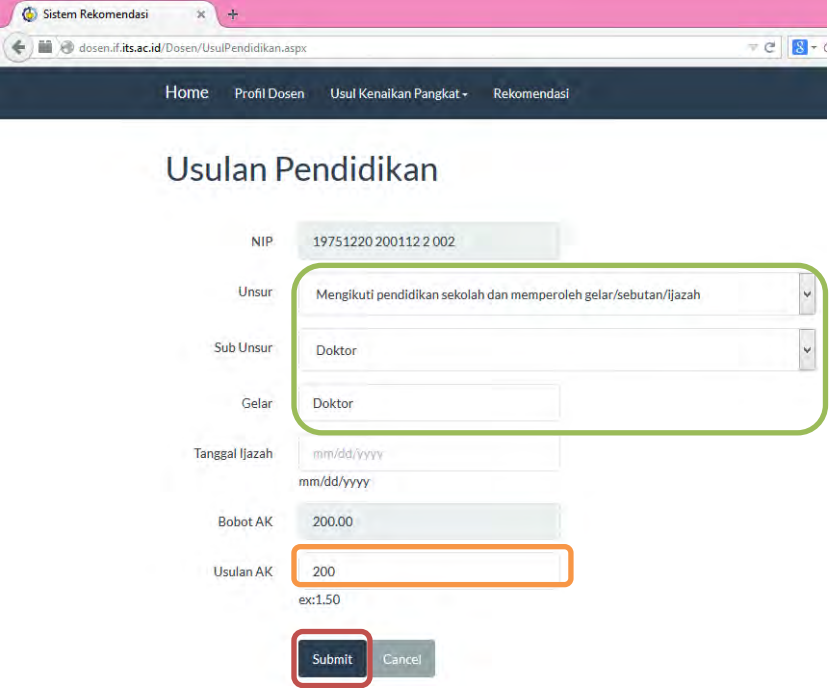

<span id="page-164-0"></span>**Gambar 5.6 Mengisi Formulir Usulan Kegiatan Pendidikan** 

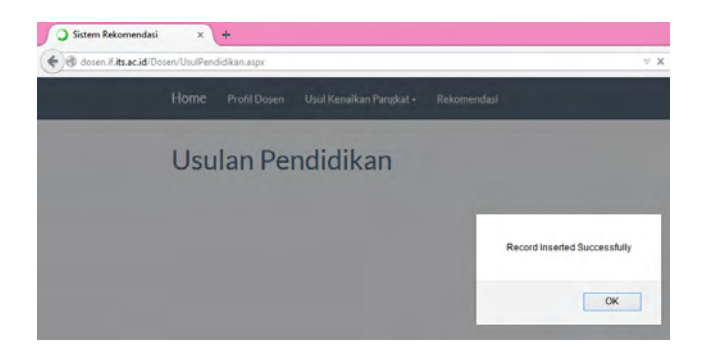

**Gambar 5.7 Data Usulan Kegiatan Pendidikan Telah Disimpan** 

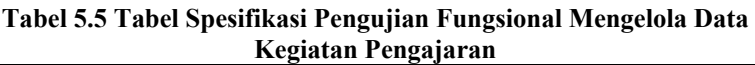

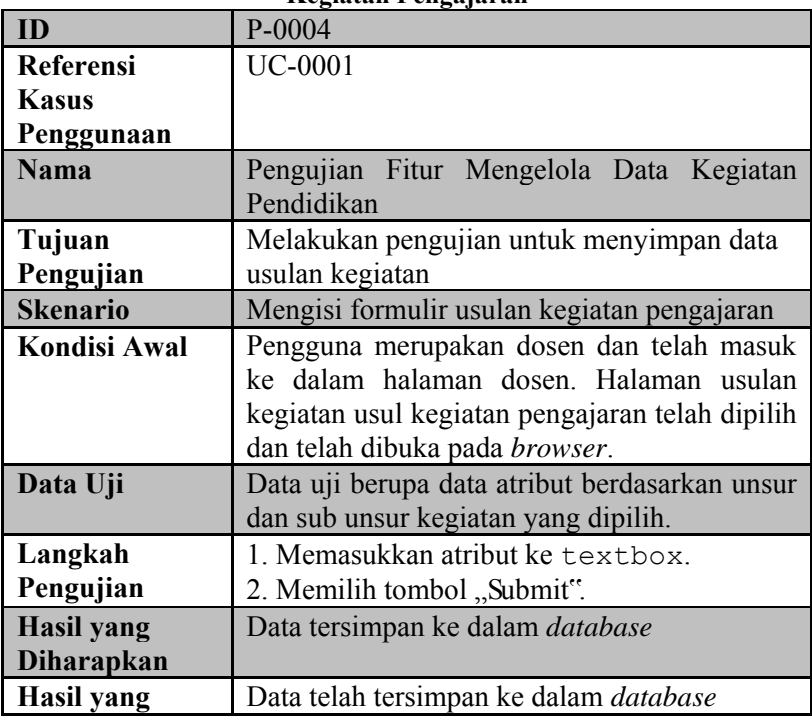

**Didapat Hasil Pengujian** Berhasil<br>**Kondisi Akhir** Sistem n **Kondisi Akhir** | Sistem menampilkan pesan "Record Inserted Successfully" dan data telah tersimpan.

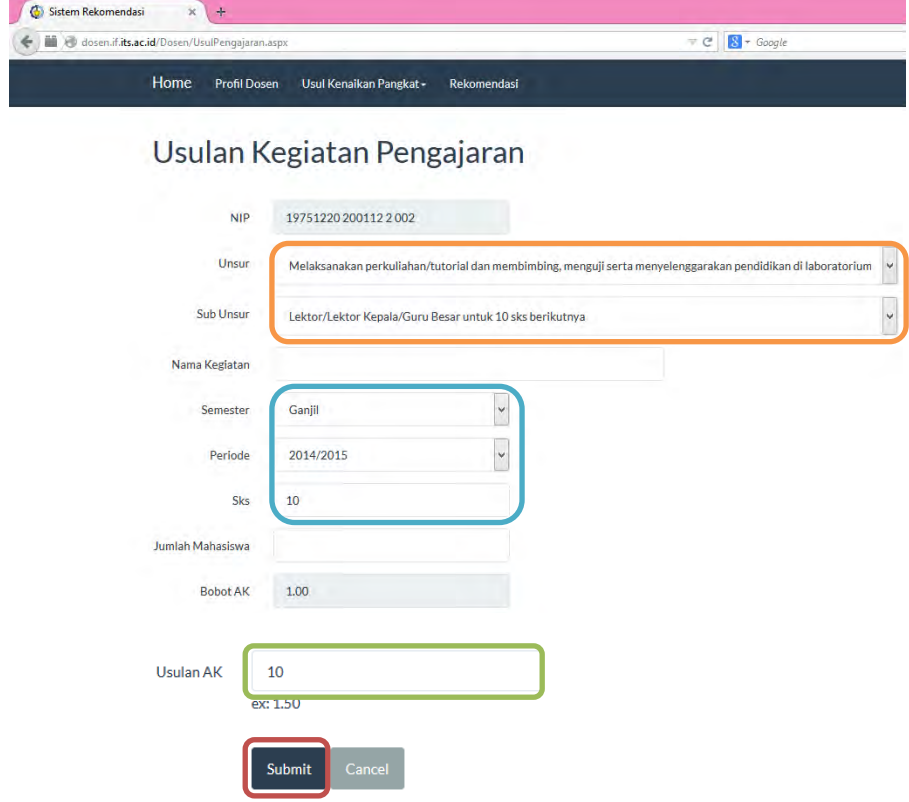

**Gambar 5.8 Mengisi Data Usulan Kegiatan Pengajaran** 

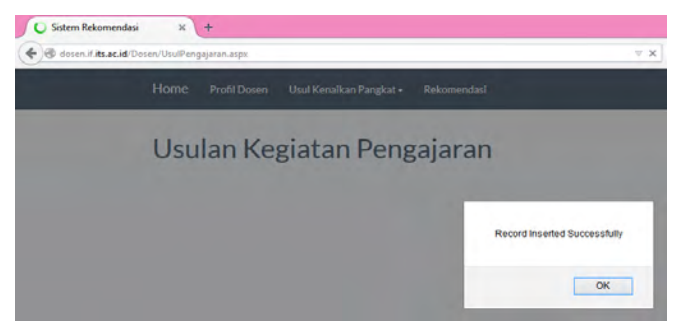

**Gambar 5.9 Data Usulan Kegiatan Pengajaran Telah Tersimpan** 

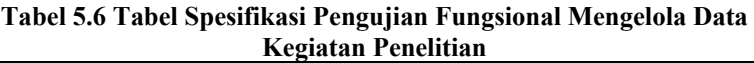

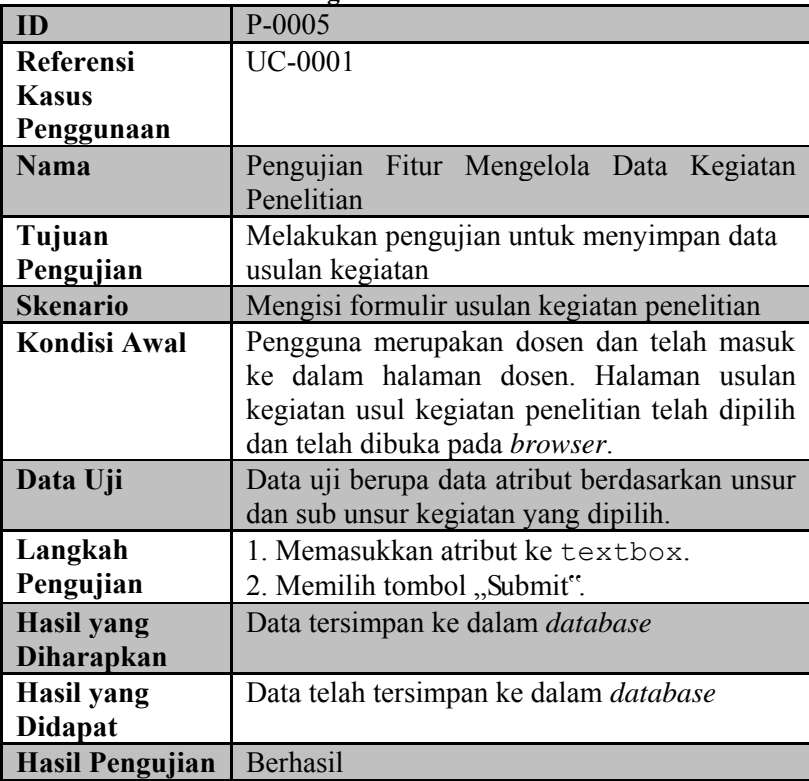

Kondisi Akhir Sistem menampilkan pesan "Record Inserted" Successfully" dan data telah tersimpan.

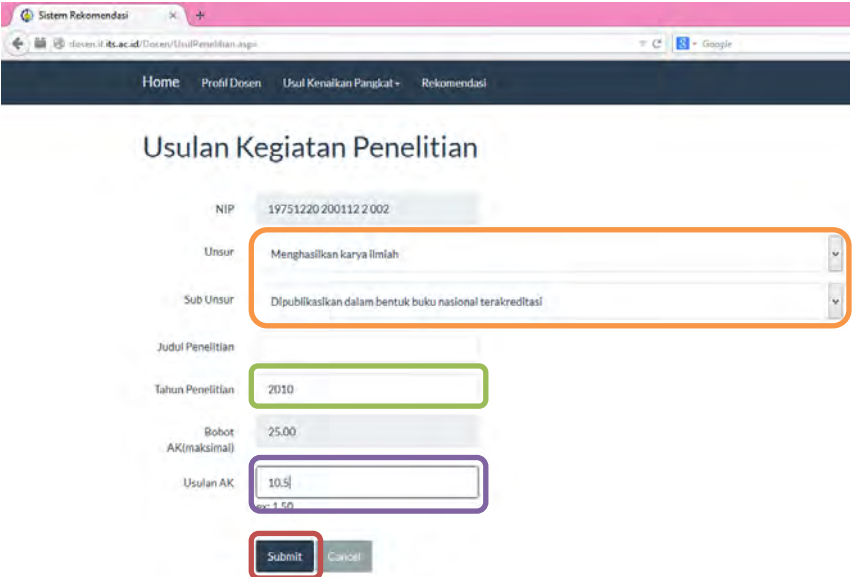

**Gambar 5.10 Mengisi Data Usulan Kegiatan Penelitian** 

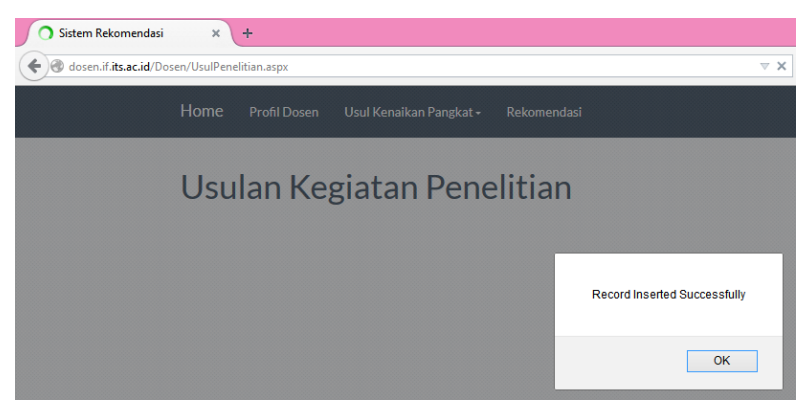

**Gambar 5.11 Data Usulan Kegiatan Penelitian Telah Tersimpan** 

**ID** P-0006 **Referensi Kasus Penggunaan** UC-0001 Nama | Pengujian Fitur Mengelola Data Kegiatan Pengabdian **Tujuan Pengujian** Melakukan pengujian untuk menyimpan data usulan kegiatan **Skenario** | Mengisi formulir usulan kegiatan pengabdian **Kondisi Awal** Pengguna merupakan dosen dan telah masuk ke dalam halaman dosen. Halaman usulan kegiatan usul kegiatan pengabdian telah dipilih dan telah dibuka pada *browser*. **Data Uji** Data uji berupa data atribut berdasarkan unsur dan sub unsur kegiatan yang dipilih. **Langkah Pengujian** 1. Memasukkan atribut ke  $t \in x + b$ ox. 2. Memilih tombol "Submit". **Hasil yang Diharapkan** Data tersimpan ke dalam *database* **Hasil yang Didapat** Data telah tersimpan ke dalam *database* **Hasil Pengujian** Berhasil **Kondisi Akhir** Sistem menampilkan pesan "Record Inserted Successfully" dan data telah tersimpan.

**Tabel 5.7 Tabel Spesifikasi Pengujian Fungsional Mengelola Data Kegiatan Pengabdian** 

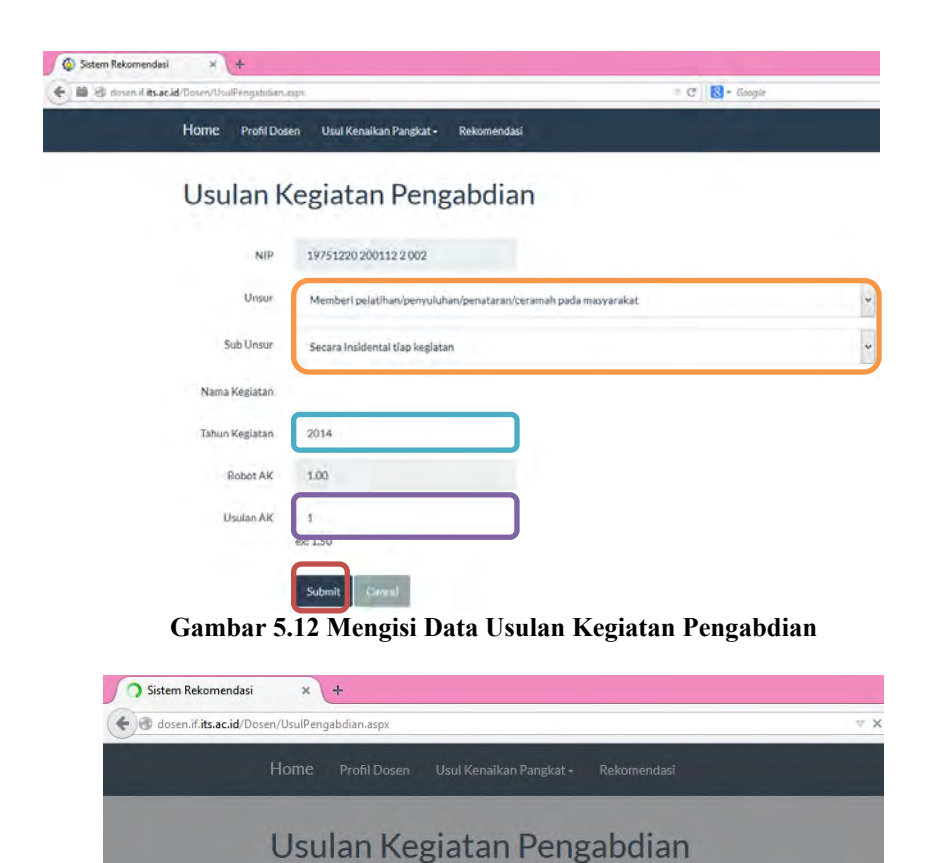

**Gambar 5.13 Data Usulan Kegiatan Pengabdian Telah Tersimpan** 

Record Inserted Successfully

OK

<span id="page-171-0"></span>**Tabel 5.8 Tabel Spesifikasi Pengujian Fungsional Mengelola Data Kegiatan Penunjang** 

| ID                     | P-0007                                         |
|------------------------|------------------------------------------------|
| Referensi              | <b>UC-0001</b>                                 |
| Kasus                  |                                                |
| Penggunaan             |                                                |
| <b>Nama</b>            | Pengujian Fitur Mengelola Data Kegiatan        |
|                        | Pengabdian                                     |
| Tujuan                 | Melakukan pengujian untuk menyimpan data       |
| Pengujian              | usulan kegiatan                                |
| <b>Skenario</b>        | Mengisi formulir usulan kegiatan pengabdian    |
| <b>Kondisi Awal</b>    | Pengguna merupakan dosen dan telah masuk       |
|                        | ke dalam halaman dosen. Halaman usulan         |
|                        | kegiatan usul kegiatan pengabdian telah        |
|                        | dipilih dan telah dibuka pada browser.         |
| Data Uji               | Data uji berupa data atribut berdasarkan unsur |
|                        | dan sub unsur kegiatan yang dipilih.           |
| Langkah                | 1. Memasukkan atribut ke textbox.              |
| Pengujian              | 2. Memilih tombol "Submit".                    |
| <b>Hasil</b> yang      | Data tersimpan ke dalam <i>database</i>        |
| <b>Diharapkan</b>      |                                                |
| <b>Hasil</b> yang      | Data telah tersimpan ke dalam database         |
| <b>Didapat</b>         |                                                |
| <b>Hasil Pengujian</b> | <b>Berhasil</b>                                |
| Kondisi Akhir          | Sistem menampilkan pesan "Record Inserted      |
|                        | Successfully" dan data telah tersimpan.        |

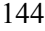

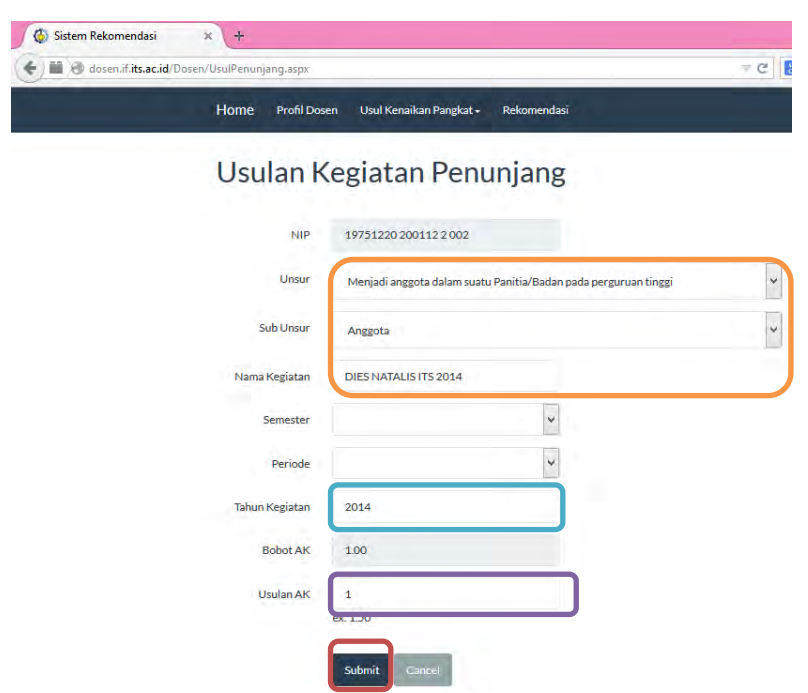

**Gambar 5.14 Mengisi Data Usulan Kegiatan Penunjang** 

<span id="page-172-0"></span>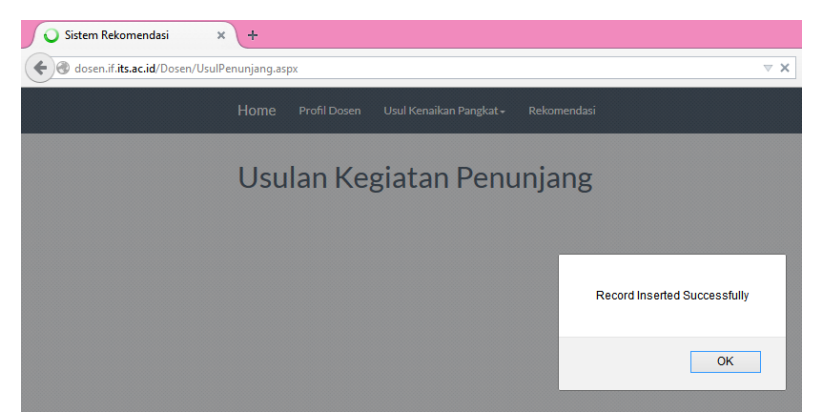

**Gambar 5.15 Data Usulan Kegiatan Penunjang Telah Tersimpan** 

### **5.2.1.2. Pengujian Fitur Melihat Rekomendasi Kenaikan Pangkat**

Pada bagian ini akan dijelaskan proses pengujian untuk melihat angka kredit yang direkomendasikan tanpa perlu menghitung angka kredit yang dimiliki. Tabel 5.10 menyajikan prosedur pengujian proses menampilkan syarat kenaikan pangkat dan simulasi rekomendasi angka kredit yang dapat dicapai berdasarkan jabatan, angka kumulatif minimal serta gelar yang dipilih. Pengujian dilakukan dengan memilih jabatan dan kumulatif minimal yang ingin dicapai serta memilih gelar yang dimiliki. Gambar 5.16 dan Gambar 5.17 adalah gambar pengujian.

| ID                     | P-0008                                        |  |  |  |  |
|------------------------|-----------------------------------------------|--|--|--|--|
| <b>Referensi Kasus</b> | <b>UC-0002</b>                                |  |  |  |  |
| Penggunaan             |                                               |  |  |  |  |
| <b>Nama</b>            | Pengujian Fitur Melihat Hasil Rekomendasi     |  |  |  |  |
|                        | dari Tenaga Dosen ke Asisten Ahli (150)       |  |  |  |  |
| Tujuan                 | Melakukan pengujian untuk melihat syarat      |  |  |  |  |
| Pengujian              | kenaikan pangkat dan simulasi angka kredit    |  |  |  |  |
|                        | yang direkomendasikan                         |  |  |  |  |
| <b>Skenario</b>        | Memilih jabatan pertama dan kedua beserta     |  |  |  |  |
|                        | kumulatif minimal dan gelar                   |  |  |  |  |
| <b>Kondisi Awal</b>    | Halaman rekomendasi telah dibuka pada         |  |  |  |  |
|                        | browser                                       |  |  |  |  |
| Data Uji               | Data uji berupa data jabatan, kumulatif       |  |  |  |  |
|                        | minimal, dan gelar yang dipilih               |  |  |  |  |
| Langkah                | 1. Memilih jabatan1 pada dropdown             |  |  |  |  |
| Pengujian              | jabatan                                       |  |  |  |  |
|                        | Memilih kumulatif minimal1<br>$2_{-}$<br>pada |  |  |  |  |
|                        | dropdown kumulatif 1                          |  |  |  |  |
|                        | Memilih jabatan2 pada dropdown<br>3.          |  |  |  |  |
|                        | jabatan                                       |  |  |  |  |

**Tabel 5.9 Tabel Spesifikasi Pengujian Fungsional Melihat Hasil Rekomendasi dari Tenaga Dosen ke Asisten Ahli (150)** 

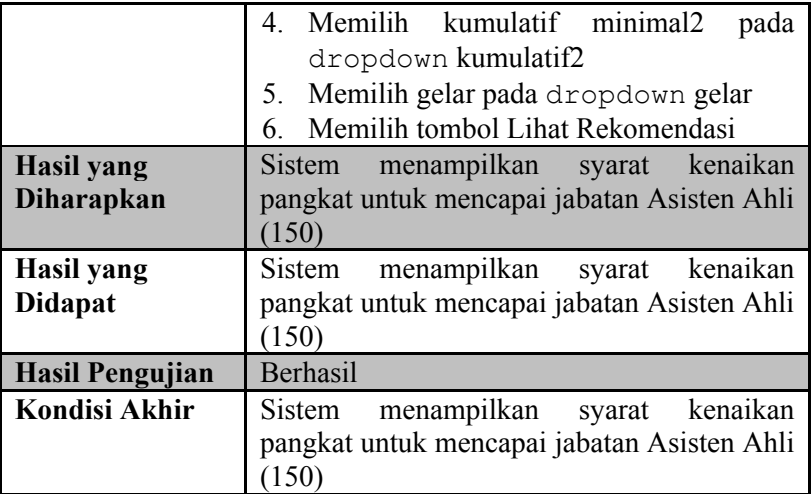

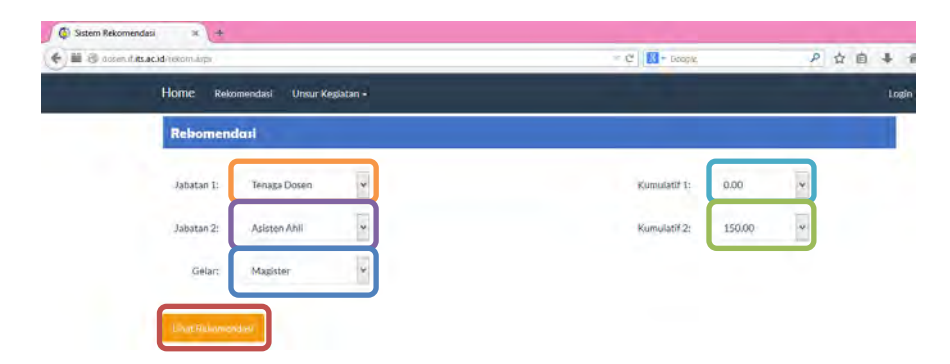

**Gambar 5.16 Memilih Jabatan, Kumulatif Minimal, dan Gelar** 

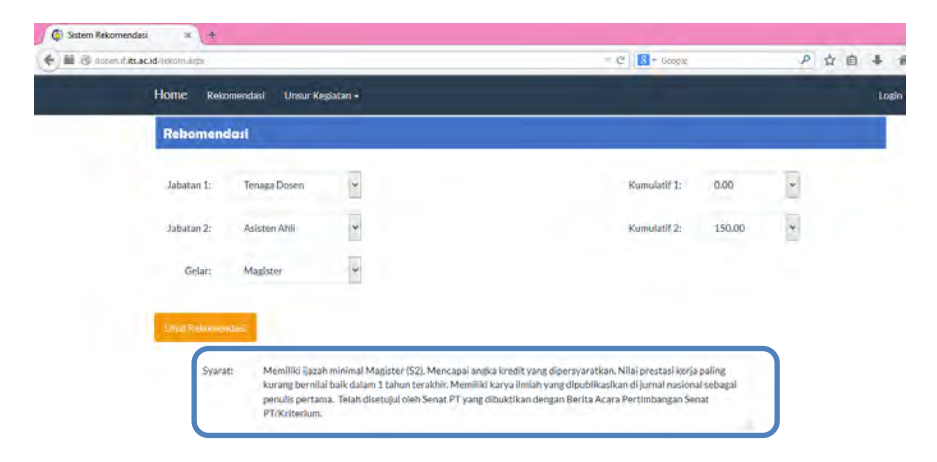

### **Gambar 5.17 Sistem Menampilkan Syarat Kenaikan Pangkat dari Tenaga Dosen ke Asisten Ahli (150)**

## **5.2.1.3. Pengujian Fitur Melihat Hasil Rekomendasi Dengan Angka Kredit Dosen**

Pada bagian ini akan dijelaskan proses pengujian untuk melihat angka kredit yang direkomendasikan. [Tabel 5.10](#page-176-0) menyajikan prosedur pengujian proses menampilkan simulasi rekomendasi angka kredit yang dapat dicapai berdasarkan jabatan, angka kumulatif dan semester yang dipilih. Pengujian dilakukan dengan memilih jabatan dan angka kredit kumulatif yang ingin dicapai serta periode pencapaian dalam hitungan semester. [Gambar 5.18](#page-177-0) sampai [Gambar 5.22](#page-178-0) adalah potongan gambar pengujian. Pada [Gambar 5.21](#page-178-1) kolom lama berisi angka kredit yang digunakan untuk kenaikan pangkat sebelumnya dan sisa dari perhitungan angka kredit lama ditampilkan pada kolom lebihan. Kolom baru berisi angka kredit baru yang diajukan setelah kenaikan pangkat sebelumnya, kolom jumlah berisi jumlah dari angka kredit lebihan dan baru. Namun untuk lebihan yang digunakan hanya kegiatan penelitian maksimal 80% dari angka kredit yang diperlukan. Ketika dosen memilih jabatan dan kredit kumulatif baru maka akan dilakukan perhitungan angka kredit

yang digunakan ditampilkan pada kolom digunakan dan sisanya ditampilkan di kolom sisa.

<span id="page-176-0"></span>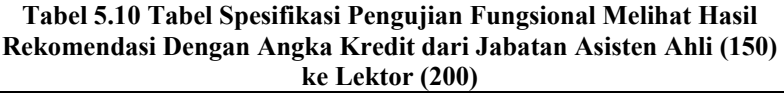

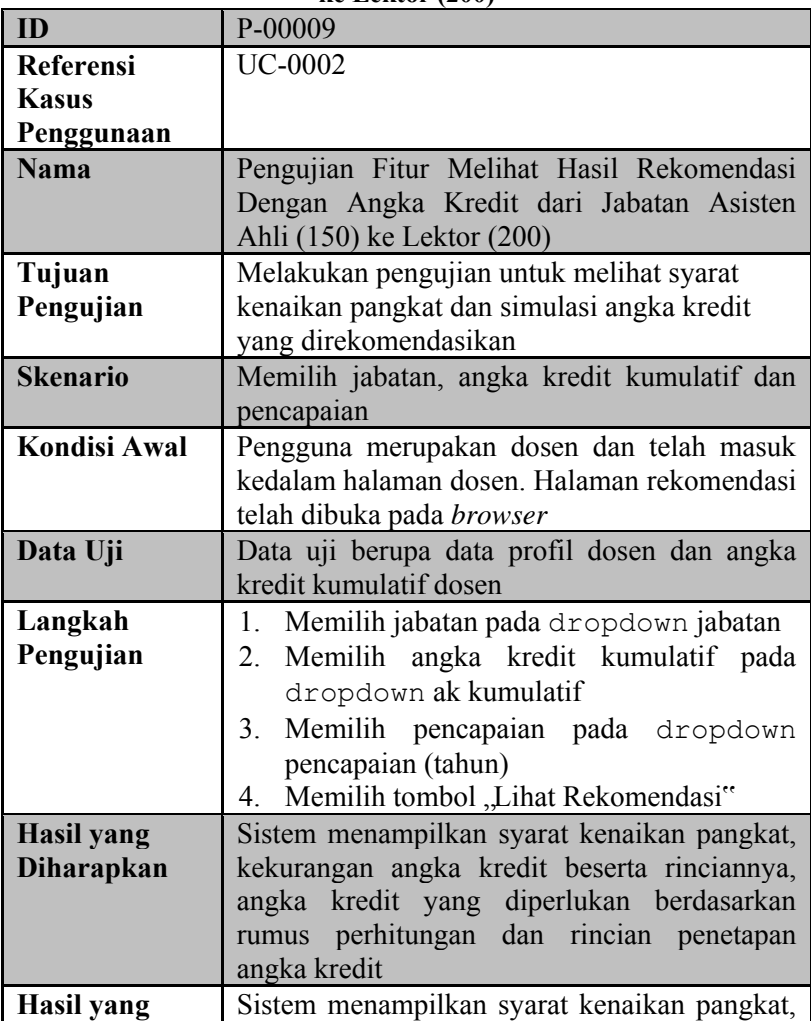

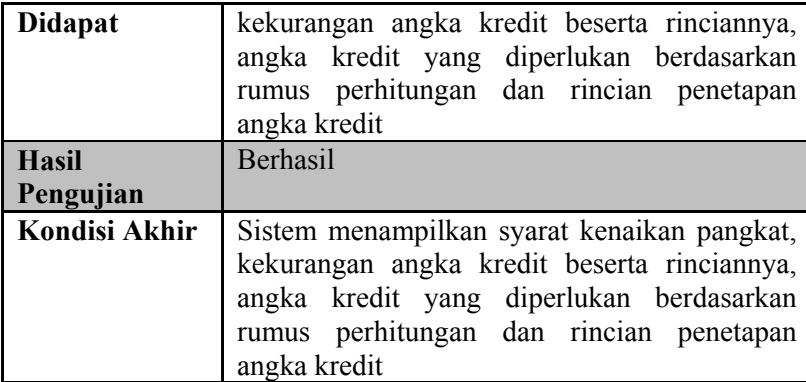

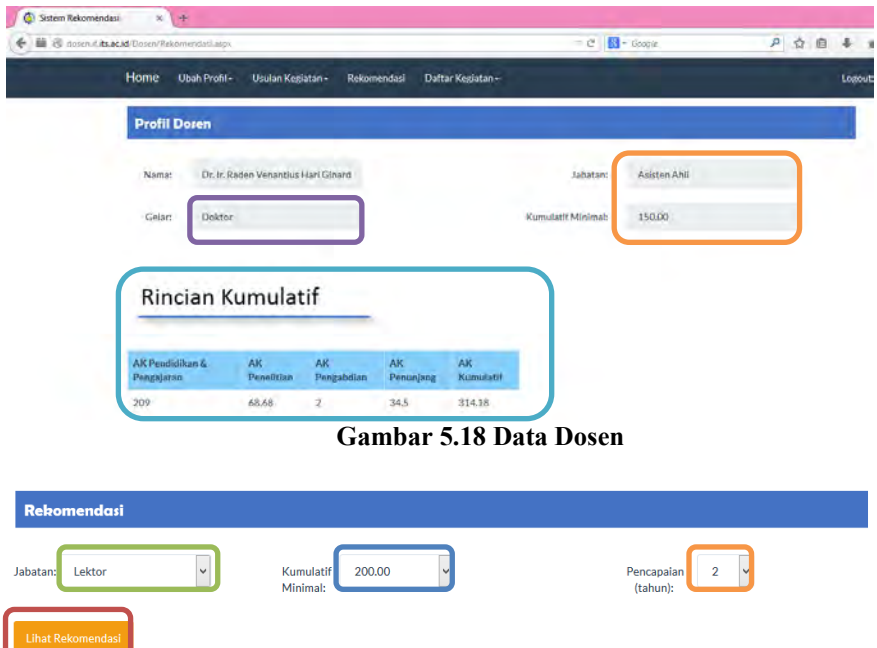

<span id="page-177-0"></span>**Gambar 5.19 Memilih Jabatan, Kumulatif Minimal dan Pencapaian** 

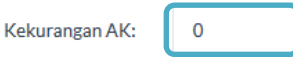

Syarat:

Sekurang-kurangnya 2 tahun dari jabatan Asisten Ahli. Memenuhi angka kredit yang dipersyaratkan baik secara kumulatif atau perbidangnya. Memiliki karya ilmiah yang dipublikasikan pada jurnal nasional sebagai penulis pertama. Telah disetujui oleh Senat PT vang dibuktikan dengan Berita Acara Pertimbangan Senat PT/Kriterium.

### **Gambar 5.20 Sistem Menampilkan Kekurangan AK dan Syarat Kenaikan Pangkat dari Jabatan Asisten Ahli (150) ke Lektor (200)**

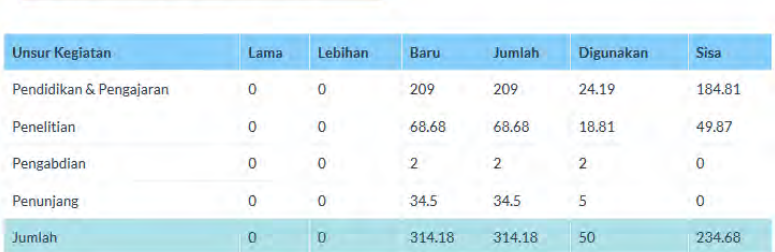

Rincian Penetapan Angka Kredit

### <span id="page-178-1"></span>**Gambar 5.21 Sistem Menampilkan Tabel Penetapan Angka Kredit**

### Rekomendasi Angka Kredit

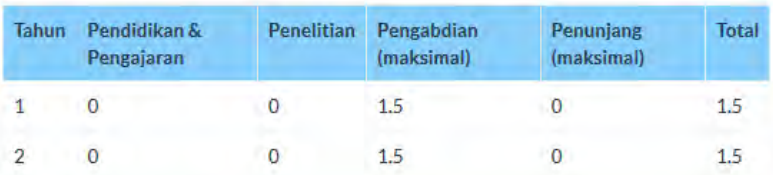

<span id="page-178-0"></span>**Gambar 5.22 Sistem Menampilkan Rincian Kekurangan Angka Kredit per Unsur Kegiatan per Tahun** 

### **5.2.1.4. Pengujian Mengubah Status Usulan Kegiatan**

Pengujian mengubah status usulan kegiatan merupakan pengujian terhadap perubahan data status usulan kegiatan yang telah digunakan pada kenaikan pangkat sebelumnya. Pada fitur ini dosen dapat melihat daftar kegiatan yang telah digunakan ataupun belum digunakan. [Tabel 5.11](#page-179-0) menyajikan prosedur pengujian proses perubahan status usulan kegiatan. Perubahan status menjadi digunakan ketika dosen mengisi formulir jabatan baru. Sedangkan untuk skenario pengujian fitur dapat dilihat pada [Gambar 5.23](#page-180-0) dan [Gambar 5.24.](#page-180-1)

| ID                     | $P - 0010$                                      |
|------------------------|-------------------------------------------------|
| <b>Referensi Kasus</b> | <b>UC-0001</b>                                  |
| Penggunaan             |                                                 |
| <b>Nama</b>            | Pengujian Mengubah Data Status Usulan           |
|                        | Kegiatan                                        |
| Tujuan                 | Melakukan pengujian perubahan status            |
| Pengujian              | usulan kegiatan                                 |
| <b>Skenario</b>        | Melihat daftar usulan kegiatan beserta status   |
| <b>Kondisi Awal</b>    | Pengguna merupakan dosen dan telah masuk        |
|                        | ke dalam halaman daftar kegiatan. Halaman       |
|                        | daftar kegiatan telah dibuka pada browser.      |
| Data Uji               | Data uji berupa data usulan kegiatan            |
| Langkah                | Dosen memilih daftar kegiatan<br>$1_{-}$        |
| Pengujian              |                                                 |
| <b>Hasil yang</b>      | Data usulan kegiatan ditampilkan pada sistem    |
| <b>Diharapkan</b>      |                                                 |
| Hasil yang             | Data usulan kegiatan ditampilkan pada sistem    |
| <b>Didapat</b>         |                                                 |
| <b>Hasil Pengujian</b> | Berhasil                                        |
| Kondisi Akhir          | menampilkan tabel<br>daftar<br>usulan<br>Sistem |
|                        | kegiatan                                        |

<span id="page-179-0"></span>**Tabel 5.11 Spesifikasi Pengujian Mengubah Status Usulan Kegiatan**
### Daftar Kegiatan Pengajaran

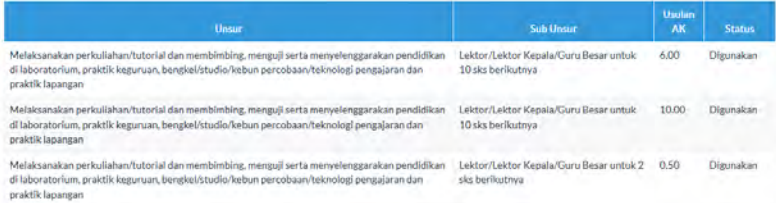

### **Gambar 5.23 Daftar Kegiatan Pengajaran Dengan Status Digunakan**

## Daftar Kegiatan Pengajaran

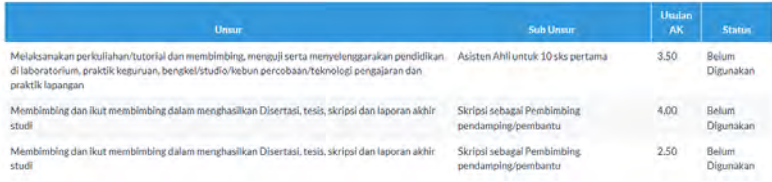

### **Gambar 5.24 Daftar Kegiatan Pengajaran Dengan Status Belum Digunakan**

# **5.2.1.5. Pengujian Fitur Mengelola Data Rumus Perhitungan Angka Kredit**

Pengujian fitur mengelola data rumus perhitungan angka kredit merupakan pengujian terhadap perubahan data rumus perhitungan angka kredit yang akan direkomendasikan berdasarkan aturan terabaru. Pada fitur ini admin dapat mengubah data rumus jika terdapat perubahan pada aturan kenaikan pangkat. [Tabel 5.12](#page-181-0) menyajikan prosedur pengujian proses perubahan data rumus perhitungan angka kredit. Pengujian dilakukan dengan mengubah data pada atribut yang diinginkan. Sedangkan untuk skenario pengujian fitur dapat dilihat pada [Gambar 5.25](#page-182-0) hingga Gambar 5.28

| ID                     | $P-0011$                                   |  |  |  |  |  |  |  |  |  |
|------------------------|--------------------------------------------|--|--|--|--|--|--|--|--|--|
| <b>Referensi Kasus</b> | <b>UC-0004</b>                             |  |  |  |  |  |  |  |  |  |
| Penggunaan             |                                            |  |  |  |  |  |  |  |  |  |
| <b>Nama</b>            | Pengujian Fitur Mengelola Data Rumus       |  |  |  |  |  |  |  |  |  |
|                        | Perhitungan Angka Kredit                   |  |  |  |  |  |  |  |  |  |
| Tujuan                 | Melakukan pengujian untuk mengubah data    |  |  |  |  |  |  |  |  |  |
| Pengujian              | rumus                                      |  |  |  |  |  |  |  |  |  |
| <b>Skenario</b>        | Mengubah data pada atribut yang akan       |  |  |  |  |  |  |  |  |  |
|                        | diubah                                     |  |  |  |  |  |  |  |  |  |
| <b>Kondisi Awal</b>    | Pengguna merupakan admin dan telah masuk   |  |  |  |  |  |  |  |  |  |
|                        | ke dalam halaman administrator. Halaman    |  |  |  |  |  |  |  |  |  |
|                        | rumus telah dibuka pada browser.           |  |  |  |  |  |  |  |  |  |
| Data Uji               | Data uji berupa data rumus untuk kegiatan  |  |  |  |  |  |  |  |  |  |
|                        | pendidikan, penelitian, pengabdian<br>dan  |  |  |  |  |  |  |  |  |  |
|                        | penunjang dalam satuan desimal             |  |  |  |  |  |  |  |  |  |
| Langkah                | 1. Memilih<br>gelar<br>pendidikan<br>pada  |  |  |  |  |  |  |  |  |  |
| Pengujian              | dropdown gelar                             |  |  |  |  |  |  |  |  |  |
|                        | Memilih jabatan pada dropdown<br>2.        |  |  |  |  |  |  |  |  |  |
|                        | jabatan                                    |  |  |  |  |  |  |  |  |  |
|                        | Mengubah data atribut pada textbox<br>3.   |  |  |  |  |  |  |  |  |  |
|                        | yang dipilih                               |  |  |  |  |  |  |  |  |  |
|                        | 4. Memilih tombol "Update"                 |  |  |  |  |  |  |  |  |  |
| <b>Hasil</b> yang      | Data perubahan tersimpan ke dalam database |  |  |  |  |  |  |  |  |  |
| Diharapkan             | rumus                                      |  |  |  |  |  |  |  |  |  |
| <b>Hasil</b> yang      | Data perubahan telah tersimpan ke dalam    |  |  |  |  |  |  |  |  |  |
| <b>Didapat</b>         | database                                   |  |  |  |  |  |  |  |  |  |
| <b>Hasil Pengujian</b> | Berhasil                                   |  |  |  |  |  |  |  |  |  |
| <b>Kondisi Akhir</b>   | Sistem menampilkan pesan "Record Updated   |  |  |  |  |  |  |  |  |  |
|                        | Successfully" dan data telah tersimpan.    |  |  |  |  |  |  |  |  |  |

<span id="page-181-0"></span>**Tabel 5.12 Tabel Spesifikasi Pengujian Fungsional Mengelola Data Rumus Perhitungan Angka Kredit** 

# Rumus Perhitungan Angka Kredit Kumulatif

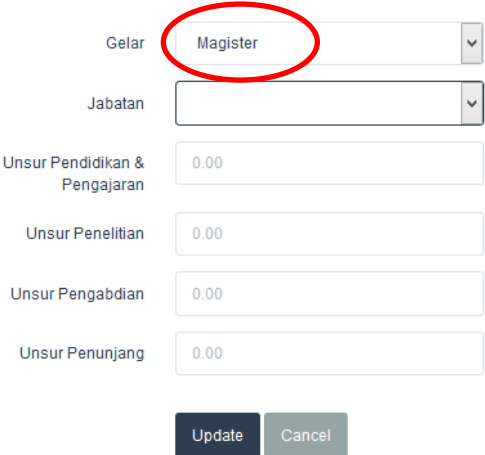

### <span id="page-182-0"></span>**Gambar 5.25 Memilih Gelar pada Halaman Rumus Perhitungan Angka Kredit Kumulatif**

# Rumus Perhitungan Angka Kredit Kumulatif

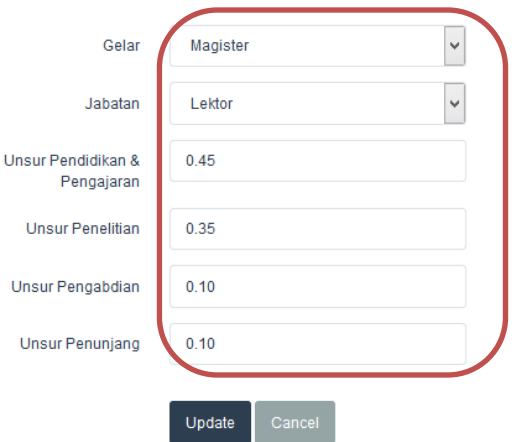

**Gambar 5.26 Memilih Jabatan pada Halaman Rumus Perhitungan Angka Kredit Kumulatif dan Sistem Menampilkan Data Rumus** 

# Rumus Perhitungan Angka Kredit Kumulatif

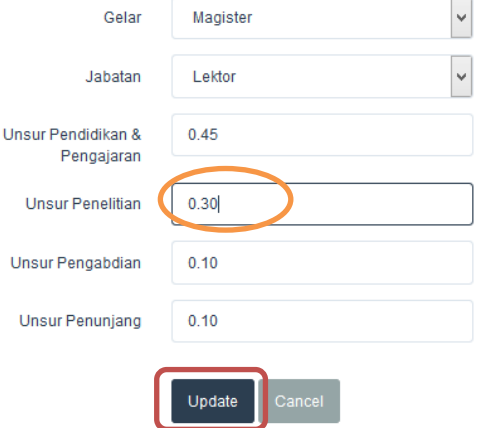

### **Gambar 5.27 Mengganti Atribut Unsur Penelitian dan Memilih Tombol Update**

<span id="page-183-0"></span>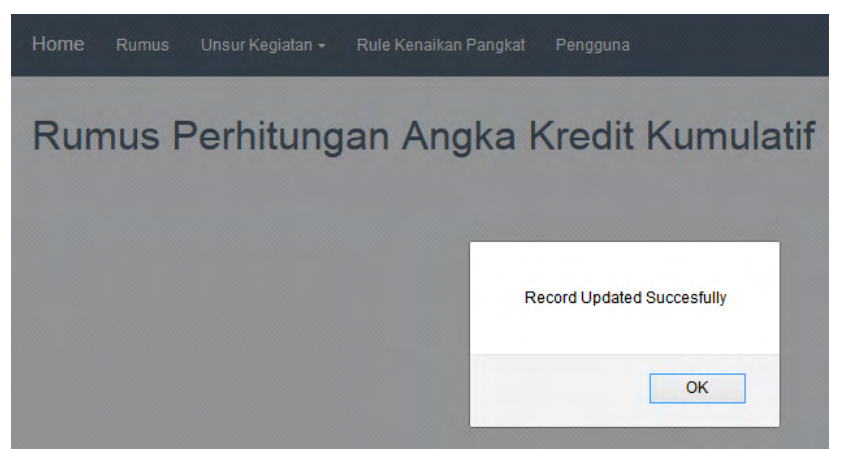

**Gambar 5.28 Data Perubahan Telah Tersimpan** 

# **5.2.1.6. Pengujian Fitur Mengelola** *Rule* **Kenaikan Pangkat**

Pengujian fitur mengelola *rule* kenaikan pangkat merupakan pengujian terhadap perubahan aturan kenaikan pangkat. Pada fitur ini admin dapat mengubah aturan kenaikan pangkat jika terdapat perubahan pada aturan kenaikan pangkat. [Tabel 5.13](#page-184-0) menyajikan prosedur pengujian proses perubahan aturan kenaikan pangkat. Pengujian dilakukan dengan mengubah data pada atribut yang diinginkan. Sedangkan untuk skenario pengujian fitur dapat dilihat pada [Gambar 5.29](#page-185-0) hingga [Gambar](#page-187-0)  [5.32.](#page-187-0)

| INCHAINAIL I AII <u>g</u> nat |                                              |  |  |  |  |  |  |  |  |  |  |  |
|-------------------------------|----------------------------------------------|--|--|--|--|--|--|--|--|--|--|--|
| ID                            | P-00012                                      |  |  |  |  |  |  |  |  |  |  |  |
| <b>Referensi Kasus</b>        | <b>UC-0004</b>                               |  |  |  |  |  |  |  |  |  |  |  |
| Penggunaan                    |                                              |  |  |  |  |  |  |  |  |  |  |  |
| <b>Nama</b>                   | Pengujian Fitur Mengelola Rule Kenaikan      |  |  |  |  |  |  |  |  |  |  |  |
|                               | Pangkat                                      |  |  |  |  |  |  |  |  |  |  |  |
| Tujuan                        | Melakukan pengujian untuk mengubah aturan    |  |  |  |  |  |  |  |  |  |  |  |
| Pengujian                     | kenaikan pangkat                             |  |  |  |  |  |  |  |  |  |  |  |
| <b>Skenario</b>               | Mengubah data pada atribut yang akan diubah  |  |  |  |  |  |  |  |  |  |  |  |
| <b>Kondisi Awal</b>           | Pengguna merupakan admin dan telah masuk     |  |  |  |  |  |  |  |  |  |  |  |
|                               | ke dalam halaman administrator. Halaman      |  |  |  |  |  |  |  |  |  |  |  |
|                               | rule kenaikan pangkat telah dibuka pada      |  |  |  |  |  |  |  |  |  |  |  |
|                               | browser.                                     |  |  |  |  |  |  |  |  |  |  |  |
| Data Uji                      | Data uji berupa data syarat kenaikan pangkat |  |  |  |  |  |  |  |  |  |  |  |
| Langkah                       | 1. Memilih<br>jabatan<br>pada<br>pertama     |  |  |  |  |  |  |  |  |  |  |  |
| Pengujian                     | dropdown Jabatan 1                           |  |  |  |  |  |  |  |  |  |  |  |
|                               | Memilih jabatan kedua pada dropdown<br>2.    |  |  |  |  |  |  |  |  |  |  |  |
|                               | Jabatan 2                                    |  |  |  |  |  |  |  |  |  |  |  |
|                               | Sistem menampilkan aturan kenaikan<br>3.     |  |  |  |  |  |  |  |  |  |  |  |
|                               | pangkat berdasarkan jabatan pertama dan      |  |  |  |  |  |  |  |  |  |  |  |
|                               | kedua yang dipilih pada textbox syarat       |  |  |  |  |  |  |  |  |  |  |  |

<span id="page-184-0"></span>**Tabel 5.13 Tabel Spesifikasi Pengujian Fungsional Mengelola** *Rule* **Kenaikan Pangkat** 

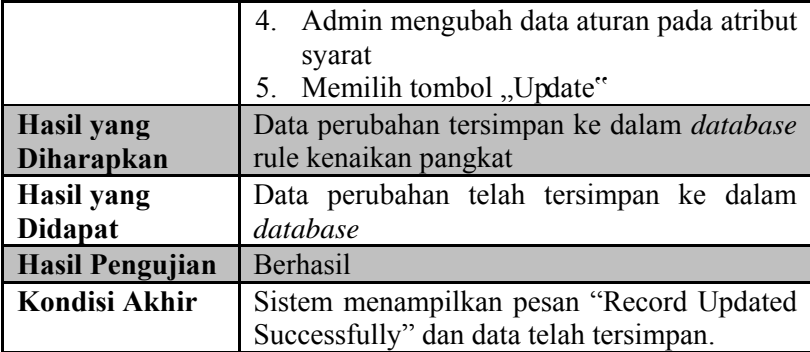

# Rule Kenaikan Pangkat

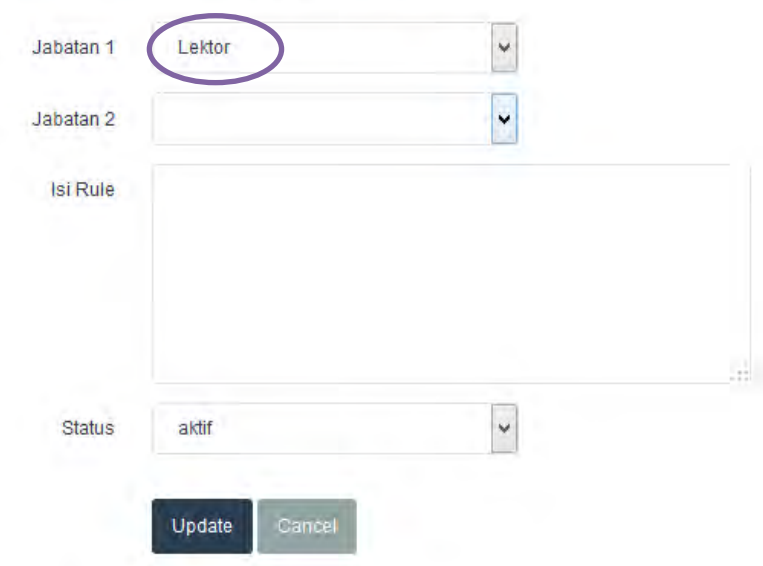

<span id="page-185-0"></span>**Gambar 5.29 Memilih Jabatan 1 pada Halaman Rule Kenaikan Pangkat** 

# Rule Kenaikan Pangkat

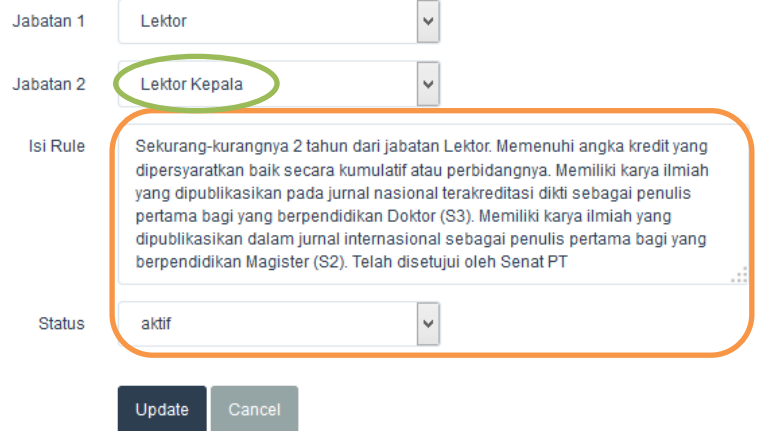

### **Gambar 5.30 Memilih Jabatan 2 dan Sistem Menampilkan Data Berdasarkan Jabatan yang dipilih**

# Rule Kenaikan Pangkat

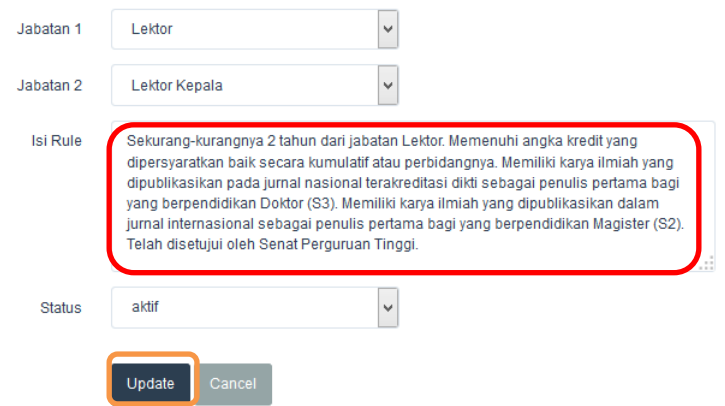

**Gambar 5.31 Mengubah Data Pada Atribut Isi Rule dan Memilih tombol Update** 

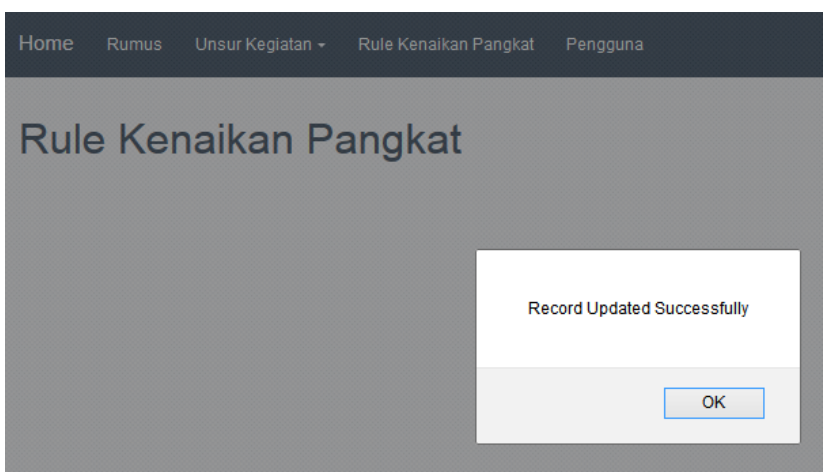

**Gambar 5.32 Perubahan Data Telah Tersimpan** 

## <span id="page-187-0"></span>**5.2.2. Pengujian Hasil Rekomendasi**

Pengujian hasil rekomendasi dilakukan dengan cara membandingkan hasil perhitungan angka kredit pada sistem dengan hasil perhitungan secara manual. Hasil pengujian ditampilkan pada [Tabel 5.14.](#page-189-0)

*[Halaman ini sengaja dikosongkan]* 

<span id="page-189-0"></span>

|                | Jabatan 1       |                      | Jabatan 2        |                      | Perhitungan Manual        |                    |                 |                 | Perhitungan Sistem        |            |                 |                  |        |
|----------------|-----------------|----------------------|------------------|----------------------|---------------------------|--------------------|-----------------|-----------------|---------------------------|------------|-----------------|------------------|--------|
| N <sub>o</sub> | Jabatan         | Kumulatif<br>Minimal | Jabatan          | Kumulatif<br>Minimal | Pendidikan<br>&Pengajaran | Penelitian         | Pengabdian      | Penunjang       | Pendidikan<br>&Pengajaran | Penelitian | Pengabdian      | Penunjang        | Hasil  |
| $\mathbf{1}$   | Tenaga<br>Dosen | $\overline{0}$       | Asisten<br>Ahli  | 150                  | 150                       | 10                 | $\mathbf{1}$    | $\overline{0}$  | 150                       | 10         | $\mathbf{1}$    | $\overline{0}$   | Sesuai |
| $\overline{2}$ | Tenaga<br>Dosen | $\overline{0}$       | Lektor           | 200                  | 200                       | 10                 | $\mathbf{1}$    | $\overline{0}$  | 200                       | 10         | $\mathbf{1}$    | $\boldsymbol{0}$ | Sesuai |
| $\overline{3}$ | Asisten<br>Ahli | 150                  | Lektor           | 200                  | 22,5                      | 17,5               | 5               | $5\overline{)}$ | 22,5                      | 17,5       | 5               | 5                | Sesuai |
| $\overline{4}$ | Asisten<br>Ahli | 150                  | Lektor           | 300                  | 67,5                      | 52,5               | 15              | 15              | 67,5                      | 52,5       | 15              | 15               | Sesuai |
| 5              | Asisten<br>Ahli | 150                  | Lektor<br>Kepala | 400                  | 100                       | 100                | 25              | 25              | 100                       | 100        | 25              | 25               | Sesuai |
| 6              | Asisten<br>Ahli | 150                  | Lektor<br>Kepala | 550                  | 160                       | 160                | 40              | 40              | 160                       | 160        | 40              | 40               | Sesuai |
|                | Asisten<br>Ahli | 150                  | Lektor<br>Kepala | 700                  | 220                       | 220                | 55              | 55              | 220                       | 220        | 55              | 55               | Sesuai |
| 8              | Lektor          | 200                  | Lektor           | 300                  | $\overline{45}$           | $\overline{35}$    | $\overline{10}$ | $\overline{10}$ | 45                        | 35         | $\overline{10}$ | 10               | Sesuai |
| 9              | Lektor          | 200                  | Lektor<br>Kepala | 400                  | 80                        | 80                 | 20              | 20              | 80                        | 80         | 20              | 20               | Sesuai |
| 10             | Lektor          | 200                  | Lektor<br>Kepala | 550                  | 140                       | 140                | 35              | 35              | 140                       | 140        | 35              | 35               | Sesuai |
| 11             | Lektor          | 200                  | Lektor<br>Kepala | 700                  | 200                       | 200                | 50              | 50              | 200                       | 200        | 50              | 50               | Sesuai |
| 12             | Lektor          | 200                  | Profesor         | 850                  | 227,5                     | 292,5              | 65              | $\overline{65}$ | 227,5                     | 292,5      | $\overline{65}$ | $\overline{65}$  | Sesuai |
| 13             | Lektor          | 200                  | Profesor         | 1050                 | 297,5                     | 382,5              | 85              | 85              | 297,5                     | 382,5      | 85              | 85               | Sesuai |
| 14             | Lektor          | 300                  | Lektor<br>Kepala | 400                  | 40                        | 40                 | 10              | 10              | 40                        | 40         | 10              | $10\,$           | Sesuai |
| 15             | Lektor          | 300                  | Lektor<br>Kepala | 550                  | 100                       | 100                | 25              | 25              | 100                       | 100        | 25              | 25               | Sesuai |
| 16             | Lektor          | 300                  | Lektor<br>Kepala | 700                  | 160                       | 160                | 40              | 40              | 160                       | 160        | 40              | 40               | Sesuai |
| 17             | Lektor          | 300                  | Profesor         | 850                  | 192,5                     | $\overline{2}47,5$ | $\overline{55}$ | 55              | 192,5                     | 247,5      | 55              | 55               | Sesuai |
| 18             | Lektor          | 300                  | Profesor         | 1050                 | 262,5                     | 337,5              | $\overline{75}$ | $\overline{75}$ | 262,5                     | 337,5      | 75              | 75               | Sesuai |

**Tabel 5.14 Hasil Pengujian Rekomendasi Angka Kredit Perbandingan Antara Perhitungan Manual Dengan Perhitungan Sistem** 

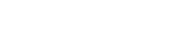

162

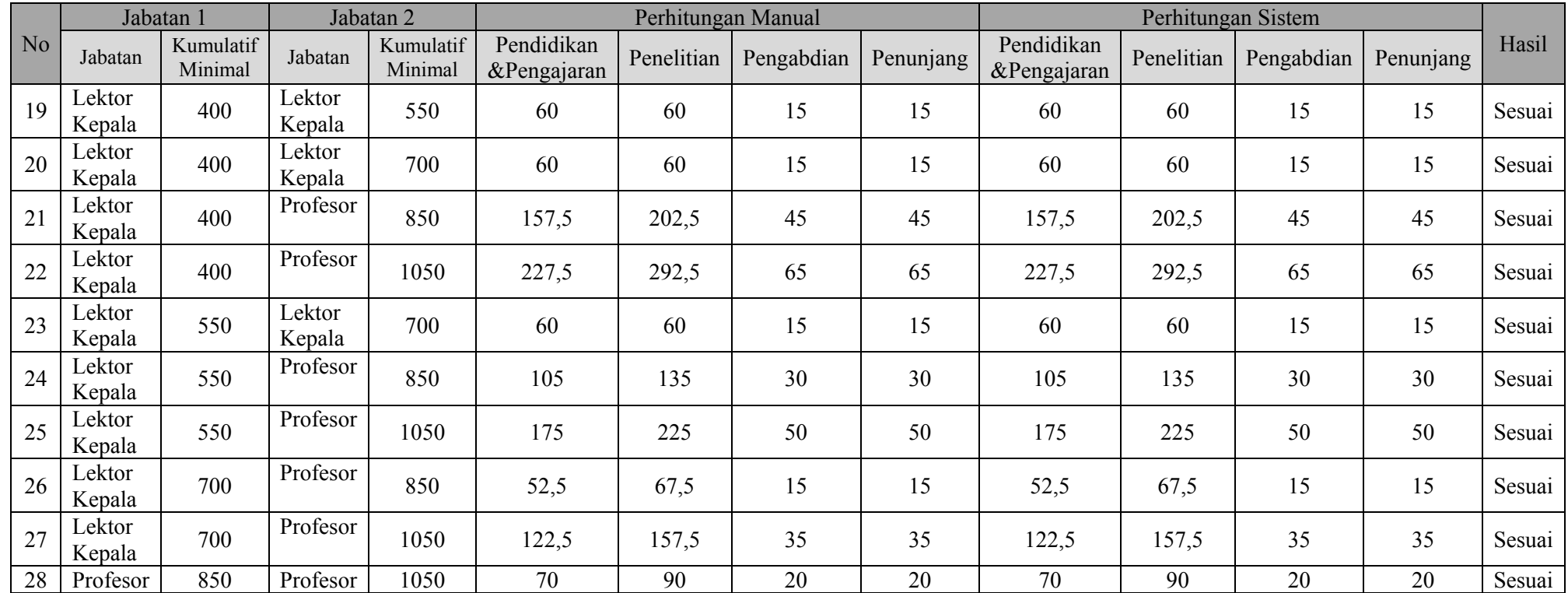

Pengujian selanjutnya yaitu pengujian rekomendasi berdasarkan data jabatan, kumulatif minimal, gelar, dan angka kredit per kegiatan yang dimiliki. Pengujian dilakukan menggunakan data 3 orang dosen di jurusan Teknik Informatika. Masing-masing pengujian dilakukan simulasi kenaikan jabatan berdasarkan data yang dimiliki dengan jabatan dan kumulatif minimal yang dipilih. Hasil pengujian ditampilkan pada [Tabel 5.16,](#page-191-0) [Tabel 5.18,](#page-191-1) dan [Tabel 5.20.](#page-192-0)

Nama : Dr. Ir. Raden Venantius Hari Ginardi Gelar : Doktor

**Tabel 5.15 Rincian Angka Kredit Kumulatif Dosen 1** 

| Pendidikan &<br>Pengajaran |       | Penelitian   Pengabdian   Penunjang   Kumulatif |      |        |
|----------------------------|-------|-------------------------------------------------|------|--------|
| 300,75                     | 68,68 |                                                 | 34,5 | 405,93 |

<span id="page-191-0"></span>

|                | Jabatan 1       |                      |                  | Jabatan 2            |                           |                  | Perhitungan Manual |           |                           | Perhitungan Sistem |            |                  |        |
|----------------|-----------------|----------------------|------------------|----------------------|---------------------------|------------------|--------------------|-----------|---------------------------|--------------------|------------|------------------|--------|
| N <sub>o</sub> | Jabatan         | Kumulatif<br>Minimal | Jabatan          | Kumulatif<br>Minimal | Pendidikan<br>&Pengajaran | Penelitian       | Pengabdian         | Penunjang | Pendidikan<br>&Pengajaran | Penelitian         | Pengabdian | Penunjang        | Hasil  |
|                | Asisten<br>Ahli | 150                  | Lektor           | 200                  | $\overline{0}$            | $\boldsymbol{0}$ |                    |           | $\theta$                  | 0                  |            | $\boldsymbol{0}$ | Sesuai |
|                | Asisten<br>Ahli | 150                  | Lektor           | 300                  | $\theta$                  | $\boldsymbol{0}$ | 13                 |           |                           | $\theta$           | 13         | $\mathbf{0}$     | Sesuai |
|                | Asisten<br>Ahli | 150                  | Lektor<br>Kepala | 400                  | $\overline{0}$            | 42,82            | 23                 |           |                           | 42,82              | 23         | $\theta$         | Sesuai |
|                | Asisten<br>Ahli | 150                  | Lektor<br>Kepala | 550                  | $\theta$                  | 113,07           | 38                 | 5,5       | $\theta$                  | 113,07             | 38         | 5,5              | Sesuai |
| 4              | Asisten<br>Ahli | 150                  | Lektor<br>Kepala | 700                  | $\theta$                  | 188,07           | 53                 | 20,5      | $\theta$                  | 188,07             | 53         | 20,5             | Sesuai |

**Tabel 5.16 Hasil Pengujian Rekomendasi Angka Kredit Perbandingan Antara Perhitungan Manual Dengan Perhitungan Sistem Pada Data Uji Dosen 1** 

Nama : Umi Laili Yuhana, S.Kom, M.Sc Gelar : Magister

### **Tabel 5.17 Rincian Angka Kredit Kumulatif Dosen 2**

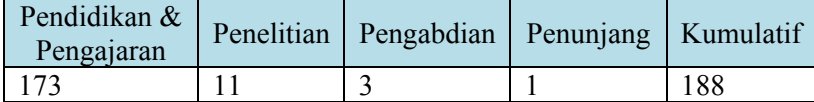

### **Tabel 5.18 Hasil Pengujian Rekomendasi Angka Kredit Perbandingan Antara Perhitungan Manual Dengan Perhitungan Sistem Pada Data Uji Dosen 2**

<span id="page-191-1"></span>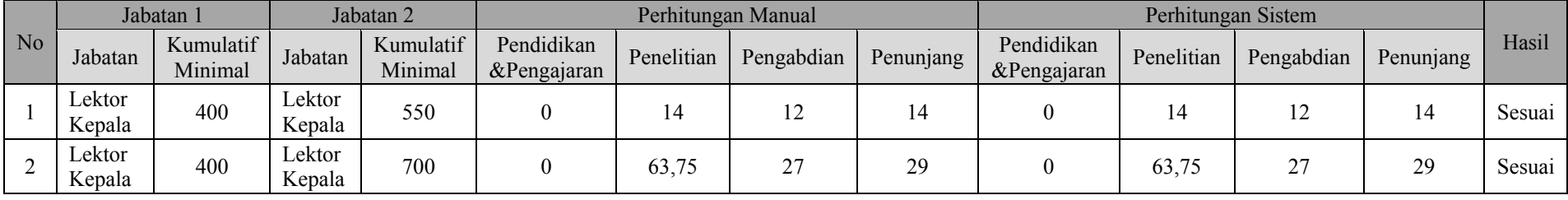

Nama : Waskitho Wibisono, S.Kom, M.Eng Gelar : Doktor

### **Tabel 5.19 Rincian Angka Kredit Kumulatif Dosen 3**

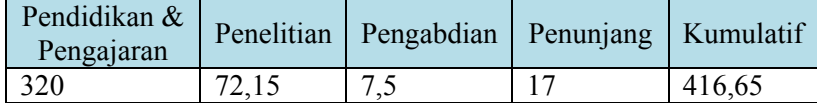

### **Tabel 5.20 Hasil Pengujian Rekomendasi Angka Kredit Perbandingan Antara Perhitungan Manual Dengan Perhitungan Sistem Pada Data Uji Dosen 3**

<span id="page-192-0"></span>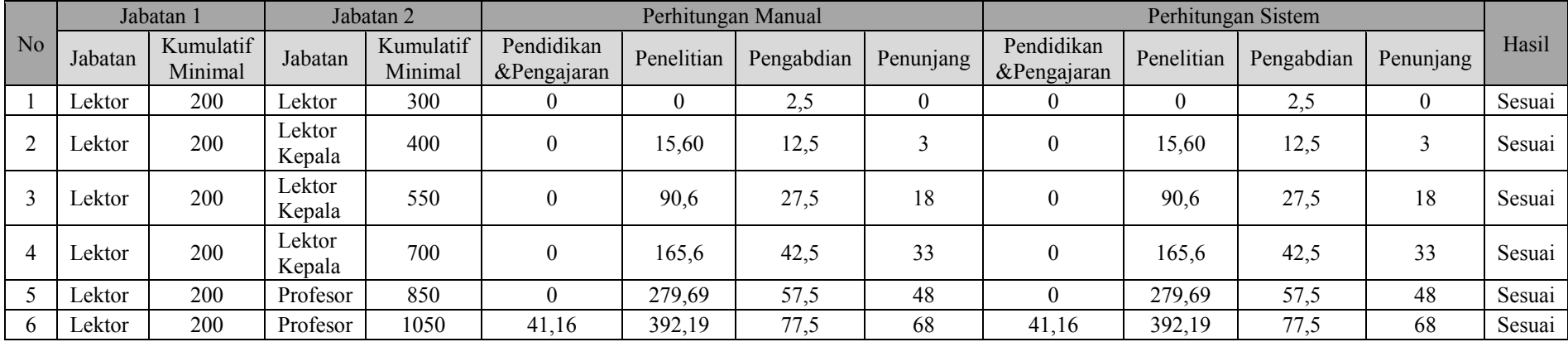

Nama : Adhatus Sholichah Ahmadiyah, S.Kom, M.Sc. Gelar : Magister

### **Tabel 5.21 Rincian Angka Kredit Kumulatif Dosen 3**

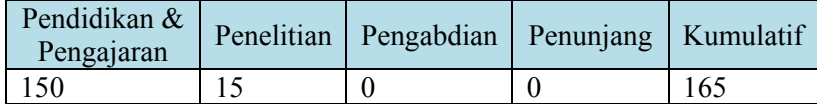

| No | Jabatan          |                      | Jabatan 2       |                      | Perhitungan Manual        |                  |            |           | Perhitungan Sistem        |                    |            |           |        |
|----|------------------|----------------------|-----------------|----------------------|---------------------------|------------------|------------|-----------|---------------------------|--------------------|------------|-----------|--------|
|    | Jabatan          | Kumulatif<br>Minimal | Jabatan         | Kumulatif<br>Minimal | Pendidikan<br>&Pengajaran | Penelitian       | Pengabdian | Penunjang | Pendidikan<br>&Pengajaran | Penelitian         | Pengabdian | Penunjang | Hasil  |
|    | l'enaga<br>Dosen |                      | Asısten<br>Ahli | 150                  |                           | າາ<br>ت د سکا سک |            |           |                           | $\mathcal{L}$<br>. |            |           | Sesuai |

**Tabel 5.22 Hasil Pengujian Rekomendasi Angka Kredit Dosen 3** 

164

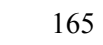

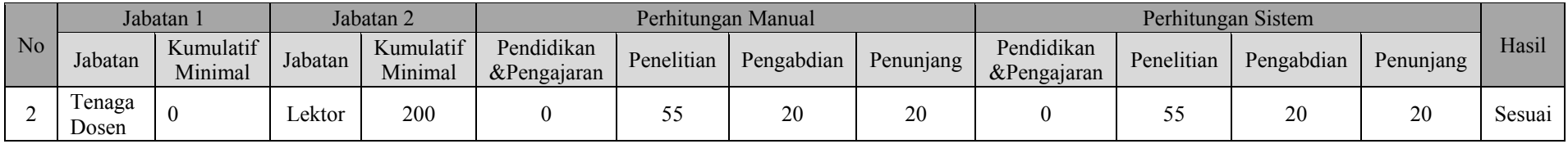

*[Halaman ini sengaja dikosongkan]* 

# 6**BAB VI KESIMPULAN DAN SARAN**

Pada bab ini akan diberikan kesimpulan yang diambil selama pengerjaan tugas akhir serta saran-saran tentang pengembangan yang dapat dilakukan terhadap tugas akhir ini di masa yang akan datang.

## **6.1. Kesimpulan**

Dalam proses pengerjaan tugas akhir dari tahap analisis, perancangan, implementasi, hingga pengujian didapatkan kesimpulan sebagai berikut:

- 1. Aplikasi menghitung angka kredit dosen dengan menggunakan landasan perhitungan angka kredit dosen. Semua usulan angka kredit per kegiatan di jumlah, kemudian disesuaikan dengan presentase perhitungan. Jika angka kredit telah memenuhi maka angka kredit tersebut dapat digunakan untuk kenaikan pangkat. Namun apabila angka kredit masih kurang mencukupi maka kekurangan tersebut menjadi hasil rekomendasi angka kredit.
- 2. Aplikasi memberikan simulasi rekomendasi angka kredit unuk kenaikan pangkat beserta syarat kenaikan pangkat dengan berbasis aturan. Semua fakta dan informasi yang telah dikumpulkan diproses dengan menggunakan metode *forward chaining* dibandingkan dengan *rule* kenaikan pangkat berdasarkan aturan kenaikan pangkat dosen yang berlaku saat ini. *Rule* yang digunakan sebanyak 82 *rule*. Hasil kesimpulan yang diperoleh pada proses *forward chaining* dikumpulkan sehingga menjadi hasil rekomendasi yang ditampilkan oleh sistem.

# **6.2. Saran**

Berikut saran-saran untuk pengembangan dan perbaikan sistem di masa yang akan datang. Diantaranya adalah sebagai berikut.

- 1. Memperbaiki tampilan aplikasi sehingga lebih informatif.
- 2. Integrasi antara Sistem Rekomendasi Kenaikan Pangkat dengan Sistem BKD untuk mempermudah pemenuhan kebutuhan data dosen.

## 7**LAMPIRAN A. BASIS DATA**

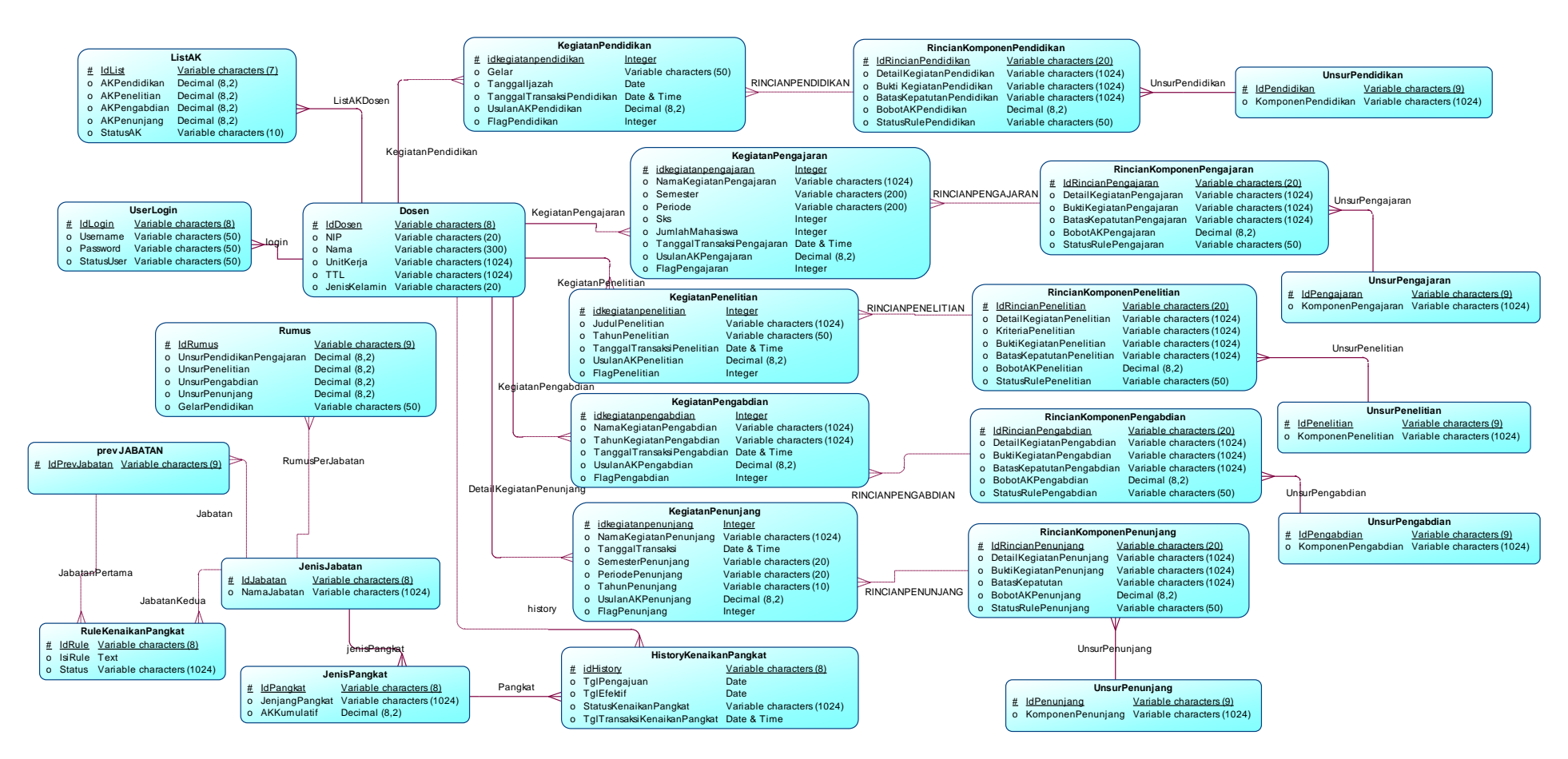

**Gambar 7.1 Conceptual Data Model (CDM) Sistem Rekomendasi Kenaikan Pangkat Dosen**

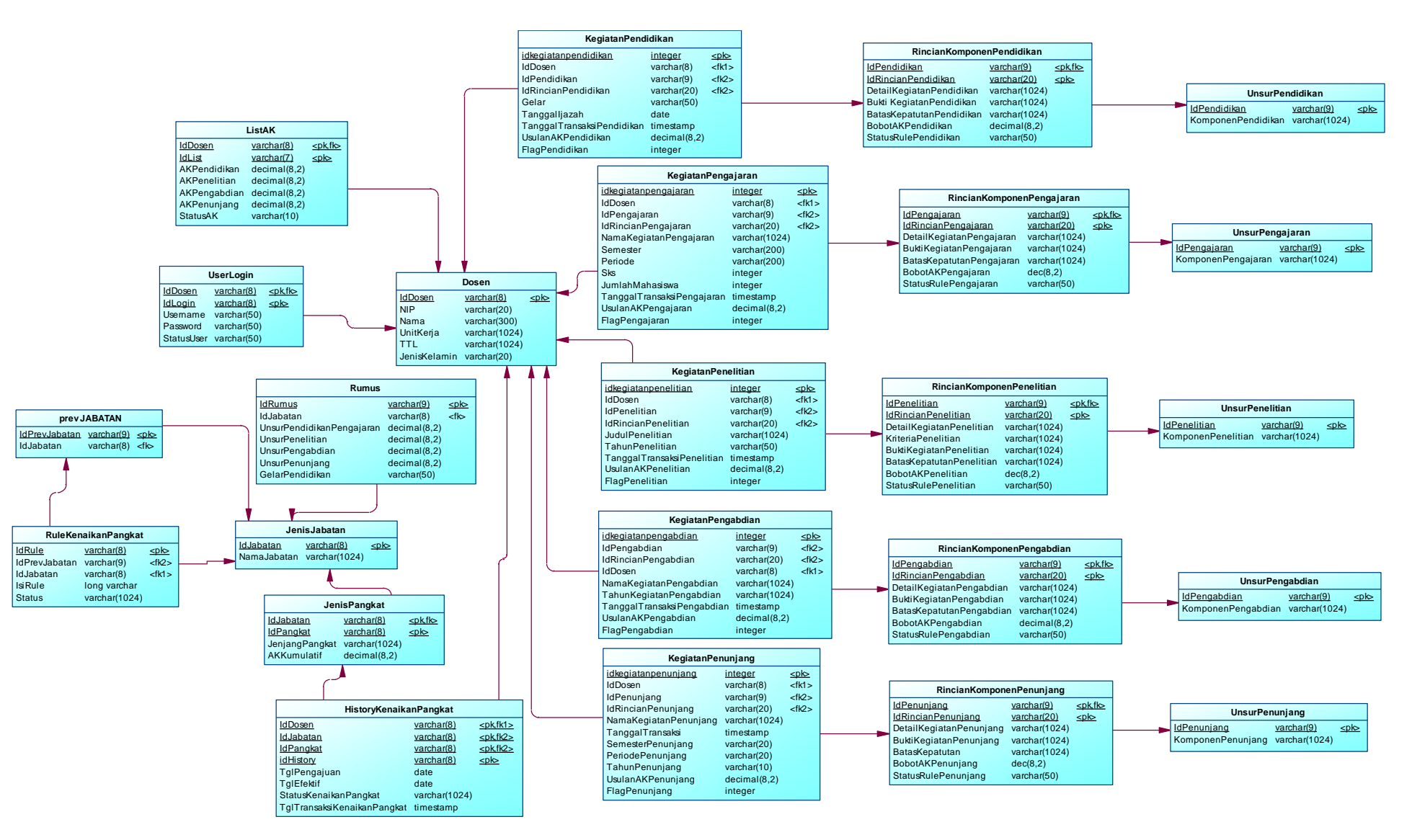

**Gambar 7.2 Physical Data Model (PDM) Sistem Rekomendasi Kenaikan Pangkat Dosen**

## 8**LAMPIRAN B. RULE KENAIKAN PANGKAT DOSEN**

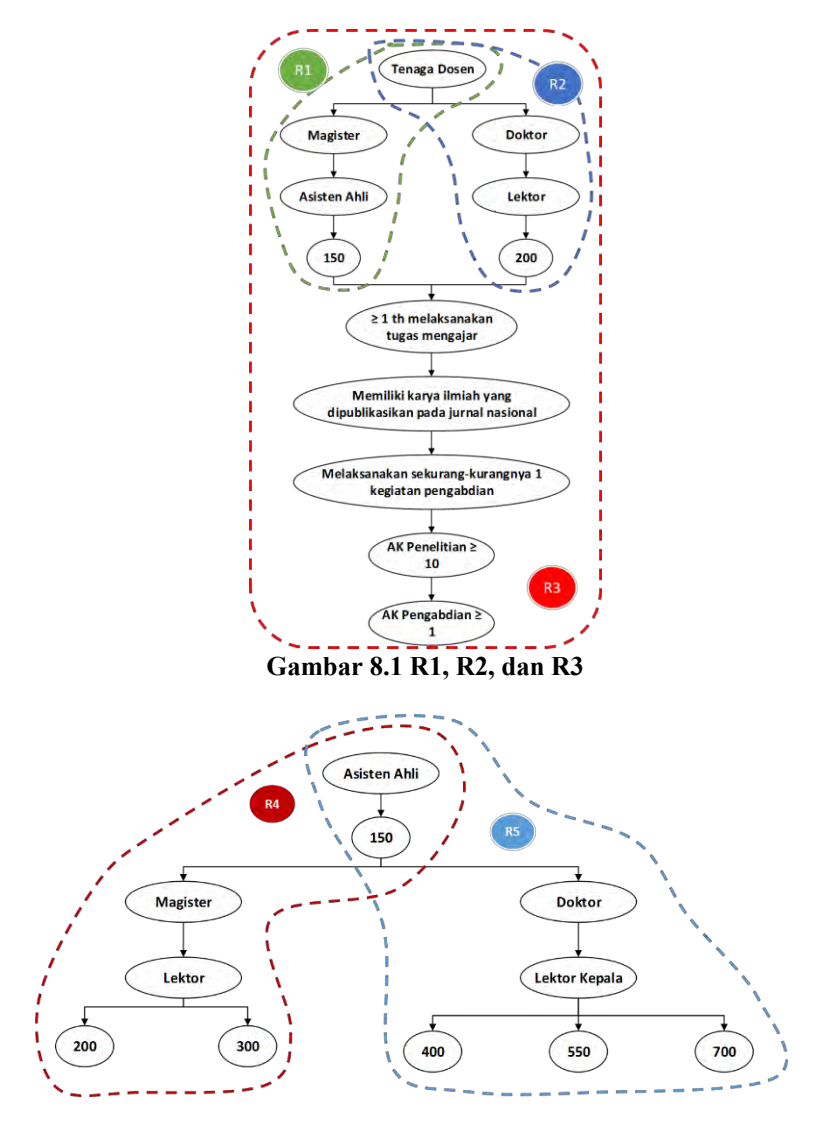

**Gambar 8.2 R4 dan R5** 

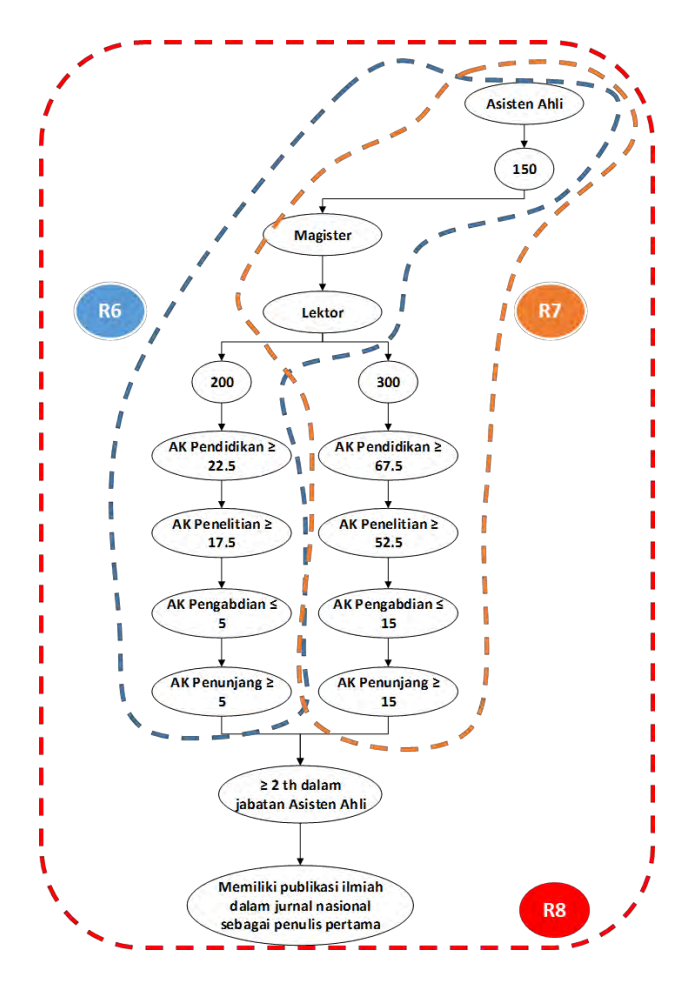

**Gambar 8.3 R6, R7, dan R8** 

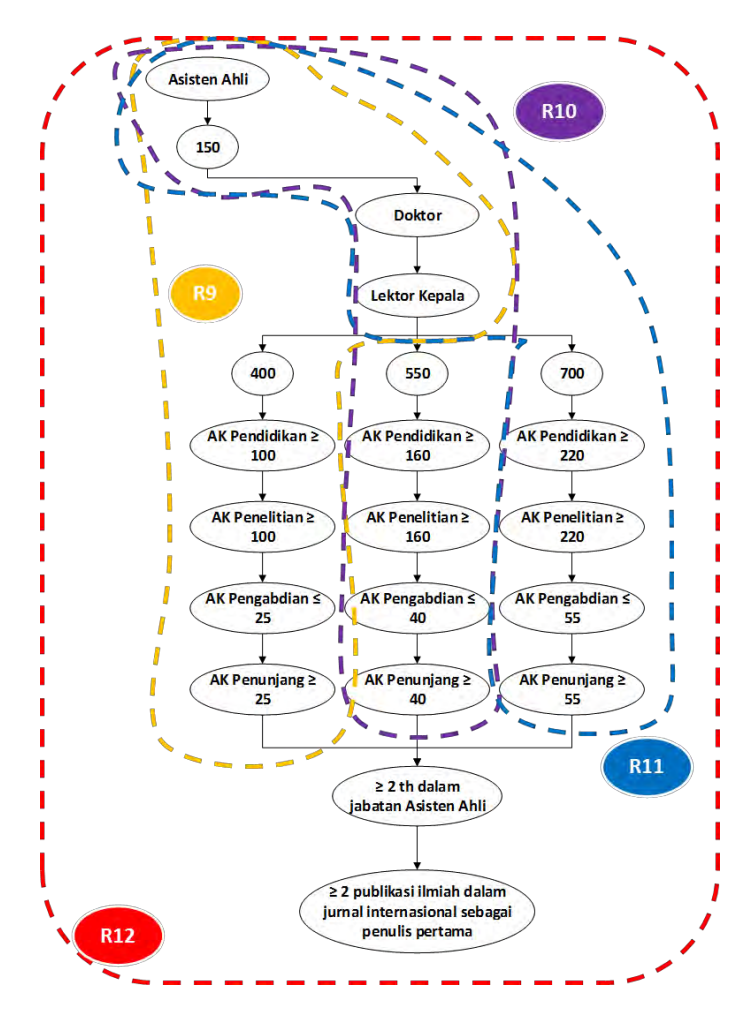

**Gambar 8.4 R9, R10, R11, dan R12** 

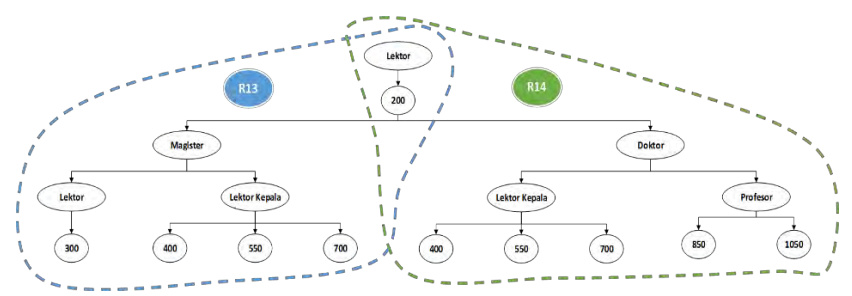

**Gambar 8.5 R13 dan R14** 

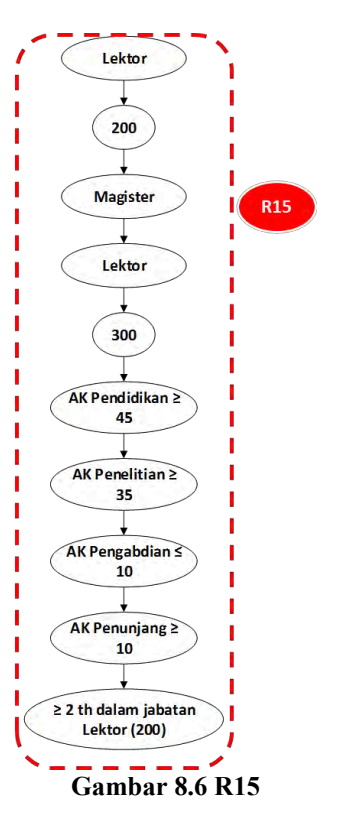

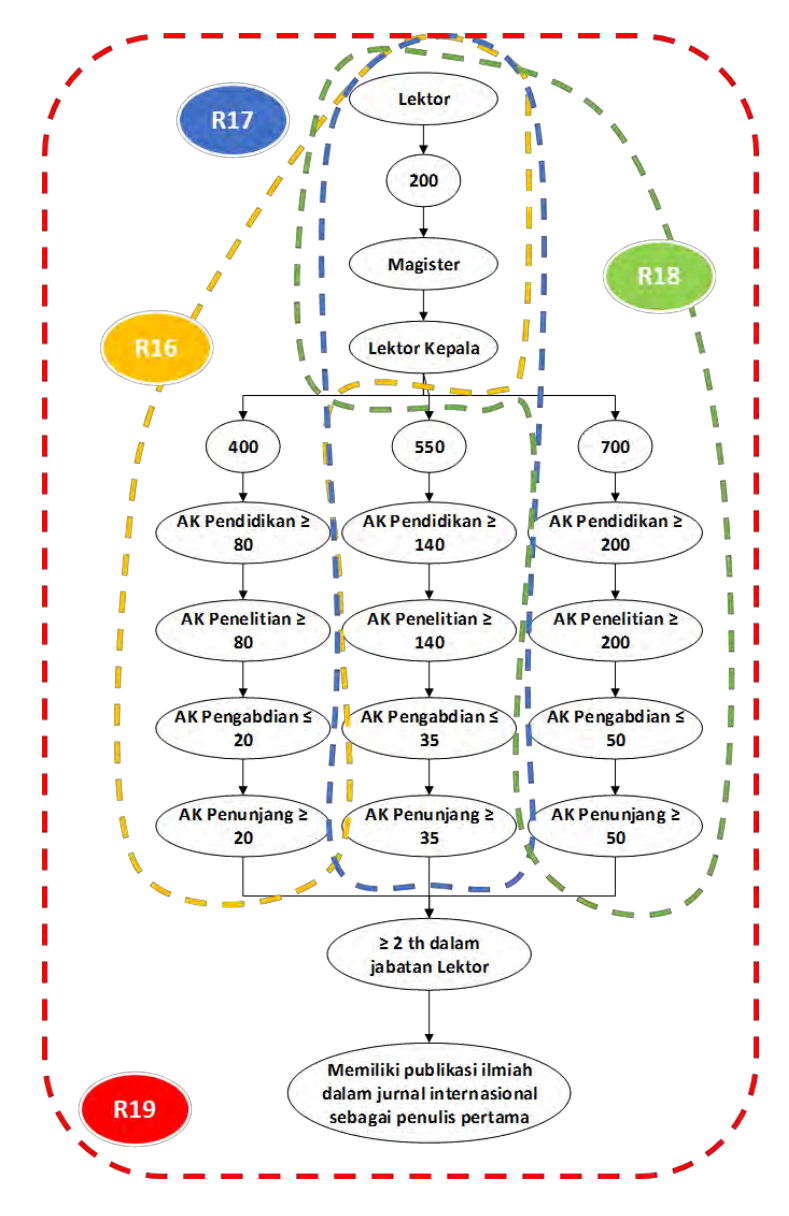

**Gambar 8.7 R16, R17, R18, dan R19** 

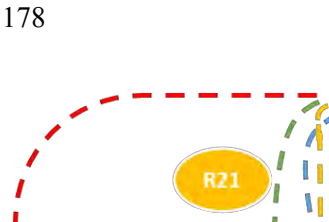

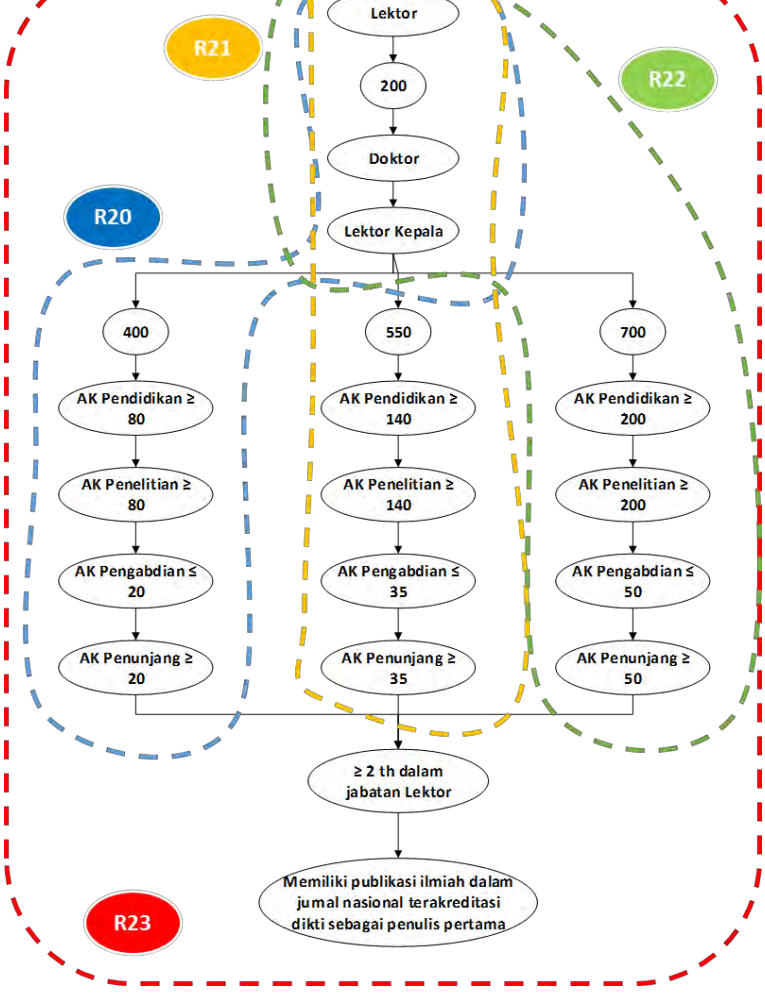

**Gambar 8.8 R20, R21, R22, dan R23** 

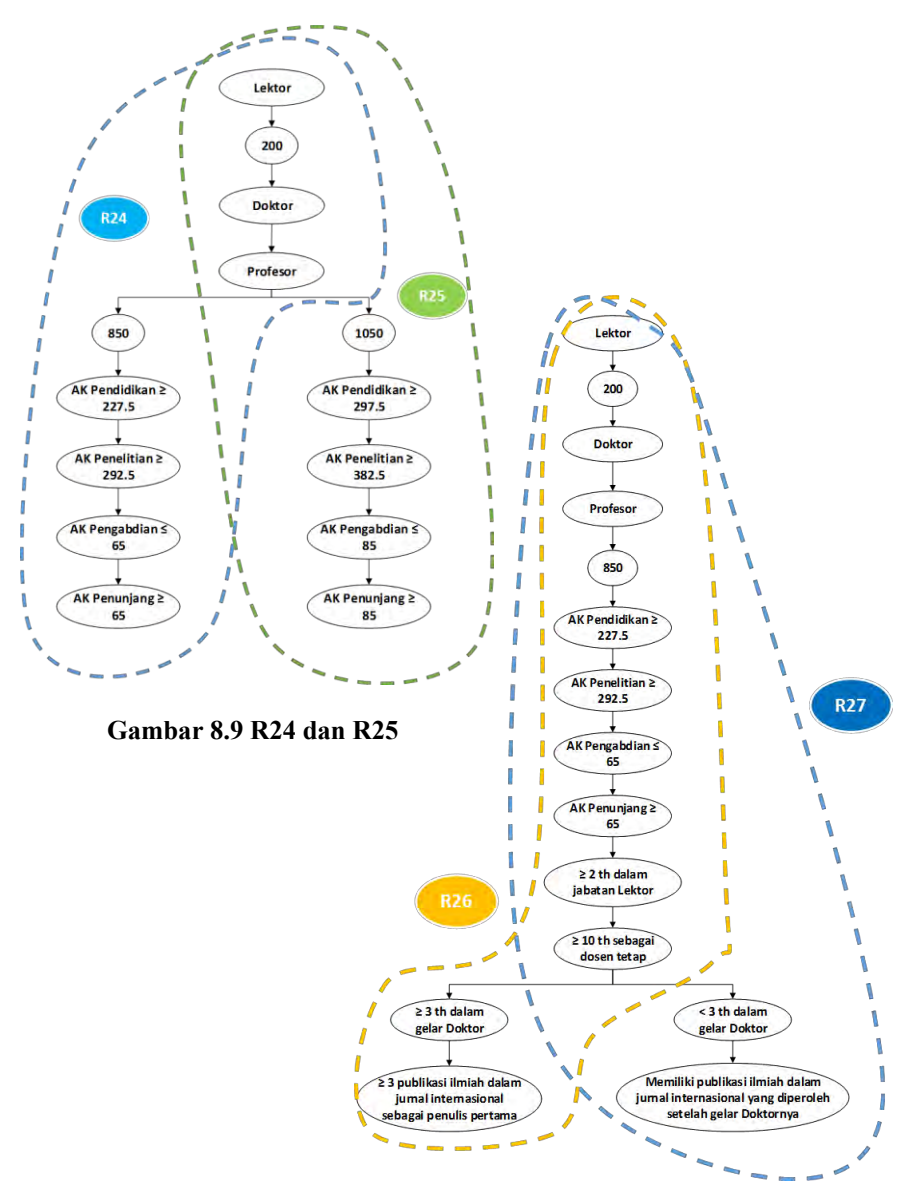

**Gambar 8.10 R26 dan R27**

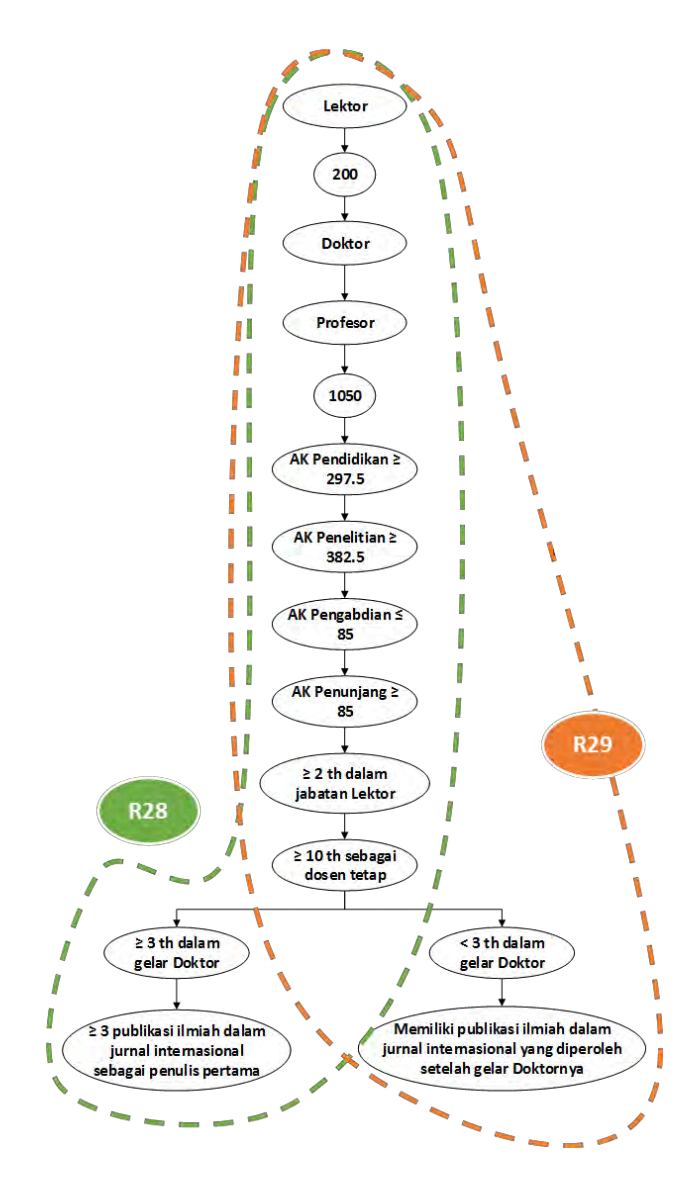

**Gambar 8.11 R28 dan R29** 

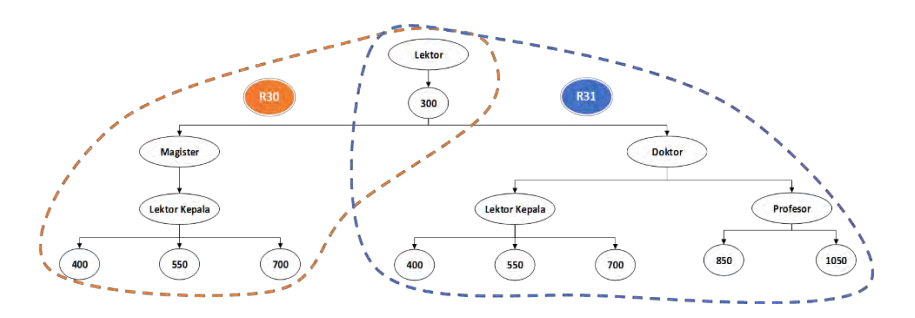

**Gambar 8.12 R30 dan R31** 

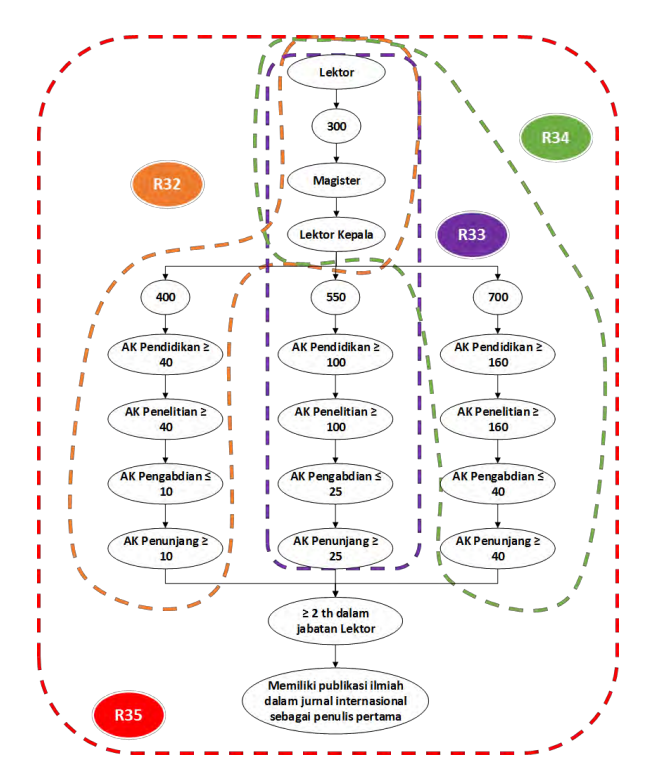

**Gambar 8.13 R32, R33, R34, dan R35** 

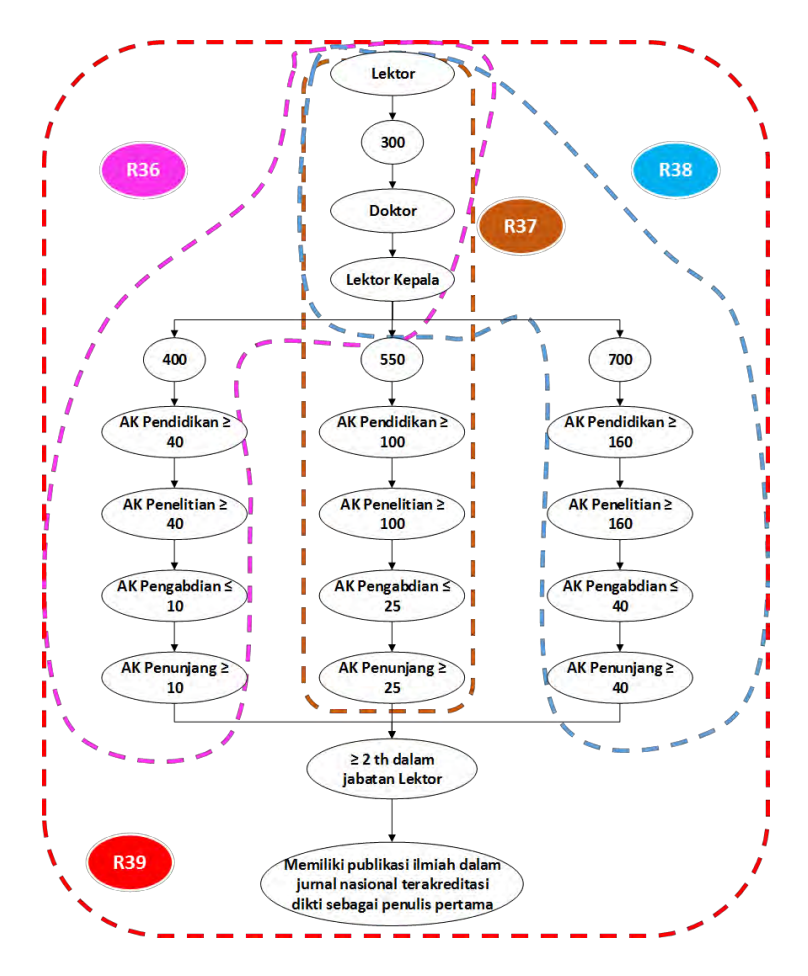

**Gambar 8.14 R36, R37, R38, dan R39** 

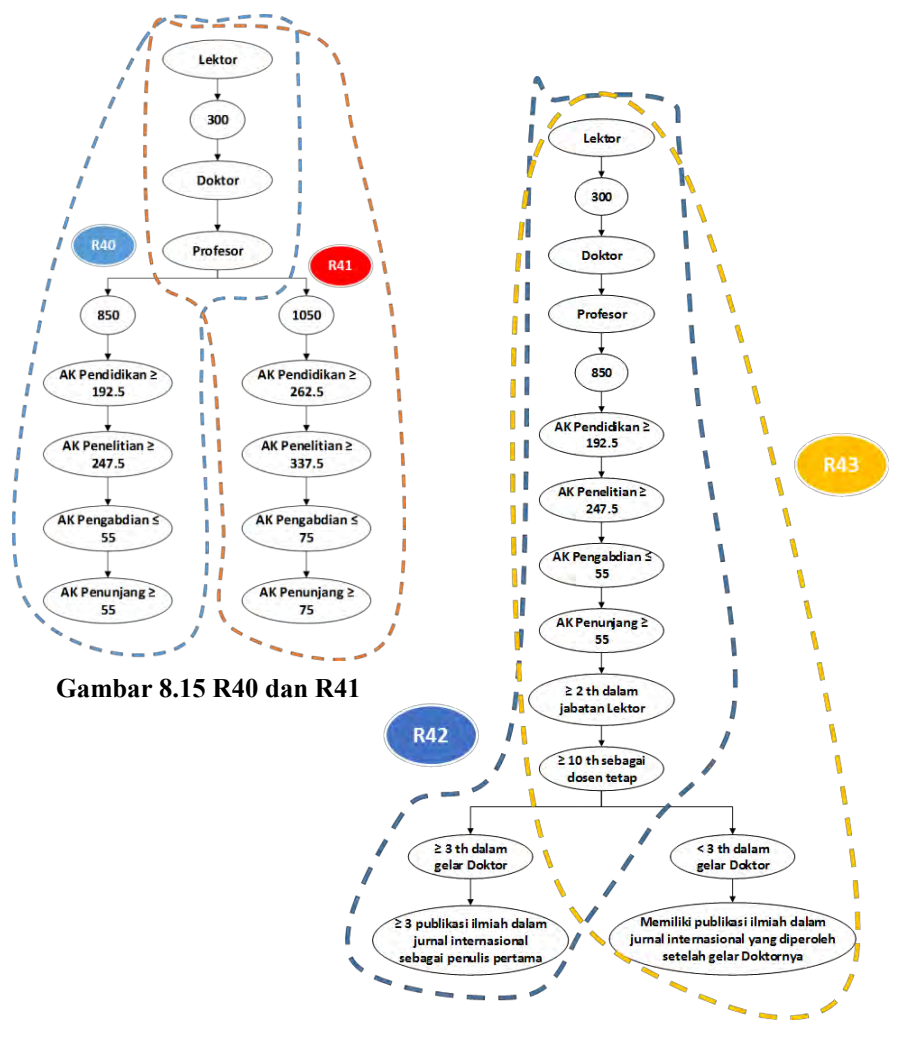

**Gambar 8.16 R42 dan R43**

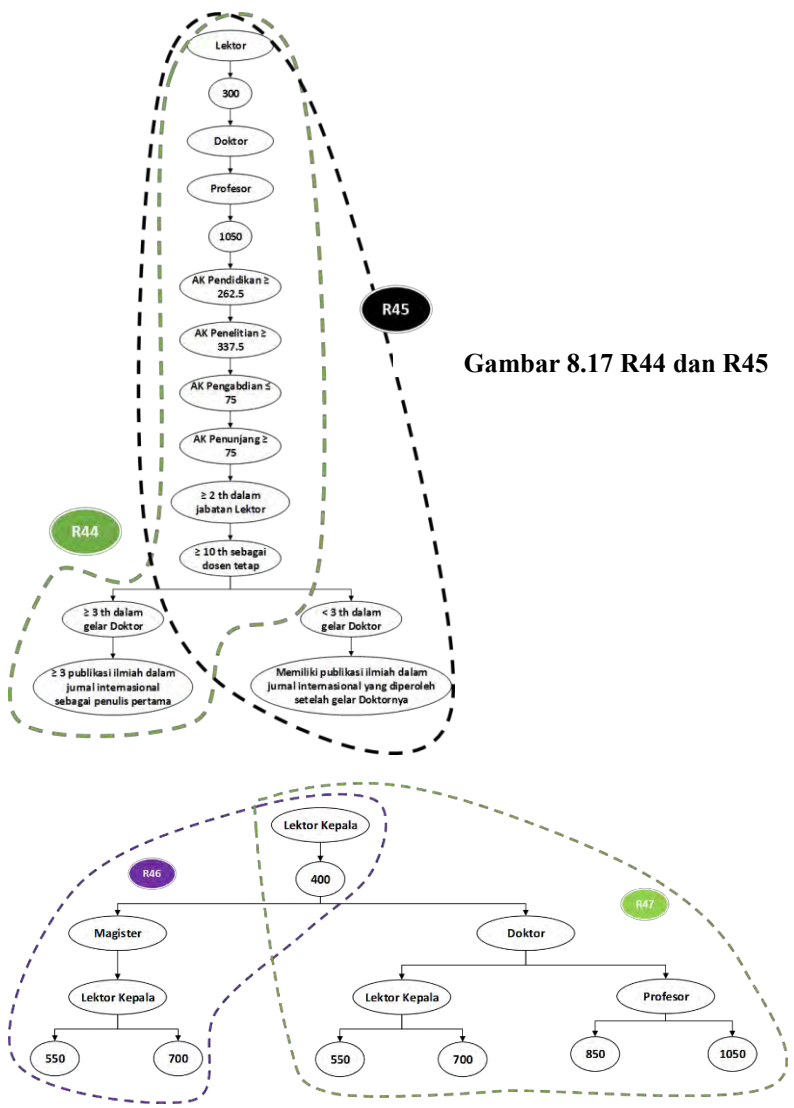

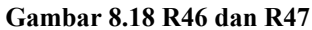

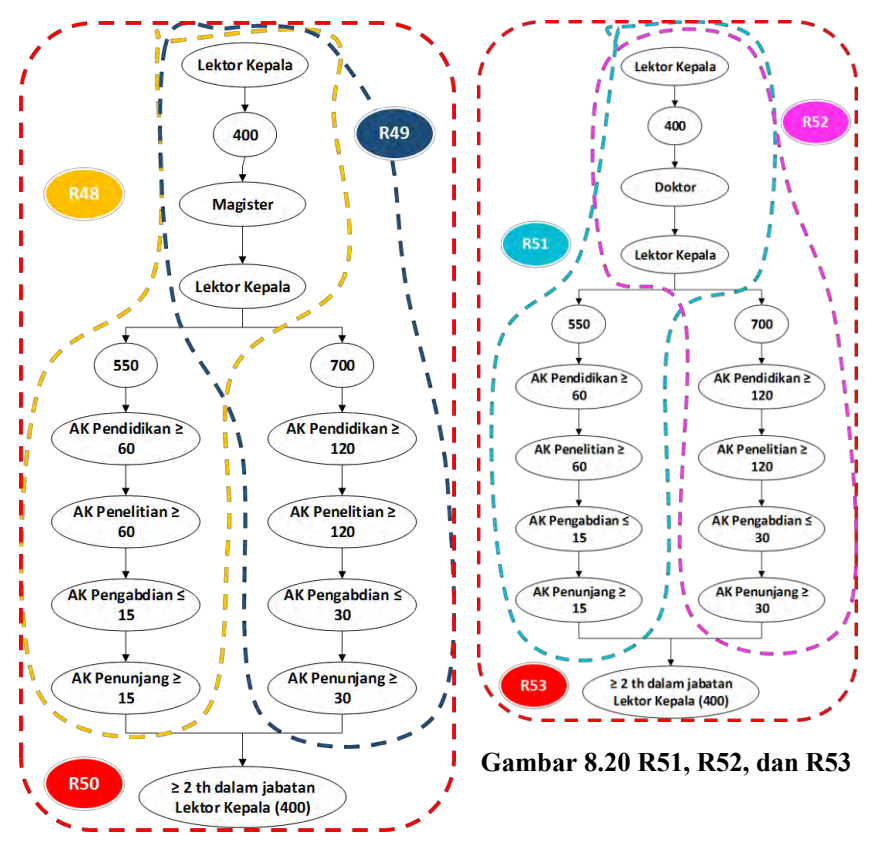

**Gambar 8.19 R48, R49, dan R50**

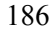

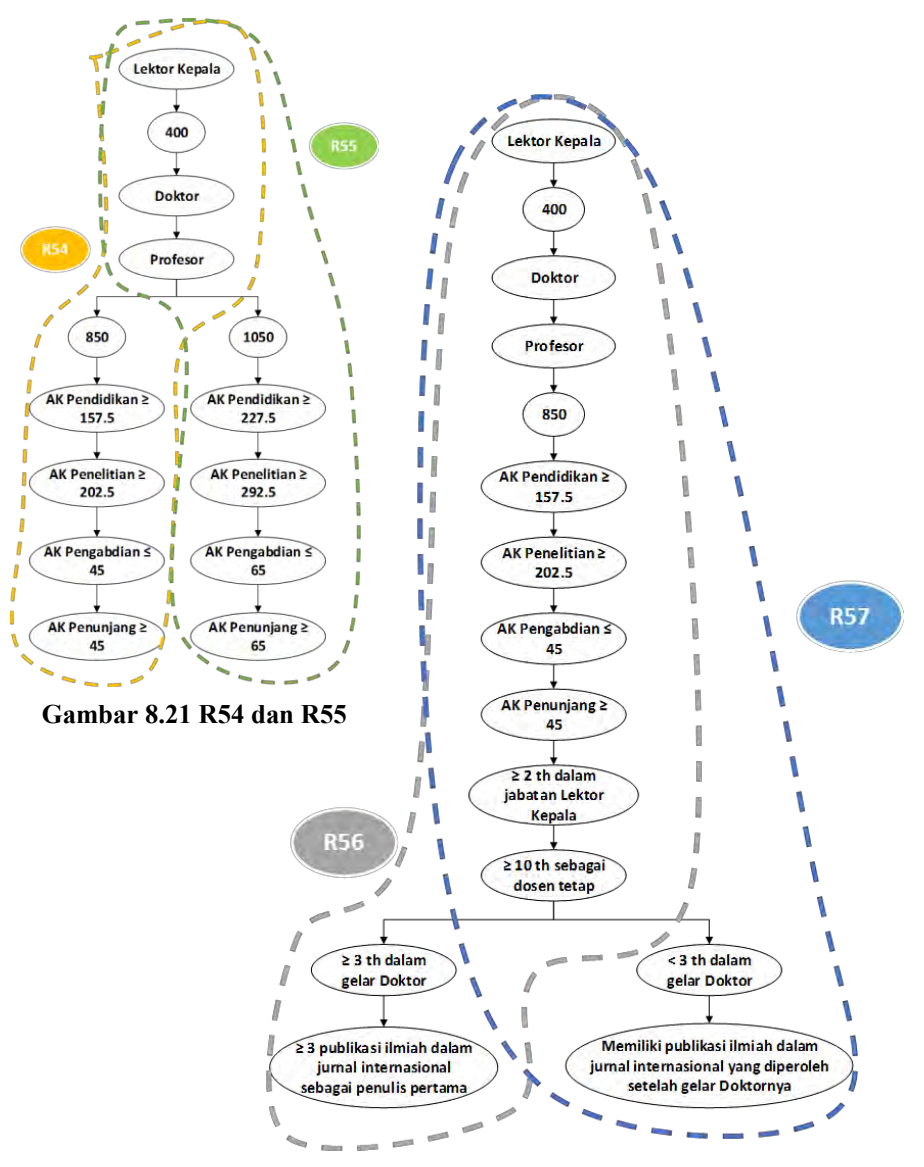

**Gambar 8.22 R56 dan R57**

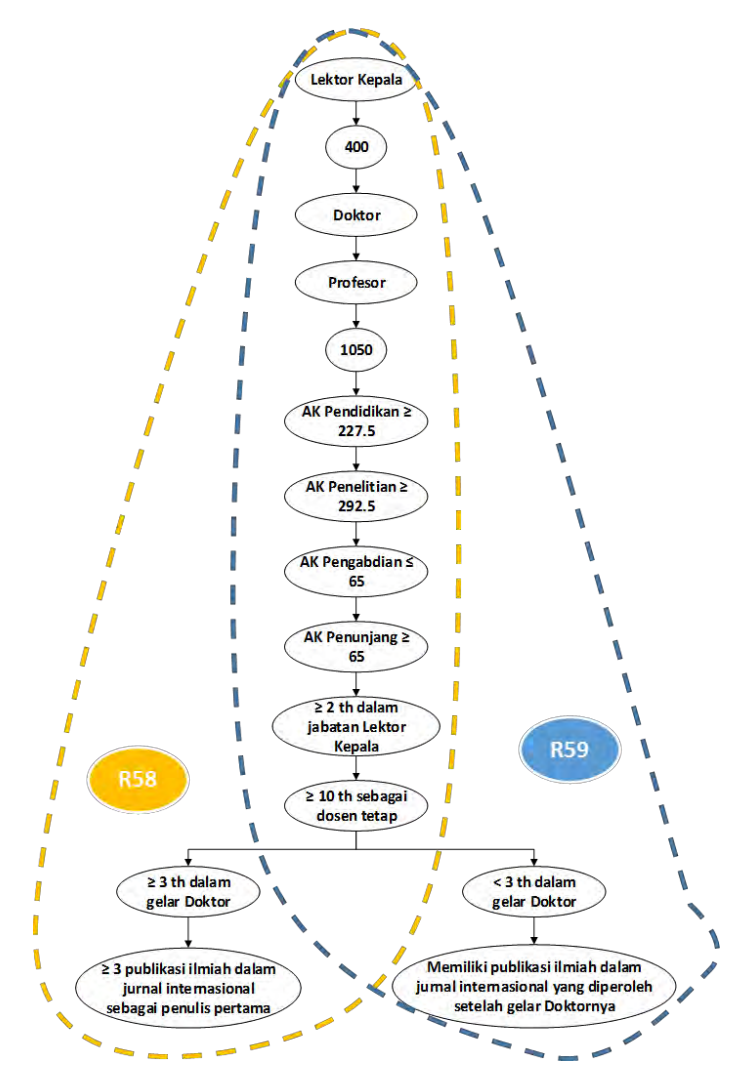

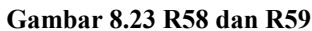

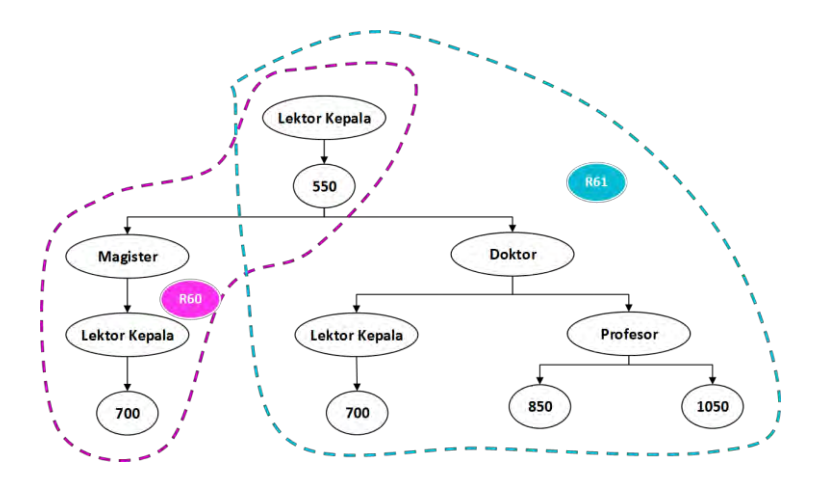

**Gambar 8.26 R62** 

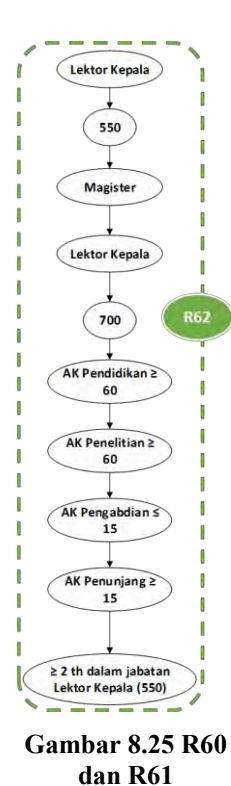

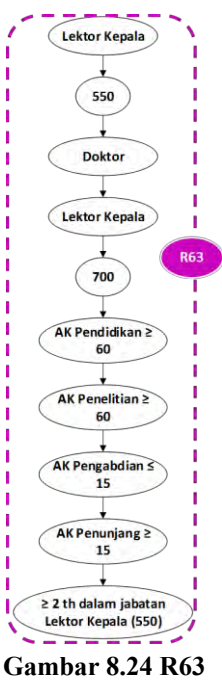

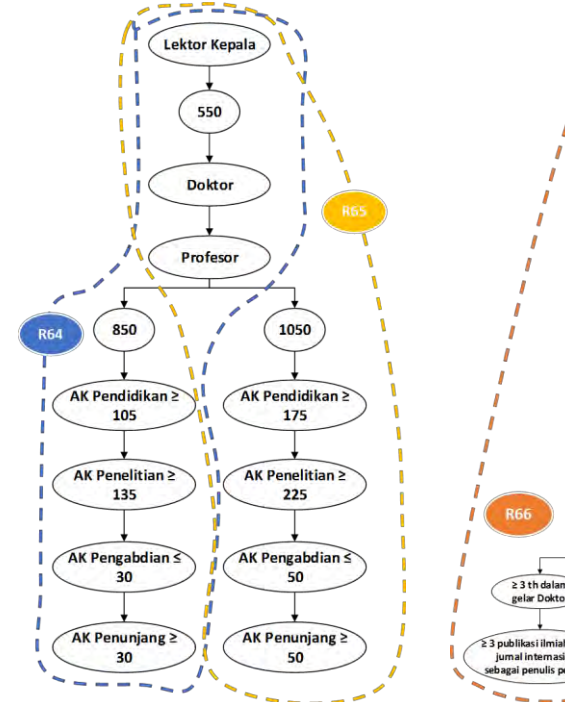

**Gambar 8.28 R64 dan R65** 

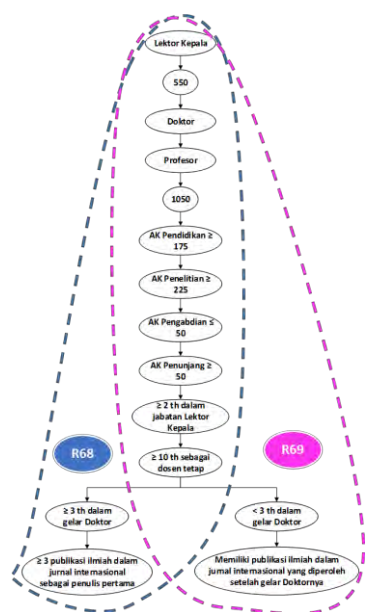

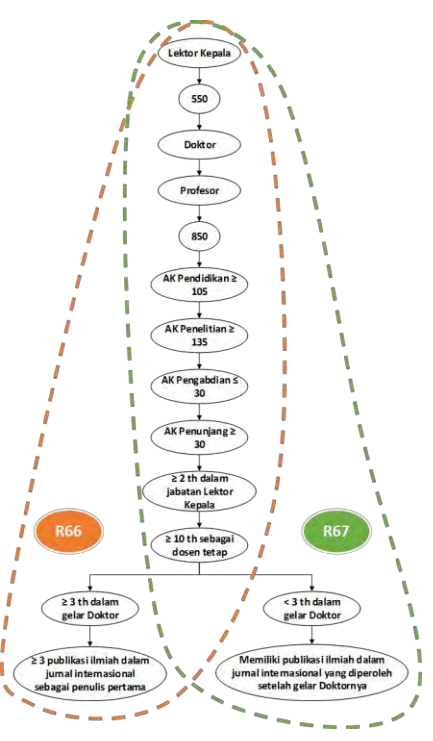

189

**Gambar 8.27 R66 dan R67**

**Gambar 8.29 R68 dan R69**
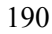

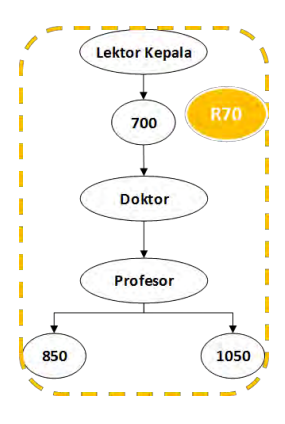

**Gambar 8.30 R70** 

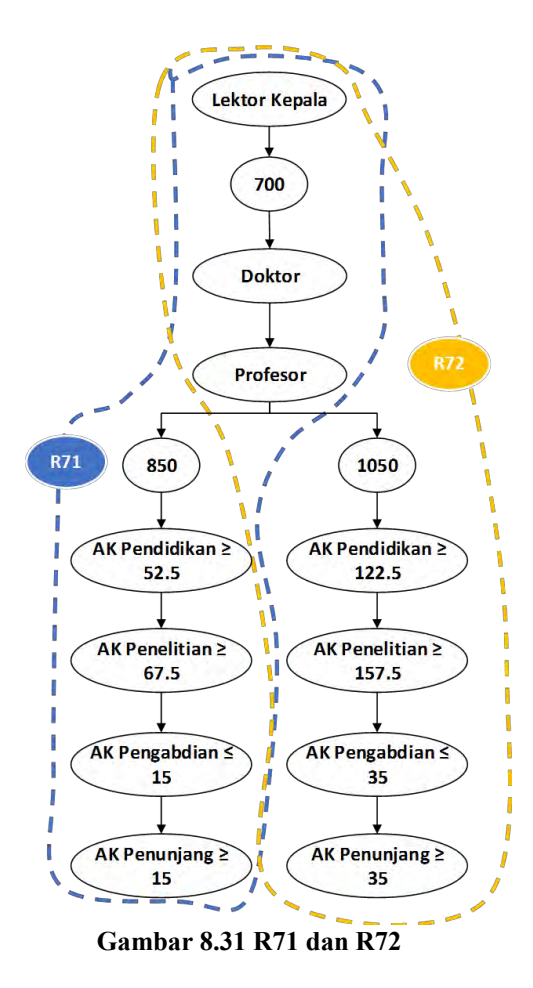

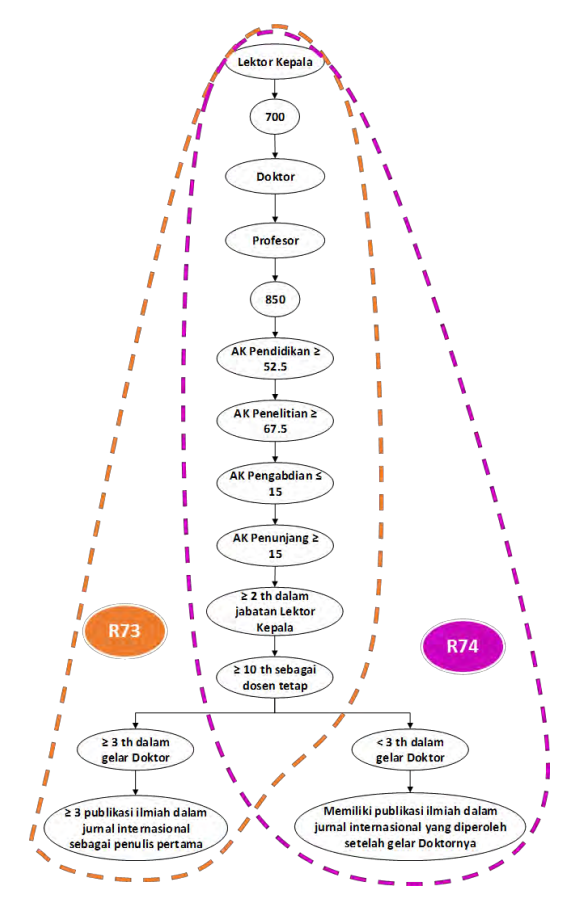

**Gambar 8.32 R73 dan R74**

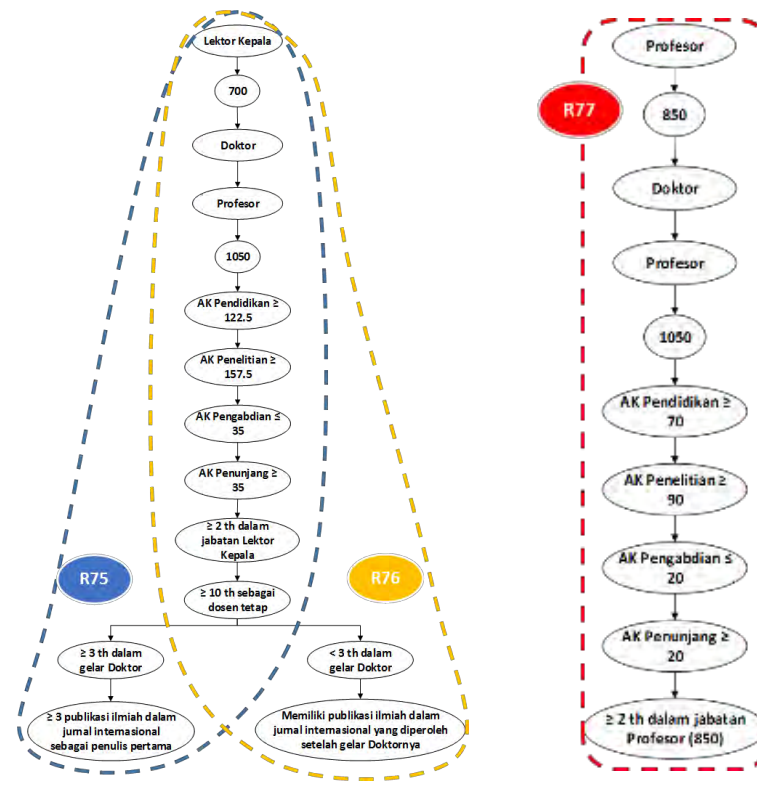

**Gambar 8.34 R75 dan R76 Gambar 8.33 R77**

```
////FLAG = Belum Digunakan 
/*----------------GET AK KUMULATIF PENGAJARAN DOSEN----
     -----------*/
            string getak1flag0 = "select iddosen, 
sum(usulanakpengajaran) as akkumpengajaran from 
kegiatanpengajaran where iddosen='" + iddosen + "' and 
flagpengajaran = 'Belum Digunakan' group by iddosen";
            DataSet dsak1 = kon.ambilData(getak1flag0);
            if (dsak1.Tables[0].Rows.Count != 0)
\{ akkumpenga = 
dsak1.Tables[0].Rows[0]["akkumpengajaran"].ToString();
 }
            else
\{ akkumpenga = "0";
 }
            float ak1 = float.Parse(akkumpenga);
            /*----------------GET AK KUMULATIF 
PENDIDIKAN DOSEN---------------*/
            string getakflag0 = "select top 1 iddosen, 
usulanakpendidikan from kegiatanpendidikan where 
iddosen='" + iddosen + "' and flagpendidikan = 'Belum 
Digunakan' order by 
kegiatanpendidikan.tanggaltransaksipendidikan desc ";
            DataSet dsak5 = kon.ambilData(getakflag0);
           if (dsak5.Tables[0].Rows.Count != 0)\{ akkumpend = 
dsak5.Tables[0].Rows[0]["usulanakpendidikan"].ToString(
);
 }
            else
\{akkumpend = "0"; }
            float ak = float.Parse(akkumpend);
```

```
float pp = ak + ak1;
            /*----------------GET AK KUMULATIF 
PENELITIAN DOSEN---------------*/
            string getak2flag0 = "select iddosen, 
sum(usulanakpenelitian) as akkumpenelitian from 
kegiatanpenelitian where iddosen='" + iddosen + "' and 
flagpenelitian = 'Belum Digunakan' group by iddosen";
            DataSet dsak2 = kon.ambilData(getak2flag0);
           if (dsak2.Tables[0].Rows.Count != 0)\{ akkumpene = 
dsak2.Tables[0].Rows[0]["akkumpenelitian"].ToString();
 }
            else
\{ akkumpene = "0";
 }
            float ak2 = float.Parse(akkumpene);
            /*----------------GET AK KUMULATIF 
PENGABDIAN DOSEN---------------*/
            string getak3flag0 = "select iddosen, 
sum(usulanakpengabdian) as akkumpengabdian from 
kegiatanpengabdian where iddosen='" + iddosen + "' and 
flagpengabdian = 'Belum Digunakan' group by iddosen";
            DataSet dsak3 = kon.ambilData(getak3flag0);
           if (dsak3.Tables[0].Rows.Count != 0)\{ akkumpeng = 
dsak3.Tables[0].Rows[0]["akkumpengabdian"].ToString();
 }
            else
\{ akkumpeng = "0";
 }
            float ak3 = float.Parse(akkumpeng);
            /*----------------GET AK KUMULATIF
```

```
PENUNJANG DOSEN---------------*/
            string getak4flag0 = "select iddosen, 
sum(usulanakpenunjang) as akkumpenunjang from 
kegiatanpenunjang where iddosen='" + iddosen + "' and 
flagpenunjang = 'Belum Digunakan' group by iddosen";
            DataSet dsak4 = kon.ambilData(getak4flag0);
            if (dsak4.Tables[0].Rows.Count != 0)
\{ akkumpenu = 
dsak4.Tables[0].Rows[0]["akkumpenunjang"].ToString();
 }
            else
\{ akkumpenu = "0";
 }
            float ak4 = float.Parse(akkumpenu);
           float akkum = pp + ak2 + ak3 + ak4;
        //////////FLAG = Digunakan///////
            /*----------------GET AK KUMULATIF 
PENGAJARAN DOSEN---------------*/
            string getak1flag1 = "select iddosen, 
sum(usulanakpengajaran) as akkumpengajaran from 
kegiatanpengajaran where iddosen='" + iddosen + "' and 
flagpengajaran = 'Digunakan' group by iddosen";
            DataSet dsak11 = 
kon.ambilData(getak1flag1);
           if (dsak11.Tables[0].Rows.Count != 0)\overline{\mathcal{L}} akkumpenga1 = 
dsak11.Tables[0].Rows[0]["akkumpengajaran"].ToString();
 }
            else
\{ akkumpenga1 = "0";
 }
            float ak11 = float.Parse(akkumpenga1);
            /*----------------GET AK KUMULATIF 
PENDIDIKAN DOSEN---------------*/
```

```
 string getakflag1 = "select top 1 iddosen, 
usulanakpendidikan from kegiatanpendidikan where 
iddosen='" + iddosen + "' and flagpendidikan = 
'Digunakan' order by 
kegiatanpendidikan.tanggaltransaksipendidikan desc ";
           DataSet dsak51 = kon.ambilData(getakflag1);
           if (dsak51.Tables[0].Rows.Count != 0)\{ akkumpend1 = 
dsak51.Tables[0].Rows[0]["usulanakpendidikan"].ToString
();
 }
            else
\{akkumpend1 = "0"; }
            float akpend = float.Parse(akkumpend1);
           float pp1 = akpend + ak11; /*----------------GET AK KUMULATIF 
PENELITIAN DOSEN---------------*/
            string getak2flag1 = "select iddosen, 
sum(usulanakpenelitian) as akkumpenelitian from 
kegiatanpenelitian where iddosen='" + iddosen + "' and 
flagpenelitian = 'Digunakan' group by iddosen";
            DataSet dsak21 = 
kon.ambilData(getak2flag1);
           if (dsak21.Tables[0].Rows.Count != 0)\{ akkumpene1 = 
dsak21.Tables[0].Rows[0]["akkumpenelitian"].ToString();
 }
            else
\{akkumpene1 = "0"; }
            float ak21 = float.Parse(akkumpene1);
            /*----------------GET AK KUMULATIF
```

```
PENGABDIAN DOSEN---------------*/
            string getak3flag1 = "select iddosen, 
sum(usulanakpengabdian) as akkumpengabdian from 
kegiatanpengabdian where iddosen='" + iddosen + "' and 
flagpengabdian = 'Digunakan' group by iddosen";
            DataSet dsak31 = 
kon.ambilData(getak3flag1);
           if (dsak31.Tables[0].Rows.Count != 0)\{ akkumpeng1 = 
dsak31.Tables[0].Rows[0]["akkumpengabdian"].ToString();
 }
            else
\{akkumpeng1 = "0"; }
            float ak31 = float.Parse(akkumpeng1);
            /*----------------GET AK KUMULATIF 
PENUNJANG DOSEN---------------*/
            string getak4flag1 = "select iddosen, 
sum(usulanakpenunjang) as akkumpenunjang from 
kegiatanpenunjang where iddosen='" + iddosen + "' and 
flagpenunjang = 'Digunakan' group by iddosen";
           DataSet dsak41 =
kon.ambilData(getak4flag1);
           if (dsak41.Tables[0].Rows.Count != 0)\{ akkumpenu1 = 
dsak41.Tables[0].Rows[0]["akkumpenunjang"].ToString();
 }
            else
\{akkumpenu1 = "0"; }
            float ak41 = float.Parse(akkumpenu1);
           float akkum1 = pp1 + ak21 + ak31 + ak41;
```
**Kode Sumber 9.1 Fungsi Menghitung Angka Kredit Kumulatif Dosen** 

```
if (ak4 == 0 && ak3 == 0)
\{aa = dr * akperlu;rakpenu = 
Math.Round((decimal)aa, 2);
                     sisapenu = 0;
                     bb = cr * akperlu;rakpeng = 
Math.Round((decimal)bb, 2);
                     sisapeng = 0;if (sisapene1 != 0)
                     {
                        1bh = 0.80f * perlupene; sisapenelitian = 
(float)sisapene1;
                         if (sisapenelitian < lbh)
                        {
                             lebihan = 
sisapenelitian;
 }
                        else
                        {
                            lebihan = 1bh:
 }
                        j = ak2 + 1ebihan;
                         res = akperlu - aa - bb;
                        h = (br * res) / 0.80f; //penelitian
                        if (j \le h){
                            dpene = j;
                            c = h - j; rakpene = 
Math.Round((decimal)c, 2);
 }
                        else
```

```
\{dpene = h;
                        c = j - h; sisapene = 
Math.Round((decimal)c, 2);
 }
                      //pendidikan
                     p = res - h;if (pp \leq p)
                     {
                        \text{dpend} = \text{pp};
                        d = p - pp; rakpend = 
Math.Round((decimal)d, 2);
 }
                     else
                     {
                        dpend = p;
                        d = pp - p;
                         sisapend = 
Math.Round((decimal)d, 2);
 }
 }
                  else
\{ res = akperlu - aa - bb;
                     h = (br * res) / 0.80f; //penelitian
                     if (ak2 \leq h){
                        dpene = ak2;
                        c = h - ak2; rakpene = 
Math.Round((decimal)c, 2);
 }
                     else
                     {
```

```
dpene = h;
                          c = ak2 - h; sisapene = 
Math.Round((decimal)c, 2);
 }
                        //pendidikan
                       p = res - h;if (pp \leq p)
                       {
                          dpend = pp;d = p - pp; rakpend = 
Math.Round((decimal)d, 2);
 }
                        else
                       {
                          \text{dpend} = \text{p};
                          d = pp - p; sisapend = 
Math.Round((decimal)d, 2);
 }
 }
 }
                else
                {
                     //penunjang
                    if (ak4 <= perlupenu)
                    {
                       dpenu = ak4;
                       a = perlupenu - ak4; rakpenu = 
Math.Round((decimal)a, 2);
 }
                    else
                    {
                        dpenu = perlupenu;
                        a = ak4 - perlupenu;
                        sisapenu = 
Math.Round((decimal)aa, 2);
```

```
 }
                     //pengabdian
                    if (ak3 \leq perlupeng)
                    {
                        dpeng = ak3;
                        b = perlupeng - ak3; rakpeng = 
Math.Round((decimal)b, 2);
 }
                    else
                    {
                        dpeng = perlupeng;
                       b = ak3 - perlupeng;
                         sisapeng = 
Math.Round((decimal)b, 2);
 }
                    if (sisapene1 != 0)
                    {
                         //penelitian
                        lbh = 00.80f * perlupene;sisapenelitian = 
(float)sisapene1;
                        if (sisapenelitian < lbh)
                        {
                            lebihan = 
sisapenelitian;
 }
                        else
                        {
                            lebihan = lbh;
 }
                       j = ak2 + lebihan;res = akperlu - dpeng -
dpenu;
                        h = (br * res) / 0.80f;
                         //penelitian
                        if (j \le h)
```

```
\{dpene = j;
                         c = h - j; rakpene = 
Math.Round((decimal)c, 2);
 }
                      else
                      {
                         dpene = h;
                         c = j - h; sisapene = 
Math.Round((decimal)c, 2);
 }
                       //pendidikan
                      p = res - h;if (pp \leq p)
                      {
                         \text{dpend} = \text{pp};d = p - pp;
                          rakpend = 
Math.Round((decimal)d, 2);
 }
                      else
                      {
                         dpend = p;
                         d = pp - p; sisapend = 
Math.Round((decimal)d, 2);
 }
 }
                   else
                   {
                       res = akperlu - dpenu -
dpeng;
                      h = (br * res) / 0.80f; //penelitian
                      if (ak2 \le h){
```

```
dpene = ak2;
                        c = h - ak2; rakpene = 
Math.Round((decimal)c, 2);
 }
                     else
                     {
                        dpene = h;
                        c = ak2 - h; sisapene = 
Math.Round((decimal)c, 2);
 }
                      //pendidikan
                     p = res - h;if (pp \leq p)
                     {
                        \text{dpend} = \text{pp};
                        d = p - pp;
                         rakpend = 
Math.Round((decimal)d, 2);
 }
                     else
                     {
                        dpend = p:
                        d = pp - p;
                         sisapend = 
Math.Round((decimal)d, 2);
 }
 }
 }
```
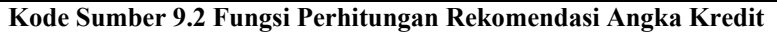

```
float akkumBaru = float.Parse(kumBaru);
                 float akkumPangkat = 
float.Parse(tbpangkat.Text);
                 float akperlu = akkumBaru -
akkumPangkat;
```

```
 float kum = 
float.Parse(ddKumulatif.SelectedItem.ToString());
                  float pangkat = 
float.Parse(tbpangkat.Text);
                 if (pangkat >= kum)
 {
                      string tulisan = "Anda telah 
mencapai jabatan ini";
                      tbSyarat.Text = tulisan;
 }
                  else
\{ //queryrumus
                     string qryRumus = "select * from 
rumus where gelarpendidikan='" + gelar + "' and 
idjabatan='" + ddJab.SelectedValue + "'";
                      DataSet dsRumus = 
kon.ambilData(qryRumus);
                      if (dsRumus.Tables[0].Rows.Count == 
0)
\{ if (gelar == "Magister" && 
jabBaru == "Profesor")
\{ tbAKPerlu.Text = "";
                              string queryisirule = 
"select isirule from rulekenaikanpangkat where 
idprevjabatan='" + idprev + "' and idjabatan='" + 
ddJab.SelectedValue + "'";
                              DataSet dsrule =
kon.ambilData(queryisirule);
if the contract of the contract of the contract of the contract of the contract of the contract of the contract of the contract of the contract of the contract of the contract of the contract of the contract of the contrac
(dsrule.Tables[0].Rows.Count == 0)
\{ tbSyarat.Text = "";
 }
                              else
\{
```

```
 tbSyarat.Text = 
dsrule.Tables[0].Rows[0]["isirule"].ToString();
 }
 }
                         else
                         {
                               string queryisirule = 
"select isirule from rulekenaikanpangkat where 
idprevjabatan='" + idprev + "' and idjabatan='" + 
ddJab.SelectedValue + "'";
                               DataSet dsrule = 
kon.ambilData(queryisirule);
if the contract of the contract of the contract of the contract of the contract of the contract of the contract of the contract of the contract of the contract of the contract of the contract of the contract of the contrac
(dsrule.Tables[0].Rows.Count == 0)
\{ tbSyarat.Text = "";
 }
                              else
                              {
                                   tbSyarat.Text = 
dsrule.Tables[0].Rows[0]["isirule"].ToString();
 }
 }
 }
                     else
                     {
                          string rumpend = 
dsRumus.Tables[0].Rows[0]["unsurpendidikanpengajaran"].
ToString();
                          float ar = 
float.Parse(rumpend);
                          string rumpene = 
dsRumus.Tables[0].Rows[0]["unsurpenelitian"].ToString()
;
                         float br =float.Parse(rumpene);
                          string rumpeng = 
dsRumus.Tables[0].Rows[0]["unsurpengabdian"].ToString()
;
                         float cr =
```

```
float.Parse(rumpeng);
                           string rumpenunjang = 
dsRumus.Tables[0].Rows[0]["unsurpenunjang"].ToString();
                          float dr =float.Parse(rumpenunjang);
                           //ak yang diperlukan 
berdasarkan rumus
                          float perlupend = akperlu * ar;
                          float perlupene = akperlu * br;
                          float perlupeng = akperlu * cr;
                          float perlupenu = akperlu * dr;
                           //tunjukkan syarat
                           if (gelar == "Magister" && 
jabBaru == "Profesor")
\{ tbAKPerlu.Text = "";
                               string queryisirule = 
"select isirule from rulekenaikanpangkat where 
idprevjabatan='" + idprev + "' and idjabatan='" + 
ddJab.SelectedValue + "'";
                                DataSet dsrule = 
kon.ambilData(queryisirule);
if the contract of the contract of the contract of the contract of the contract of the contract of the contract of the contract of the contract of the contract of the contract of the contract of the contract of the contrac
(dsrule.Tables[0].Rows.Count == 0)
\{ tbSyarat.Text = "";
 }
                               else
                               {
                                    tbSyarat.Text = 
dsrule.Tables[0].Rows[0]["isirule"].ToString();
 }
 }
                          else
                          {
                                createTabelKeperluanAK(ar, 
br, cr, dr, perlupend, perlupene, perlupeng, 
perlupenu);
```

```
 string queryisirule = 
"select isirule from rulekenaikanpangkat where 
idprevjabatan='" + idprev + "' and idjabatan='" + 
ddJab.SelectedValue + "'";
                                          DataSet dsrule = 
kon.ambilData(queryisirule);
if the contract of the contract of the contract of the contract of the contract of the contract of the contract of the contract of the contract of the contract of the contract of the contract of the contract of the contrac
(dsrule.Tables[0].Rows.Count == 0)
\{ tbSyarat.Text = "";
 }
                                         else
\{ tbSyarat.Text = 
dsrule.Tables[0].Rows[0]["isirule"].ToString();
createTabelPenetapanAK();
 }
 }
 }
1996 (1996) (1996) (1997) (1998) (1998) (1998) (1998) (1998) (1998) (1998) (1998) (1998) (1998) (1998) (1998) (1998) (1998) (1998) (1998) (1998) (1998) (1998) (1998) (1998) (1998) (1998) (1998) (1998) (1998) (1998) (1998
```
**Kode Sumber 9.3 Fungsi Menampilkan Hasil Rekomendasi dengan Angka Kredit** 

```
string updPend = "update kegiatanpendidikan set 
flagpendidikan = 'Digunakan' where iddosen = 
'"+iddosen+"'";
                     kon.updateData(updPend);
                    string updPenga = "update 
kegiatanpengajaran set flagpengajaran = 'Digunakan' 
where iddosen = " + iddosen + "";
                     kon.updateData(updPenga);
                    string updPene = "update 
kegiatanpenelitian set flagpenelitian = 'Digunakan' 
where iddosen = " + iddosen + "";
                     kon.updateData(updPene);
                    string updPeng = "update 
kegiatanpengabdian set flagpengabdian = 'Digunakan' 
where iddosen = " + iddosen + "'';
                     kon.updateData(updPeng);
```

```
 kon.updateData(updPenu);
```
**Kode Sumber 9.4 Mengubah Status Angka Kredit Ketika Mengajukan Kenaikan Pangkat Baru** 

```
float pangkat = 
float.Parse(ddKum1.SelectedItem.ToString());
            float kum = 
float.Parse(ddKum2.SelectedItem.ToString());
            float akperlu = kum - pangkat;
            string jabatan = 
ddJab1.SelectedItem.ToString();
           string iabBaru =
ddJab2.SelectedItem.ToString();
            //lblKum1.Text = pangkat.ToString();
           //1b1Kum2.Text = kum.ToString(); if (kum <= pangkat)
\{ string tulisan = "Anda telah mencapai 
jabatan ini";
                tbSyarat.Text = tulisan;
 }
            else
\{ //queryprevjabatan
               qryprevjab = "select * from prevjabatan
where idjabatan = " + ddJab1.SelectedValue + "''; DataSet dsprevjab = 
kon.ambilData(qryprevjab);
                string idprevjab = 
dsprevjab.Tables[0].Rows[0]["idprevjabatan"].ToString()
;
                //queryrumus
               string qryRumus = "select * from runs
```

```
where gelarpendidikan='" + ddGelar.SelectedItem + "' 
and idjabatan='" + ddJab2.SelectedValue + "'";
              DataSet dsRumus = 
kon.ambilData(qryRumus);
              if (dsRumus.Tables[0].Rows.Count == 0)
 {
                  string queryisirule = "select 
isirule from rulekenaikanpangkat where idprevjabatan='" 
+ idprevjab + "' and idjabatan='" + 
ddJab2.SelectedValue + "'";
                  DataSet dsrule = 
kon.ambilData(queryisirule);
                  if (jabatan == "Asisten Ahli" && 
jabBaru == "Profesor")
\{ tbSyarat.Text = "Pengajuan 
kenaikan pangkat maksimal sampai jabatan Lektor 
Kepala";
 }
                 else if (jabatan == "CPNS" && 
jabBaru == "Lektor Kepala")
\{ tbSyarat.Text = "Pengangkatan 
pertama maksimal Lektor";
 }
                 else if (jabatan == "CPNS" && 
jabBaru == "Profesor")
\{ tbSyarat.Text = "Pengangkatan 
pertama maksimal Lektor";
 }
                 else
                 {
                     if (dsrule.Tables[0].Rows.Count 
== 0)\{ tbSyarat.Text = "";
 }
                    else
```

```
\{ tbSyarat.Text = 
dsrule.Tables[0].Rows[0]["isirule"].ToString();
 }
 }
 }
               else
 {
                   string rumpend = 
dsRumus.Tables[0].Rows[0]["unsurpendidikanpengajaran"].
ToString();
                   float ar = float.Parse(rumpend);
                  string rumpene = 
dsRumus.Tables[0].Rows[0]["unsurpenelitian"].ToString()
;
                   float br = float.Parse(rumpene);
                  string rumpeng = 
dsRumus.Tables[0].Rows[0]["unsurpengabdian"].ToString()
;
                   float cr = float.Parse(rumpeng);
                   string rumpenunjang = 
dsRumus.Tables[0].Rows[0]["unsurpenunjang"].ToString();
                  float dr =float.Parse(rumpenunjang);
                   //ak yang diperlukan berdasarkan 
rumus
                  float perlupend = akperlu * ar;
                  float perlupene = akperlu * br;
                  float perlupeng = akperlu * cr;
                  float perlupenu = akperlu * dr;
                   if (jabatan == "Asisten Ahli" && 
jabBaru == "Profesor")
\{ tbSyarat.Text = "Pengajuan 
kenaikan pangkat maksimal sampai jabatan Lektor 
Kepala";
 }
                  else if (jabatan == "CPNS" &&
```

```
jabBaru == "Lektor Kepala")
\{ tbSyarat.Text = "Pengangkatan 
pertama maksimal Lektor";
denotes the control of the state of the state of the state of the state of the state of the state of the state
                   else if (jabatan == "CPNS" && 
jabBaru == "Profesor")
\{ tbSyarat.Text = "Pengangkatan 
pertama maksimal Lektor";
 }
                   else
                   {
                       createTabelKeperluanAK(ar, br, 
cr, dr, perlupend, perlupene, perlupeng, perlupenu);
                       string queryisirule = "select 
isirule from rulekenaikanpangkat where idprevjabatan='" 
+ idprevjab + "' and idjabatan='" + 
ddJab2.SelectedValue + "'";
                       DataSet dsrule = 
kon.ambilData(queryisirule);
                       if (dsrule.Tables[0].Rows.Count 
== 0)\{ tbSyarat.Text = "";
 }
                      else
                      {
                           tbSyarat.Text = 
dsrule.Tables[0].Rows[0]["isirule"].ToString();
 }
 }
 }
 }
```
**Kode Sumber 9.5 Fungsi Menampilkan Hasil Rekomendasi Pada Halaman Utama** 

*[Halaman ini sengaja dikosongkan]* 

# 10**LAMPIRAN C. HASIL PENGUJIAN**

# **Tabel 10.1 Tabel Spesifikasi Pengujian Fungsional Melihat Hasil Rekomendasi dari Tenaga Dosen ke Lektor (200)**

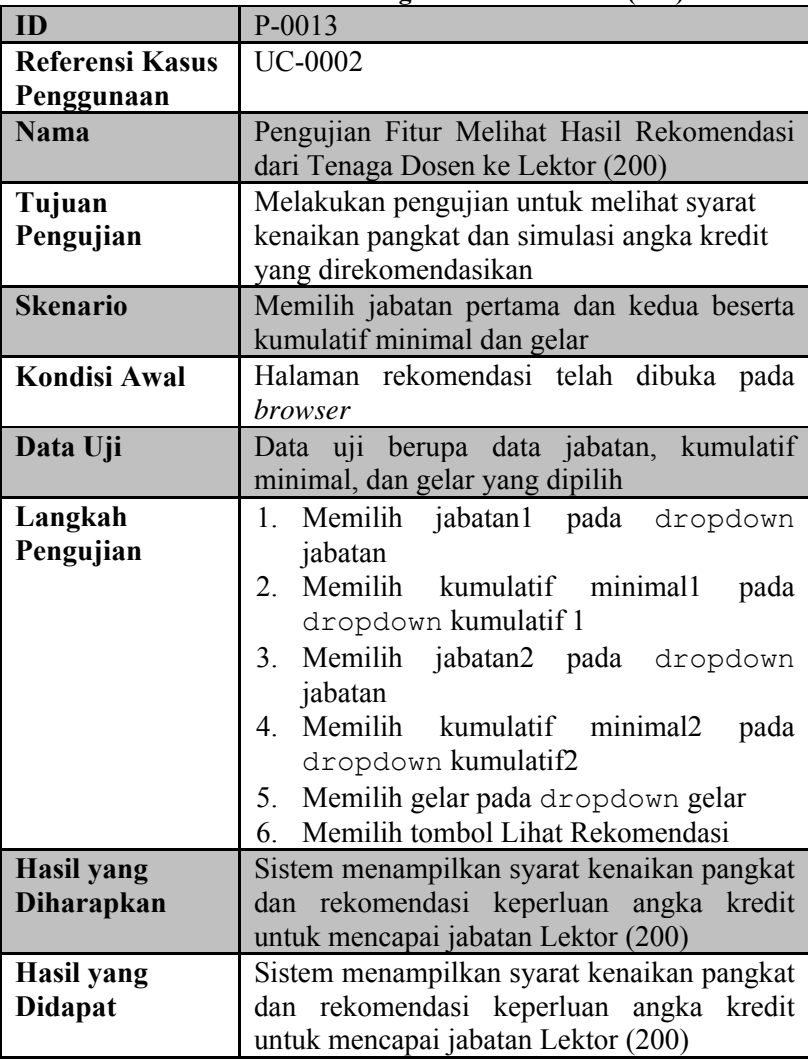

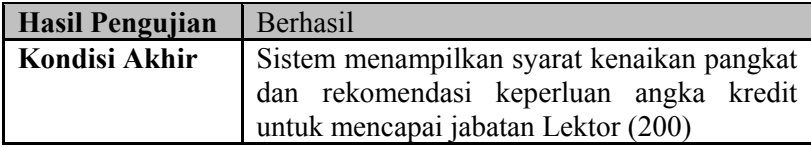

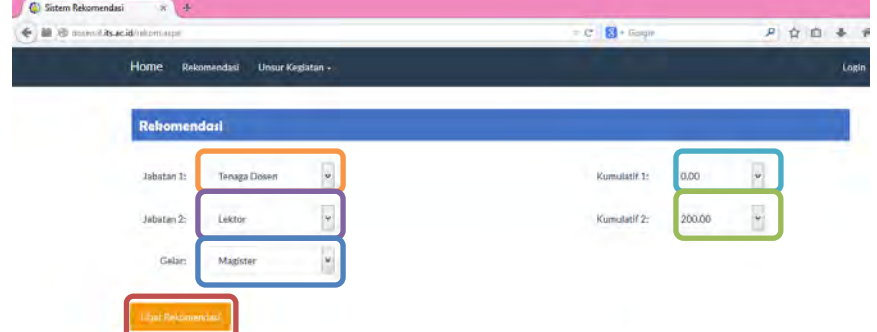

## **Gambar 10.1 Memilih Jabatan, Kumulatif Minimal, dan Gelar**

Syarat: Memiliki ijazah minimal Doktor (S3). Mencapai angka kredit yang dipersyaratkan. Nilai prestasi kerja paling kurang bernilai baik dalam 1 tahun terakhir. Memiliki karya ilmiah yang dipublikasikan di jurnal nasional sebagai penulis pertama. Telah disetujui oleh Senat PT yang dibuktikan dengan Berita Acara Pertimbangan Senat PT/Kriterium.

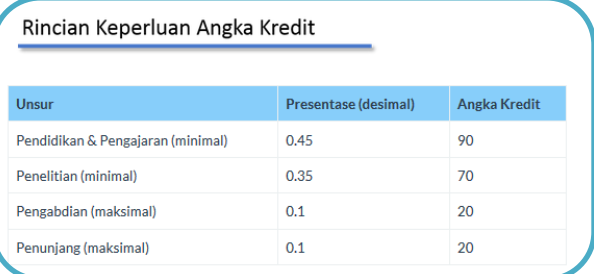

## **Gambar 10.2 Sistem Menampilkan Syarat dan Rekomendasi Angka Kredit Kenaikan Pangkat dari Tenaga Dosen ke Lektor (200)**

| ID                                             | P-0014                                                  |
|------------------------------------------------|---------------------------------------------------------|
| <b>Referensi Kasus</b>                         | <b>UC-0002</b>                                          |
| Penggunaan                                     |                                                         |
| <b>Nama</b>                                    | Pengujian Fitur Melihat Hasil Rekomendasi               |
|                                                | dari Tenaga Dosen ke Lektor (300)                       |
| Tujuan                                         | Melakukan pengujian untuk melihat syarat                |
| Pengujian                                      | kenaikan pangkat dan simulasi angka kredit              |
|                                                | yang direkomendasikan                                   |
| <b>Skenario</b>                                | Memilih jabatan pertama dan kedua beserta               |
|                                                | kumulatif minimal dan gelar                             |
| <b>Kondisi Awal</b>                            | Halaman rekomendasi telah dibuka pada                   |
|                                                | browser                                                 |
| Data Uji                                       | Data uji berupa data jabatan, kumulatif                 |
|                                                | minimal, dan gelar yang dipilih                         |
| Langkah                                        | Memilih<br>jabatan1<br>pada<br>dropdown<br>$1_{-}$      |
| Pengujian                                      | jabatan                                                 |
|                                                | 2.<br>Memilih kumulatif minimal1<br>pada                |
|                                                | dropdown kumulatif 1                                    |
|                                                | Memilih<br>jabatan2 pada dropdown<br>3.                 |
|                                                | jabatan                                                 |
|                                                | Memilih<br>kumulatif minimal2<br>$\overline{4}$<br>pada |
|                                                | dropdown kumulatif2                                     |
|                                                | Memilih gelar pada dropdown gelar<br>5.                 |
|                                                | Memilih tombol Lihat Rekomendasi<br>6.                  |
| <b>Hasil</b> yang                              | Sistem menampilkan syarat kenaikan pangkat              |
| <b>Diharapkan</b>                              | dan rekomendasi keperluan angka kredit                  |
|                                                | untuk mencapai jabatan Lektor (300)                     |
| <b>Hasil</b> yang                              | Sistem menampilkan syarat kenaikan pangkat              |
| <b>Didapat</b>                                 | dan rekomendasi keperluan angka kredit                  |
|                                                | untuk mencapai jabatan Lektor (300)<br>Berhasil         |
| <b>Hasil Pengujian</b><br><b>Kondisi Akhir</b> |                                                         |
|                                                | Sistem menampilkan syarat kenaikan pangkat              |

**Tabel 10.2 Tabel Spesifikasi Pengujian Fungsional Melihat Hasil Rekomendasi dari Tenaga Dosen ke Lektor (300)** 

dan rekomendasi keperluan angka kredit untuk mencapai jabatan Lektor (300)

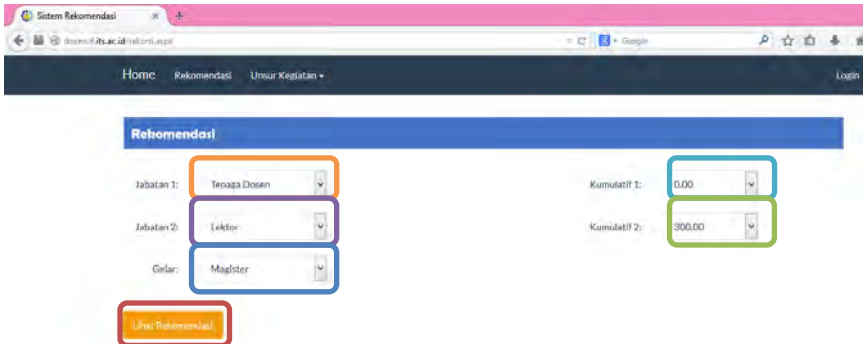

#### **Gambar 10.3 Memilih Jabatan, Kumulatif Minimal, dan Gelar**

Syarat: Memiliki ijazah minimal Doktor (S3). Mencapai angka kredit yang dipersyaratkan. Nilai prestasi kerja paling kurang bernilai baik dalam 1 tahun terakhir. Memiliki karya ilmiah yang dipublikasikan di jurnal nasional sebagai penulis pertama. Telah disetujui oleh Senat PT yang dibuktikan dengan Berita Acara Pertimbangan Senat PT/Kriterium.

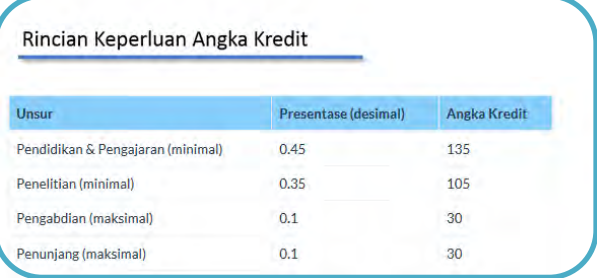

**Gambar 10.4 Sistem Menampilkan Syarat dan Rekomendasi Angka Kredit Kenaikan Pangkat dari Tenaga Dosen ke Lektor (300)** 

**ID** P-0015 **Referensi Kasus Penggunaan** UC-0002 **Nama** Pengujian Fitur Melihat Hasil Rekomendasi dari Asisten Ahli (150) ke Lektor (200) **Tujuan Pengujian** Melakukan pengujian untuk melihat syarat kenaikan pangkat dan simulasi angka kredit yang direkomendasikan **Skenario** | Memilih jabatan pertama dan kedua beserta kumulatif minimal dan gelar **Kondisi Awal** Halaman rekomendasi telah dibuka pada *browser* **Data Uji** Data uji berupa data jabatan, kumulatif minimal, dan gelar yang dipilih **Langkah Pengujian** 1. Memilih jabatan1 pada dropdown jabatan 2. Memilih kumulatif minimal1 pada dropdown kumulatif 1 3. Memilih jabatan2 pada dropdown jabatan 4. Memilih kumulatif minimal2 pada dropdown kumulatif2 5. Memilih gelar pada dropdown gelar 6. Memilih tombol Lihat Rekomendasi **Hasil yang Diharapkan** Sistem menampilkan syarat kenaikan pangkat dan rekomendasi keperluan angka kredit untuk mencapai jabatan Lektor (200) **Hasil yang Didapat** Sistem menampilkan syarat kenaikan pangkat dan rekomendasi keperluan angka kredit untuk mencapai jabatan Lektor (200) **Hasil Pengujian** | Berhasil **Kondisi Akhir** Sistem menampilkan syarat kenaikan pangkat

**Tabel 10.3 Tabel Spesifikasi Pengujian Fungsional Melihat Hasil Rekomendasi dari Asisten Ahli (150) ke Lektor (200)** 

dan rekomendasi keperluan angka kredit untuk mencapai jabatan Lektor (200)

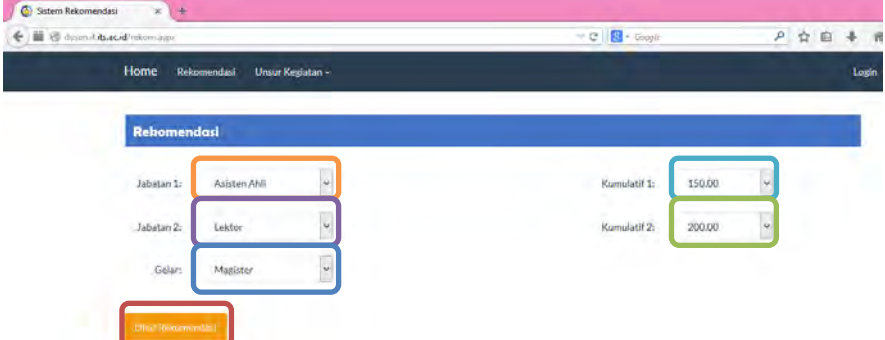

## **Gambar 10.5 Memilih Jabatan, Kumulatif Minimal, dan Gelar**

Syarat: Sekurang-kurangnya 2 tahun dari jabatan Asisten Ahli. Memenuhi angka kredit yang dipersyaratkan baik secara kumulatif atau perbidangnya. Memiliki karya ilmiah yang dipublikasikan pada jurnal nasional sebagai penulis pertama. Telah disetujui oleh Senat PT yang dibuktikan dengan Berita Acara Pertimbangan Senat PT/Kriterium.

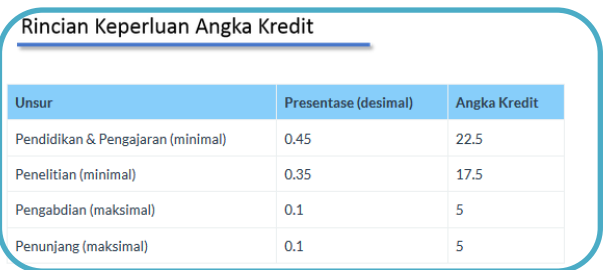

**Gambar 10.6 Sistem Menampilkan Syarat dan Rekomendasi Angka Kredit Kenaikan Pangkat dari Asisten Ahli (150) ke Lektor (200)** 

**ID** P-0016 **Referensi Kasus Penggunaan** UC-0002 **Nama** Pengujian Fitur Melihat Hasil Rekomendasi dari Asisten Ahli (150) ke Lektor (300) **Tujuan Pengujian** Melakukan pengujian untuk melihat syarat kenaikan pangkat dan simulasi angka kredit yang direkomendasikan **Skenario** | Memilih jabatan pertama dan kedua beserta kumulatif minimal dan gelar **Kondisi Awal** Halaman rekomendasi telah dibuka pada *browser* **Data Uji** Data uji berupa data jabatan, kumulatif minimal, dan gelar yang dipilih **Langkah Pengujian** 1. Memilih jabatan1 pada dropdown jabatan 2. Memilih kumulatif minimal1 pada dropdown kumulatif 1 3. Memilih jabatan2 pada dropdown jabatan 4. Memilih kumulatif minimal2 pada dropdown kumulatif2 5. Memilih gelar pada dropdown gelar 6. Memilih tombol Lihat Rekomendasi **Hasil yang Diharapkan** Sistem menampilkan syarat kenaikan pangkat dan rekomendasi keperluan angka kredit untuk mencapai jabatan Lektor (300) **Hasil yang Didapat** Sistem menampilkan syarat kenaikan pangkat dan rekomendasi keperluan angka kredit untuk mencapai jabatan Lektor (300) **Hasil Pengujian** | Berhasil **Kondisi Akhir** Sistem menampilkan syarat kenaikan pangkat

**Tabel 10.4 Tabel Spesifikasi Pengujian Fungsional Melihat Hasil Rekomendasi dari Asisten Ahli (150) ke Lektor (300)** 

dan rekomendasi keperluan angka kredit untuk mencapai jabatan Lektor (300)

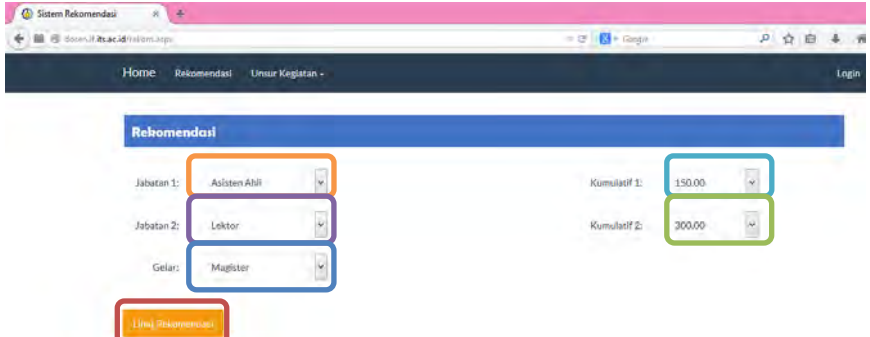

## **Gambar 10.7 Memilih Jabatan, Kumulatif Minimal, dan Gelar**

Syarat:

Sekurang-kurangnya 2 tahun dari jabatan Asisten Ahli. Memenuhi angka kredit yang dipersyaratkan baik secara kumulatif atau perbidangnya. Memiliki karya ilmiah yang dipublikasikan pada jurnal nasional sebagai penulis pertama. Telah disetujui oleh Senat PT yang dibuktikan dengan Berita Acara Pertimbangan Senat PT/Kriterium.

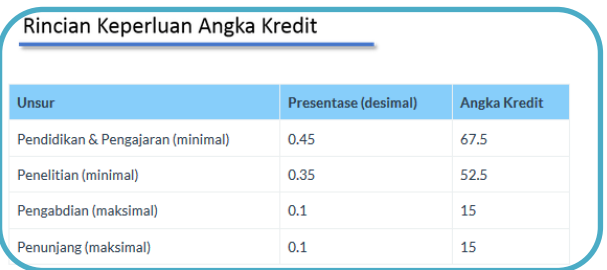

**Gambar 10.8 Sistem Menampilkan Syarat dan Rekomendasi Angka Kredit Kenaikan Pangkat dari Asisten Ahli (150) ke Lektor (300)** 

**Tabel 10.5 Tabel Spesifikasi Pengujian Fungsional Melihat Hasil Rekomendasi dari Asisten Ahli (150) ke Lektor Kepala (400)** 

| ID                     | P-0017                                               |
|------------------------|------------------------------------------------------|
| <b>Referensi Kasus</b> | <b>UC-0002</b>                                       |
| Penggunaan             |                                                      |
| <b>Nama</b>            | Pengujian Fitur Melihat Hasil Rekomendasi            |
|                        | dari Asisten Ahli (150) ke Lektor Kepala             |
|                        | (400)                                                |
| Tujuan                 | Melakukan pengujian untuk melihat syarat             |
| Pengujian              | kenaikan pangkat dan simulasi angka kredit           |
|                        | yang direkomendasikan                                |
| <b>Skenario</b>        | Memilih jabatan pertama dan kedua beserta            |
|                        | kumulatif minimal dan gelar                          |
| <b>Kondisi Awal</b>    | Halaman rekomendasi telah dibuka pada                |
|                        | <i>browser</i>                                       |
| Data Uji               | berupa data jabatan,<br>kumulatif<br>Data uji        |
|                        | minimal, dan gelar yang dipilih                      |
| Langkah                | Memilih<br>jabatan1<br>pada<br>1.<br>dropdown        |
| Pengujian              | jabatan                                              |
|                        | 2 <sub>1</sub><br>Memilih kumulatif minimal1<br>pada |
|                        | dropdown kumulatif 1                                 |
|                        | Memilih<br>3.<br>jabatan2 pada<br>dropdown           |
|                        | jabatan                                              |
|                        | Memilih<br>minimal2<br>4.<br>kumulatif<br>pada       |
|                        | dropdown kumulatif2                                  |
|                        | Memilih gelar pada dropdown gelar<br>5.              |
|                        | Memilih tombol Lihat Rekomendasi<br>6.               |
| <b>Hasil</b> yang      | Sistem menampilkan syarat kenaikan pangkat           |
| <b>Diharapkan</b>      | rekomendasi keperluan angka kredit<br>dan            |
|                        | untuk mencapai jabatan Lektor Kepala (400)           |
| <b>Hasil</b> yang      | Sistem menampilkan syarat kenaikan pangkat           |
| <b>Didapat</b>         | dan rekomendasi keperluan angka kredit               |
|                        | untuk mencapai jabatan Lektor Kepala (400)           |
| <b>Hasil Pengujian</b> | Berhasil                                             |

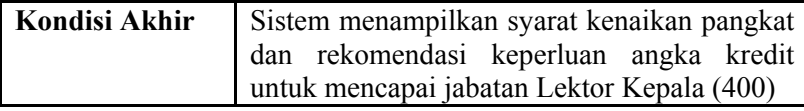

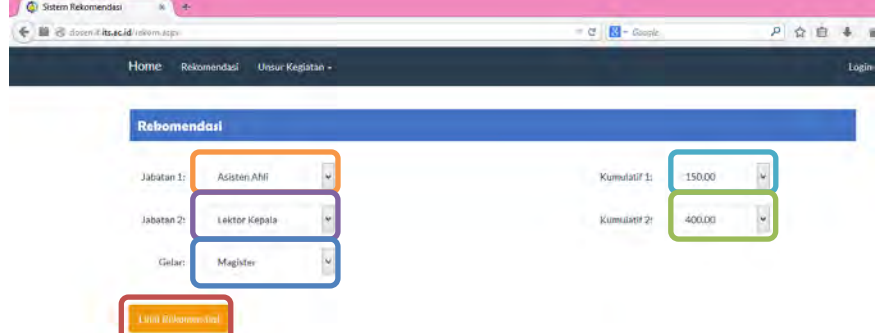

## **Gambar 10.9 Memilih Jabatan, Kumulatif Minimal, dan Gelar**

Syarat: Telah 2 tahun dari jabatan Asisten Ahli. Memiliki minimal 2 karya ilmiah yang dipublikasikan pada jurnal internasional bereputasi sebagai penulis pertama. Memenuhi angka kredit yang dipersyaratkan baik perbidang atau kumulatifnya. Berpendidikan Doktor (S3). Telah disetujui oleh Senat PT yang dibuktikan dengan Berita Acara Pertimbangan Senat PT/Kriterium.

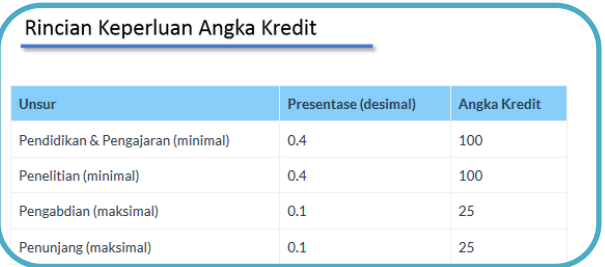

**Gambar 10.10 Sistem Menampilkan Syarat dan Rekomendasi Angka Kredit Kenaikan Pangkat dari Asisten Ahli (150) ke Lektor Kepala (400)** 

222

**Tabel 10.6 Tabel Spesifikasi Pengujian Fungsional Melihat Hasil Rekomendasi dari Asisten Ahli (150) ke Lektor Kepala (550)** 

| ID                     | P-0018                                               |
|------------------------|------------------------------------------------------|
| <b>Referensi Kasus</b> | <b>UC-0002</b>                                       |
| Penggunaan             |                                                      |
| <b>Nama</b>            | Pengujian Fitur Melihat Hasil Rekomendasi            |
|                        | dari Asisten Ahli (150) ke Lektor Kepala             |
|                        | (550)                                                |
| Tujuan                 | Melakukan pengujian untuk melihat syarat             |
| Pengujian              | kenaikan pangkat dan simulasi angka kredit           |
|                        | yang direkomendasikan                                |
| <b>Skenario</b>        | Memilih jabatan pertama dan kedua beserta            |
|                        | kumulatif minimal dan gelar                          |
| <b>Kondisi Awal</b>    | Halaman rekomendasi telah dibuka pada                |
|                        | browser                                              |
| Data Uji               | berupa data jabatan,<br>kumulatif<br>Data uji        |
|                        | minimal, dan gelar yang dipilih                      |
| Langkah                | Memilih<br>jabatan1<br>pada<br>1.<br>dropdown        |
| Pengujian              | jabatan                                              |
|                        | 2 <sub>1</sub><br>Memilih kumulatif minimal1<br>pada |
|                        | dropdown kumulatif 1                                 |
|                        | Memilih<br>3.<br>jabatan2 pada<br>dropdown           |
|                        | jabatan                                              |
|                        | Memilih<br>minimal2<br>4.<br>kumulatif<br>pada       |
|                        | dropdown kumulatif2                                  |
|                        | Memilih gelar pada dropdown gelar<br>5.              |
|                        | Memilih tombol Lihat Rekomendasi<br>6.               |
| <b>Hasil</b> yang      | Sistem menampilkan syarat kenaikan pangkat           |
| <b>Diharapkan</b>      | rekomendasi keperluan angka kredit<br>dan            |
|                        | untuk mencapai jabatan Lektor Kepala (550)           |
| <b>Hasil</b> yang      | Sistem menampilkan syarat kenaikan pangkat           |
| <b>Didapat</b>         | dan rekomendasi keperluan angka kredit               |
|                        | untuk mencapai jabatan Lektor Kepala (550)           |
| <b>Hasil Pengujian</b> | Berhasil                                             |

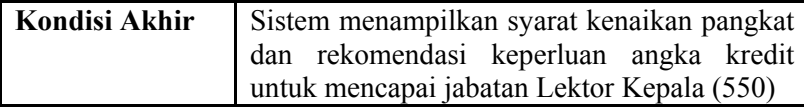

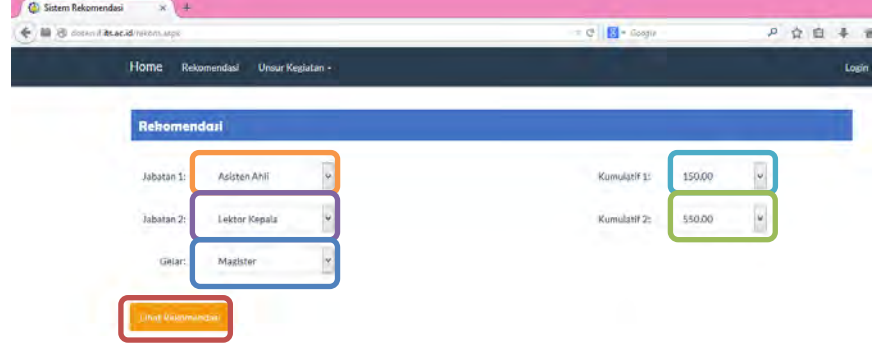

## **Gambar 10.11 Memilih Jabatan, Kumulatif Minimal, dan Gelar**

Syarat: Telah 2 tahun dari jabatan Asisten Ahli. Memiliki minimal 2 karya ilmiah yang dipublikasikan pada jurnal internasional bereputasi sebagai penulis pertama. Memenuhi angka kredit yang dipersyaratkan baik perbidang atau kumulatifnya. Berpendidikan Doktor (S3), Telah disetujui oleh Senat PT yang dibuktikan dengan Berita Acara Pertimbangan Senat PT/Kriterium.

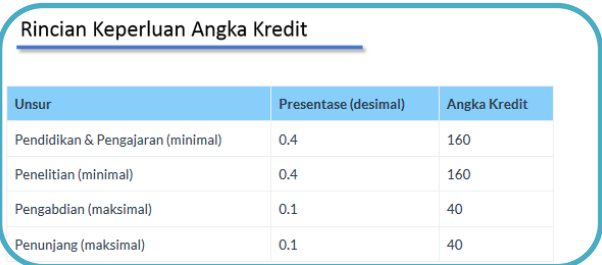

**Gambar 10.12 Sistem Menampilkan Syarat dan Rekomendasi Angka Kredit Kenaikan Pangkat dari Asisten Ahli (150) ke Lektor Kepala (550)**

**Tabel 10.7 Tabel Spesifikasi Pengujian Fungsional Melihat Hasil Rekomendasi dari Asisten Ahli (150) ke Lektor Kepala (700)** 

| ID                     | P-0019                                             |
|------------------------|----------------------------------------------------|
| <b>Referensi Kasus</b> | <b>UC-0002</b>                                     |
| Penggunaan             |                                                    |
| <b>Nama</b>            | Pengujian Fitur Melihat Hasil Rekomendasi          |
|                        | dari Asisten Ahli (150) ke Lektor Kepala           |
|                        | (700)                                              |
| Tujuan                 | Melakukan pengujian untuk melihat syarat           |
| Pengujian              | kenaikan pangkat dan simulasi angka kredit         |
|                        | yang direkomendasikan                              |
| <b>Skenario</b>        | Memilih jabatan pertama dan kedua beserta          |
|                        | kumulatif minimal dan gelar                        |
| <b>Kondisi Awal</b>    | Halaman rekomendasi telah<br>dibuka<br>pada        |
|                        | <i>browser</i>                                     |
| Data Uji               | Data uji berupa data jabatan,<br>kumulatif         |
|                        | minimal, dan gelar yang dipilih                    |
| Langkah                | Memilih<br>jabatan1<br>pada<br>$1_{-}$<br>dropdown |
| Pengujian              | jabatan                                            |
|                        | 2.<br>Memilih kumulatif minimal1<br>pada           |
|                        | dropdown kumulatif 1                               |
|                        | Memilih<br>3.<br>jabatan2 pada<br>dropdown         |
|                        | jabatan                                            |
|                        | Memilih<br>minimal2<br>kumulatif<br>4<br>pada      |
|                        | dropdown kumulatif2                                |
|                        | Memilih gelar pada dropdown gelar<br>5.            |
|                        | Memilih tombol Lihat Rekomendasi<br>6.             |
| <b>Hasil</b> yang      | Sistem menampilkan syarat kenaikan pangkat         |
| Diharapkan             | rekomendasi keperluan<br>angka kredit<br>dan       |
|                        | untuk mencapai jabatan Lektor Kepala (700)         |
| <b>Hasil</b> yang      | Sistem menampilkan syarat kenaikan pangkat         |
| <b>Didapat</b>         | dan rekomendasi keperluan angka kredit             |
|                        | untuk mencapai jabatan Lektor Kepala (700)         |
| <b>Hasil Pengujian</b> | <b>Berhasil</b>                                    |
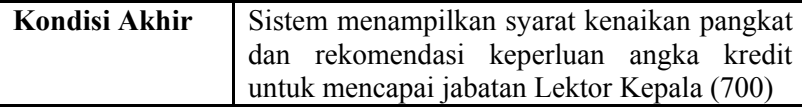

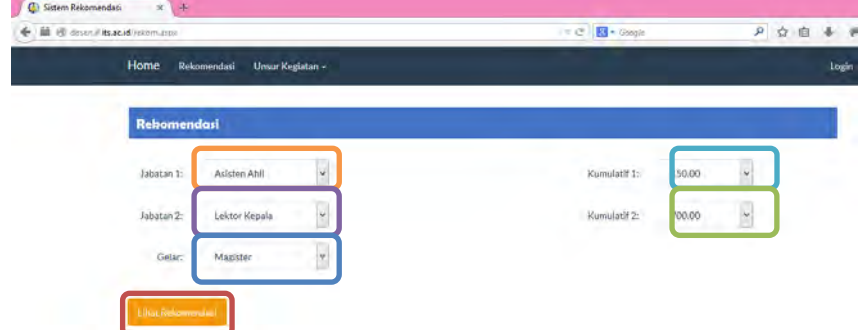

## **Gambar 10.13 Memilih Jabatan, Kumulatif Minimal, dan Gelar**

Syarat: Telah 2 tahun dari jabatan Asisten Ahli. Memiliki minimal 2 karya ilmiah yang dipublikasikan pada jurnal internasional bereputasi sebagai penulis pertama. Memenuhi angka kredit yang dipersyaratkan baik perbidang atau kumulatifnya. Berpendidikan Doktor (S3). Telah disetujui oleh Senat PT yang dibuktikan dengan Berita Acara Pertimbangan Senat PT/Kriterium.

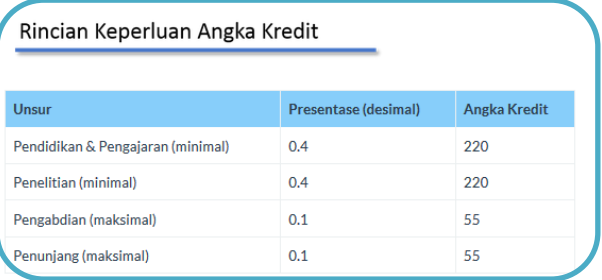

## **Gambar 10.14 Sistem Menampilkan Syarat dan Rekomendasi Angka Kredit Kenaikan Pangkat dari Asisten Ahli (150) ke Lektor Kepala (700)**

|                                      | $1.00$ and $0.000$ $(0.000)$                                                                                                    |
|--------------------------------------|----------------------------------------------------------------------------------------------------|
| ID                                   | $P-0020$                                                                                                    |
| <b>Referensi Kasus</b><br>Penggunaan | <b>UC-0002</b>                                                                                                    |
| <b>Nama</b>                          | Pengujian Fitur Melihat<br>Hasil<br>Rekomendasi dari Asisten Ahli (150) ke<br>Profesor (850)                                                                                                    |
| <b>Tujuan Pengujian</b>              | Melakukan pengujian untuk melihat syarat<br>kenaikan pangkat                                                                                                    |
| <b>Skenario</b>                      | jabatan<br>pertama dan<br>kedua<br>Memilih<br>beserta kumulatif minimal dan gelar                                                                                                    |
| <b>Kondisi Awal</b>                  | Halaman rekomendasi telah dibuka pada<br>browser                                                                                                    |
| Data Uji                             | Data uji berupa data jabatan, kumulatif<br>minimal, dan gelar yang dipilih                                                                                                    |
| Langkah<br>Pengujian                 | Memilih jabatan1 pada dropdown<br>$1_{-}$<br>jabatan<br>Memilih kumulatif minimal1 pada<br>$\overline{2}$ .<br>dropdown kumulatif 1<br>Memilih jabatan2 pada dropdown<br>3.<br>jabatan<br>Memilih kumulatif minimal2 pada<br>$\overline{4}$<br>dropdown kumulatif2<br>Memilih gelar pada dropdown gelar<br>5.<br>Memilih tombol Lihat Rekomendasi<br>6. |
| <b>Hasil</b> yang<br>Diharapkan      | Sistem menampilkan syarat kenaikan<br>pangkat untuk mencapai jabatan Profesor<br>(850)                                                                                                    |
| <b>Hasil</b> yang<br><b>Didapat</b>  | Sistem<br>menampilkan syarat kenaikan<br>pangkat untuk mencapai jabatan Profesor<br>(850)                                                                                                    |
| <b>Hasil Pengujian</b>               | Berhasil                                                                                                    |
| <b>Kondisi Akhir</b>                 | Sistem<br>menampilkan<br>kenaikan<br>syarat                                                                                                    |

**Tabel 10.8 Tabel Spesifikasi Pengujian Fungsional Melihat Hasil Rekomendasi dari Asisten Ahli (150) ke Profesor (850)** 

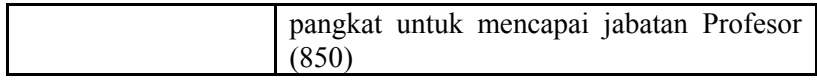

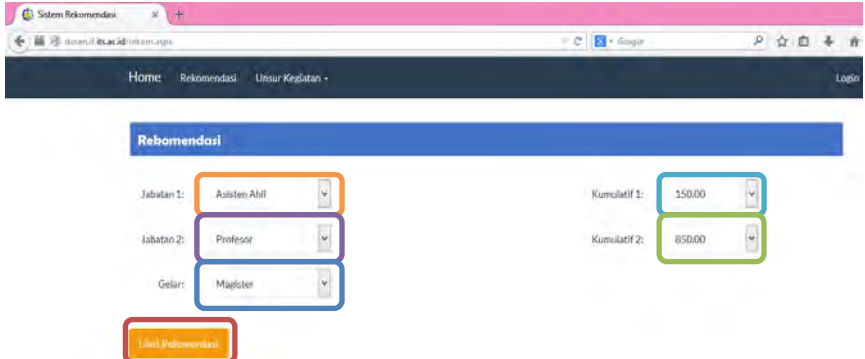

#### **Gambar 10.15 Memilih Jabatan, Kumulatif Minimal, dan Gelar**

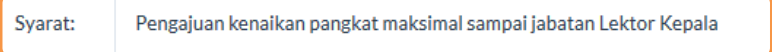

## **Gambar 10.16 Sistem Menampilkan Syarat Kenaikan Pangkat dari Asisten Ahli (150) ke Profesor (850)**

## **Tabel 10.9 Tabel Spesifikasi Pengujian Fungsional Melihat Hasil Rekomendasi Lektor (200) ke Lektor (300)**

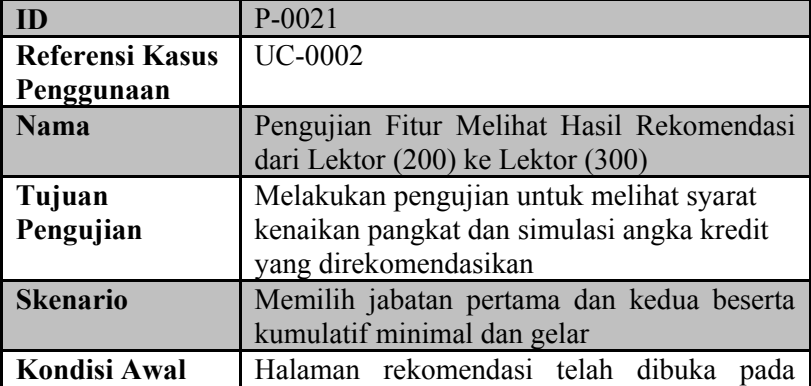

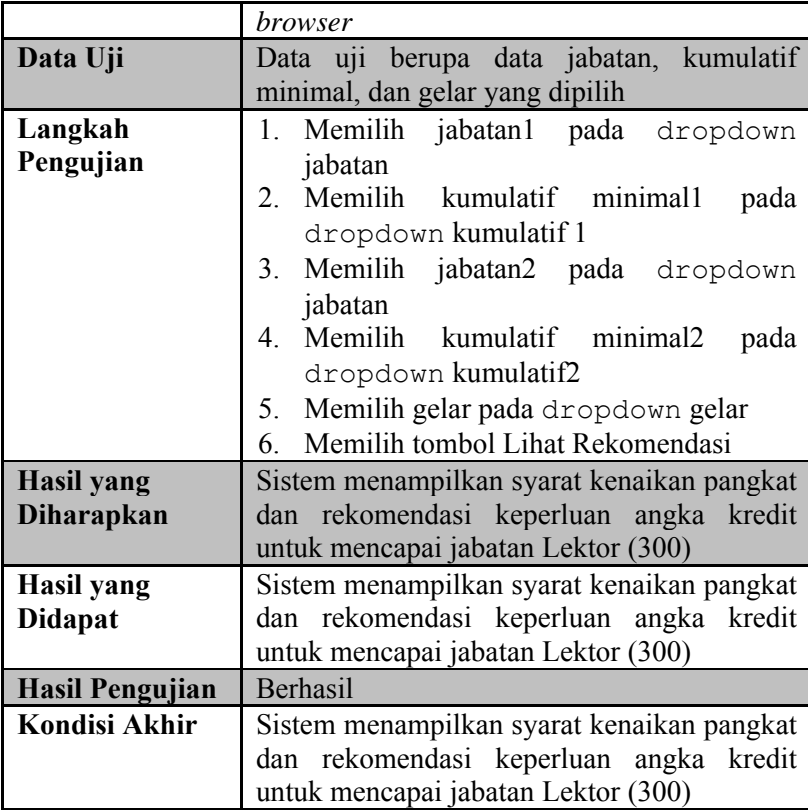

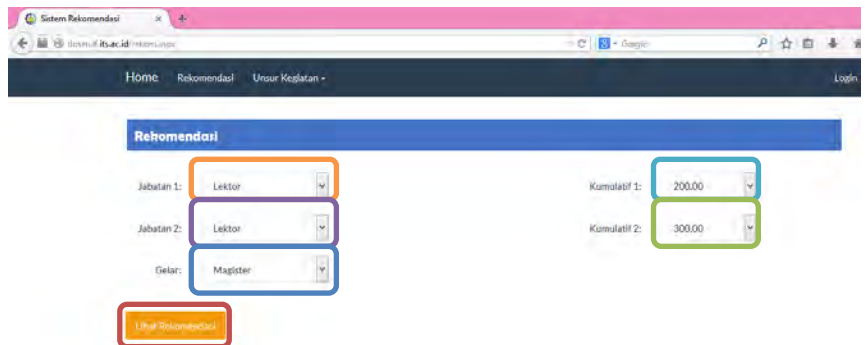

## **Gambar 10.17 Memilih Jabatan, Kumulatif Minimal, dan Gelar**

Mencapai angka kredit yang dipersyaratkan. Minimal 2 tahun dari pangkat terakhir. Nilai prestasi kerja minimal bernilai baik dalam 2 tahun terakhir. Memiliki integritas dalam menjalankan tugas. Memiliki karya ilmiah yang dipublikasikan sekurang-kurangnya dalam jurnal ilmiah nasional sebagai penulis utama.

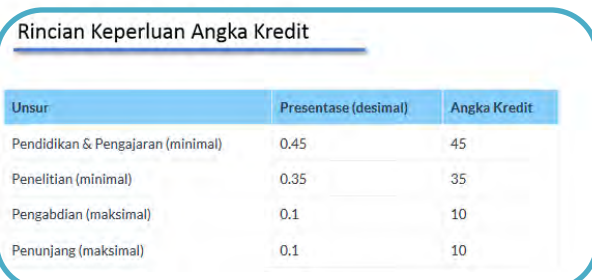

**Gambar 10.18 Sistem Menampilkan Syarat dan Rekomendasi Angka Kredit Kenaikan Pangkat dari Lektor (200) ke Lektor (300)** 

#### **Tabel 10.10 Tabel Spesifikasi Pengujian Fungsional Melihat Hasil Rekomendasi dari Lektor (200) ke Lektor Kepala (400)**

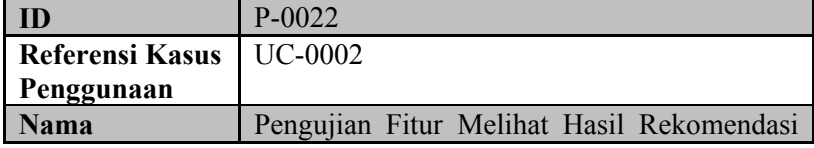

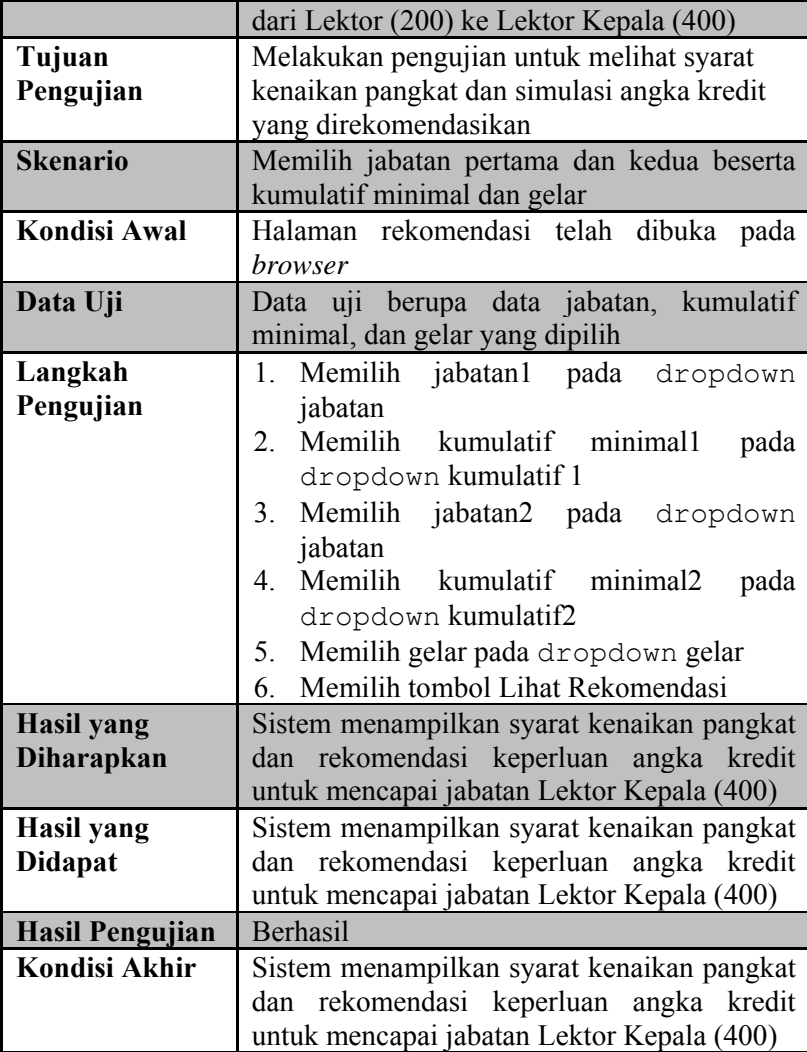

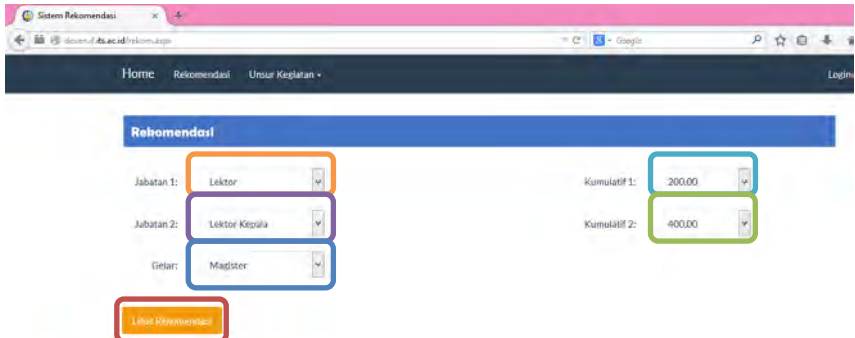

## **Gambar 10.19 Memilih Jabatan, Kumulatif Minimal, dan Gelar**

Sekurang-kurangnya 2 tahun dari jabatan Lektor. Memenuhi angka kredit yang dipersyaratkan baik secara kumulatif atau perbidangnya. Memiliki karya ilmiah yang dipublikasikan pada jurnal nasional terakreditasi dikti sebagai penulis pertama bagi yang berpendidikan Doktor (S3). Memiliki karya ilmiah yang dipublikasikan dalam jurnal internasional sebagai penulis pertama bagi yang berpendidikan Magister (S2). Telah disetujui oleh Senat PT

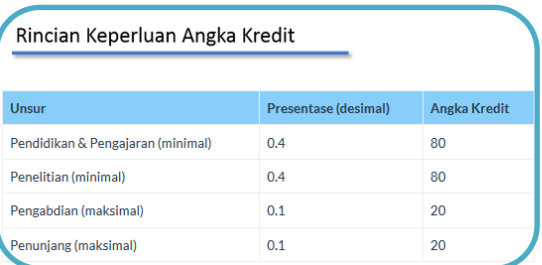

#### **Gambar 10.20 Sistem Menampilkan Syarat dan Rekomendasi Angka Kredit Kenaikan Pangkat dari Lektor (200) ke Lektor Kepala (400)**

| ID                     | $\cdots \cdots$<br>ne Lentor reepain (coo<br>P-0023                                  |
|------------------------|--------------------------------------------------------------------------------------|
| <b>Referensi Kasus</b> | <b>UC-0002</b>                                                                       |
| Penggunaan             |                                                                                      |
| <b>Nama</b>            | Pengujian Fitur Melihat Hasil Rekomendasi                                            |
|                        | dari Lektor (200) ke Lektor Kepala (550)                                             |
| Tujuan                 | Melakukan pengujian untuk melihat syarat                                             |
| Pengujian              | kenaikan pangkat dan simulasi angka kredit                                           |
|                        | yang direkomendasikan                                                                |
| <b>Skenario</b>        | Memilih jabatan pertama dan kedua beserta<br>kumulatif minimal dan gelar             |
| <b>Kondisi Awal</b>    | Halaman rekomendasi telah dibuka pada                                                |
|                        | <i>browser</i>                                                                       |
| Data Uji               | Data uji berupa data jabatan, kumulatif                                              |
|                        | minimal, dan gelar yang dipilih                                                      |
| Langkah                | Memilih jabatan1 pada<br>dropdown<br>$1_{-}$                                         |
| Pengujian              | jabatan                                                                              |
|                        | Memilih kumulatif minimal1<br>2.<br>pada                                             |
|                        | dropdown kumulatif 1                                                                 |
|                        | 3. Memilih jabatan2 pada dropdown                                                    |
|                        | jabatan                                                                              |
|                        | Memilih kumulatif minimal2<br>4.<br>pada                                             |
|                        | dropdown kumulatif2                                                                  |
|                        | Memilih gelar pada dropdown gelar<br>5.                                              |
|                        | Memilih tombol Lihat Rekomendasi<br>6.                                               |
| <b>Hasil</b> yang      | Sistem menampilkan syarat kenaikan pangkat<br>dan rekomendasi keperluan angka kredit |
| <b>Diharapkan</b>      | untuk mencapai jabatan Lektor Kepala (550)                                           |
| <b>Hasil</b> yang      | Sistem menampilkan syarat kenaikan pangkat                                           |
| <b>Didapat</b>         | dan rekomendasi keperluan angka kredit                                               |
|                        | untuk mencapai jabatan Lektor Kepala (550)                                           |
| <b>Hasil Pengujian</b> | Berhasil                                                                             |
| <b>Kondisi Akhir</b>   | Sistem menampilkan syarat kenaikan pangkat                                           |

**Tabel 10.11 Tabel Spesifikasi Pengujian Fungsional Melihat Hasil Rekomendasi Lektor (200) ke Lektor Kepala (550)** 

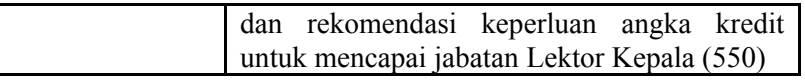

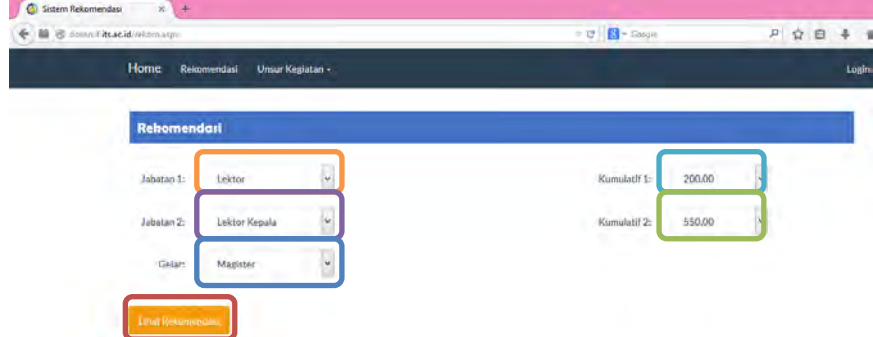

## **Gambar 10.21 Memilih Jabatan, Kumulatif Minimal, dan Gelar**

Sekurang-kurangnya 2 tahun dari jabatan Lektor. Memenuhi angka kredit yang dipersyaratkan baik secara kumulatif atau perbidangnya. Memiliki karya ilmiah yang dipublikasikan pada jurnal nasional terakreditasi dikti sebagai penulis pertama bagi yang berpendidikan Doktor (S3). Memiliki karya ilmiah yang dipublikasikan dalam jurnal internasional sebagai penulis pertama bagi yang berpendidikan Magister (S2). Telah disetujui oleh Senat PT

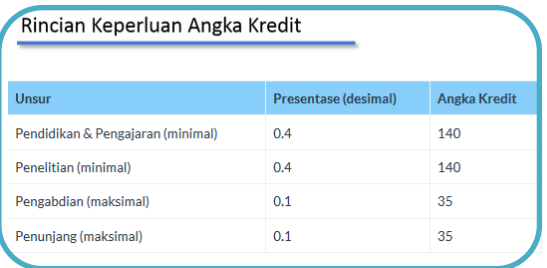

## **Gambar 10.22 Sistem Menampilkan Syarat dan Rekomendasi Angka Kredit Kenaikan Pangkat dari Lektor (200) ke Lektor Kepala (550)**

**ID** P-0024 **Referensi Kasus Penggunaan** UC-0002 **Nama** Pengujian Fitur Melihat Hasil Rekomendasi dari Lektor (200) ke Lektor Kepala (700) **Tujuan Pengujian** Melakukan pengujian untuk melihat syarat kenaikan pangkat dan simulasi angka kredit yang direkomendasikan **Skenario** | Memilih jabatan pertama dan kedua beserta kumulatif minimal dan gelar **Kondisi Awal** Halaman rekomendasi telah dibuka pada *browser* **Data Uji** Data uji berupa data jabatan, kumulatif minimal, dan gelar yang dipilih **Langkah Pengujian** 1. Memilih jabatan1 pada dropdown jabatan 2. Memilih kumulatif minimal1 pada dropdown kumulatif 1 3. Memilih jabatan2 pada dropdown jabatan 4. Memilih kumulatif minimal2 pada dropdown kumulatif2 5. Memilih gelar pada dropdown gelar 6. Memilih tombol Lihat Rekomendasi **Hasil yang Diharapkan** Sistem menampilkan syarat kenaikan pangkat dan rekomendasi keperluan angka kredit untuk mencapai jabatan Lektor Kepala (700) **Hasil yang Didapat** Sistem menampilkan syarat kenaikan pangkat dan rekomendasi keperluan angka kredit untuk mencapai jabatan Lektor Kepala (700) **Hasil Pengujian** | Berhasil **Kondisi Akhir** Sistem menampilkan syarat kenaikan pangkat

**Tabel 10.12 Tabel Spesifikasi Pengujian Fungsional Melihat Hasil Rekomendasi dari Lektor (200) ke Lektor Kepala (700)** 

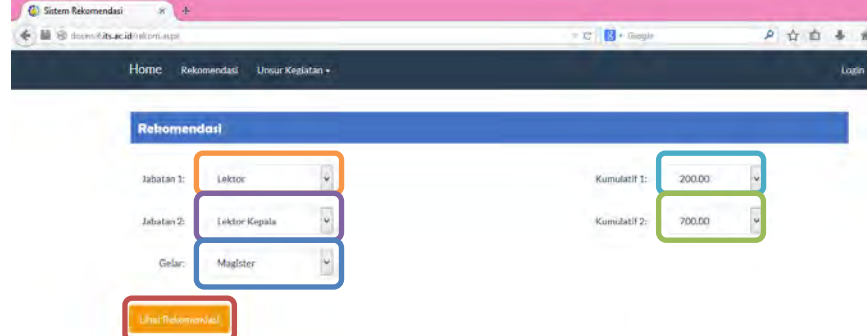

## **Gambar 10.23 Memilih Jabatan, Kumulatif Minimal, dan Gelar**

Svarat: Sekurang-kurangnya 2 tahun dari jabatan Lektor. Memenuhi angka kredit yang dipersyaratkan baik secara kumulatif atau perbidangnya. Memiliki karya ilmiah yang dipublikasikan pada jurnal nasional terakreditasi dikti sebagai penulis pertama bagi yang berpendidikan Doktor (S3). Memiliki karya ilmiah yang dipublikasikan dalam jurnal internasional sebagai penulis pertama bagi yang berpendidikan Magister (S2). Telah disetujui oleh Senat PT

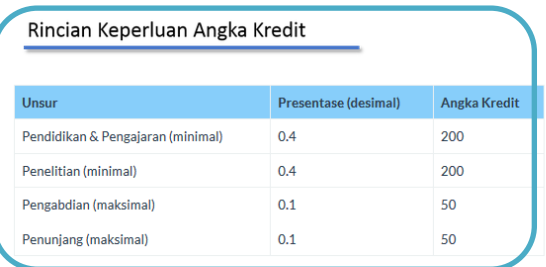

## **Gambar 10.24 Sistem Menampilkan Syarat dan Rekomendasi Angka Kredit Kenaikan Pangkat dari Lektor (200) ke Lektor Kepala (700)**

**Tabel 10.13 Tabel Spesifikasi Pengujian Fungsional Melihat Hasil Rekomendasi Lektor (200) ke Profesor (850) dengan Gelar Magister** 

| ID                     | P-0025                                                  |
|------------------------|---------------------------------------------------------|
| <b>Referensi Kasus</b> | <b>UC-0002</b>                                          |
| Penggunaan             |                                                         |
| <b>Nama</b>            | Pengujian Fitur Melihat Hasil Rekomendasi               |
|                        | dari Lektor (200) ke Profesor (850) dengan              |
|                        | Gelar Magister                                          |
| Tujuan                 | Melakukan pengujian untuk melihat syarat                |
| Pengujian              | kenaikan pangkat yang direkomendasikan                  |
| <b>Skenario</b>        | Memilih jabatan pertama dan kedua beserta               |
|                        | kumulatif minimal dan gelar                             |
| <b>Kondisi Awal</b>    | Halaman rekomendasi telah dibuka pada                   |
|                        | <i>browser</i>                                          |
| Data Uji               | Data uji berupa data jabatan, kumulatif                 |
|                        | minimal, dan gelar yang dipilih                         |
| Langkah                | Memilih jabatan1 pada dropdown<br>1.                    |
| Pengujian              | jabatan                                                 |
|                        | Memilih kumulatif<br>2.<br>minimal1<br>pada             |
|                        | dropdown kumulatif 1                                    |
|                        | Memilih jabatan2 pada dropdown<br>3.                    |
|                        | jabatan                                                 |
|                        | kumulatif minimal2<br>Memilih<br>$\overline{4}$<br>pada |
|                        | dropdown kumulatif2                                     |
|                        | Memilih gelar pada dropdown gelar<br>5.                 |
|                        | Memilih tombol Lihat Rekomendasi<br>6                   |
| <b>Hasil yang</b>      | menampilkan<br>kenaikan<br>Sistem<br>syarat             |
| <b>Diharapkan</b>      | pangkat untuk mencapai jabatan Profesor                 |
|                        | (850)                                                   |
| <b>Hasil</b> yang      | Sistem<br>menampilkan<br>kenaikan<br>syarat             |
| <b>Didapat</b>         | pangkat untuk mencapai jabatan Profesor                 |
|                        | (850)                                                   |
| <b>Hasil Pengujian</b> | Berhasil                                                |
| <b>Kondisi Akhir</b>   | Sistem<br>menampilkan<br>kenaikan<br>syarat             |

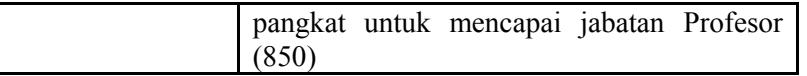

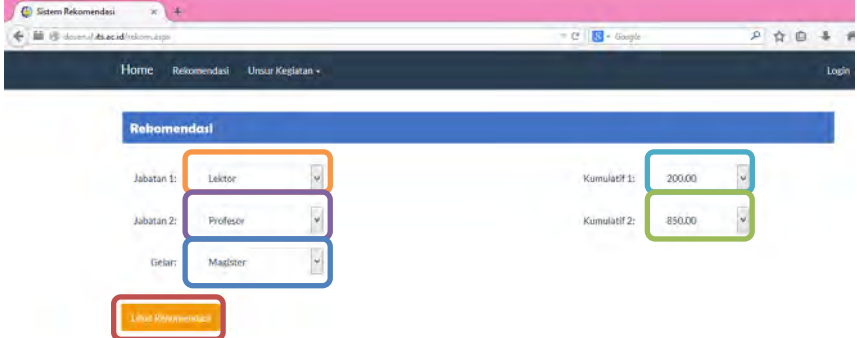

## **Gambar 10.25 Memilih Jabatan, Kumulatif Minimal, dan Gelar**

Syarat: Telah 2 tahun dari jabatan Lektor. Memiliki minimal 3 karya ilmiah yang dipublikasikan pada jurnal internasional bereputasi sebagai penulis pertama. Memenuhi angka kredit yang dipersyaratkan baik perbidang atau kumulatifnya. Berpendidikan Doktor (S3). Telah disetujui oleh Senat PT yang dibuktikan dengan Berita Acara Pertimbangan Senat PT/Kriterium. Minimal telah 3 tahun dalam gelar Doktornya, dimungkinkan kurang dari 3 tahun bagi dosen yang memiliki karya ilmiah yang dipublikasikan pada jurnal internasional bereputasi yang diperoleh setelah gelar Doktornya, dan telah memiliki pengalaman mengajar sebagai dosen tetap minimal 10 tahun.

#### **Gambar 10.26 Sistem Menampilkan Syarat Kenaikan Pangkat dari Lektor (200) ke Profesor (850) Dengan Gelar Magister**

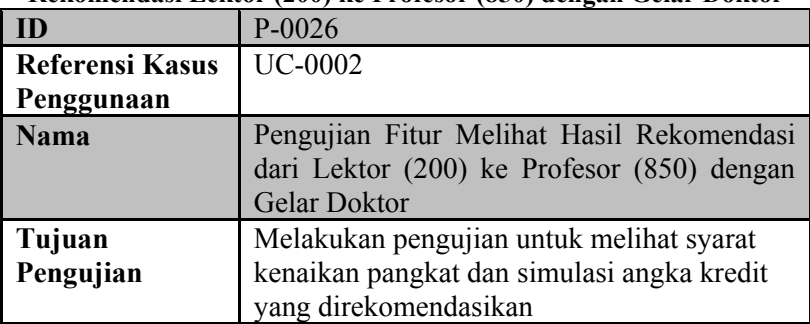

**Tabel 10.14 Tabel Spesifikasi Pengujian Fungsional Melihat Hasil Rekomendasi Lektor (200) ke Profesor (850) dengan Gelar Doktor** 

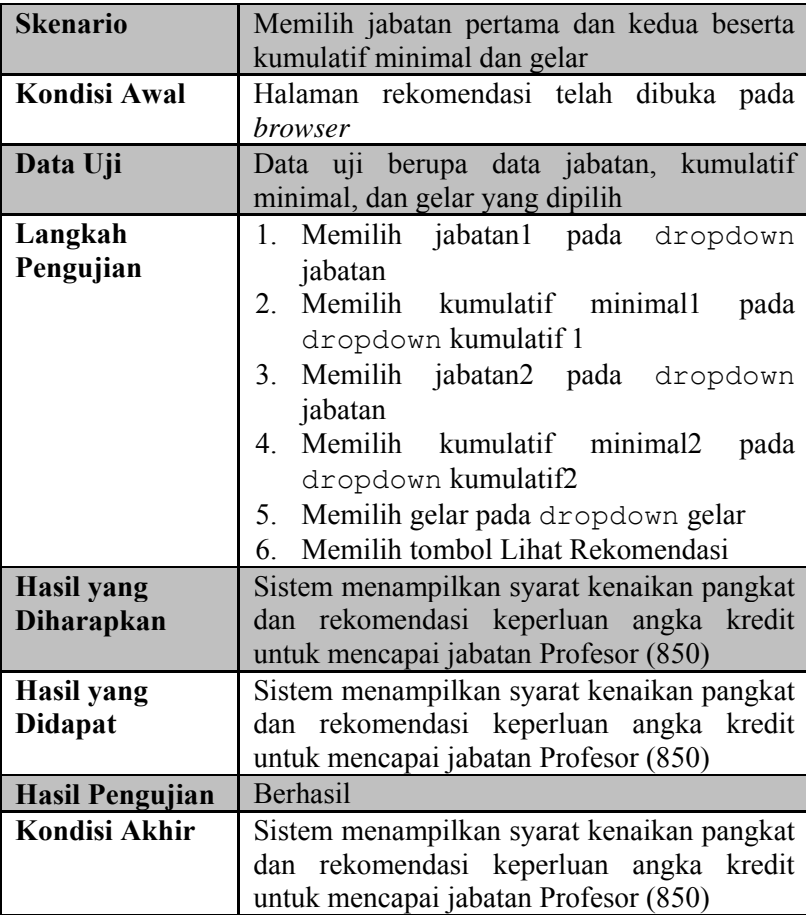

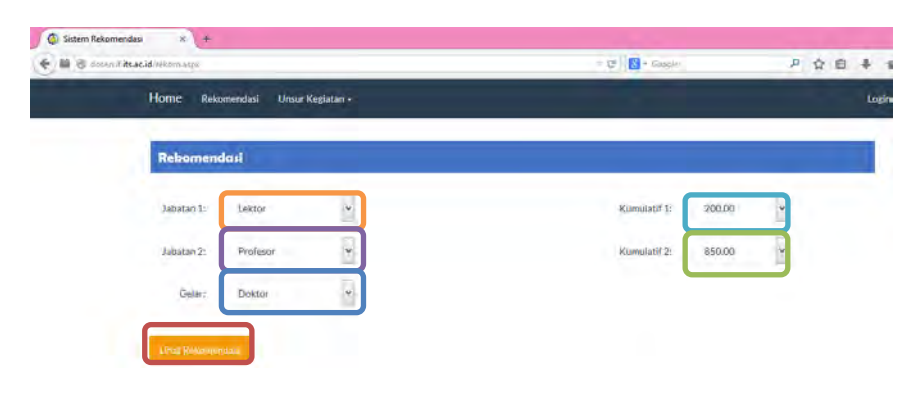

#### **Gambar 10.27 Memilih Jabatan, Kumulatif Minimal, dan Gelar**

Telah 2 tahun dari jabatan Lektor. Memiliki minimal 3 karya ilmiah yang dipublikasikan pada jurnal internasional bereputasi sebagai penulis pertama. Memenuhi angka kredit yang dipersyaratkan baik perbidang atau kumulatifnya. Berpendidikan Doktor (S3). Telah disetujui oleh Senat PT yang dibuktikan dengan Berita Acara Pertimbangan Senat PT/Kriterium. Minimal telah 3 tahun dalam gelar Doktornya, dimungkinkan kurang dari 3 tahun bagi dosen yang memiliki karya ilmiah yang dipublikasikan pada jurnal internasional bereputasi yang diperoleh setelah gelar Doktornya, dan telah memiliki pengalaman mengajar sebagai dosen tetap minimal 10 tahun.

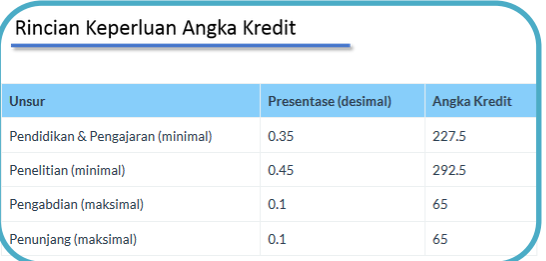

#### **Gambar 10.28 Sistem Menampilkan Syarat dan Rekomendasi Angka Kredit Kenaikan Pangkat dari Lektor (200) ke Profesor (850) Dengan Gelar Doktor**

**Tabel 10.15 Tabel Spesifikasi Pengujian Fungsional Melihat Hasil Rekomendasi Lektor (200) ke Profesor (1050) dengan Gelar Doktor** 

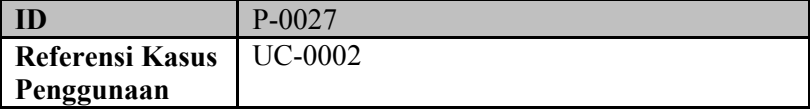

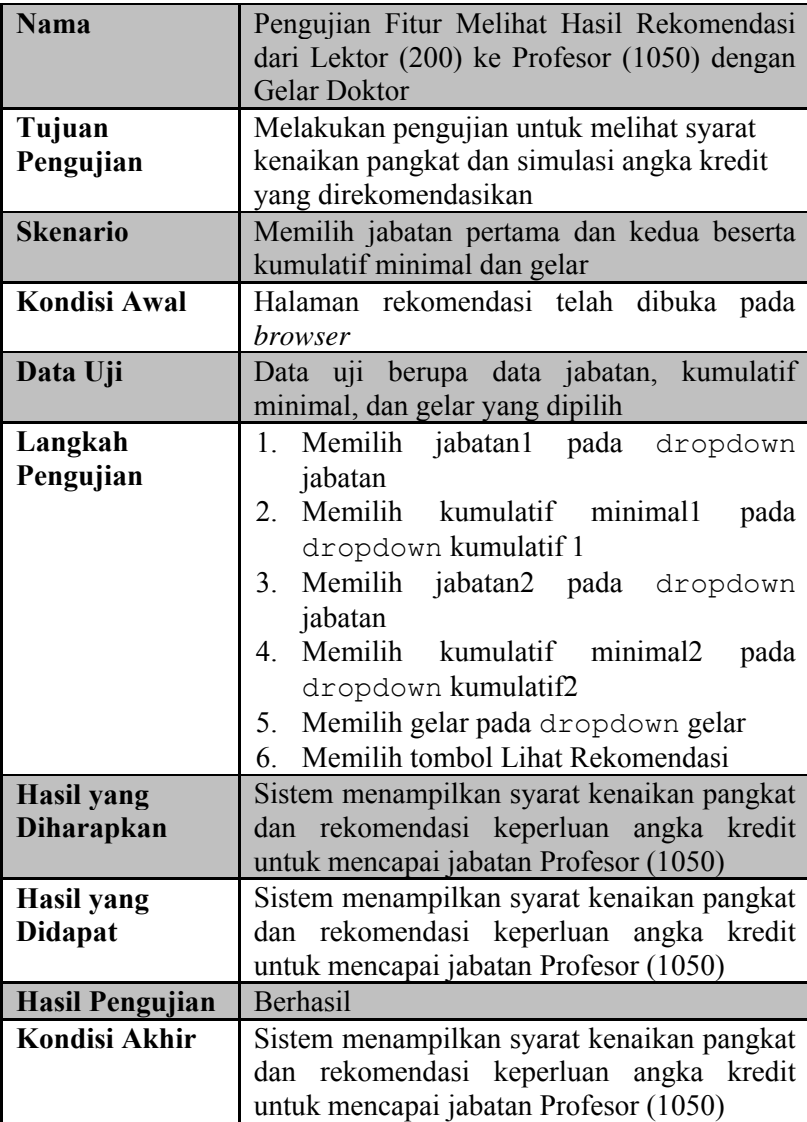

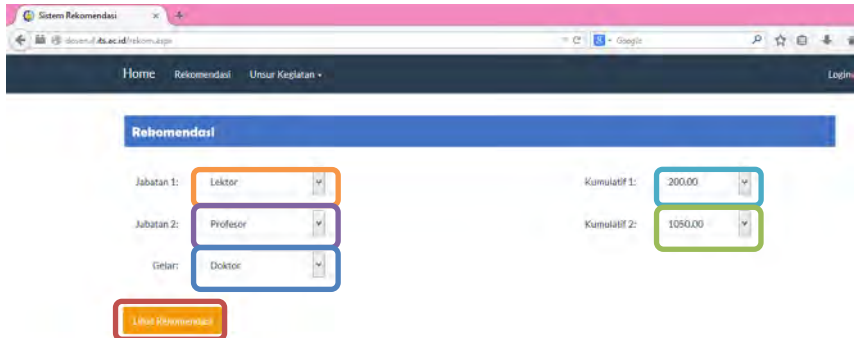

## **Gambar 10.29 Memilih Jabatan, Kumulatif Minimal, dan Gelar**

Telah 2 tahun dari jabatan Lektor. Memiliki minimal 3 karya ilmiah yang dipublikasikan pada jurnal internasional bereputasi sebagai penulis pertama. Memenuhi angka kredit yang dipersyaratkan baik perbidang atau kumulatifnya. Berpendidikan Doktor (S3). Telah disetujui oleh Senat PT yang dibuktikan dengan Berita Acara Pertimbangan Senat PT/Kriterium. Minimal telah 3 tahun dalam gelar Doktornya, dimungkinkan kurang dari 3 tahun bagi dosen yang memiliki karya ilmiah yang dipublikasikan pada jurnal internasional bereputasi yang diperoleh setelah gelar Doktornya, dan telah memiliki pengalaman mengajar sebagai dosen tetap minimal 10 tahun.

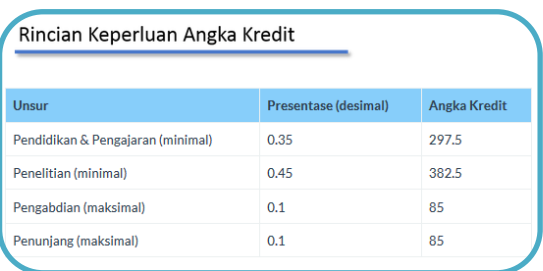

**Gambar 10.30 Sistem Menampilkan Syarat dan Rekomendasi Angka Kredit Kenaikan Pangkat dari Lektor (200) ke Profesor (1050) Dengan Gelar Doktor** 

| ID                     | $\mathbf{F}$ dental $(\mathbf{v}, \mathbf{v})$ at Equal $(\mathbf{v}, \mathbf{v})$<br>P-0028 |
|------------------------|----------------------------------------------------------------------------------------------|
| <b>Referensi Kasus</b> | <b>UC-0002</b>                                                                               |
| Penggunaan             |                                                                                              |
| <b>Nama</b>            | Pengujian Fitur Melihat Hasil Rekomendasi                                                    |
|                        | dari Lektor (300) ke Lektor Kepala (400)                                                     |
| Tujuan                 | Melakukan pengujian untuk melihat syarat                                                     |
| Pengujian              | kenaikan pangkat dan simulasi angka kredit                                                   |
|                        | yang direkomendasikan                                                                        |
| <b>Skenario</b>        | Memilih jabatan pertama dan kedua beserta<br>kumulatif minimal dan gelar                     |
| <b>Kondisi Awal</b>    | Halaman rekomendasi telah dibuka pada                                                        |
|                        | browser                                                                                      |
| Data Uji               | Data uji berupa data jabatan, kumulatif                                                      |
|                        | minimal, dan gelar yang dipilih                                                              |
| Langkah                | Memilih jabatan1 pada<br>dropdown<br>1.                                                      |
| Pengujian              | jabatan                                                                                      |
|                        | 2.<br>Memilih kumulatif minimal1<br>pada                                                     |
|                        | dropdown kumulatif 1                                                                         |
|                        | 3. Memilih jabatan2 pada dropdown                                                            |
|                        | jabatan<br>Memilih<br>kumulatif minimal2<br>4<br>pada                                        |
|                        | dropdown kumulatif2                                                                          |
|                        | Memilih gelar pada dropdown gelar<br>5.                                                      |
|                        | Memilih tombol Lihat Rekomendasi<br>6.                                                       |
| <b>Hasil</b> yang      | Sistem menampilkan syarat kenaikan pangkat                                                   |
| Diharapkan             | dan rekomendasi keperluan angka kredit                                                       |
|                        | untuk mencapai jabatan Lektor Kepala (400)                                                   |
| <b>Hasil</b> yang      | Sistem menampilkan syarat kenaikan pangkat                                                   |
| <b>Didapat</b>         | dan rekomendasi keperluan angka kredit                                                       |
|                        | untuk mencapai jabatan Lektor Kepala (400)                                                   |
| <b>Hasil Pengujian</b> | Berhasil                                                                                     |
| <b>Kondisi Akhir</b>   | Sistem menampilkan syarat kenaikan pangkat                                                   |

**Tabel 10.16 Tabel Spesifikasi Pengujian Fungsional Melihat Hasil Rekomendasi Lektor (300) ke Lektor Kepala (400)** 

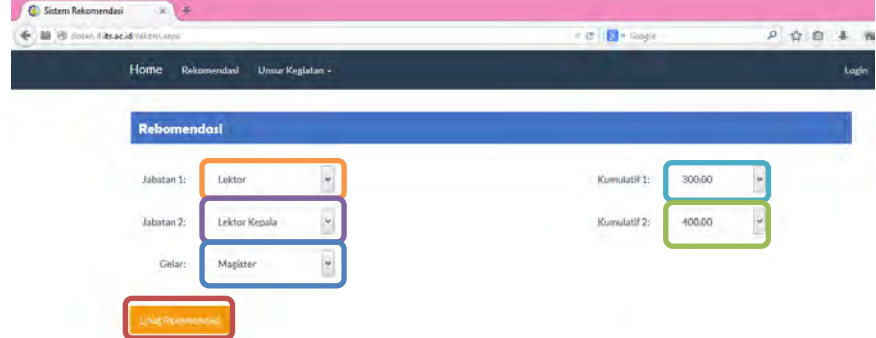

## **Gambar 10.31 Memilih Jabatan, Kumulatif Minimal, dan Gelar**

Sekurang-kurangnya 2 tahun dari jabatan Lektor. Memenuhi angka kredit yang dipersyaratkan baik secara kumulatif atau perbidangnya. Memiliki karya ilmiah yang dipublikasikan pada jurnal nasional terakreditasi dikti sebagai penulis pertama bagi yang berpendidikan Doktor (S3). Memiliki karya ilmiah yang dipublikasikan dalam jurnal internasional sebagai penulis pertama bagi yang berpendidikan Magister (S2). Telah disetujui oleh Senat PT

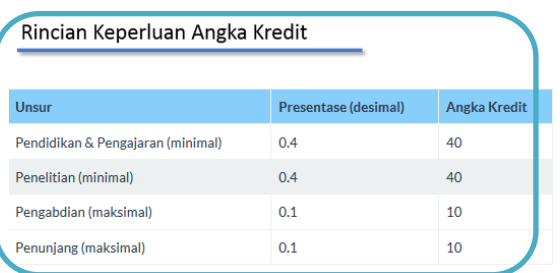

## **Gambar 10.32 Sistem Menampilkan Syarat dan Rekomendasi Angka Kredit Kenaikan Pangkat dari Lektor (300) ke Lektor Kepala (400)**

**ID** P-0029 **Referensi Kasus Penggunaan** UC-0002 **Nama** Pengujian Fitur Melihat Hasil Rekomendasi dari Lektor (300) ke Lektor Kepala (550) **Tujuan Pengujian** Melakukan pengujian untuk melihat syarat kenaikan pangkat dan simulasi angka kredit yang direkomendasikan **Skenario** | Memilih jabatan pertama dan kedua beserta kumulatif minimal dan gelar **Kondisi Awal** Halaman rekomendasi telah dibuka pada *browser* **Data Uji** Data uji berupa data jabatan, kumulatif minimal, dan gelar yang dipilih **Langkah Pengujian** 1. Memilih jabatan1 pada dropdown jabatan 2. Memilih kumulatif minimal1 pada dropdown kumulatif 1 3. Memilih jabatan2 pada dropdown jabatan 4. Memilih kumulatif minimal2 pada dropdown kumulatif2 5. Memilih gelar pada dropdown gelar 6. Memilih tombol Lihat Rekomendasi **Hasil yang Diharapkan** Sistem menampilkan syarat kenaikan pangkat dan rekomendasi keperluan angka kredit untuk mencapai jabatan Lektor Kepala (550) **Hasil yang Didapat** Sistem menampilkan syarat kenaikan pangkat dan rekomendasi keperluan angka kredit untuk mencapai jabatan Lektor Kepala (550) **Hasil Pengujian** | Berhasil **Kondisi Akhir** Sistem menampilkan syarat kenaikan pangkat

**Tabel 10.17 Tabel Spesifikasi Pengujian Fungsional Melihat Hasil Rekomendasi dari Lektor (300) ke Lektor Kepala (550)** 

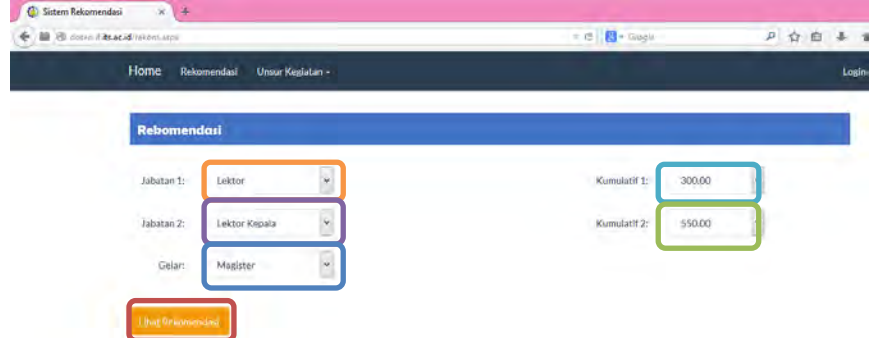

## **Gambar 10.33 Memilih Jabatan, Kumulatif Minimal, dan Gelar**

Sekurang-kurangnya 2 tahun dari jabatan Lektor. Memenuhi angka kredit yang dipersyaratkan baik secara kumulatif atau perbidangnya. Memiliki karya ilmiah yang dipublikasikan pada jurnal nasional terakreditasi dikti sebagai penulis pertama bagi yang berpendidikan Doktor (S3). Memiliki karya ilmiah yang dipublikasikan dalam jurnal internasional sebagai penulis pertama bagi yang berpendidikan Magister (S2). Telah disetujui oleh Senat PT

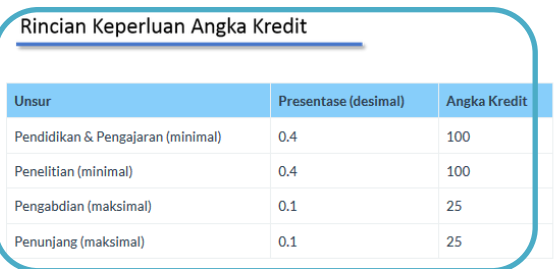

#### **Gambar 10.34 Sistem Menampilkan Syarat dan Rekomendasi Angka Kredit Kenaikan Pangkat dari Lektor (300) ke Lektor Kepala (550)**

Svarat:

**Tabel 10.18 Tabel Spesifikasi Pengujian Fungsional Melihat Hasil Rekomendasi dari Lektor (300) ke Lektor Kepala (700)** 

| ID                     | P-0030                                                     |
|------------------------|------------------------------------------------------------|
| <b>Referensi Kasus</b> | <b>UC-0002</b>                                             |
| Penggunaan             |                                                            |
| <b>Nama</b>            | Pengujian Fitur Melihat Hasil Rekomendasi                  |
|                        | dari Lektor (300) ke Lektor Kepala (700)                   |
| Tujuan                 | Melakukan pengujian untuk melihat syarat                   |
| Pengujian              | kenaikan pangkat dan simulasi angka kredit                 |
|                        | yang direkomendasikan                                      |
| <b>Skenario</b>        | Memilih jabatan pertama dan kedua beserta                  |
|                        | kumulatif minimal dan gelar                                |
| <b>Kondisi Awal</b>    | Halaman rekomendasi telah dibuka pada                      |
|                        | browser                                                    |
| Data Uji               | uji berupa data jabatan, kumulatif<br>Data                 |
|                        | minimal, dan gelar yang dipilih                            |
| Langkah                | Memilih<br>1.<br>jabatan1<br>pada<br>dropdown              |
| Pengujian              | jabatan<br>Memilih kumulatif<br>2.<br>minimal1             |
|                        | pada<br>dropdown kumulatif 1                               |
|                        | Memilih<br>jabatan2<br>3 <sub>1</sub><br>pada<br>dropdown  |
|                        | jabatan                                                    |
|                        | Memilih<br>kumulatif<br>minimal2<br>$\overline{4}$<br>pada |
|                        | dropdown kumulatif2                                        |
|                        | Memilih gelar pada dropdown gelar<br>5.                    |
|                        | Memilih tombol Lihat Rekomendasi<br>6.                     |
| <b>Hasil</b> yang      | Sistem menampilkan syarat kenaikan pangkat                 |
| Diharapkan             | rekomendasi keperluan angka kredit<br>dan                  |
|                        | untuk mencapai jabatan Lektor Kepala (700)                 |
| <b>Hasil</b> yang      | Sistem menampilkan syarat kenaikan pangkat                 |
| <b>Didapat</b>         | rekomendasi keperluan angka kredit<br>dan                  |
|                        | untuk mencapai jabatan Lektor Kepala (700)                 |
| <b>Hasil Pengujian</b> | <b>Berhasil</b>                                            |
| <b>Kondisi Akhir</b>   | Sistem menampilkan syarat kenaikan pangkat                 |

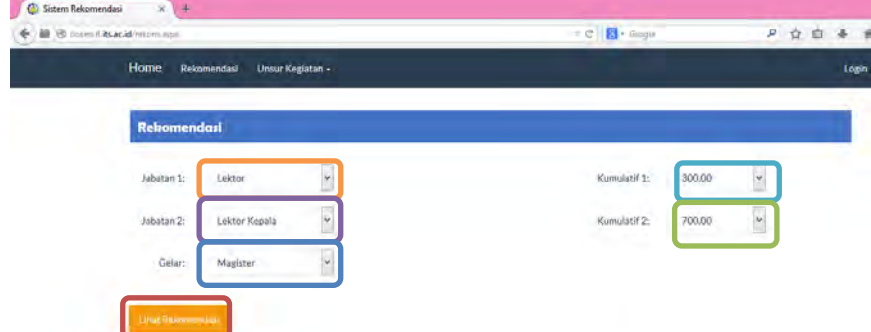

#### **Gambar 10.35 Memilih Jabatan, Kumulatif Minimal, dan Gelar**

Sekurang-kurangnya 2 tahun dari jabatan Lektor. Memenuhi angka kredit yang dipersyaratkan baik secara kumulatif atau perbidangnya. Memiliki karya ilmiah yang dipublikasikan pada jurnal nasional terakreditasi dikti sebagai penulis pertama bagi yang berpendidikan Doktor (S3). Memiliki karya ilmiah yang dipublikasikan dalam jurnal internasional sebagai penulis pertama bagi yang berpendidikan Magister (S2). Telah disetujui oleh Senat PT

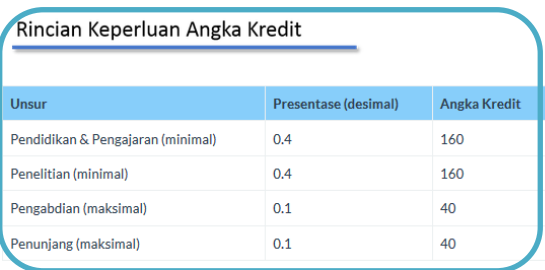

#### **Gambar 10.36 Sistem Menampilkan Syarat dan Rekomendasi Angka Kredit Kenaikan Pangkat dari Lektor (300) ke Lektor Kepala (700)**

**Tabel 10.19 Spesifikasi Pengujian Fungsional Melihat Hasil Rekomendasi Lektor (300) ke Profesor (850) dengan Gelar Magister** 

| ID                     | P-0031                                                  |
|------------------------|---------------------------------------------------------|
| <b>Referensi Kasus</b> | <b>UC-0002</b>                                          |
| Penggunaan             |                                                         |
| <b>Nama</b>            | Pengujian Fitur Melihat Hasil Rekomendasi               |
|                        | dari Lektor (300) ke Profesor (850) dengan              |
|                        | Gelar Magister                                          |
| Tujuan                 | Melakukan pengujian untuk melihat syarat                |
| Pengujian              | kenaikan pangkat yang direkomendasikan                  |
| <b>Skenario</b>        | Memilih jabatan pertama dan kedua beserta               |
|                        | kumulatif minimal dan gelar                             |
| <b>Kondisi Awal</b>    | Halaman rekomendasi telah dibuka pada                   |
|                        | <i>browser</i>                                          |
| Data Uji               | Data uji berupa data jabatan, kumulatif                 |
|                        | minimal, dan gelar yang dipilih                         |
| Langkah                | Memilih jabatan1 pada dropdown<br>1.                    |
| Pengujian              | jabatan                                                 |
|                        | Memilih kumulatif<br>2.<br>minimal1<br>pada             |
|                        | dropdown kumulatif 1                                    |
|                        | Memilih jabatan2 pada dropdown<br>3.                    |
|                        | jabatan                                                 |
|                        | kumulatif minimal2<br>Memilih<br>$\overline{4}$<br>pada |
|                        | dropdown kumulatif2                                     |
|                        | Memilih gelar pada dropdown gelar<br>5.                 |
|                        | Memilih tombol Lihat Rekomendasi<br>6                   |
| <b>Hasil yang</b>      | menampilkan<br>kenaikan<br>Sistem<br>syarat             |
| <b>Diharapkan</b>      | pangkat untuk mencapai jabatan Profesor                 |
|                        | (850)                                                   |
| <b>Hasil</b> yang      | Sistem<br>menampilkan<br>kenaikan<br>syarat             |
| <b>Didapat</b>         | pangkat untuk mencapai jabatan Profesor                 |
|                        | (850)                                                   |
| <b>Hasil Pengujian</b> | Berhasil                                                |
| <b>Kondisi Akhir</b>   | Sistem<br>menampilkan<br>kenaikan<br>syarat             |

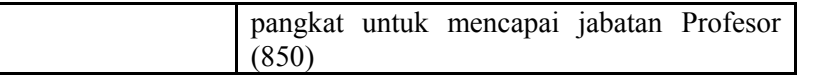

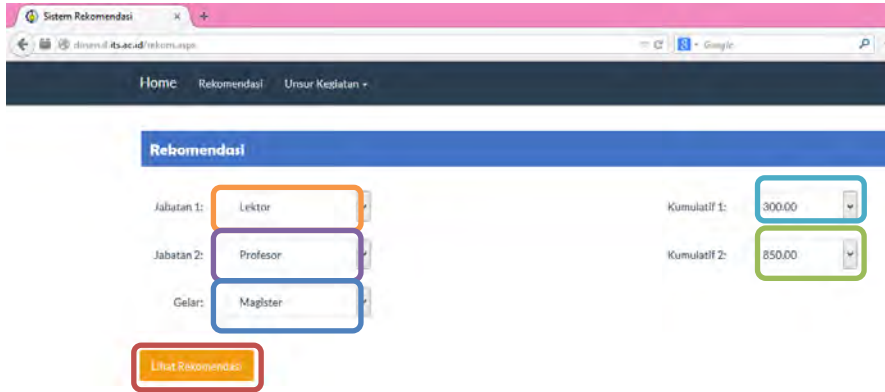

# **Gambar 10.37 Memilih Jabatan, Kumulatif Minimal, dan Gelar**

Telah 2 tahun dari jabatan Lektor. Memiliki minimal 3 karya ilmiah yang dipublikasikan pada jurnal internasional bereputasi sebagai penulis pertama. Memenuhi angka kredit yang dipersyaratkan baik perbidang atau kumulatifnya. Berpendidikan Doktor (S3). Telah disetujui oleh Senat PT yang dibuktikan dengan Berita Acara Pertimbangan Senat PT/Kriterium. Minimal telah 3 tahun dalam gelar Doktornya, dimungkinkan kurang dari 3 tahun bagi dosen yang memiliki karya ilmiah yang dipublikasikan pada jurnal internasional bereputasi yang diperoleh setelah gelar Doktornya, dan telah memiliki pengalaman mengajar sebagai dosen tetap minimal 10 tahun.

**Gambar 10.38 Sistem Menampilkan Syarat Kenaikan Pangkat dari Lektor (300) ke Profesor (850) Dengan Gelar Magister** 

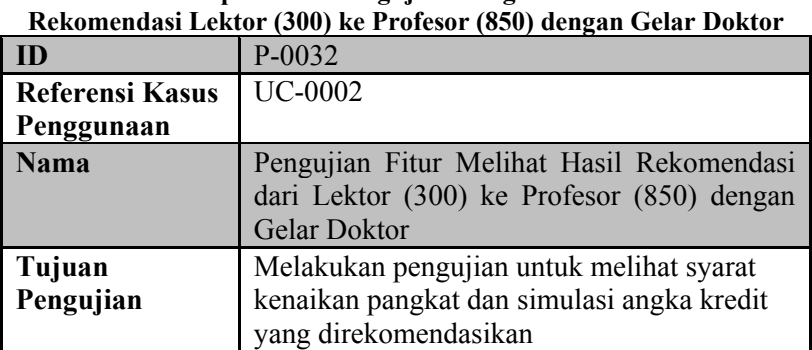

# **Tabel 10.20 Spesifikasi Pengujian Fungsional Melihat Hasil**

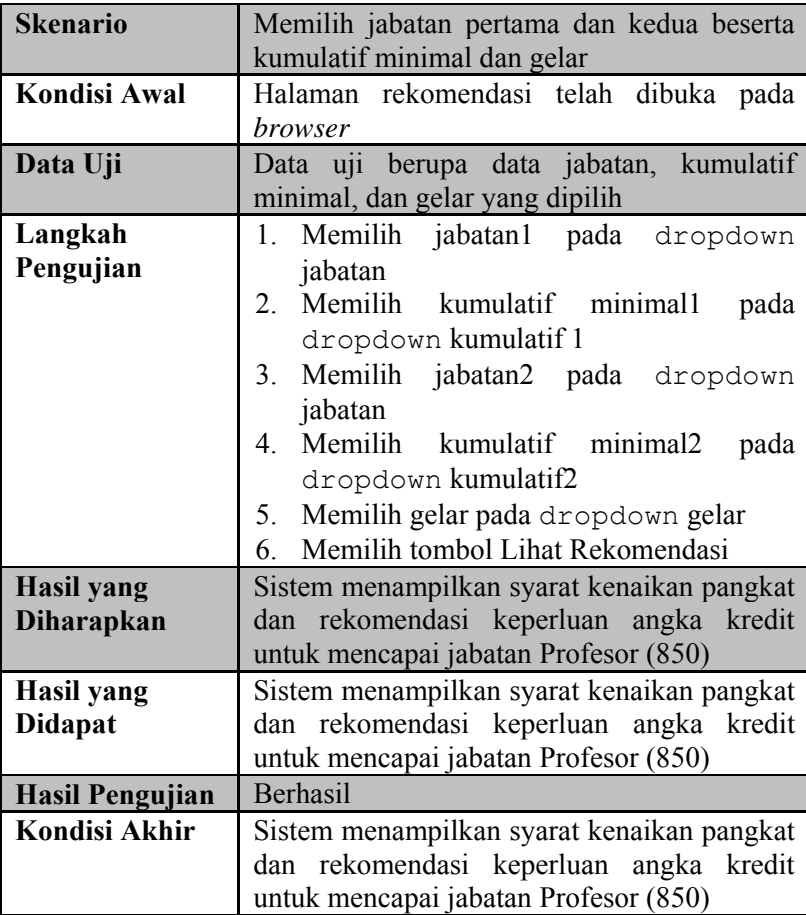

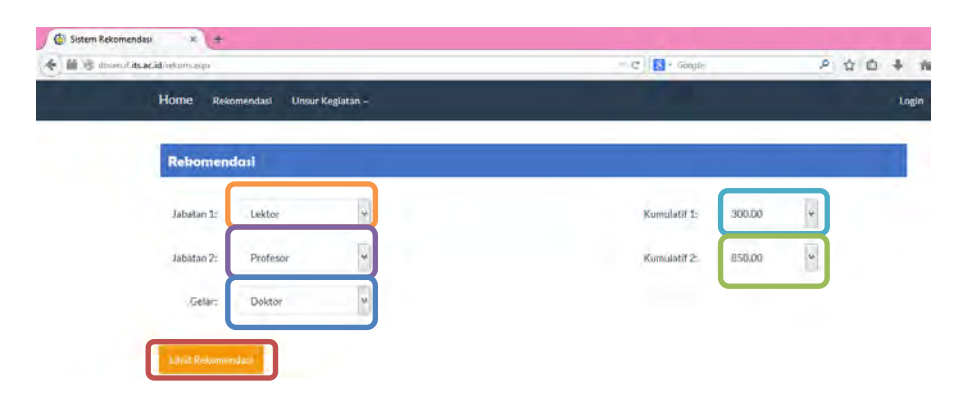

## **Gambar 10.39 Memilih Jabatan, Kumulatif Minimal, dan Gelar**

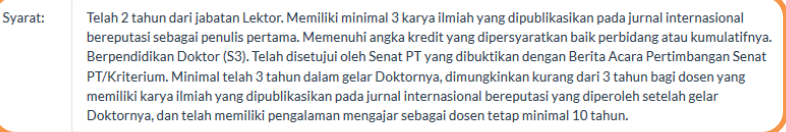

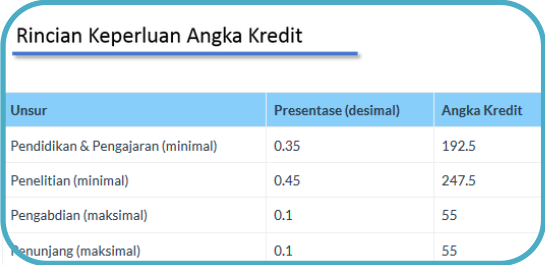

#### **Gambar 10.40 Sistem Menampilkan Syarat dan Rekomendasi Angka Kredit Kenaikan Pangkat dari Lektor (300) ke Profesor (850) dengan Gelar Doktor**

**Tabel 10.21 Spesifikasi Pengujian Fungsional Melihat Hasil Rekomendasi Lektor (300) ke Profesor (1050) dengan Gelar Doktor** 

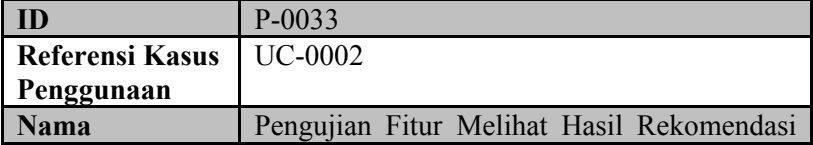

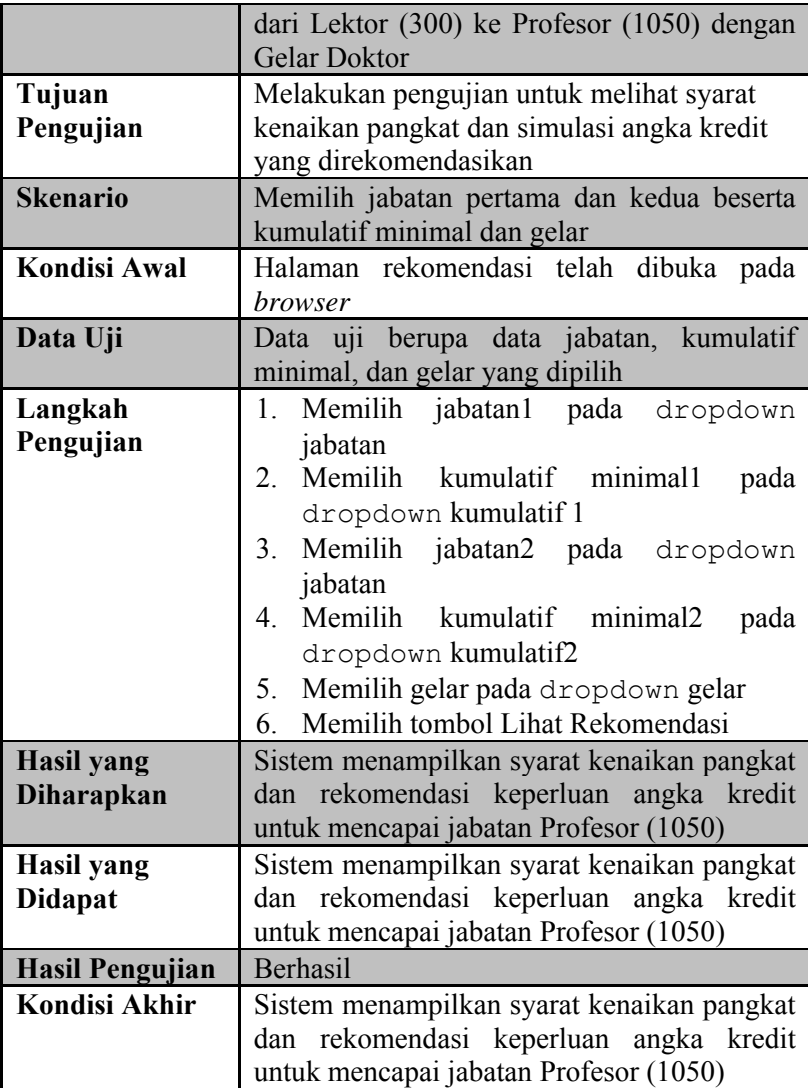

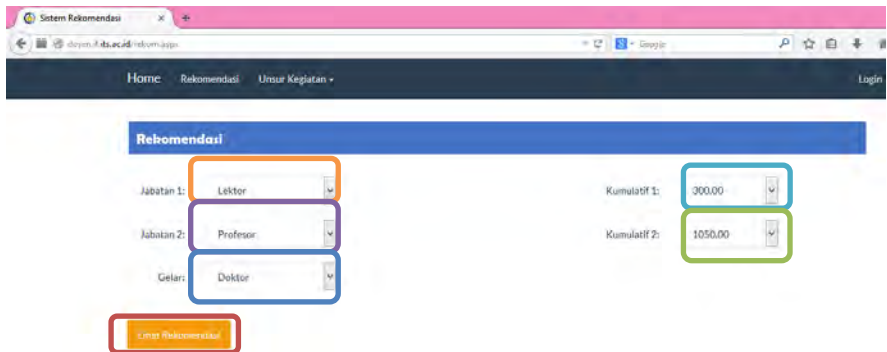

#### **Gambar 10.41 Memilih Jabatan, Kumulatif Minimal, dan Gelar**

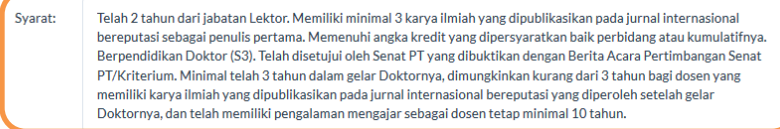

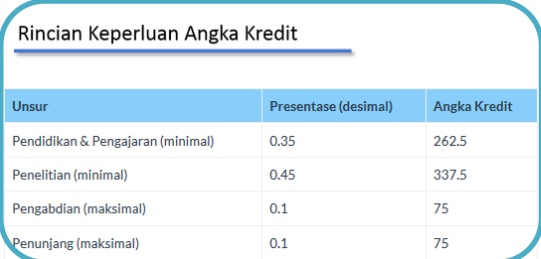

#### **Gambar 10.42 Sistem Menampilkan Syarat dan Rekomendasi Angka Kredit Kenaikan Pangkat dari Lektor (300) ke Profesor (1050) dengan Gelar Doktor**

**Tabel 10.22 Spesifikasi Pengujian Fungsional Melihat Hasil Rekomendasi dari Lektor Kepala (400) ke Lektor Kepala (550)** 

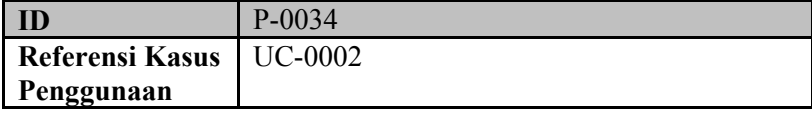

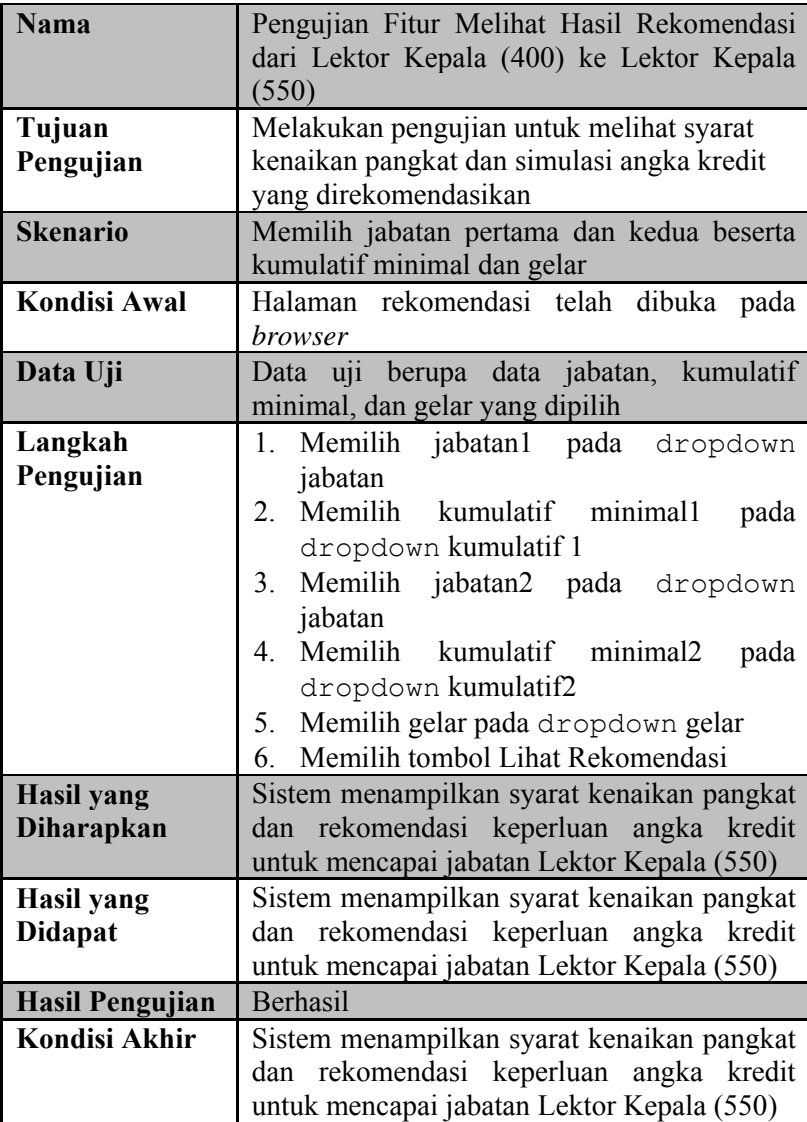

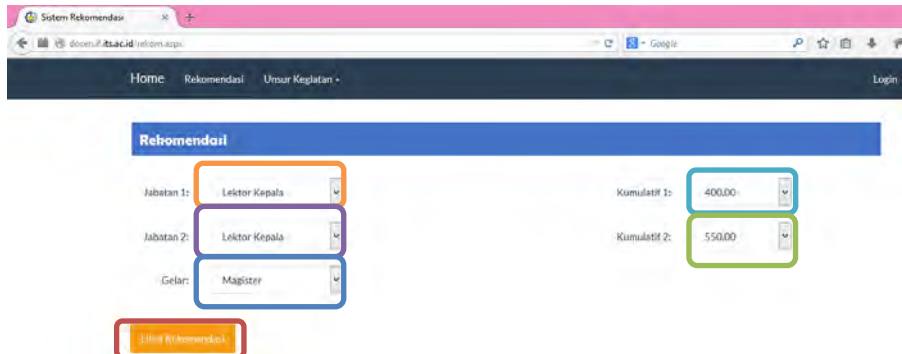

## **Gambar 10.43 Memilih Jabatan, Kumulatif Minimal, dan Gelar**

Syarat:

Mencapai angka kredit yang dipersyaratkan. Minimal 2 tahun dari pangkat terakhir. Nilai prestasi kerja minimal bernilai baik dalam 2 tahun terakhir. Memiliki integritas dalam menjalankan tugas. Memiliki karya ilmiah yang dipublikasikan sekurang-kurangnya dalam jurnal ilmiah nasional sebagai penulis utama.

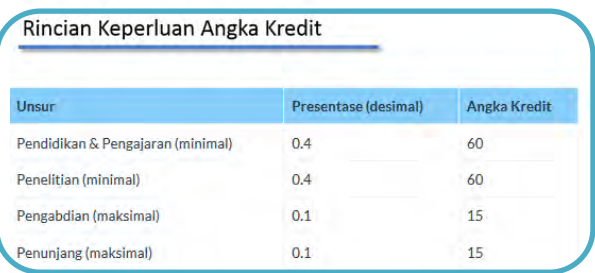

**Gambar 10.44 Sistem Menampilkan Syarat dan Rekomendasi Angka Kredit Kenaikan Pangkat dari Lektor Kepala (400) ke Lektor Kepala (550)** 

**Tabel 10.23 Spesifikasi Pengujian Fungsional Melihat Hasil Rekomendasi dari Lektor Kepala (400) ke Lektor Kepala (700)** 

| ID                     | P-0035                                                     |
|------------------------|------------------------------------------------------------|
| <b>Referensi Kasus</b> | <b>UC-0002</b>                                             |
| Penggunaan             |                                                            |
| <b>Nama</b>            | Pengujian Fitur Melihat Hasil Rekomendasi                  |
|                        | dari Lektor Kepala (400) ke Lektor Kepala                  |
|                        | (700)                                                      |
| Tujuan                 | Melakukan pengujian untuk melihat syarat                   |
| Pengujian              | kenaikan pangkat dan simulasi angka kredit                 |
|                        | yang direkomendasikan                                      |
| <b>Skenario</b>        | Memilih jabatan pertama dan kedua beserta                  |
|                        | kumulatif minimal dan gelar                                |
| <b>Kondisi Awal</b>    | Halaman rekomendasi telah dibuka pada                      |
|                        | <i>browser</i>                                             |
| Data Uji               | berupa data jabatan,<br>kumulatif<br>Data uji              |
|                        | minimal, dan gelar yang dipilih                            |
| Langkah                | Memilih<br>jabatan l<br>pada<br>1.<br>dropdown             |
| Pengujian              | jabatan                                                    |
|                        | $\overline{2}$ .<br>Memilih kumulatif<br>minimal1<br>pada  |
|                        | dropdown kumulatif 1                                       |
|                        | Memilih<br>3.<br>jabatan2 pada<br>dropdown                 |
|                        | jabatan                                                    |
|                        | Memilih<br>kumulatif<br>minimal2<br>$\overline{4}$<br>pada |
|                        | dropdown kumulatif2                                        |
|                        | Memilih gelar pada dropdown gelar<br>5.                    |
|                        | Memilih tombol Lihat Rekomendasi<br>6                      |
| <b>Hasil</b> yang      | Sistem menampilkan syarat kenaikan pangkat                 |
| <b>Diharapkan</b>      | rekomendasi keperluan<br>angka kredit<br>dan               |
|                        | untuk mencapai jabatan Lektor Kepala (700)                 |
| <b>Hasil</b> yang      | Sistem menampilkan syarat kenaikan pangkat                 |
| <b>Didapat</b>         | dan rekomendasi keperluan angka kredit                     |
|                        | untuk mencapai jabatan Lektor Kepala (700)                 |
| <b>Hasil Pengujian</b> | Berhasil                                                   |

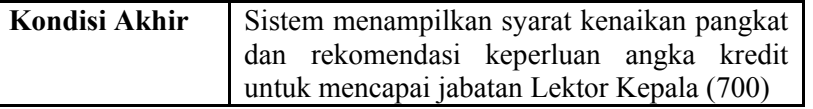

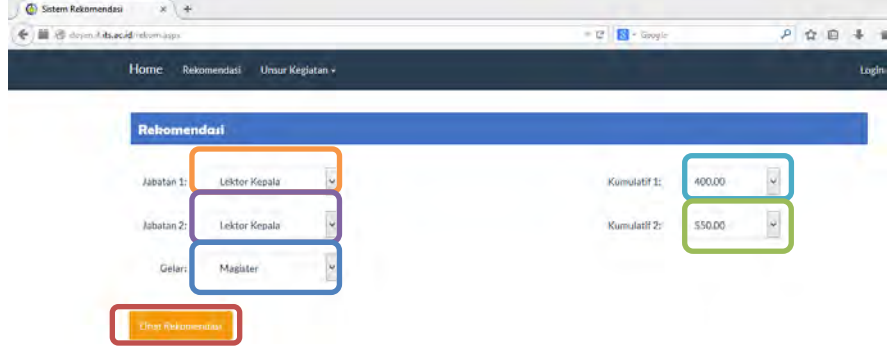

**Gambar 10.45 Memilih Jabatan, Kumulatif Minimal, dan Gelar** 

Svarat: Mencapai angka kredit yang dipersyaratkan, Minimal 2 tahun dari pangkat terakhir. Nilai prestasi kerja minimal bernilai baik dalam 2 tahun terakhir. Memiliki integritas dalam menjalankan tugas. Memiliki karya ilmiah yang dipublikasikan sekurang-kurangnya dalam jurnal ilmiah nasional sebagai penulis utama.

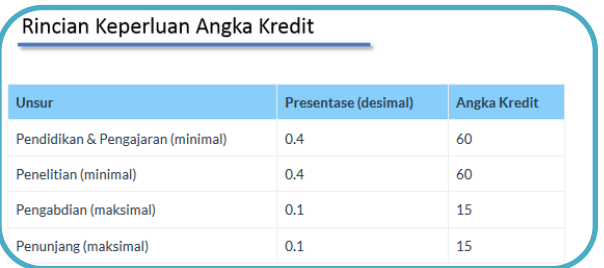

**Gambar 10.46 Sistem Menampilkan Syarat dan Rekomendasi Angka Kredit Kenaikan Pangkat dari Lektor Kepala (400) ke Lektor Kepala (700)** 

**Tabel 10.24 Spesifikasi Pengujian Fungsional Melihat Hasil Rekomendasi Lektor Kepala (400) ke Profesor (850) dengan Gelar Magister** 

| ID                     | P-0036                                      |
|------------------------|---------------------------------------------|
| <b>Referensi Kasus</b> | <b>UC-0002</b>                              |
| Penggunaan             |                                             |
| <b>Nama</b>            | Pengujian Fitur Melihat Hasil Rekomendasi   |
|                        | dari Lektor Kepala (400) ke Profesor (850)  |
|                        | dengan Gelar Magister                       |
| Tujuan                 | Melakukan pengujian untuk melihat syarat    |
| Pengujian              | kenaikan pangkat yang direkomendasikan      |
| <b>Skenario</b>        | Memilih jabatan pertama dan kedua beserta   |
|                        | kumulatif minimal dan gelar                 |
| Kondisi Awal           | Halaman rekomendasi telah dibuka pada       |
|                        | browser                                     |
| Data Uji               | Data uji berupa data jabatan, kumulatif     |
|                        | minimal, dan gelar yang dipilih             |
| Langkah                | 1. Memilih jabatan1 pada dropdown           |
| Pengujian              | jabatan                                     |
|                        | Memilih kumulatif minimal1<br>2.<br>pada    |
|                        | dropdown kumulatif 1                        |
|                        | 3.<br>Memilih jabatan2 pada dropdown        |
|                        | jabatan                                     |
|                        | Memilih<br>kumulatif minimal2<br>4<br>pada  |
|                        | dropdown kumulatif2                         |
|                        | 5. Memilih gelar pada dropdown gelar        |
|                        | Memilih tombol Lihat Rekomendasi<br>6       |
| <b>Hasil</b> yang      | menampilkan<br>kenaikan<br>Sistem<br>syarat |
| <b>Diharapkan</b>      | pangkat untuk mencapai jabatan Profesor     |
|                        | (850)                                       |
| Hasil yang             | syarat kenaikan<br>Sistem<br>menampilkan    |
| <b>Didapat</b>         | pangkat untuk mencapai jabatan Profesor     |
|                        | (850)                                       |
| <b>Hasil Pengujian</b> | Berhasil                                    |

Kondisi Akhir Sistem menampilkan syarat kenaikan pangkat untuk mencapai jabatan Profesor (850)

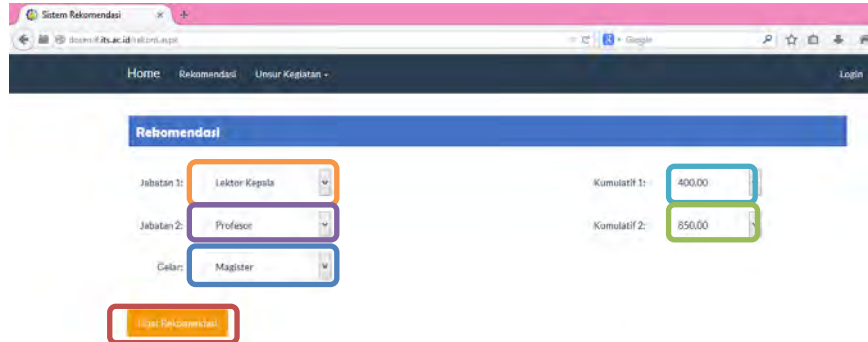

## **Gambar 10.47 Memilih Jabatan, Kumulatif Minimal, dan Gelar**

Sekurang-kurangnya telah 2 tahun dari jabatan Lektor Kepala. Berpendidikan Doktor (S3). Memenuhi angka kredit yang dipersyaratkan baik secara kumulatif atau perbidangnya. Memeiliki karya ilmiah yang dipublikasikan pada Jurnal Internasional bereputasi sebagai penulis pertama. Telah disetujui oleh Senat PT yang dibuktikan dengan Berita Acara Pertimbangan Senat PT/Kriterium, Minimal telah 3 tahun dalam gelar Doktornya, dimungkinkan kurang dari 3 tahun bagi dosen yang memiliki karya ilmiah yang dipublikasikan pada jurnal internasional bereputasi yang diperoleh setelah gelar Doktornya. Memiliki pengalaman mengajar sebagai dosen tetap minimal 10 tahun.

#### **Gambar 10.48 Sistem Menampilkan Syarat Kenaikan Pangkat dari Lektor Kepala (400) ke Profesor (850) dengan Gelar Magister**

#### **Tabel 10.25 Spesifikasi Pengujian Fungsional Melihat Hasil Rekomendasi Lektor Kepala (400) ke Profesor (850) dengan Gelar Doktor**

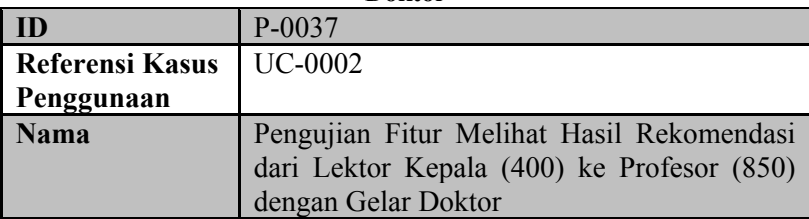

Svarat:

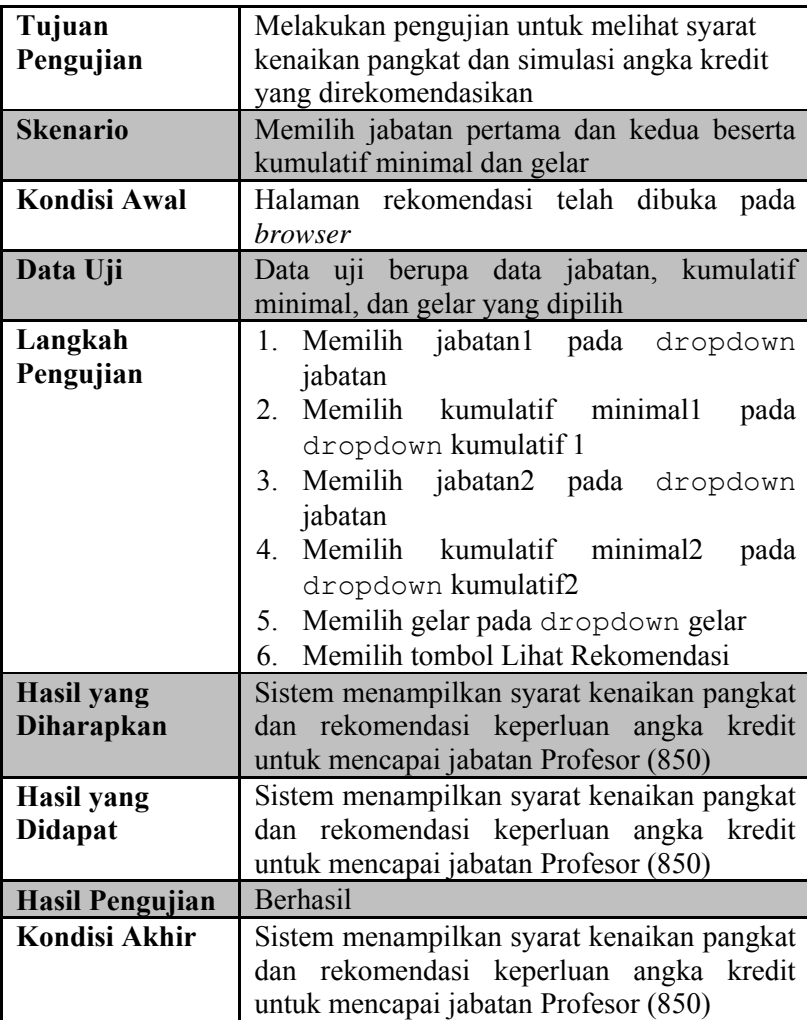
Svarat:

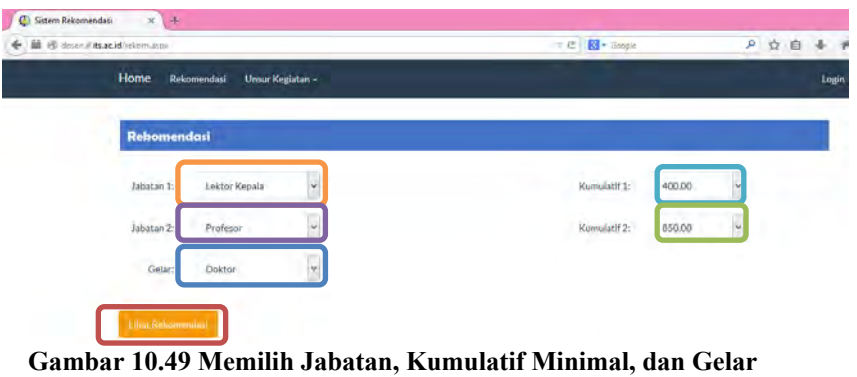

Sekurang-kurangnya telah 2 tahun dari jabatan Lektor Kepala, Berpendidikan Doktor (S3). Memenuhi angka kredit yang dipersyaratkan baik secara kumulatif atau perbidangnya. Memeiliki karya ilmiah yang dipublikasikan pada Jurnal Internasional bereputasi sebagai penulis pertama. Telah disetujui oleh Senat PT yang dibuktikan dengan Berita Acara Pertimbangan Senat PT/Kriterium, Minimal telah 3 tahun dalam gelar Doktornya, dimungkinkan kurang dari 3 tahun bagi dosen yang memiliki karya ilmiah yang dipublikasikan pada jurnal internasional bereputasi yang diperoleh setelah gelar Doktornya. Memiliki pengalaman mengajar sebagai dosen tetap minimal 10 tahun.

## **Gambar 10.50 Sistem Menampilkan Syarat Kenaikan Pangkat dari Lektor Kepala (400) ke Profesor (850) dengan Gelar Doktor**

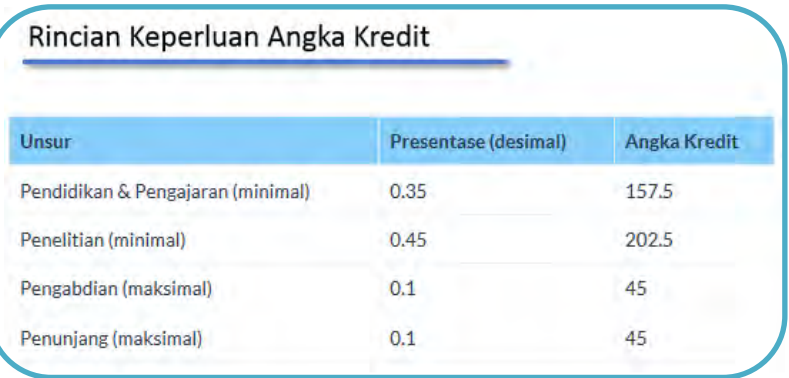

**Gambar 10.51 Sistem Menampilkan Rekomendasi Angka Kredit Kenaikan Pangkat dari Lektor Kepala (400) ke Profesor (850) dengan Gelar Doktor** 

**Tabel 10.26 Spesifikasi Pengujian Fungsional Melihat Hasil Rekomendasi dari Lektor Kepala (400) ke Profesor (1050) dengan Gelar Doktor** 

| ID                     | P-0038                                         |  |
|------------------------|------------------------------------------------|--|
| <b>Referensi Kasus</b> | <b>UC-0002</b>                                 |  |
| Penggunaan             |                                                |  |
| <b>Nama</b>            | Pengujian Fitur Melihat Hasil Rekomendasi      |  |
|                        | dari Lektor Kepala (400) ke Profesor (1050)    |  |
|                        | dengan Gelar Doktor                            |  |
| Tujuan                 | Melakukan pengujian untuk melihat syarat       |  |
| Pengujian              | kenaikan pangkat dan simulasi angka kredit     |  |
|                        | yang direkomendasikan                          |  |
| <b>Skenario</b>        | Memilih jabatan pertama dan kedua beserta      |  |
|                        | kumulatif minimal dan gelar                    |  |
| <b>Kondisi Awal</b>    | Halaman rekomendasi telah<br>dibuka<br>pada    |  |
|                        | browser                                        |  |
| Data Uji               | Data uji berupa data jabatan, kumulatif        |  |
|                        | minimal, dan gelar yang dipilih                |  |
| Langkah                | Memilih<br>jabatan1 pada<br>1.<br>dropdown     |  |
| Pengujian              | jabatan                                        |  |
|                        | Memilih<br>kumulatif<br>minimal1<br>2.<br>pada |  |
|                        | dropdown kumulatif 1                           |  |
|                        | Memilih<br>jabatan2 pada<br>3.<br>dropdown     |  |
|                        | jabatan                                        |  |
|                        | Memilih<br>kumulatif<br>minimal2<br>4<br>pada  |  |
|                        | dropdown kumulatif2                            |  |
|                        | Memilih gelar pada dropdown gelar<br>5.        |  |
|                        | Memilih tombol Lihat Rekomendasi<br>6.         |  |
| <b>Hasil</b> yang      | Sistem menampilkan syarat kenaikan pangkat     |  |
| <b>Diharapkan</b>      | rekomendasi keperluan<br>angka kredit<br>dan   |  |
|                        | untuk mencapai jabatan Profesor (1050)         |  |
| <b>Hasil</b> yang      | Sistem menampilkan syarat kenaikan pangkat     |  |
| <b>Didapat</b>         | rekomendasi keperluan<br>angka kredit<br>dan   |  |
|                        | untuk mencapai jabatan Profesor (1050)         |  |

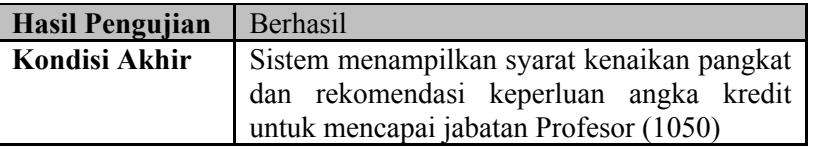

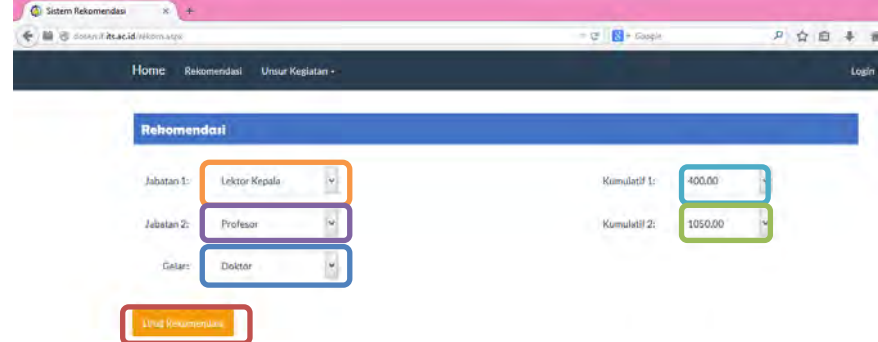

## **Gambar 10.52 Memilih Jabatan, Kumulatif Minimal, dan Gelar**

Syarat: Sekurang-kurangnya telah 2 tahun dari jabatan Lektor Kepala. Berpendidikan Doktor (S3). Memenuhi angka kredit yang dipersyaratkan baik secara kumulatif atau perbidangnya. Memeiliki karya ilmiah yang dipublikasikan pada Jurnal Internasional bereputasi sebagai penulis pertama. Telah disetujui oleh Senat PT yang dibuktikan dengan Berita Acara Pertimbangan Senat PT/Kriterium. Minimal telah 3 tahun dalam gelar Doktornya, dimungkinkan kurang dari 3 tahun bagi dosen yang memiliki karya ilmiah yang dipublikasikan pada jurnal internasional bereputasi yang diperoleh setelah gelar Doktornya. Memiliki pengalaman mengajar sebagai dosen tetap minimal 10 tahun.

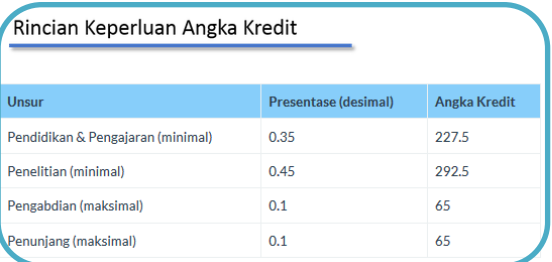

**Gambar 10.53 Sistem Menampilkan Syarat dan Rekomendasi Angka Kredit Kenaikan Pangkat dari Lektor Kepala (400) ke Profesor (1050) dengan Gelar Doktor** 

**Tabel 10.27 Spesifikasi Pengujian Fungsional Melihat Hasil Rekomendasi dari Lektor Kepala (550) ke Lektor Kepala (700)** 

| ID                     | P-0039                                                 |  |  |
|------------------------|--------------------------------------------------------|--|--|
| <b>Referensi Kasus</b> | <b>UC-0002</b>                                         |  |  |
| Penggunaan             |                                                        |  |  |
| <b>Nama</b>            | Pengujian Fitur Melihat Hasil Rekomendasi              |  |  |
|                        | dari Lektor Kepala (550) ke Lektor Kepala              |  |  |
|                        | (700)                                                  |  |  |
| Tujuan                 | Melakukan pengujian untuk melihat syarat               |  |  |
| Pengujian              | kenaikan pangkat dan simulasi angka kredit             |  |  |
|                        | yang direkomendasikan                                  |  |  |
| <b>Skenario</b>        | Memilih jabatan pertama dan kedua beserta              |  |  |
|                        | kumulatif minimal dan gelar                            |  |  |
| <b>Kondisi Awal</b>    | Halaman rekomendasi telah<br>dibuka pada               |  |  |
|                        | <i>browser</i>                                         |  |  |
| Data Uji               | berupa data jabatan,<br>kumulatif<br>Data<br>uji       |  |  |
|                        | minimal, dan gelar yang dipilih                        |  |  |
| Langkah                | Memilih<br>jabatan1<br>pada<br>$1_{-}$<br>dropdown     |  |  |
| Pengujian              | jabatan                                                |  |  |
|                        | $\overline{2}$ .<br>Memilih kumulatif minimal1<br>pada |  |  |
|                        | dropdown kumulatif 1                                   |  |  |
|                        | Memilih<br>3.<br>jabatan2 pada<br>dropdown             |  |  |
|                        | jabatan                                                |  |  |
|                        | Memilih<br>minimal2<br>kumulatif<br>4<br>pada          |  |  |
|                        | dropdown kumulatif2                                    |  |  |
|                        | Memilih gelar pada dropdown gelar<br>5.                |  |  |
|                        | Memilih tombol Lihat Rekomendasi<br>6.                 |  |  |
| <b>Hasil</b> yang      | Sistem menampilkan syarat kenaikan pangkat             |  |  |
| <b>Diharapkan</b>      | rekomendasi keperluan<br>angka kredit<br>dan           |  |  |
|                        | untuk mencapai jabatan Lektor Kepala (700)             |  |  |
| <b>Hasil</b> yang      | Sistem menampilkan syarat kenaikan pangkat             |  |  |
| <b>Didapat</b>         | dan rekomendasi keperluan angka kredit                 |  |  |
|                        | untuk mencapai jabatan Lektor Kepala (700)             |  |  |
| <b>Hasil Pengujian</b> | Berhasil                                               |  |  |

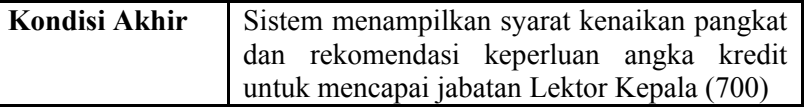

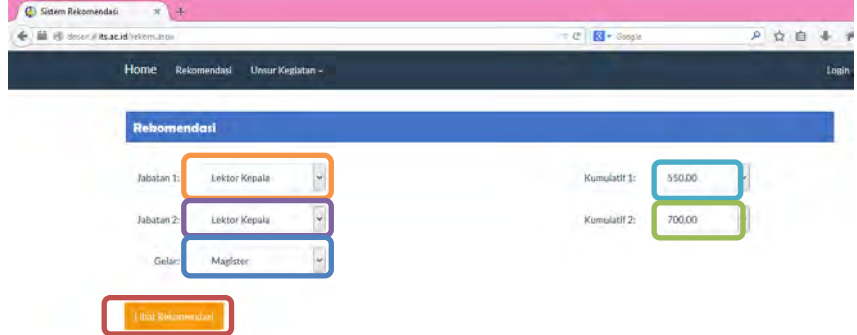

## **Gambar 10.54 Memilih Jabatan, Kumulatif Minimal, dan Gelar**

Syarat: Mencapai angka kredit yang dipersyaratkan. Minimal 2 tahun dari pangkat terakhir. Nilai prestasi kerja minimal bernilai baik dalam 2 tahun terakhir. Memiliki integritas dalam menjalankan tugas. Memiliki karya ilmiah yang dipublikasikan sekurang-kurangnya dalam jurnal ilmiah nasional sebagai penulis utama.

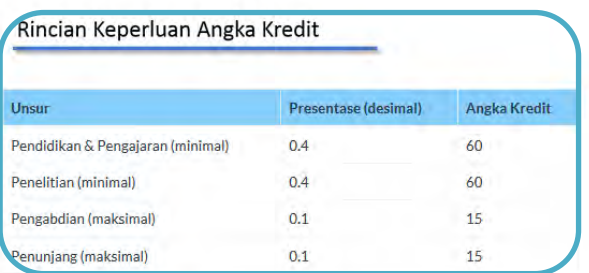

**Gambar 10.55 Sistem Menampilkan Syarat dan Rekomendasi Angka Kredit Kenaikan Pangkat dari Lektor Kepala (550) ke Lektor Kepala (700)** 

**Tabel 10.28 Spesifikasi Pengujian Fungsional Melihat Hasil Rekomendasi dari Lektor Kepala (550) ke Profesor (850) dengan Gelar Magister** 

| ID                     | P-0040                                                  |  |
|------------------------|---------------------------------------------------------|--|
| <b>Referensi Kasus</b> | <b>UC-0002</b>                                          |  |
| Penggunaan             |                                                         |  |
| <b>Nama</b>            | Pengujian Fitur Melihat Hasil Rekomendasi               |  |
|                        | dari Lektor Kepala (550) ke Profesor (850)              |  |
|                        | dengan Gelar Magister                                   |  |
| Tujuan                 | Melakukan pengujian untuk melihat syarat                |  |
| Pengujian              | kenaikan pangkat yang direkomendasikan                  |  |
| <b>Skenario</b>        | Memilih jabatan pertama dan kedua beserta               |  |
|                        | kumulatif minimal dan gelar                             |  |
| <b>Kondisi Awal</b>    | Halaman rekomendasi telah dibuka pada                   |  |
|                        | browser                                                 |  |
| Data Uji               | berupa data jabatan, kumulatif<br>Data uji              |  |
|                        | minimal, dan gelar yang dipilih                         |  |
| Langkah                | 1. Memilih jabatan1 pada dropdown                       |  |
| Pengujian              | jabatan                                                 |  |
|                        | Memilih kumulatif minimal1<br>2.<br>pada                |  |
|                        | dropdown kumulatif 1                                    |  |
|                        | 3.<br>Memilih jabatan2 pada dropdown                    |  |
|                        | jabatan                                                 |  |
|                        | Memilih<br>kumulatif minimal2<br>$\overline{4}$<br>pada |  |
|                        | dropdown kumulatif2                                     |  |
|                        | Memilih gelar pada dropdown gelar<br>5.                 |  |
|                        | Memilih tombol Lihat Rekomendasi<br>6                   |  |
| <b>Hasil</b> yang      | kenaikan<br>Sistem<br>menampilkan<br>syarat             |  |
| Diharapkan             | pangkat untuk mencapai jabatan Profesor                 |  |
|                        | (850)                                                   |  |
| <b>Hasil</b> yang      | syarat kenaikan<br>Sistem<br>menampilkan                |  |
| <b>Didapat</b>         | pangkat untuk mencapai jabatan Profesor                 |  |
|                        | (850)                                                   |  |
| <b>Hasil Pengujian</b> | Berhasil                                                |  |

Kondisi Akhir Sistem menampilkan syarat kenaikan pangkat untuk mencapai jabatan Profesor (850)

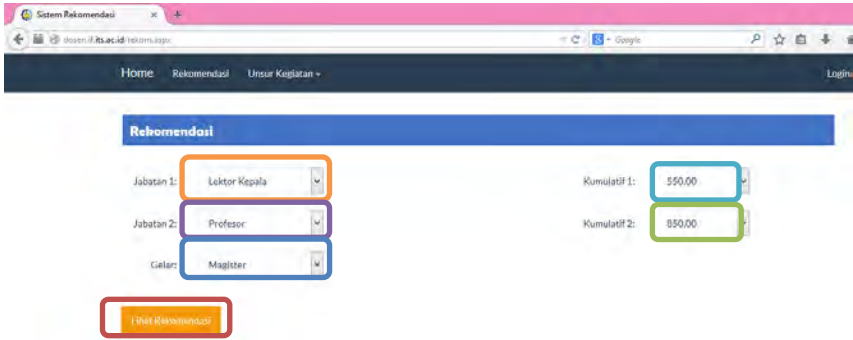

# **Gambar 10.56 Memilih Jabatan, Kumulatif Minimal, dan Gelar**

Sekurang-kurangnya telah 2 tahun dari jabatan Lektor Kepala, Berpendidikan Doktor (S3), Memenuhi angka kredit yang dipersyaratkan baik secara kumulatif atau perbidangnya. Memeiliki karya ilmiah yang dipublikasikan pada Jurnal Internasional bereputasi sebagai penulis pertama, Telah disetujui oleh Senat PT yang dibuktikan dengan Berita Acara Pertimbangan Senat PT/Kriterium, Minimal telah 3 tahun dalam gelar Doktornya, dimungkinkan kurang dari 3 tahun bagi dosen yang memiliki karya ilmiah yang dipublikasikan pada jurnal internasional bereputasi yang diperoleh setelah gelar Doktornya, Memiliki pengalaman mengaiar sebagai dosen tetap minimal 10 tahun.

## **Gambar 10.57 Sistem Menampilkan Syarat Kenaikan Pangkat dari Lektor Kepala (550) ke Profesor (850) dengan Gelar Magister**

#### **Tabel 10.29 Spesifikasi Pengujian Fungsional Melihat Hasil Rekomendasi dari Lektor Kepala (550) ke Profesor (850) dengan Gelar Doktor**

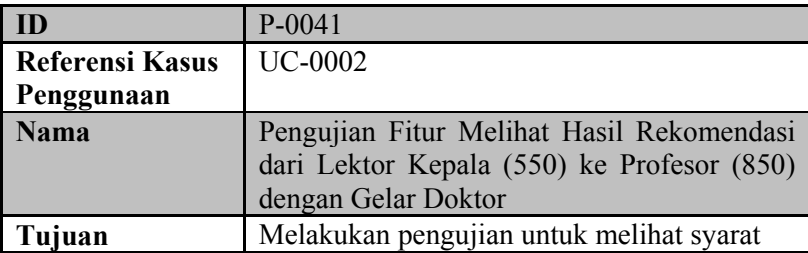

Svarat:

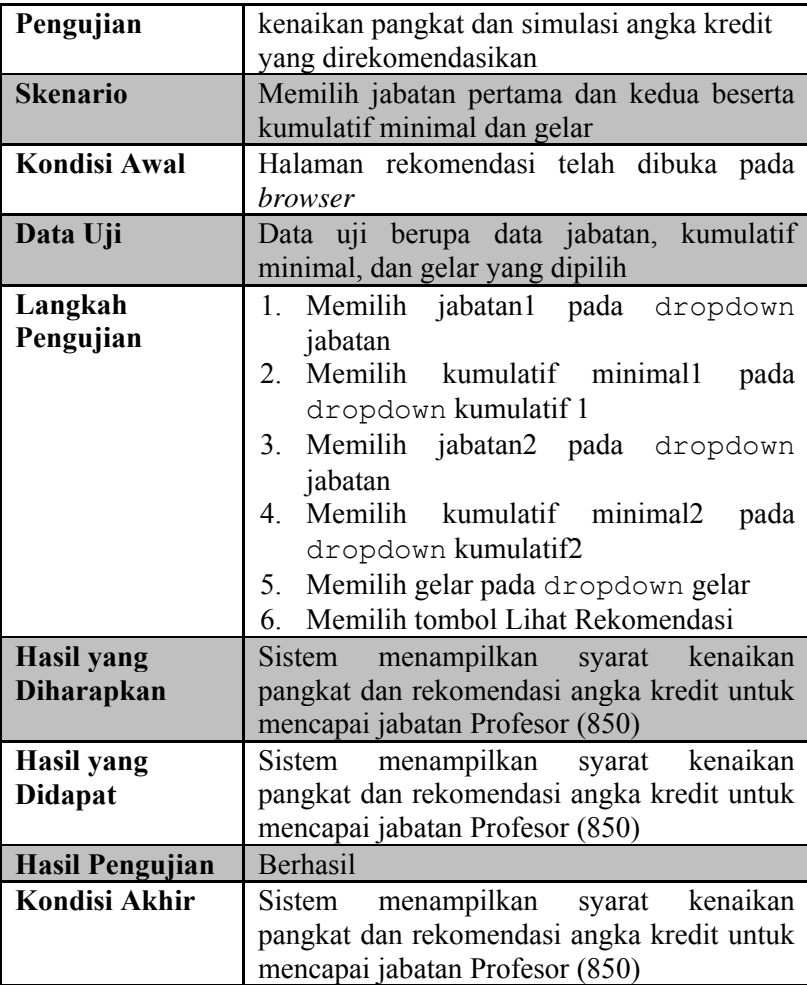

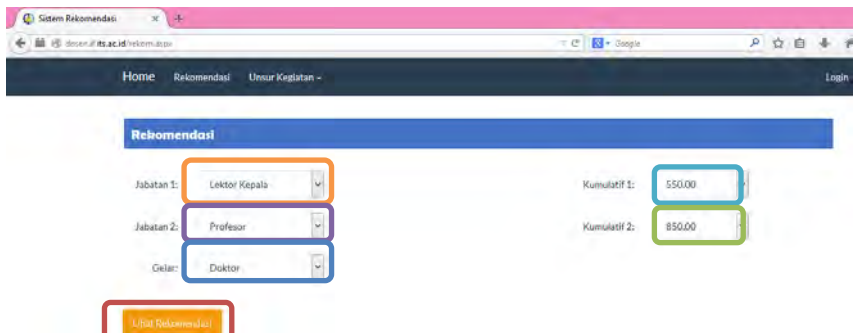

#### **Gambar 10.58 Memilih Jabatan, Kumulatif Minimal, dan Gelar**

Svarat: Sekurang-kurangnya telah 2 tahun dari jabatan Lektor Kepala. Berpendidikan Doktor (S3). Memenuhi angka kredit yang dipersyaratkan baik secara kumulatif atau perbidangnya. Memeiliki karya ilmiah yang dipublikasikan pada Jurnal Internasional bereputasi sebagai penulis pertama. Telah disetujui oleh Senat PT yang dibuktikan dengan Berita Acara Pertimbangan Senat PT/Kriterium, Minimal telah 3 tahun dalam gelar Doktornya, dimungkinkan kurang dari 3 tahun bagi dosen yang memiliki karya ilmiah yang dipublikasikan pada jurnal internasional bereputasi yang diperoleh setelah gelar Doktornya. Memiliki pengalaman mengajar sebagai dosen tetap minimal 10 tahun.

## **Gambar 10.59 Sistem Menampilkan Syarat Kenaikan Pangkat dari Lektor Kepala (550) ke Profesor (850) dengan Gelar Doktor**

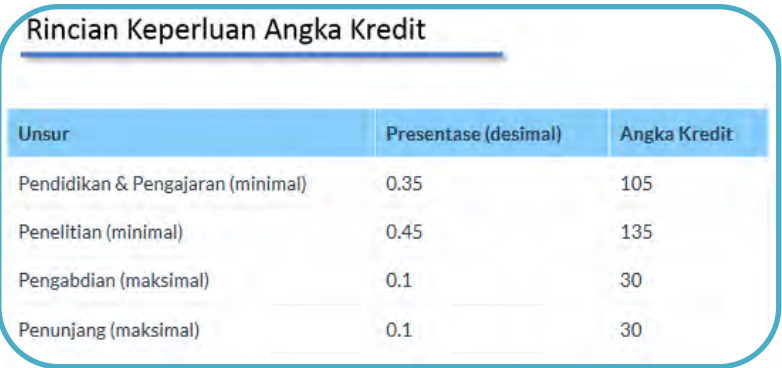

**Gambar 10.60 Sistem Menampilkan Rekomendasi Angka Kredit Kenaikan Pangkat dari Lektor Kepala (550) ke Profesor (850) dengan Gelar Doktor** 

**Tabel 10.30 Spesifikasi Pengujian Fungsional Melihat Hasil Rekomendasi dari Lektor Kepala (550) ke Profesor (1050) dengan Gelar Doktor** 

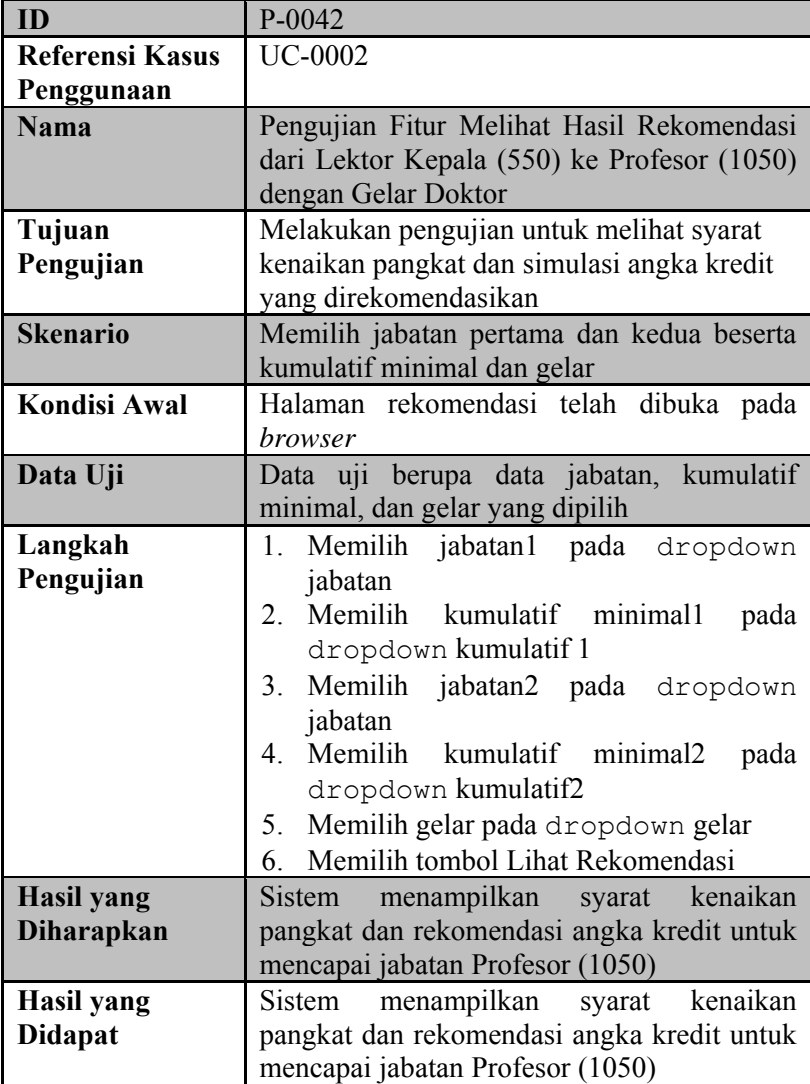

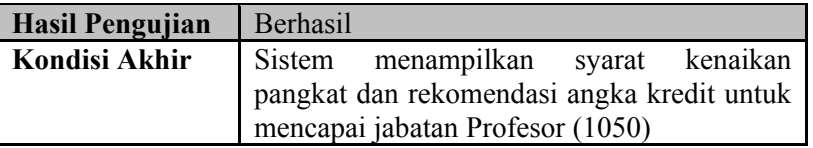

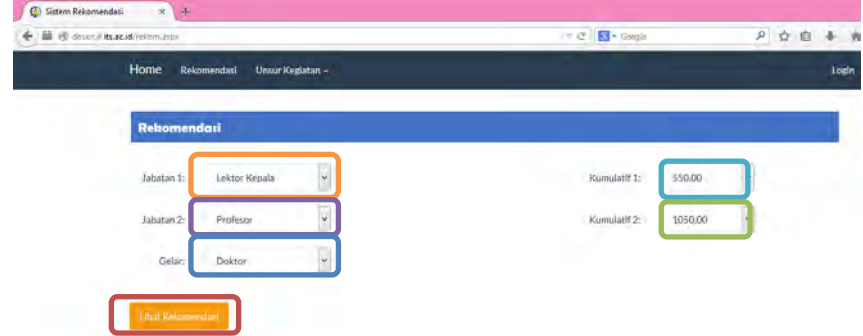

#### **Gambar 10.61 Memilih Jabatan, Kumulatif Minimal, dan Gelar**

.<br>Svarat: Sekurang-kurangnya telah 2 tahun dari jabatan Lektor Kepala. Berpendidikan Doktor (S3). Memenuhi angka kredit yang dipersyaratkan baik secara kumulatif atau perbidangnya. Memeiliki karya ilmiah yang dipublikasikan pada Jurnal Internasional bereputasi sebagai penulis pertama. Telah disetujui oleh Senat PT yang dibuktikan dengan Berita Acara Pertimbangan Senat PT/Kriterium, Minimal telah 3 tahun dalam gelar Doktornya, dimungkinkan kurang dari 3 tahun bagi dosen yang memiliki karya ilmiah yang dipublikasikan pada jurnal internasional bereputasi yang diperoleh setelah gelar Doktornya. Memiliki pengalaman mengajar sebagai dosen tetap minimal 10 tahun.

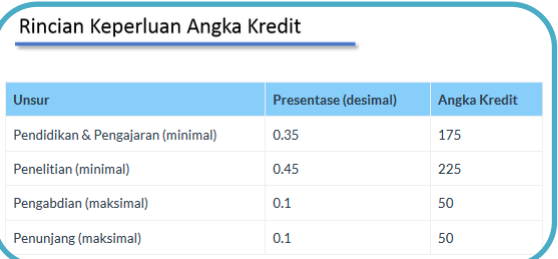

**Gambar 10.62 Sistem Menampilkan Syarat dan Rekomendasi Angka Kredit Kenaikan Pangkat dari Lektor Kepala (550) ke Profesor (1050) dengan Gelar Doktor** 

**Tabel 10.31 Spesifikasi Pengujian Fungsional Melihat Hasil Rekomendasi dari Lektor Kepala (700) ke Profesor (850) dengan Gelar Doktor** 

| ID                     | P-0043                                                  |  |
|------------------------|---------------------------------------------------------|--|
| <b>Referensi Kasus</b> | <b>UC-0002</b>                                          |  |
| Penggunaan             |                                                         |  |
| <b>Nama</b>            | Pengujian Fitur Melihat Hasil Rekomendasi               |  |
|                        | dari Lektor Kepala (700) ke Profesor (850)              |  |
|                        | dengan Gelar Doktor                                     |  |
| Tujuan                 | Melakukan pengujian untuk melihat syarat                |  |
| Pengujian              | kenaikan pangkat dan simulasi angka kredit              |  |
|                        | yang direkomendasikan                                   |  |
| <b>Skenario</b>        | Memilih jabatan pertama dan kedua beserta               |  |
|                        | kumulatif minimal dan gelar                             |  |
| <b>Kondisi Awal</b>    | Halaman rekomendasi telah dibuka pada                   |  |
|                        | <i>browser</i>                                          |  |
| Data Uji               | Data uji berupa data jabatan, kumulatif                 |  |
|                        | minimal, dan gelar yang dipilih                         |  |
| Langkah                | jabatan1<br>pada dropdown<br>Memilih<br>$1_{-}$         |  |
| Pengujian              | jabatan                                                 |  |
|                        | Memilih kumulatif<br>minimal1<br>$2_{-}$<br>pada        |  |
|                        | dropdown kumulatif 1                                    |  |
|                        | Memilih<br>jabatan2 pada dropdown<br>3.                 |  |
|                        | jabatan                                                 |  |
|                        | Memilih<br>kumulatif minimal2<br>$\overline{4}$<br>pada |  |
|                        | dropdown kumulatif2                                     |  |
|                        | Memilih gelar pada dropdown gelar<br>5.                 |  |
|                        | Memilih tombol Lihat Rekomendasi<br>6.                  |  |
| <b>Hasil</b> yang      | kenaikan<br>menampilkan<br>syarat<br>Sistem             |  |
| <b>Diharapkan</b>      | pangkat dan rekomendasi angka kredit untuk              |  |
|                        | mencapai jabatan Profesor (850)                         |  |
| Hasil yang             | kenaikan<br>Sistem<br>menampilkan<br>syarat             |  |
| <b>Didapat</b>         | pangkat dan rekomendasi angka kredit untuk              |  |
|                        | mencapai jabatan Profesor (850)                         |  |

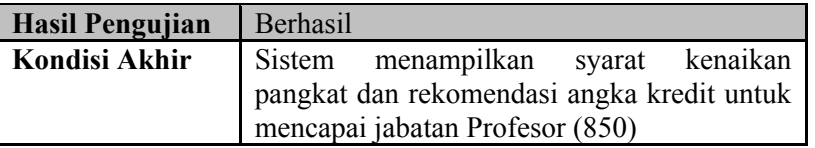

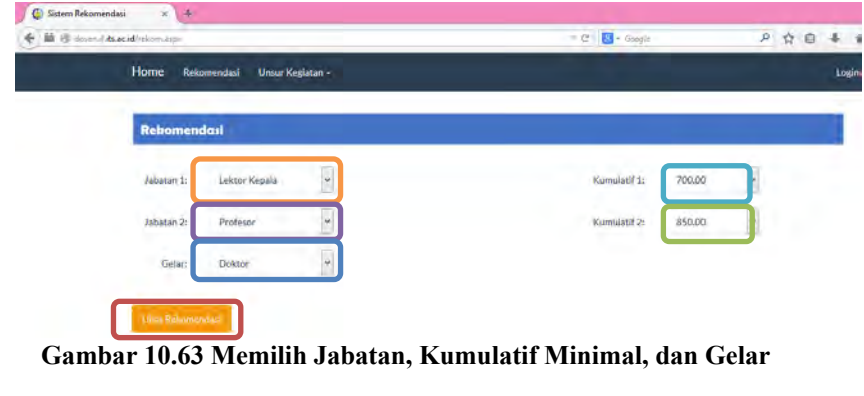

Sekurang-kurangnya telah 2 tahun dari jabatan Lektor Kepala. Berpendidikan Doktor (S3). Memenuhi angka kredit vang dipersyaratkan baik secara kumulatif atau perbidangnya. Memeiliki karya ilmiah yang dipublikasikan pada Jurnal Internasional bereputasi sebagai penulis pertama. Telah disetujui oleh Senat PT yang dibuktikan dengan Berita Acara Pertimbangan Senat PT/Kriterium. Minimal telah 3 tahun dalam gelar Doktornya, dimungkinkan kurang dari 3 tahun bagi dosen yang memiliki karya ilmiah yang dipublikasikan pada jurnal internasional bereputasi yang diperoleh setelah gelar Doktornya. Memiliki pengalaman mengajar sebagai dosen tetap minimal 10 tahun.

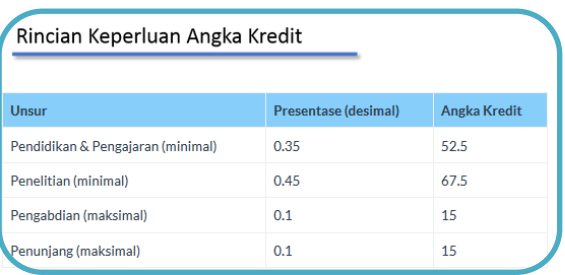

**Gambar 10.64 Sistem Menampilkan Syarat dan Rekomendasi Angka Kredit Kenaikan Pangkat dari Lektor Kepala (700) ke Profesor (850) dengan Gelar Doktor** 

Syarat:

**Tabel 10.32 Spesifikasi Pengujian Fungsional Melihat Hasil Rekomendasi dari Lektor Kepala (700) ke Profesor (1050) dengan Gelar Doktor** 

| ID                     | P-0044                                           |  |
|------------------------|--------------------------------------------------|--|
| <b>Referensi Kasus</b> | <b>UC-0002</b>                                   |  |
| Penggunaan             |                                                  |  |
| <b>Nama</b>            | Pengujian Fitur Melihat Hasil Rekomendasi        |  |
|                        | dari Lektor Kepala (700) ke Profesor (1050)      |  |
|                        | dengan Gelar Doktor                              |  |
| Tujuan                 | Melakukan pengujian untuk melihat syarat         |  |
| Pengujian              | kenaikan pangkat dan simulasi angka kredit       |  |
|                        | yang direkomendasikan                            |  |
| <b>Skenario</b>        | Memilih jabatan pertama dan kedua beserta        |  |
|                        | kumulatif minimal dan gelar                      |  |
| <b>Kondisi Awal</b>    | Halaman rekomendasi telah dibuka pada            |  |
|                        | <i>browser</i>                                   |  |
| Data Uji               | Data uji berupa data jabatan, kumulatif          |  |
|                        | minimal, dan gelar yang dipilih                  |  |
| Langkah                | Memilih<br>jabatan 1<br>pada dropdown<br>$1_{-}$ |  |
| Pengujian              | jabatan                                          |  |
|                        | Memilih kumulatif<br>minimal1<br>$2_{-}$<br>pada |  |
|                        | dropdown kumulatif 1                             |  |
|                        | Memilih<br>3.<br>jabatan2 pada dropdown          |  |
|                        | jabatan                                          |  |
|                        | Memilih<br>kumulatif minimal2<br>4<br>pada       |  |
|                        | dropdown kumulatif2                              |  |
|                        | Memilih gelar pada dropdown gelar<br>5.          |  |
|                        | Memilih tombol Lihat Rekomendasi<br>6.           |  |
| <b>Hasil</b> yang      | kenaikan<br>menampilkan<br>Sistem<br>syarat      |  |
| <b>Diharapkan</b>      | pangkat dan rekomendasi angka kredit untuk       |  |
|                        | mencapai jabatan Profesor (1050)                 |  |
| Hasil yang             | kenaikan<br>Sistem<br>menampilkan<br>syarat      |  |
| <b>Didapat</b>         | pangkat dan rekomendasi angka kredit untuk       |  |
|                        | mencapai jabatan Profesor (1050)                 |  |

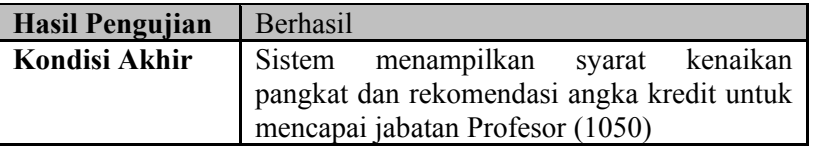

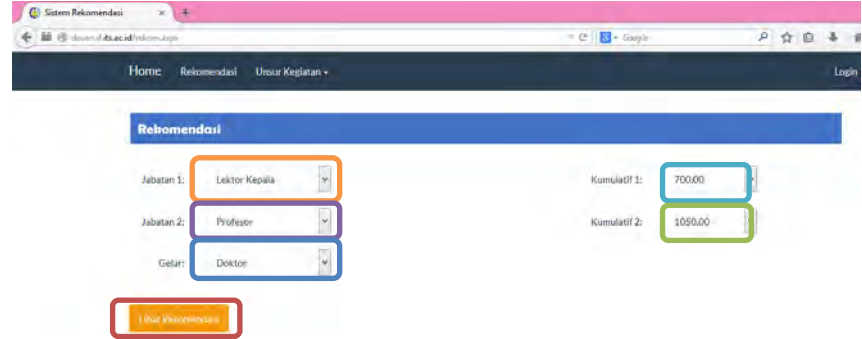

#### **Gambar 10.65 Memilih Jabatan, Kumulatif Minimal, dan Gelar**

Sekurang-kurangnya telah 2 tahun dari jabatan Lektor Kepala. Berpendidikan Doktor (S3). Memenuhi angka kredit yang dipersyaratkan baik secara kumulatif atau perbidangnya. Memeiliki karya ilmiah yang dipublikasikan pada Jurnal Internasional bereputasi sebagai penulis pertama. Telah disetujui oleh Senat PT yang dibuktikan dengan Berita Acara Pertimbangan Senat PT/Kriterium. Minimal telah 3 tahun dalam gelar Doktornya, dimungkinkan kurang dari 3 tahun bagi dosen yang memiliki karya ilmiah yang dipublikasikan pada jurnal internasional bereputasi yang diperoleh setelah gelar Doktornya. Memiliki pengalaman mengajar sebagai dosen tetap minimal 10 tahun.

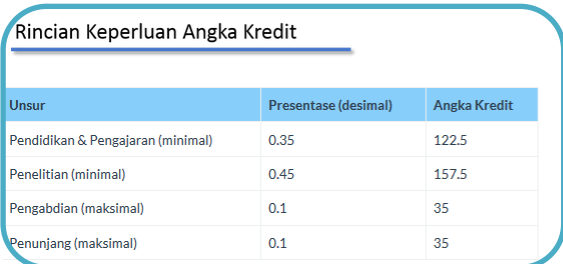

**Gambar 10.66 Sistem Menampilkan Syarat dan Rekomendasi Angka Kredit Kenaikan Pangkat dari Lektor Kepala (700) ke Profesor (1050) dengan Gelar Doktor** 

yarat:

**Tabel 10.33 Spesifikasi Pengujian Fungsional Melihat Hasil Rekomendasi dari Profesor (850) ke Profesor (1050)** 

| ID                     | P-0045                                                  |  |
|------------------------|---------------------------------------------------------|--|
| <b>Referensi Kasus</b> | <b>UC-0002</b>                                          |  |
| Penggunaan             |                                                         |  |
| <b>Nama</b>            | Pengujian Fitur Melihat Hasil Rekomendasi               |  |
|                        | dari Profesor (850) ke Profesor (1050)                  |  |
| Tujuan                 | Melakukan pengujian untuk melihat syarat                |  |
| Pengujian              | kenaikan pangkat dan simulasi angka kredit              |  |
|                        | yang direkomendasikan                                   |  |
| <b>Skenario</b>        | Memilih jabatan pertama dan kedua beserta               |  |
|                        | kumulatif minimal dan gelar                             |  |
| <b>Kondisi Awal</b>    | Halaman rekomendasi telah dibuka<br>pada                |  |
|                        | <i>browser</i>                                          |  |
| Data Uji               | Data uji berupa data jabatan, kumulatif                 |  |
|                        | minimal, dan gelar yang dipilih                         |  |
| Langkah                | Memilih<br>jabatan 1<br>$1 \quad$<br>pada<br>dropdown   |  |
| Pengujian              | jabatan                                                 |  |
|                        | Memilih kumulatif minimal1<br>2.<br>pada                |  |
|                        | dropdown kumulatif 1                                    |  |
|                        | Memilih<br>jabatan2 pada dropdown<br>3.                 |  |
|                        | jabatan                                                 |  |
|                        | Memilih<br>kumulatif minimal2<br>$\overline{4}$<br>pada |  |
|                        | dropdown kumulatif2                                     |  |
|                        | Memilih gelar pada dropdown gelar<br>5.                 |  |
|                        | Memilih tombol Lihat Rekomendasi<br>6                   |  |
| <b>Hasil</b> yang      | menampilkan<br>kenaikan<br>syarat<br>Sistem             |  |
| <b>Diharapkan</b>      | pangkat dan rekomendasi angka kredit untuk              |  |
|                        | mencapai jabatan Profesor (1050)                        |  |
| <b>Hasil yang</b>      | kenaikan<br>Sistem<br>menampilkan<br>syarat             |  |
| <b>Didapat</b>         | pangkat dan rekomendasi angka kredit untuk              |  |
|                        | mencapai jabatan Profesor (1050)                        |  |
| <b>Hasil Pengujian</b> | <b>Berhasil</b>                                         |  |
| <b>Kondisi Akhir</b>   | Sistem<br>kenaikan<br>menampilkan<br>syarat             |  |

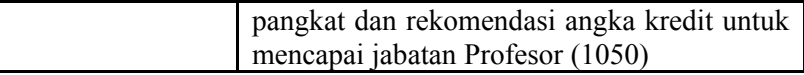

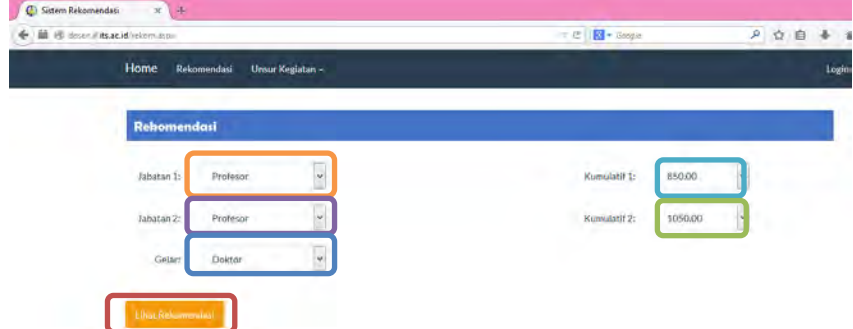

#### **Gambar 10.67 Memilih Jabatan, Kumulatif Minimal, dan Gelar**

Syarat: Mencapai angka kredit yang dipersyaratkan. Minimal 2 tahun dari pangkat terakhir. Nilai prestasi kerja minimal bernilai baik dalam 2 tahun terakhir. Memiliki integritas dalam menjalankan tugas. Memiliki karya ilmiah yang dipublikasikan dalam jurnal ilmiah nasional sebagai penulis utama.

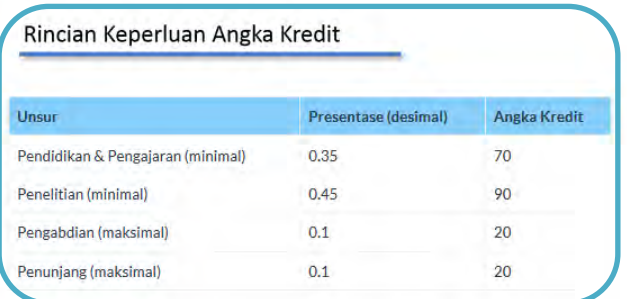

## **Gambar 10.68 Sistem Menampilkan Syarat dan Rekomendasi Angka Kredit Kenaikan Pangkat dari Profesor (850) ke Profesor (1050)**

**Tabel 10.34 Tabel Spesifikasi Pengujian Fungsional Melihat Hasil Rekomendasi Dengan Angka Kredit dari Jabatan Asisten Ahli (150) ke Lektor Kepala (400)** 

| ID                  | P-00046                                              |
|---------------------|------------------------------------------------------|
| <b>Referensi</b>    | <b>UC-0002</b>                                       |
| <b>Kasus</b>        |                                                      |
| Penggunaan          |                                                      |
| <b>Nama</b>         | Pengujian Fitur Melihat Hasil Rekomendasi            |
|                     | Dengan Angka Kredit dari Jabatan Asisten Ahli        |
|                     | $(150)$ ke Lektor Kepala $(400)$                     |
| Tujuan              | Melakukan pengujian untuk melihat syarat             |
| Pengujian           | kenaikan pangkat dan simulasi angka kredit           |
|                     | yang direkomendasikan                                |
| <b>Skenario</b>     | Memilih jabatan, angka kredit kumulatif dan          |
|                     | pencapaian                                           |
| <b>Kondisi Awal</b> | Pengguna merupakan dosen dan telah masuk             |
|                     | kedalam halaman dosen. Halaman rekomendasi           |
|                     | telah dibuka pada browser                            |
| Data Uji            | Data uji berupa data profil dosen dan angka          |
|                     | kredit kumulatif dosen                               |
| Langkah             | Memilih jabatan pada dropdown jabatan<br>1.          |
| Pengujian           | Memilih angka kredit kumulatif pada<br>2.            |
|                     | dropdown ak kumulatif                                |
|                     | Memilih pencapaian pada<br>3.<br>dropdown            |
|                     | pencapaian (tahun)                                   |
|                     | Memilih tombol "Lihat Rekomendasi"<br>$\overline{4}$ |
| <b>Hasil yang</b>   | Sistem menampilkan syarat kenaikan pangkat,          |
| <b>Diharapkan</b>   | kekurangan angka kredit beserta rinciannya,          |
|                     | angka kredit yang diperlukan berdasarkan             |
|                     | rumus perhitungan dan rincian penetapan angka        |
|                     | kredit untuk naik ke jabatan Lektor Kepala           |
|                     | (400)                                                |
| <b>Hasil</b> yang   | Sistem menampilkan syarat kenaikan pangkat,          |
| <b>Didapat</b>      | kekurangan angka kredit beserta rinciannya,          |
|                     | kredit yang diperlukan berdasarkan<br>angka          |

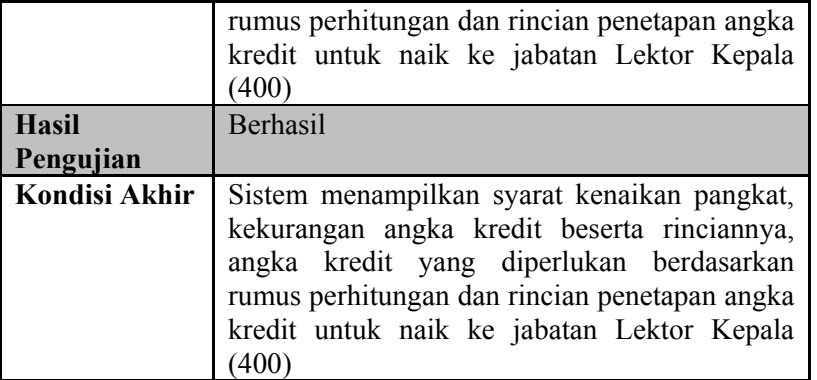

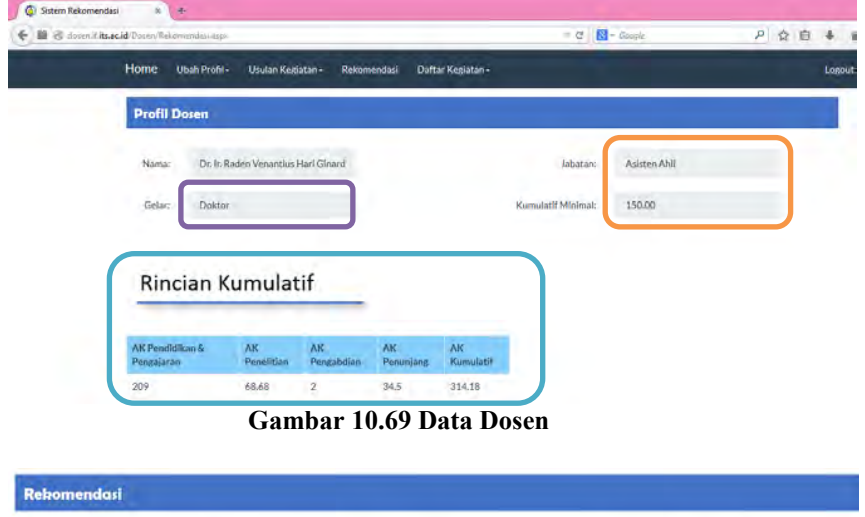

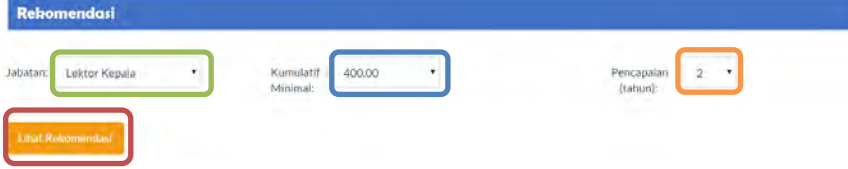

## **Gambar 10.70 Memilih Jabatan, Kumulatif Minimal dan Pencapaian**

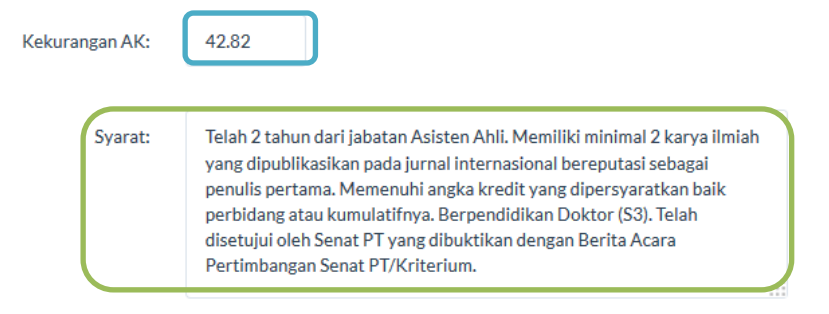

# **Gambar 10.71 Sistem Menampilkan Kekurangan AK dan Syarat Kenaikan Pangkat dari Jabatan Asisten Ahli (150) ke Lektor Kepala (400)**

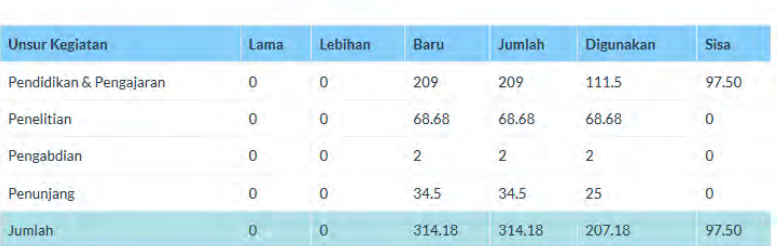

**Gambar 10.72 Sistem Menampilkan Tabel Simulasi Penetapan Angka Kredit** 

# Rekomendasi Angka Kredit

| Tahun | Pendidikan &<br>Pengajaran | Penelitian | Pengabdian<br>(maksimal) | Penunjang<br>(maksimal) | Total |
|-------|----------------------------|------------|--------------------------|-------------------------|-------|
|       | 0                          | 21.41      | 11.5                     |                         | 32.91 |
|       | 0                          | 21.41      | 11.5                     |                         | 32.91 |

**Gambar 10.73 Sistem Menampilkan Rincian Kekurangan Angka Kredit per Unsur Kegiatan per Tahun** 

**Tabel 10.35 Tabel Spesifikasi Pengujian Fungsional Melihat Hasil Rekomendasi Dengan Angka Kredit dari Jabatan Asisten Ahli (150) ke Profesor (850)** 

| ID                     | P-00047                                        |  |
|------------------------|------------------------------------------------|--|
| <b>Referensi Kasus</b> | <b>UC-0002</b>                                 |  |
| Penggunaan             |                                                |  |
| <b>Nama</b>            | Pengujian Fitur Melihat Hasil Rekomendasi      |  |
|                        | Dengan Angka Kredit dari Jabatan Asisten       |  |
|                        | Ahli (150) ke Profesor (850)                   |  |
| Tujuan                 | Melakukan pengujian untuk melihat syarat       |  |
| Pengujian              | kenaikan pangkat yang direkomendasikan         |  |
| <b>Skenario</b>        | Memilih jabatan, angka kredit kumulatif dan    |  |
|                        | pencapaian                                     |  |
| <b>Kondisi Awal</b>    | Pengguna merupakan dosen dan telah masuk       |  |
|                        | halaman<br>dosen.<br>Halaman<br>kedalam        |  |
|                        | rekomendasi telah dibuka pada browser          |  |
| Data Uji               | Data uji berupa data profil dosen dan angka    |  |
|                        | kredit kumulatif dosen                         |  |
| Langkah                | Memilih<br>1.<br>pada<br>jabatan<br>dropdown   |  |
| Pengujian              | jabatan                                        |  |
|                        | Memilih angka kredit kumulatif pada<br>$2_{-}$ |  |
|                        | dropdown ak kumulatif                          |  |
|                        | Memilih pencapaian pada dropdown<br>3.         |  |
|                        | pencapaian (tahun)                             |  |
|                        | Memilih tombol "Lihat Rekomendasi"<br>4.       |  |
| <b>Hasil yang</b>      | Sistem menampilkan syarat kenaikan pangkat     |  |
| Diharapkan             | untuk naik ke jabatan Profesor (850)           |  |
| Hasil yang             | Sistem menampilkan syarat kenaikan pangkat     |  |
| <b>Didapat</b>         | untuk naik ke jabatan Profesor (850)           |  |
| <b>Hasil Pengujian</b> | Berhasil                                       |  |
| <b>Kondisi Akhir</b>   | Sistem menampilkan syarat kenaikan pangkat     |  |
|                        | untuk naik ke jabatan Profesor (850)           |  |

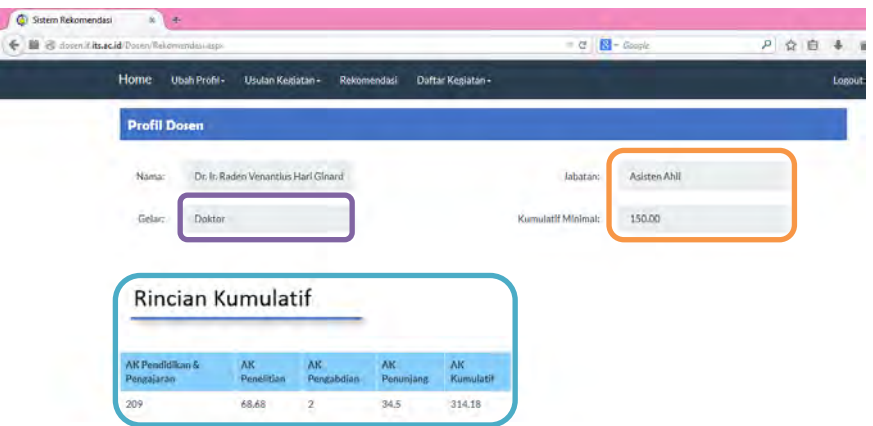

**Gambar 10.74 Data Dosen** 

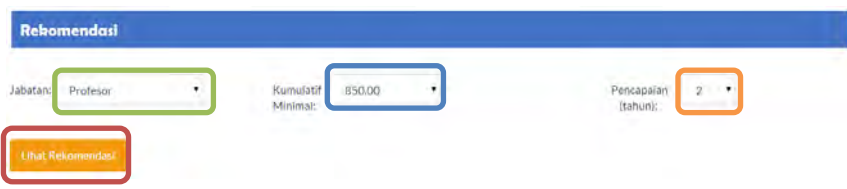

# **Gambar 10.75 Memilih Jabatan, Kumulatif Minimal dan Pencapaian**

Svarat:

Pengajuan kenaikan pangkat maksimal sampai jabatan Lektor Kepala

## **Gambar 10.76 Sistem Menampilkan Syarat Kenaikan Pangkat dari Asisten Ahli (150) ke Profesor (850)**

**Tabel 10.36 Tabel Spesifikasi Pengujian Fungsional Melihat Hasil Rekomendasi Dengan Angka Kredit dari Jabatan Lektor Kepala (400) ke Lektor Kepala (550)** 

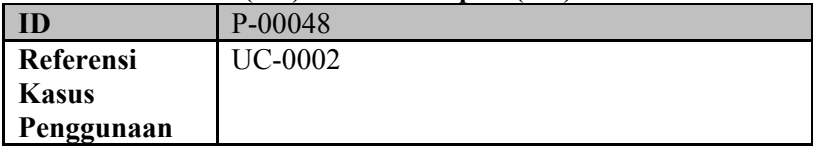

.÷

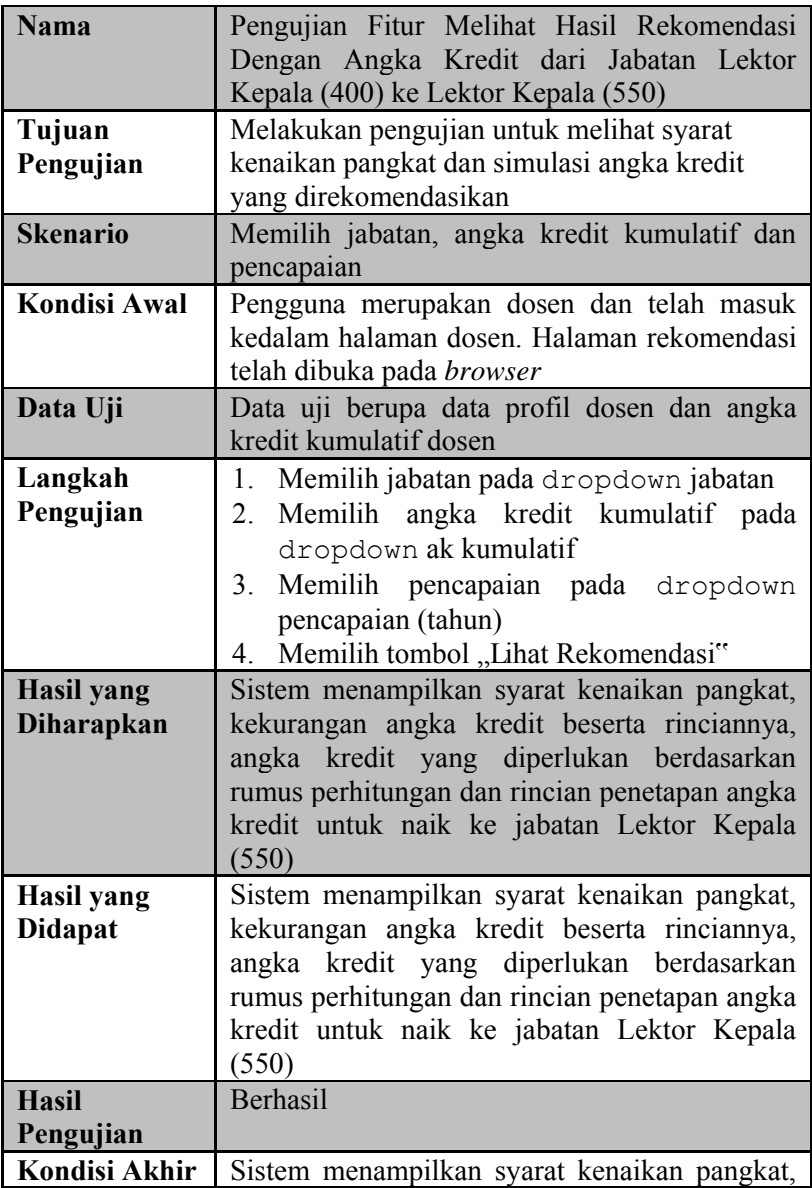

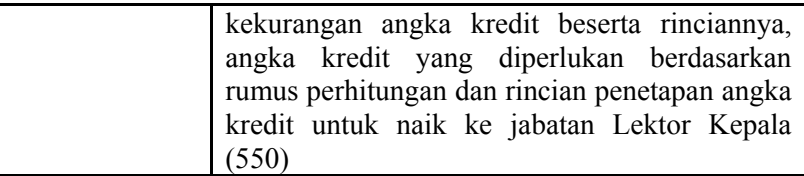

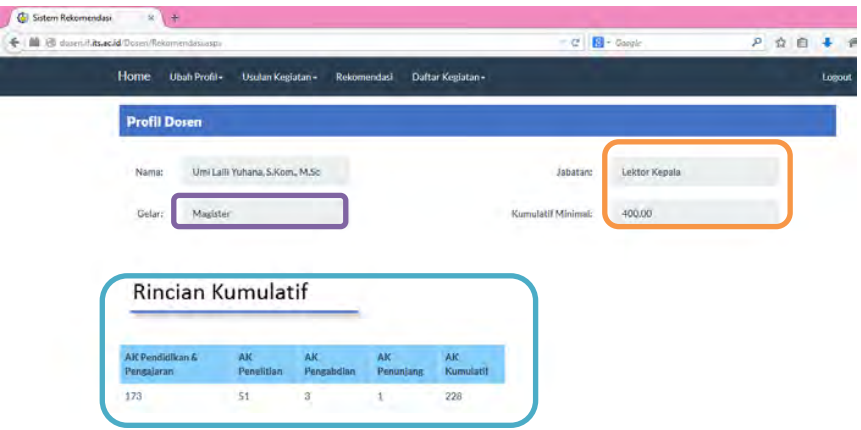

**Gambar 10.77 Data Dosen** 

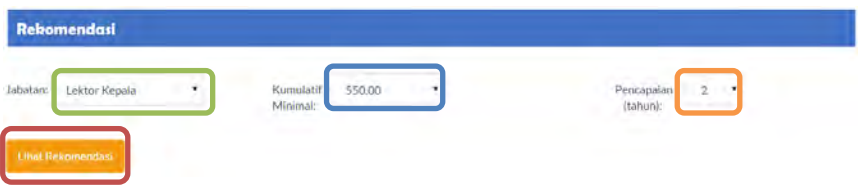

**Gambar 10.78 Memilih Jabatan, Kumulatif Minimal dan Pencapaian** 

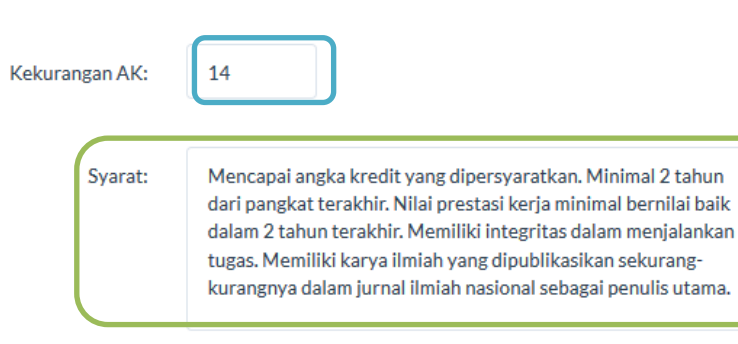

#### **Gambar 10.79 Sistem Menampilkan Kekurangan AK dan Syarat Kenaikan Pangkat dari Jabatan Lektor Kepala (400) ke Lektor Kepala (550)**

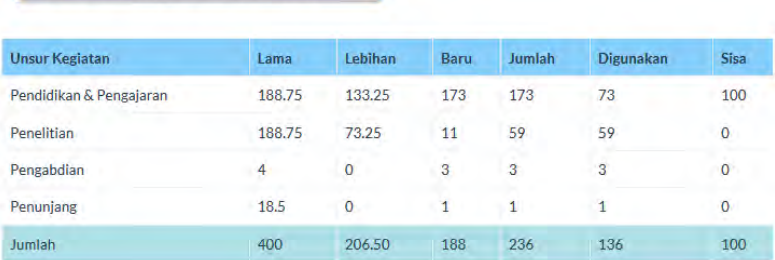

Rincian Penetapan Angka Kredit

#### **Gambar 10.80 Sistem Menampilkan Tabel Penetapan Angka Kredit**

# Rekomendasi Angka Kredit

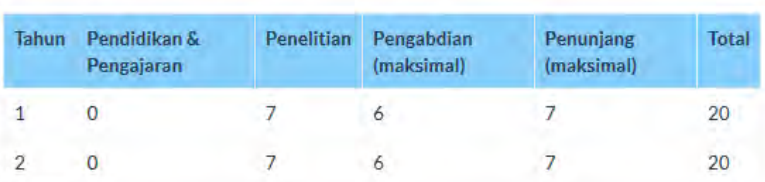

**Gambar 10.81 Sistem Menampilkan Rincian Kekurangan Angka Kredit per Unsur Kegiatan per Tahun** 

**Tabel 10.37 Tabel Spesifikasi Pengujian Fungsional Melihat Hasil Rekomendasi Dengan Angka Kredit dari Jabatan Lektor Kepala (400) ke Profesor (850)** 

| ID                     | P-00049                                             |  |  |
|------------------------|-----------------------------------------------------|--|--|
| <b>Referensi Kasus</b> | <b>UC-0002</b>                                      |  |  |
| Penggunaan             |                                                     |  |  |
| <b>Nama</b>            | Pengujian Fitur Melihat Hasil Rekomendasi           |  |  |
|                        | Dengan Angka Kredit dari Jabatan Lektor             |  |  |
|                        | Kepala (400) ke Profesor (850)                      |  |  |
| Tujuan                 | Melakukan pengujian untuk melihat syarat            |  |  |
| Pengujian              | kenaikan pangkat dan simulasi angka kredit          |  |  |
|                        | yang direkomendasikan                               |  |  |
| <b>Skenario</b>        | Memilih jabatan, angka kredit kumulatif dan         |  |  |
|                        | pencapaian                                          |  |  |
| <b>Kondisi Awal</b>    | Pengguna merupakan dosen dan telah masuk            |  |  |
|                        | halaman<br>kedalam<br>dosen.<br>Halaman             |  |  |
|                        | rekomendasi telah dibuka pada browser               |  |  |
| Data Uji               | Data uji berupa data profil dosen dan angka         |  |  |
|                        | kredit kumulatif dosen                              |  |  |
| Langkah                | Memilih<br>$1 \quad$<br>jabatan<br>pada<br>dropdown |  |  |
| Pengujian              | jabatan                                             |  |  |
|                        | Memilih angka kredit kumulatif pada<br>2.           |  |  |
|                        | dropdown ak kumulatif                               |  |  |
|                        | Memilih pencapaian pada dropdown<br>3.              |  |  |
|                        | pencapaian (tahun)                                  |  |  |
|                        | Memilih tombol "Lihat Rekomendasi"<br>4.            |  |  |
| <b>Hasil yang</b>      | Sistem menampilkan syarat kenaikan pangkat          |  |  |
| <b>Diharapkan</b>      | untuk naik ke jabatan Profesor (850)                |  |  |
| <b>Hasil</b> yang      | Sistem menampilkan syarat kenaikan pangkat          |  |  |
| <b>Didapat</b>         | untuk naik ke jabatan Profesor (850)                |  |  |
| <b>Hasil Pengujian</b> | <b>Berhasil</b>                                     |  |  |
| <b>Kondisi Akhir</b>   | Sistem menampilkan syarat kenaikan pangkat          |  |  |
|                        | untuk naik ke jabatan Profesor (850)                |  |  |

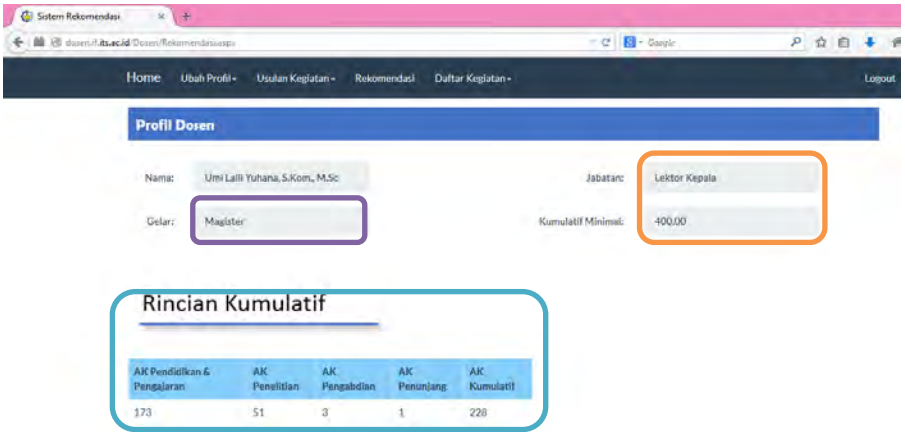

#### **Gambar 10.82 Data Dosen**

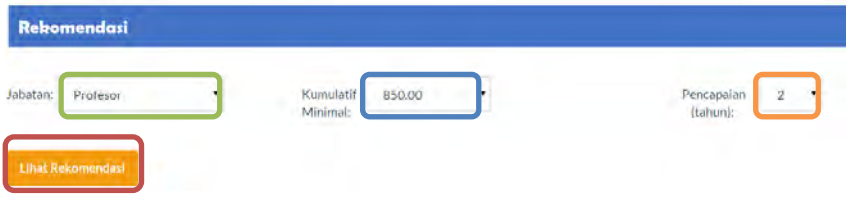

## **Gambar 10.83 Memilih Jabatan, Kumulatif Minimal dan Pencapaian**

Sekurang-kurangnya telah 2 tahun dari jabatan Lektor Kepala. Berpendidikan Doktor (S3). Memenuhi angka kredit yang dipersyaratkan baik secara kumulatif atau perbidangnya. Memeiliki karya ilmiah yang dipublikasikan pada Jurnal Internasional bereputasi sebagai penulis pertama. Telah disetujui oleh Senat PT yang dibuktikan dengan Berita Acara Pertimbangan Senat PT/Kriterium. Minimal telah 3 tahun dalam gelar Doktornya, dimungkinkan kurang dari 3 tahun bagi dosen yang memiliki karya ilmiah yang dipublikasikan pada jurnal internasional bereputasi yang diperoleh setelah gelar Doktornya. Memiliki pengalaman mengajar sebagai dosen tetap minimal 10 tahun.

#### **Gambar 10.84 Sistem Menampilkan Syarat Kenaikan Pangkat dari Jabatan Lektor Kepala (400) ke Profesor (850)**

Syarat:

**Tabel 10.38 Tabel Spesifikasi Pengujian Fungsional Melihat Hasil Rekomendasi Dengan Angka Kredit dari Jabatan Lektor (200) ke Lektor (300)** 

| ID                  | P-00050                                       |
|---------------------|-----------------------------------------------|
| <b>Referensi</b>    | <b>UC-0002</b>                                |
| <b>Kasus</b>        |                                               |
| Penggunaan          |                                               |
| <b>Nama</b>         | Pengujian Fitur Melihat Hasil Rekomendasi     |
|                     | Dengan Angka Kredit dari Jabatan Lektor (200) |
|                     | ke Lektor (300)                               |
| Tujuan              | Melakukan pengujian untuk melihat syarat      |
| Pengujian           | kenaikan pangkat dan simulasi angka kredit    |
|                     | yang direkomendasikan                         |
| <b>Skenario</b>     | Memilih jabatan, angka kredit kumulatif dan   |
|                     | pencapaian                                    |
| <b>Kondisi Awal</b> | Pengguna merupakan dosen dan telah masuk      |
|                     | kedalam halaman dosen. Halaman rekomendasi    |
|                     | telah dibuka pada browser                     |
| Data Uji            | Data uji berupa data profil dosen dan angka   |
|                     | kredit kumulatif dosen                        |
| Langkah             | Memilih jabatan pada dropdown jabatan<br>5.   |
| Pengujian           | Memilih<br>angka kredit kumulatif pada<br>6.  |
|                     | dropdown ak kumulatif                         |
|                     | Memilih pencapaian pada dropdown<br>7.        |
|                     | pencapaian (tahun)                            |
|                     | Memilih tombol "Lihat Rekomendasi"<br>8.      |
| <b>Hasil yang</b>   | Sistem menampilkan syarat kenaikan pangkat,   |
| <b>Diharapkan</b>   | kekurangan angka kredit beserta rinciannya,   |
|                     | angka kredit yang diperlukan berdasarkan      |
|                     | rumus perhitungan dan rincian penetapan angka |
|                     | kredit untuk naik ke jabatan Lektor (300)     |
| <b>Hasil yang</b>   | Sistem menampilkan syarat kenaikan pangkat,   |
| <b>Didapat</b>      | kekurangan angka kredit beserta rinciannya,   |
|                     | angka kredit yang diperlukan berdasarkan      |
|                     | rumus perhitungan dan rincian penetapan angka |

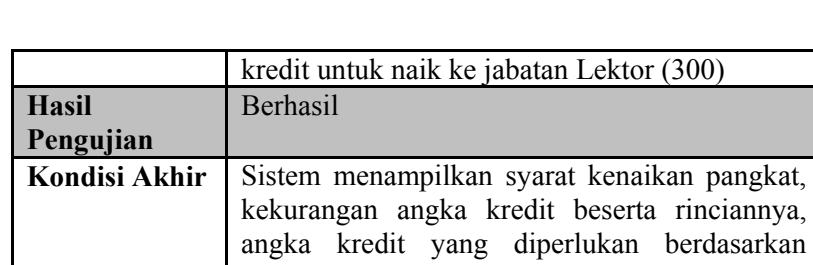

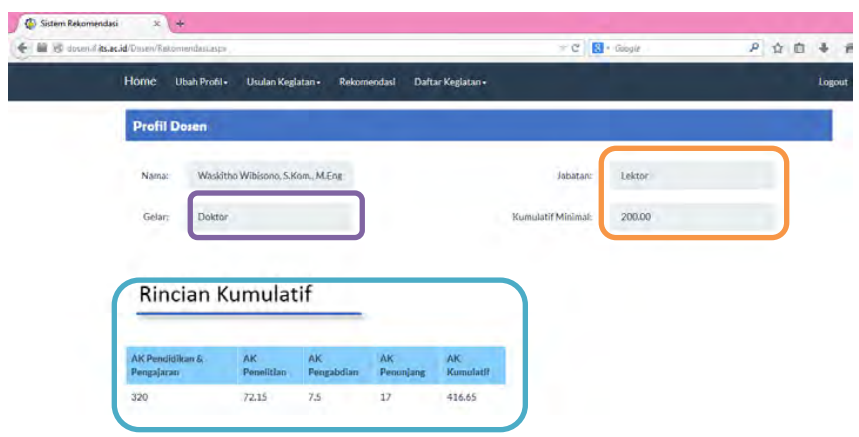

rumus perhitungan dan rincian penetapan angka

kredit untuk naik ke jabatan Lektor (300)

# **Gambar 10.85 Data Dosen**

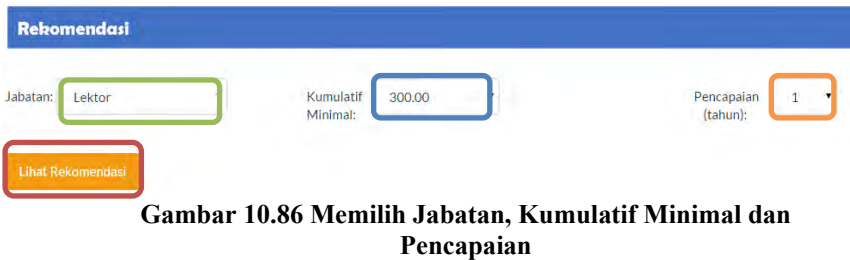

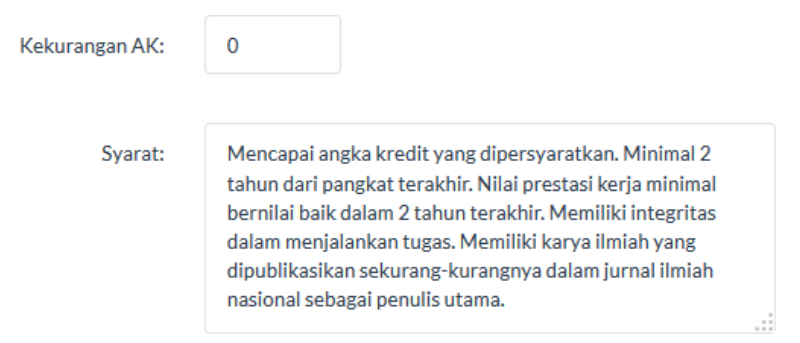

#### **Gambar 10.87 Sistem Menampilkan Kekurangan AK dan Syarat Kenaikan Pangkat dari Jabatan Lektor (200) ke Lektor (300)**

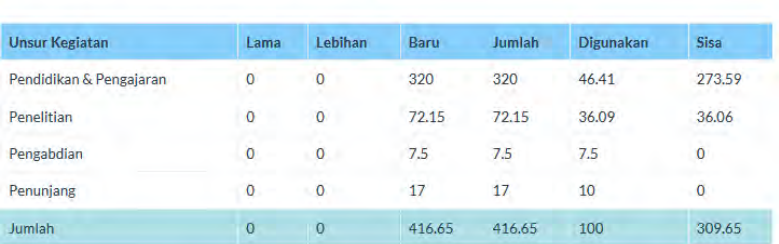

#### Rincian Penetapan Angka Kredit

#### **Gambar 10.88 Sistem Menampilkan Tabel Penetapan Angka Kredit**

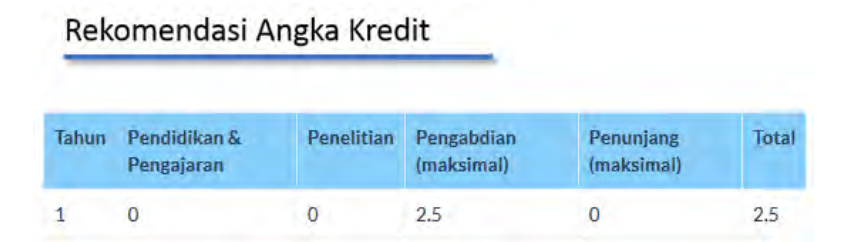

## **Gambar 10.89 Sistem Menampilkan Rincian Kekurangan Angka Kredit per Unsur Kegiatan per Tahun**

**Tabel 10.39 Tabel Spesifikasi Pengujian Fungsional Melihat Hasil Rekomendasi Dengan Angka Kredit dari Jabatan Lektor (200) ke Lektor Kepala (400)** 

| ID                  | P-00051                                       |  |
|---------------------|-----------------------------------------------|--|
| Referensi           | <b>UC-0002</b>                                |  |
| <b>Kasus</b>        |                                               |  |
| Penggunaan          |                                               |  |
| <b>Nama</b>         | Pengujian Fitur Melihat Hasil Rekomendasi     |  |
|                     | Dengan Angka Kredit dari Jabatan Lektor (200) |  |
|                     | ke Lektor Kepala (400)                        |  |
| Tujuan              | Melakukan pengujian untuk melihat syarat      |  |
| Pengujian           | kenaikan pangkat dan simulasi angka kredit    |  |
|                     | yang direkomendasikan                         |  |
| <b>Skenario</b>     | Memilih jabatan, angka kredit kumulatif dan   |  |
|                     | pencapaian                                    |  |
| <b>Kondisi Awal</b> | Pengguna merupakan dosen dan telah masuk      |  |
|                     | kedalam halaman dosen. Halaman rekomendasi    |  |
|                     | telah dibuka pada browser                     |  |
| Data Uji            | Data uji berupa data profil dosen dan angka   |  |
|                     | kredit kumulatif dosen                        |  |
| Langkah             | Memilih jabatan pada dropdown jabatan<br>1.   |  |
| Pengujian           | Memilih<br>angka kredit kumulatif pada<br>2.  |  |
|                     | dropdown ak kumulatif                         |  |
|                     | Memilih pencapaian pada dropdown<br>3.        |  |
|                     | pencapaian (tahun)                            |  |
|                     | Memilih tombol "Lihat Rekomendasi"<br>4       |  |
| <b>Hasil</b> yang   | Sistem menampilkan syarat kenaikan pangkat,   |  |
| <b>Diharapkan</b>   | kekurangan angka kredit beserta rinciannya,   |  |
|                     | angka kredit yang diperlukan berdasarkan      |  |
|                     | rumus perhitungan dan rincian penetapan angka |  |
|                     | kredit untuk naik ke jabatan Lektor Kepala    |  |
|                     | (400)                                         |  |
| <b>Hasil</b> yang   | Sistem menampilkan syarat kenaikan pangkat,   |  |
| <b>Didapat</b>      | kekurangan angka kredit beserta rinciannya,   |  |
|                     | angka kredit yang diperlukan berdasarkan      |  |

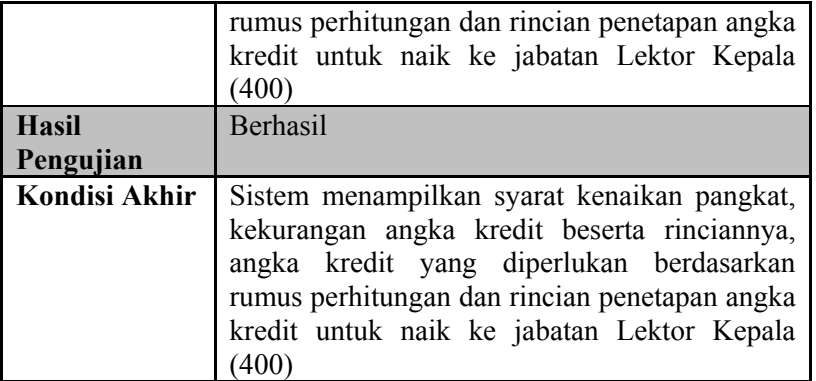

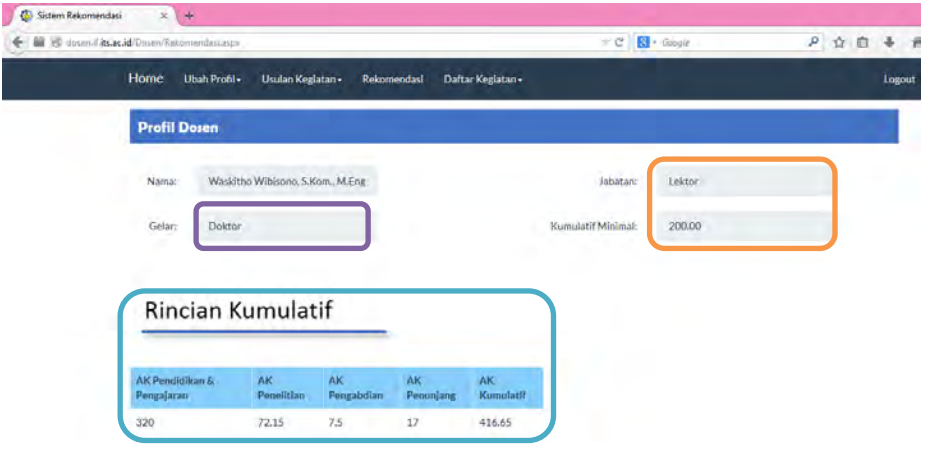

# **Gambar 10.90 Data Dosen**

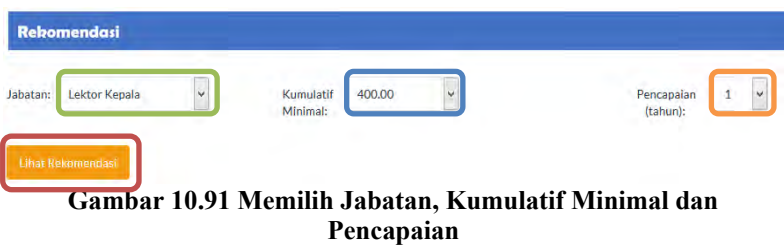

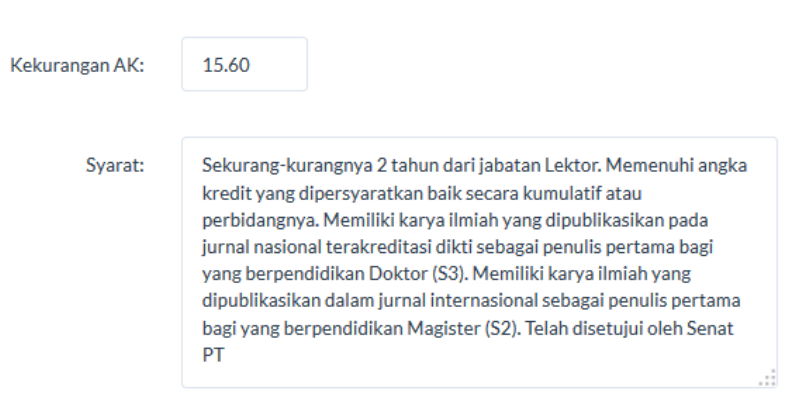

#### **Gambar 10.92 Sistem Menampilkan Kekurangan AK dan Syarat Kenaikan Pangkat dari Jabatan Lektor (200) ke Lektor Kepala (400)**

Rincian Penetapan Angka Kredit

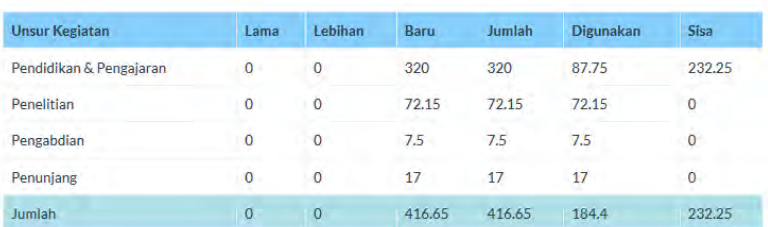

#### **Gambar 10.93 Sistem Menampilkan Tabel Penetapan Angka Kredit**

#### Rekomendasi Angka Kredit Tahun Pendidikan & Penelitian Pengabdian **Penunjang** Total Pengajaran (maksimal) (maksimal)  $\mathbf{1}$  $\mathbf 0$ 15.60 12.5 3 31.10

**Gambar 10.94 Sistem Menampilkan Rincian Kekurangan Angka Kredit per Unsur Kegiatan per Tahun** 

**Tabel 10.40 Tabel Spesifikasi Pengujian Fungsional Melihat Hasil Dengan Angka Kredit dari Jabatan Lektor (200) ke Profesor (850)** 

| ID                  | P-00052                                            |
|---------------------|----------------------------------------------------|
| <b>Referensi</b>    | <b>UC-0002</b>                                     |
| <b>Kasus</b>        |                                                    |
| Penggunaan          |                                                    |
| <b>Nama</b>         | Pengujian Fitur Melihat Hasil Rekomendasi          |
|                     | Dengan Angka Kredit dari Jabatan Lektor (200)      |
|                     | ke Profesor (850)                                  |
| Tujuan              | Melakukan pengujian untuk melihat syarat           |
| Pengujian           | kenaikan pangkat dan simulasi angka kredit         |
|                     | yang direkomendasikan                              |
| <b>Skenario</b>     | Memilih jabatan, angka kredit kumulatif dan        |
|                     | pencapaian                                         |
| <b>Kondisi Awal</b> | Pengguna merupakan dosen dan telah masuk           |
|                     | kedalam halaman dosen. Halaman rekomendasi         |
|                     | telah dibuka pada browser                          |
| Data Uji            | Data uji berupa data profil dosen dan angka        |
|                     | kredit kumulatif dosen                             |
| Langkah             | Memilih jabatan pada dropdown jabatan<br>1.        |
| Pengujian           | Memilih<br>angka kredit kumulatif pada<br>2.       |
|                     | dropdown ak kumulatif                              |
|                     | 3 <sub>1</sub><br>Memilih pencapaian pada dropdown |
|                     | pencapaian (tahun)                                 |
|                     | Memilih tombol "Lihat Rekomendasi"<br>4.           |
| <b>Hasil yang</b>   | Sistem menampilkan syarat kenaikan pangkat,        |
| <b>Diharapkan</b>   | kekurangan angka kredit beserta rinciannya,        |
|                     | angka kredit yang diperlukan berdasarkan           |
|                     | rumus perhitungan dan rincian penetapan angka      |
|                     | kredit untuk naik ke jabatan Profesor (850)        |
| <b>Hasil yang</b>   | Sistem menampilkan syarat kenaikan pangkat,        |
| <b>Didapat</b>      | kekurangan angka kredit beserta rinciannya,        |
|                     | kredit yang diperlukan berdasarkan<br>angka        |
|                     | rumus perhitungan dan rincian penetapan angka      |
|                     | kredit untuk naik ke jabatan Profesor (850)        |

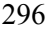

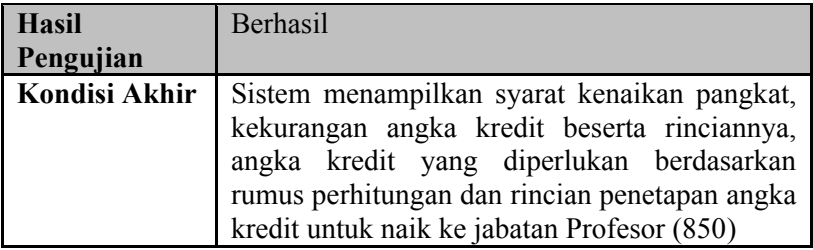

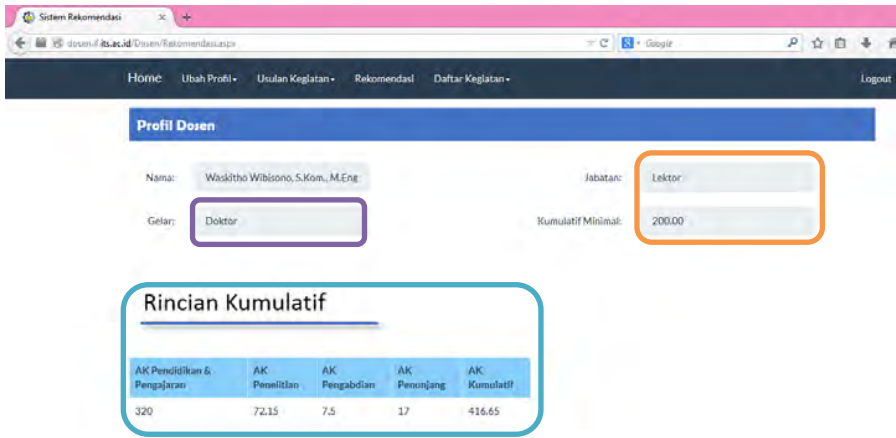

# **Gambar 10.95 Data Dosen**

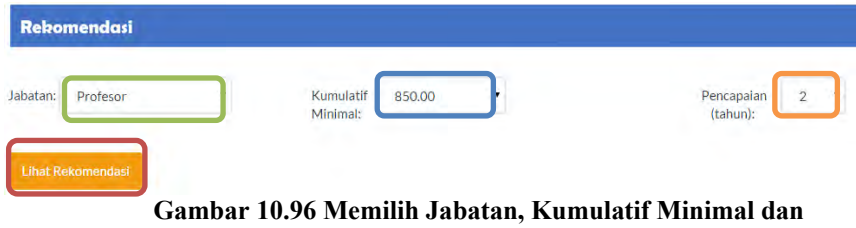

**Pencapaian** 

#### Kekurangan AK:

279.69

#### Svarat:

Telah 2 tahun dari jabatan Lektor. Memiliki minimal 3 karya ilmiah yang dipublikasikan pada jurnal internasional bereputasi sebagai penulis pertama. Memenuhi angka kredit yang dipersyaratkan baik perbidang atau kumulatifnya. Berpendidikan Doktor (S3). Telah disetujui oleh Senat PT yang dibuktikan dengan Berita Acara Pertimbangan Senat PT/Kriterium. Minimal telah 3 tahun dalam gelar Doktornya, dimungkinkan kurang dari 3 tahun bagi dosen yang memiliki karya ilmiah yang dipublikasikan pada jurnal internasional bereputasi yang diperoleh setelah gelar Doktornya, dan telah memiliki pengalaman mengajar sebagai dosen tetap minimal 10 tahun.

#### **Gambar 10.97 Sistem Menampilkan Kekurangan AK dan Syarat Kenaikan Pangkat dari Jabatan Lektor (200) ke Profesor (850)**

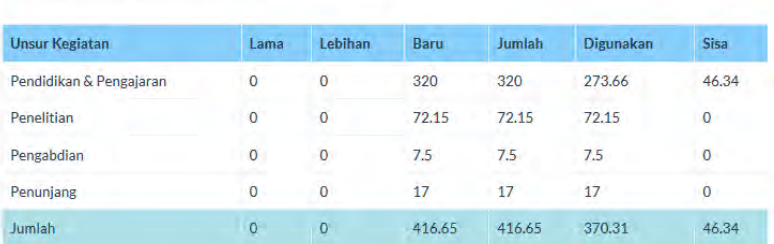

Rincian Penetapan Angka Kredit

## **Gambar 10.98 Sistem Menampilkan Tabel Penetapan Angka Kredit**

# Rekomendasi Angka Kredit

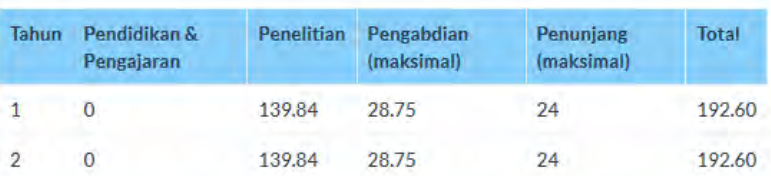

#### **Gambar 10.99 Sistem Menampilkan Rincian Kekurangan Angka Kredit per Unsur Kegiatan per Tahun**
**Tabel 10.41 Tabel Spesifikasi Pengujian Fungsional Melihat Hasil Dengan Angka Kredit Kenaikan Pangkat Pertama ke Asisten Ahli (150)** 

| ID                  | P-00053                                         |  |  |  |  |
|---------------------|-------------------------------------------------|--|--|--|--|
| Referensi           | <b>UC-0002</b>                                  |  |  |  |  |
| <b>Kasus</b>        |                                                 |  |  |  |  |
| Penggunaan          |                                                 |  |  |  |  |
| <b>Nama</b>         | Pengujian Fitur Melihat Hasil Rekomendasi       |  |  |  |  |
|                     | Angka Kredit Kenaikan<br>Dengan<br>Pangkat      |  |  |  |  |
|                     | Pertama ke Asisten Ahli (150)                   |  |  |  |  |
| Tujuan              | Melakukan pengujian untuk melihat syarat        |  |  |  |  |
| Pengujian           | kenaikan pangkat dan simulasi angka kredit      |  |  |  |  |
|                     | yang direkomendasikan                           |  |  |  |  |
| <b>Skenario</b>     | Memilih jabatan, angka kredit kumulatif dan     |  |  |  |  |
|                     | pencapaian                                      |  |  |  |  |
| <b>Kondisi Awal</b> | Pengguna merupakan dosen dan telah masuk        |  |  |  |  |
|                     | kedalam halaman dosen. Halaman rekomendasi      |  |  |  |  |
|                     | telah dibuka pada browser                       |  |  |  |  |
| Data Uji            | Data uji berupa data profil dosen dan angka     |  |  |  |  |
|                     | kredit kumulatif dosen                          |  |  |  |  |
| Langkah             | Memilih jabatan pada dropdown jabatan<br>1.     |  |  |  |  |
| Pengujian           | Memilih angka kredit kumulatif pada<br>2.       |  |  |  |  |
|                     | dropdown ak kumulatif                           |  |  |  |  |
|                     | Memilih pencapaian pada dropdown<br>3.          |  |  |  |  |
|                     | pencapaian (tahun)                              |  |  |  |  |
|                     | Memilih tombol "Lihat Rekomendasi"<br>4         |  |  |  |  |
| <b>Hasil</b> yang   | Sistem menampilkan syarat kenaikan pangkat,     |  |  |  |  |
| <b>Diharapkan</b>   | kekurangan angka kredit beserta rinciannya,     |  |  |  |  |
|                     | angka kredit yang diperlukan berdasarkan        |  |  |  |  |
|                     | rumus perhitungan dan rincian penetapan angka   |  |  |  |  |
|                     | kredit untuk naik ke jabatan Asisten Ahli (150) |  |  |  |  |
| <b>Hasil yang</b>   | Sistem menampilkan syarat kenaikan pangkat,     |  |  |  |  |
| <b>Didapat</b>      | kekurangan angka kredit beserta rinciannya,     |  |  |  |  |
|                     | kredit yang diperlukan berdasarkan<br>angka     |  |  |  |  |
|                     | rumus perhitungan dan rincian penetapan angka   |  |  |  |  |

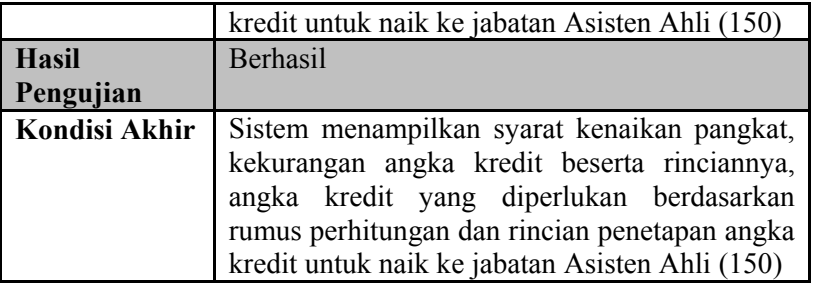

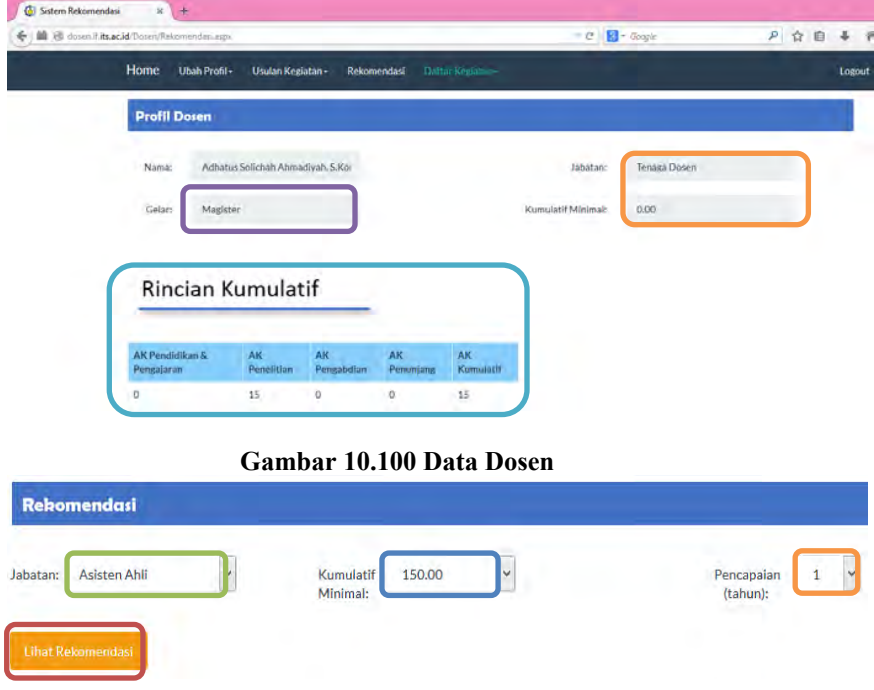

**Gambar 10.101 Memilih Jabatan, Kumulatif Minimal dan Pencapaian** 

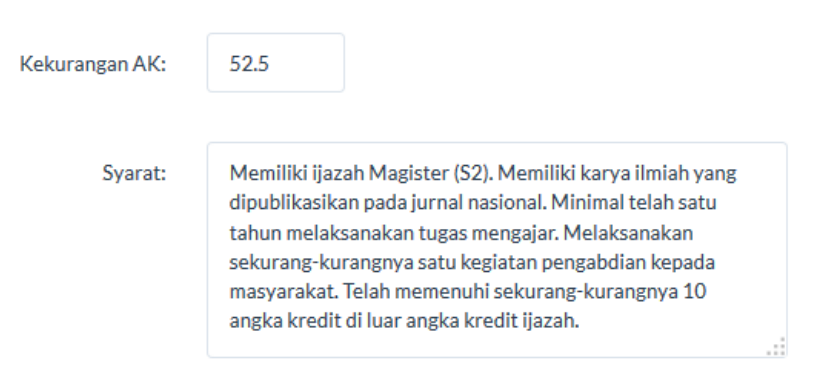

#### **Gambar 10.102 Sistem Menampilkan Kekurangan AK dan Syarat Kenaikan Pangkat dari Tenaga Dosen ke Asisten Ahli (150)**

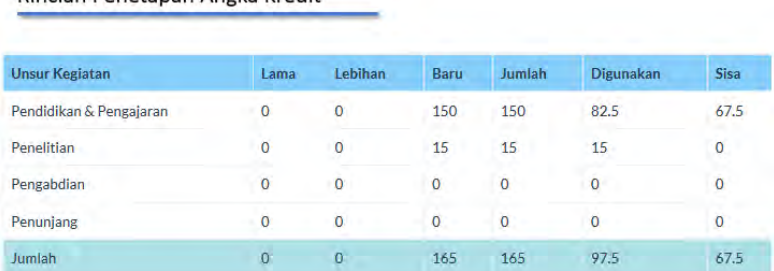

Rincian Penetanan Angka Kredit

#### **Gambar 10.103 Sistem Menampilkan Tabel Penetapan Angka Kredit**

# Rekomendasi Angka Kredit

| Tahun | Pendidikan &<br>Pengajaran | Penelitian | Pengabdian<br>(maksimal) | Penunjang<br>(maksimal) | Total |
|-------|----------------------------|------------|--------------------------|-------------------------|-------|
|       |                            | 22.5       | 15                       | 15                      | 52.5  |

**Gambar 10.104 Sistem Menampilkan Rincian Kekurangan Angka Kredit per Unsur Kegiatan per Tahun** 

**Tabel 10.42 Tabel Spesifikasi Pengujian Fungsional Melihat Hasil Dengan Angka Kredit Kenaikan Pangkat Pertama ke Lektor (200)** 

| ID                  | P-00054                                       |  |  |  |
|---------------------|-----------------------------------------------|--|--|--|
| Referensi           | <b>UC-0002</b>                                |  |  |  |
| <b>Kasus</b>        |                                               |  |  |  |
| Penggunaan          |                                               |  |  |  |
| <b>Nama</b>         | Pengujian Fitur Melihat Hasil Rekomendasi     |  |  |  |
|                     | Angka Kredit<br>Dengan<br>Kenaikan<br>Pangkat |  |  |  |
|                     | Pertama ke Lektor (200)                       |  |  |  |
| Tujuan              | Melakukan pengujian untuk melihat syarat      |  |  |  |
| Pengujian           | kenaikan pangkat dan simulasi angka kredit    |  |  |  |
|                     | yang direkomendasikan                         |  |  |  |
| <b>Skenario</b>     | Memilih jabatan, angka kredit kumulatif dan   |  |  |  |
|                     | pencapaian                                    |  |  |  |
| <b>Kondisi Awal</b> | Pengguna merupakan dosen dan telah masuk      |  |  |  |
|                     | kedalam halaman dosen. Halaman rekomendasi    |  |  |  |
|                     | telah dibuka pada browser                     |  |  |  |
| Data Uji            | Data uji berupa data profil dosen dan angka   |  |  |  |
|                     | kredit kumulatif dosen                        |  |  |  |
| Langkah             | Memilih jabatan pada dropdown jabatan<br>1.   |  |  |  |
| Pengujian           | Memilih<br>angka kredit kumulatif pada<br>2.  |  |  |  |
|                     | dropdown ak kumulatif                         |  |  |  |
|                     | 3.<br>Memilih pencapaian pada dropdown        |  |  |  |
|                     | pencapaian (tahun)                            |  |  |  |
|                     | Memilih tombol "Lihat Rekomendasi"<br>4.      |  |  |  |
| <b>Hasil yang</b>   | Sistem menampilkan syarat kenaikan pangkat,   |  |  |  |
| <b>Diharapkan</b>   | kekurangan angka kredit beserta rinciannya,   |  |  |  |
|                     | angka kredit yang diperlukan berdasarkan      |  |  |  |
|                     | rumus perhitungan dan rincian penetapan angka |  |  |  |
|                     | kredit untuk naik ke jabatan Lektor (200)     |  |  |  |
| <b>Hasil yang</b>   | Sistem menampilkan syarat kenaikan pangkat,   |  |  |  |
| <b>Didapat</b>      | kekurangan angka kredit beserta rinciannya,   |  |  |  |
|                     | kredit yang diperlukan berdasarkan<br>angka   |  |  |  |
|                     | rumus perhitungan dan rincian penetapan angka |  |  |  |
|                     | kredit untuk naik ke jabatan Lektor (200)     |  |  |  |

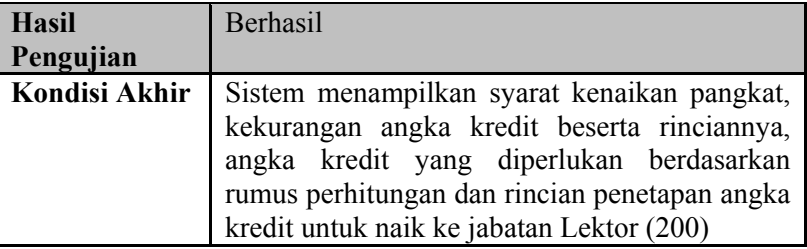

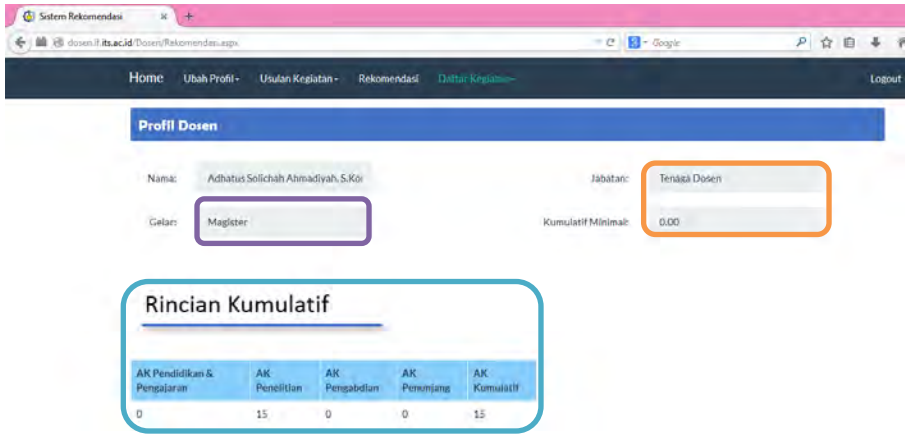

# **Gambar 10.105 Data Dosen**

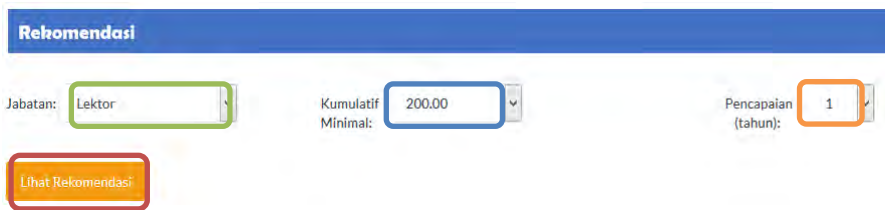

## **Gambar 10.106 Memilih Jabatan, Kumulatif Minimal dan Pencapaian**

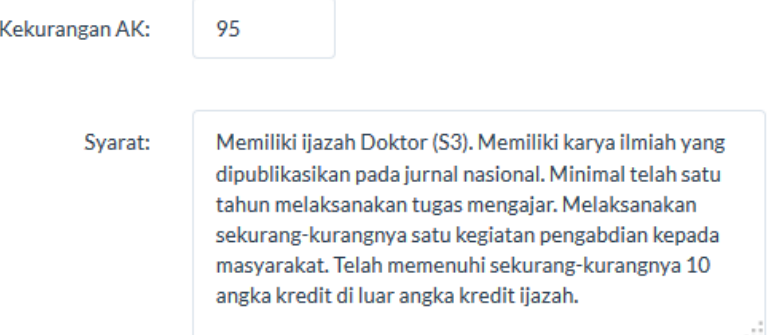

#### **Gambar 10.107 Sistem Menampilkan Kekurangan AK dan Syarat Kenaikan Pangkat dari Tenaga Dosen ke Lektor (200)**

Rincian Penetapan Angka Kredit

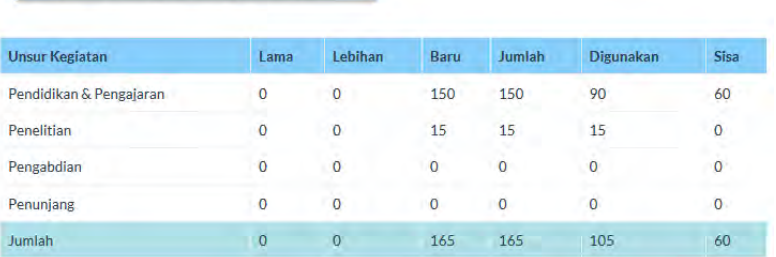

#### **Gambar 10.108 Sistem Menampilkan Tabel Penetapan Angka Kredit**

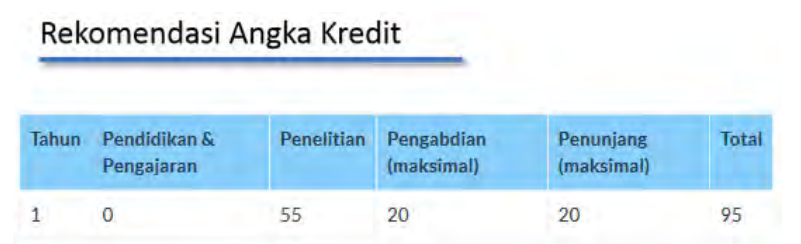

**Gambar 10.109 Sistem Menampilkan Rincian Kekurangan Angka Kredit per Unsur Kegiatan per Tahun** 

*[Halaman ini sengaja dikosongkan]* 

# **DAFTAR PERSAMAAN**

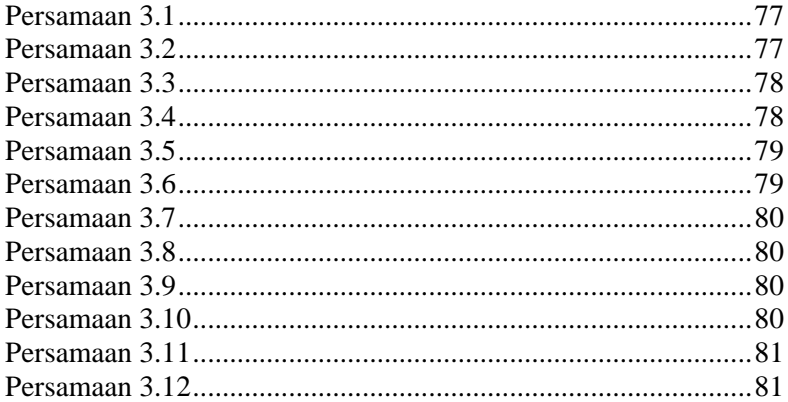

*[Halaman ini sengaja dikosongkan]*

# **DAFTAR KODE SUMBER**

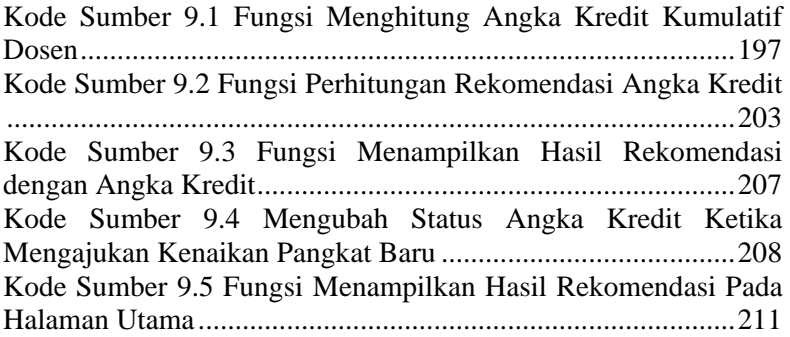

[Halaman ini sengaja dikosongkan]

## **DAFTAR PUSTAKA**

- [1] Direktur Jenderal Pendidikan Tinggi, "PERATURAN MENTERI PENDAYAGUNAAN APARATUR NEGARA," 2014. **Continuers Continuers Continuers Continuers Available:** <URL:http://www.kopertis12.or.id/2010/08/02/kumpulaninfo-penting-untuk-dosen.html>.
- [2] Direktur Jenderal Pendidikan Tinggi, "Kumpulan Info Penting untuk Dosen (update 30 Maret 2014)," 2014. [Online]. Available: <URL:http://www.kopertis12.or.id/2010/08/02/kumpulaninfo-penting-untuk-dosen.html>.
- [3] J. Giarrantano and G. Riley, Expert System : Principle and Programming 4th edition, PWS Kent, 2004.
- [4] Tim Angka Kredit ITS, Pedoman Operasional Penilaian Angka Kredit Kenaikan Jabatan Fungsional dan Kenaikan Pangkat Bagi Dosen di Lingkungan ITS Edisi Ke 3, Surabaya: Institut Teknologi Sepuluh Nopember, 2010.
- [5] Biro Kepegawaian Kementrian Pendidikan dan Kebudayaan, "Jabatan Karir Dosen Sesuai Dengan Permenpan dan RB No. 17 Tahun 2013 JO No. 46 Tahun 2013," 2014.

# **BIODATA PENULIS**

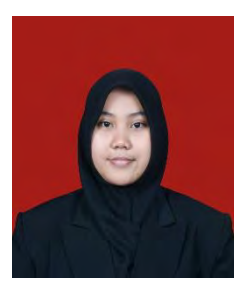

Penulis, Miranti Abadi, lahir di kota Jombang pada tanggal 12 November 1992. Penulis adalah anak kedua dari empat bersaudara dan dibesarkan di kota Surabaya, Jawa Timur.

Penulis menempuh pendidikan formal di SDN Kaliasin III Surabaya (1998- 2004), SMPN 3 Surabaya (2004-2007),

SMAN 1 Surabaya (2007-2010). Pada tahun 2010, penulis memulai pendidikan S1 jurusan Teknik Informatika Fakultas Teknologi Informasi di Institut Teknologi Sepuluh Nopember Surabaya, Jawa Timur.

Di jurusan Teknik Informatika, penulis mengambil bidang minat Rekayasa Perangkat Lunak dan memiliki ketertarikan di bidang basis data, pemrograman web, pembuatan game dan *software maintenance*. Penulis juga aktif dalam organisasi kemahasiswaan seperti Himpunan Mahasiswa Teknik Computer (HMTC). Dan penulis juga beberapa kali menjadi asisten dosen, diantaranya Asisten Dosen mata kuliah Manajemen Proyek Perangkat Lunak, Asisten Dosen PIKTI mata kuliah Basis Data, Asisten Dosen PIKTI mata kuliah Pembuatan Game, Asisten Dosen PIKTI mata kuliah Pemrograman Web dan Asisten Dosen PIKTI mata kuliah Jaringan Komputer. Penulis dapat dihubungi melalui alamat email miranti.mia12@gmail.com.